### **UNIVERSIDAD AUTÓNOMA DE AGUASCALIENTES**

CENTRO DE CIENCIAS BÁSICAS Departamento De Sistemas De Información

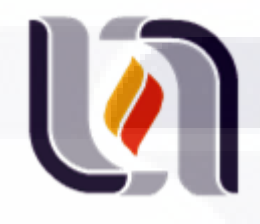

Diseño y Desarrollo de un Generador de Cuestionarios Electrónicos para la Captación de Información Estadística en el INEGI

CASO PRÁCTICO PARA OPTAR AL GRADO DE MAESTRÍA EN INFORMÁTICA Y TECNOLOGÍAS COMPUTACIONALES

Presenta:

Juan Navarro Sandoval

Director de tesis: M. en C. Carlos Argelio Arévalo Mercado

Sinodales: M.I.T.C Jorge Eduardo Macias Luevano M.I.T.C Lizeth Itziguery Solano Romo

TESIS TESIS TESIS TESIS TESIS

Aguascalientes, Junio 2010

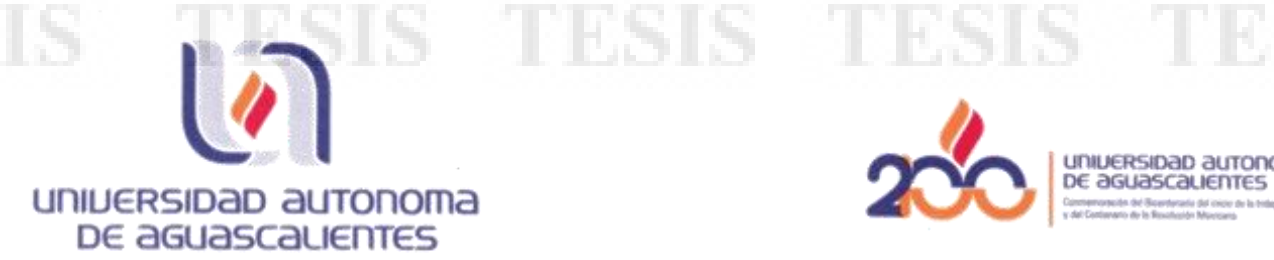

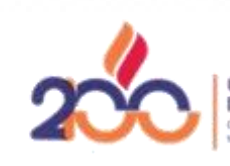

universidad autonoma DE AGUASCALIEDTES

Centro de Ciencias Básicas

#### **L.I. JUAN NAVARRO SANDOVAL** PASANTE DE LA MAESTRÍA EN INFORMÁTICA Y TECNOLOGÍAS COMPUTACIONALES PRESENTE.

Estimado (a) Alumno (a) Navarro:

Por medio de este conducto me permito comunicar a Usted que habiendo recibido los votos aprobatorios de los revisores de su trabajo de tesis y/o trabajo práctico titulado: "Diseño y Desarrollo de un Generador de Cuestionarios Electrónicos para la captación de información estadística en el INEGI", hago de su conocimiento que puede imprimir dicho documento y continuar con los trámites para la presentación de su examen de grado.

Sin otro particular me permito saludarle muy afectuosamente.

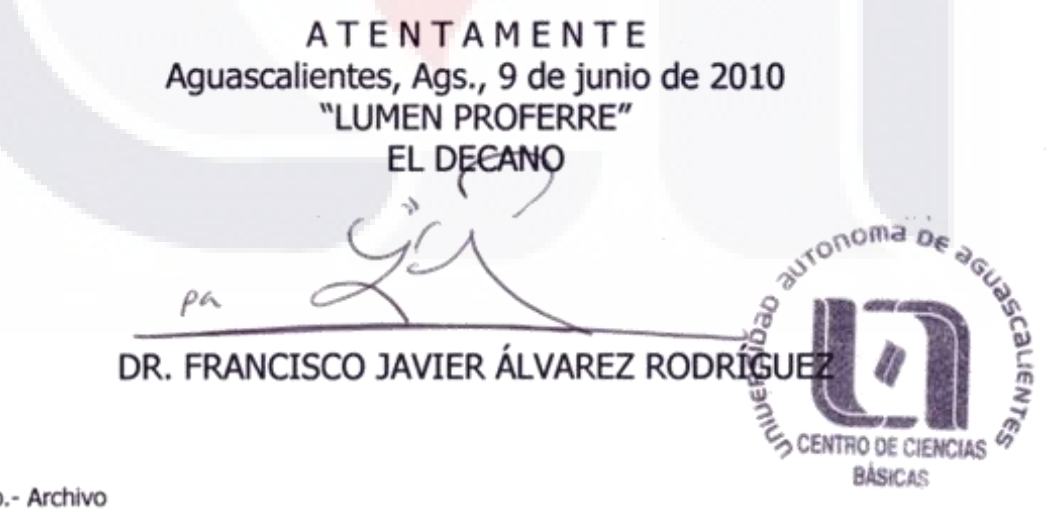

TPCIC TPCIC TPCIC TP

c.c.p.- Archivo

### **CARTA DE LIBERACIÓN**

Por este conducto autorizamos al tesista:

### Juan Navarro Sandoval

La impresión de su documento final de Tesis, ya que cumple con los requerimientos de contenido y forma exigidos en la Universidad Autónoma de Aguascalientes.

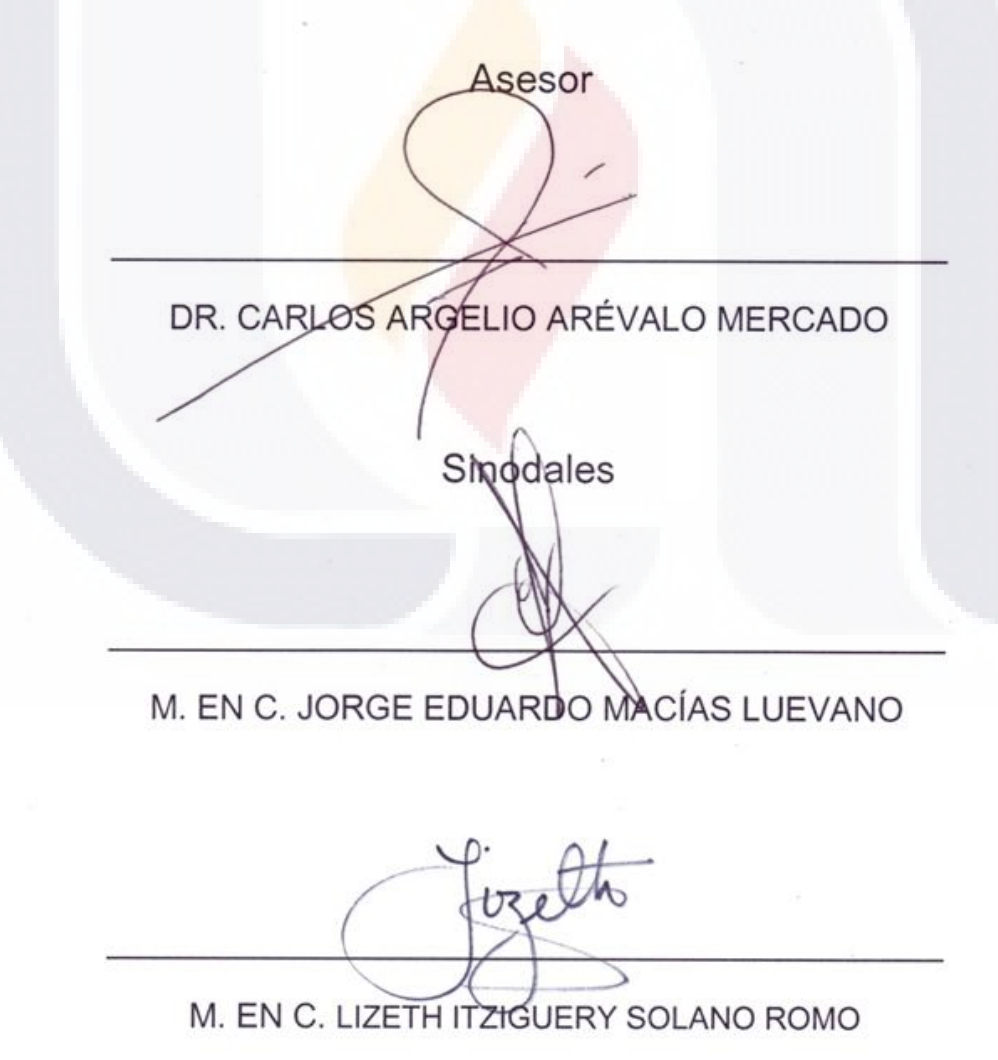

#### **AGRADECIMIENTOS**

A Dios, por permitirme alcanzar una meta más en mi vida y ser mi Guía y mi Proveedor.

A mi esposa Silvia Graciela Robledo Calderón, por darme la estabilidad emocional, que con su apoyo incondicional ha sido un impulso en mis deseos de superación.

A mis padres, por darme la vida, y a mi mamá en especial por estar conmigo incondicionalmente y por su paciencia y esmero ayudándome siempre a salir adelante.

A mis 5 hijos: Juan Andrés, Diana Silvia, Rodrigo Germán, Hannia Ivette y Gerardo Daniel, que son mi motivación y alegría en esta vida.

A mis asesores, por dedicarme su tiempo y compartirme sus conocimientos.

Para todos los maestros y doctores que se involucraron en mi formación profesional.

Para mis compañeros de equipo en la maestría: Loredana Baker Pedroza, María del Rocío Terán Reyes y Robertho Pérez Macías, quienes siempre nos apoyamos de una manera profesional, ética y afectuosa.

A mis colaboradores que materializaron el proyecto: Esparza Martínez Pedro Vinicio, Esquivel Alvarado Isis, Barba Aguayo Daniel, Balderas Enríquez Cesar Iván, Cruz Luevano Aldo Iván, López Flores Cesar Alejandro, González De Lira Humberto, Esparza Juárez Araceli, Alonso Ruiz Esparza Marco Aurelio, Ruvalcaba Marín Héctor y Salinas Alvarado Joel.

Al INEGI, por promover la capacitación, actualización, desarrollo y crecimiento de su personal.

Al Dr. Cornelio Robledo Sosa por su impulso y apoyo para qué estudiara la maestría y por ser un amigo y maestro en el trabajo, quien me ayudo a cambiar mi forma de pensar para resolver y mejorar las cosas.

A todos mis amigos pasados y presentes; pasados por ayudarme a crecer y madurar como persona y presentes por estar siempre conmigo apoyándome en todas las circunstancias posibles.

i

EESIS TESIS TESIS TESIS TE

Y a todos los que han sido en mi vida un aliento y siempre me han deseado lo mejor.

### **DEDICATORIA**

#### **A mis hijos:**

Juan Andrés

Diana Silvia

Rodrigo Germán

Hannia Ivette

Gerardo Daniel

**Son mi amor, alegría y satisfacción.**

**Les deseo lo mejor en su vida.**

**Absténganse de hacer daño**

**Sean felices** 

**Diviértanse**

**No acepten las derrotas**

**Desarrollen un valor positivo con pensamiento crítico**

ii

#### **Resumen**

Con la necesidad cada vez mayor de implementar cuestionarios electrónico ó formularios necesarias en la captación de información estadística en el INEGI, se diseño y desarrolló un generador de cuestionarios electrónicos integrándolo de manera natural a los procesos de generación de información estadística, se dividió el proyecto en tres partes: Un asistente gráfico para el diseño y elaboración de formularios o cuestionarios electrónicos, Un generador de código intermedio de etiquetas XML en el que se especifican las partes de un cuestionario, flujos entre preguntas y validaciones que se deben aplicar, y la Construcción de intérpretes de etiquetas XML para generar el cuestionario electrónico para censos y encuestas.

El generador de cuestionarios es una herramienta o asistente que facilita al diseñador de cuestionarios a elaborar un capturador electrónico, proporcionando un banco de preguntas tipo, la posibilidad de importar elementos de otros formularios tales como preguntas, aplicar validaciones a las preguntas, secciones, entre otros.

Los intérpretes de las etiquetas se desarrollaron en diferentes plataformas y la definición de marcas XML se realizó con base en la definición formal provista por el Electronic Questionaire Markup Language (EQML) proporcionada por el Centro Centroamericano de Población de la Universidad de Costa Rica.

La construcción implicó aplicar técnicas y prácticas para desarrollo de software como patrones de diseño de software, objetos de negocio y de acceso a datos, además en su diseño se estableció un vocabulario común en el desarrollo de sistemas para la captura o captación de información y esto ha facilitado conformar equipos de trabajo para cubrir proyectos Institucionales.

El impacto del proyecto desarrollado está contribuyendo a reducir los tiempos, recursos materiales y humanos para la puesta en marcha de capturadores de información para encuestas y censos en diferentes plataformas como es el Internet, PDAs y PC de escritorio.

### **ÍNDICE**

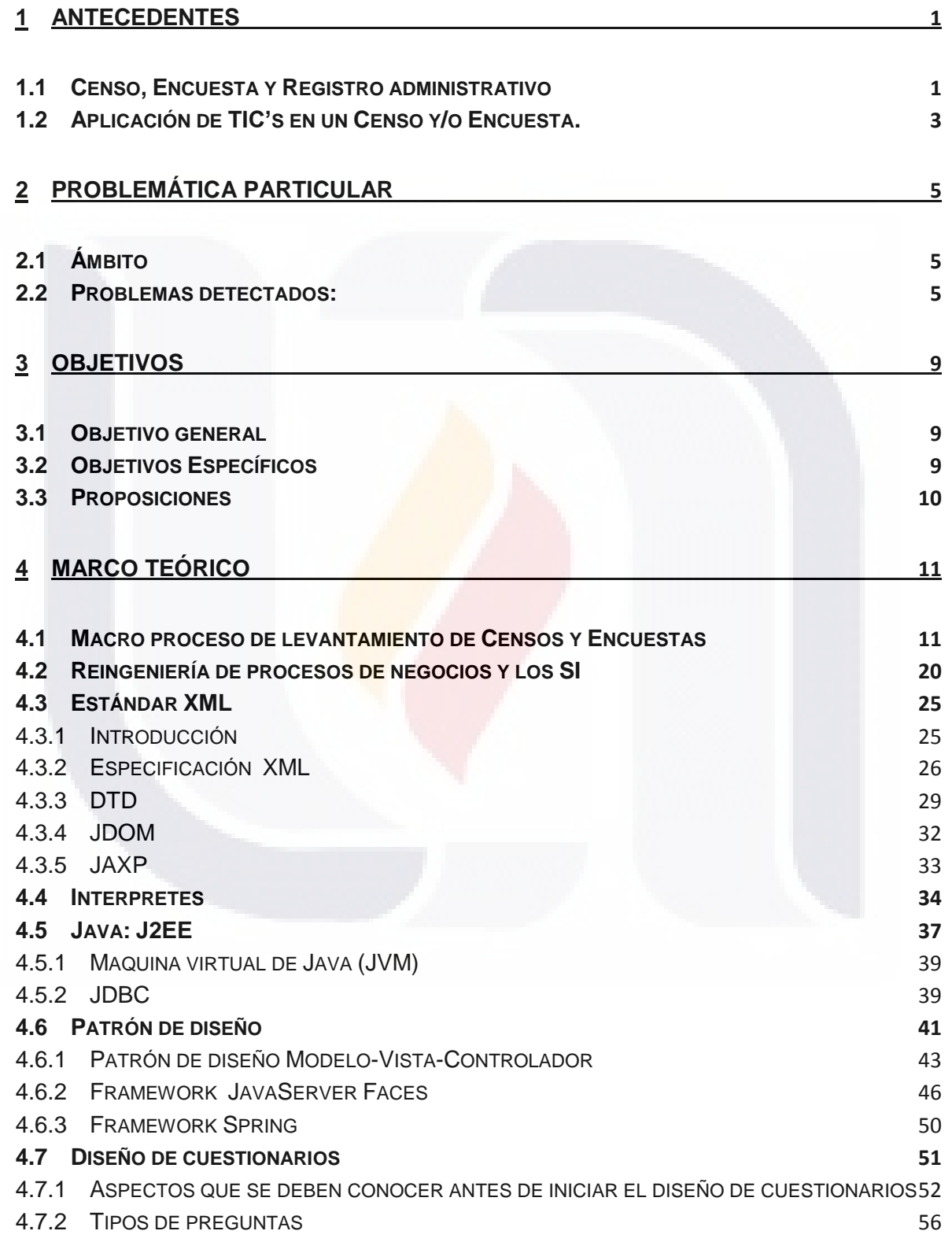

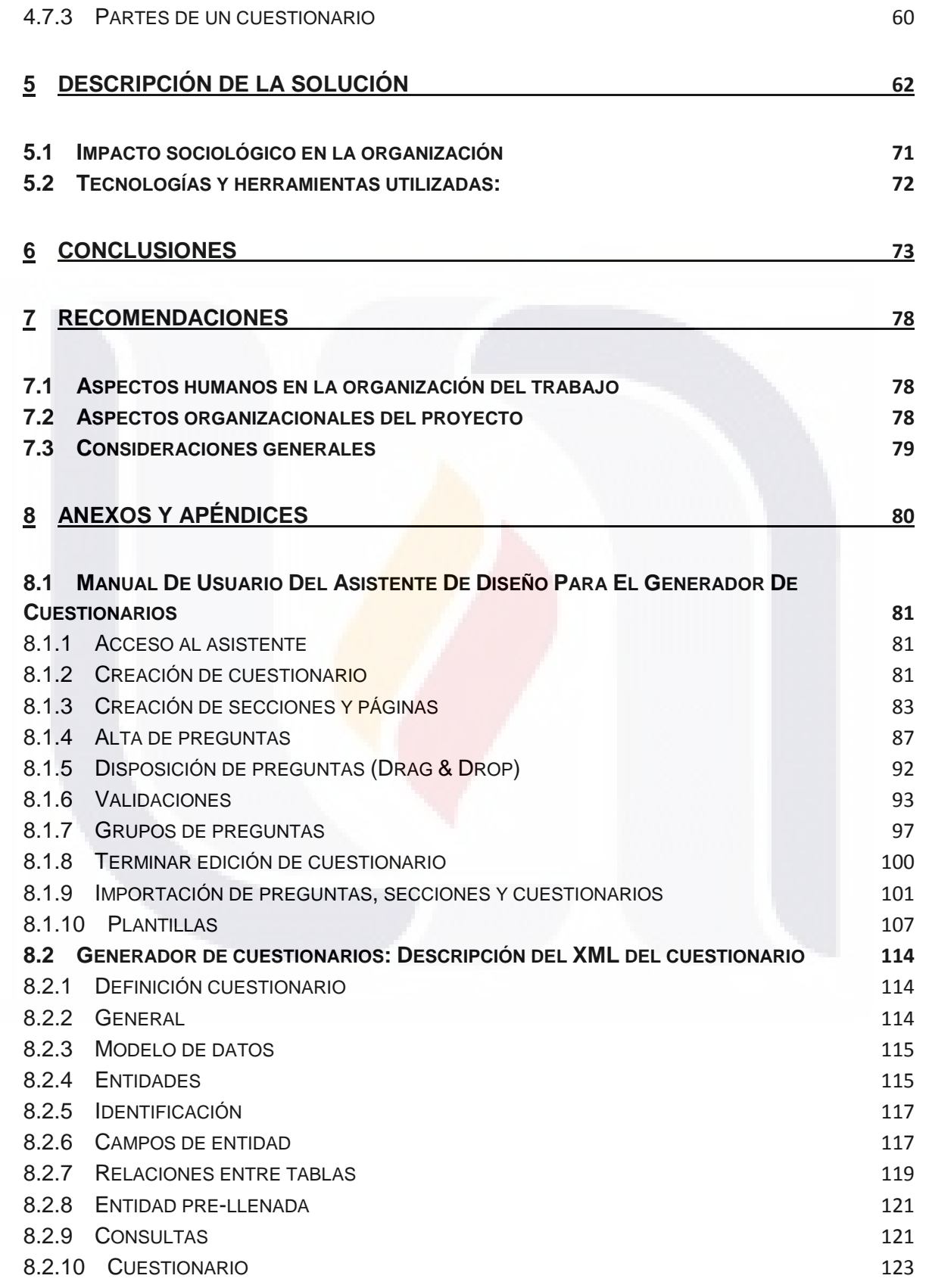

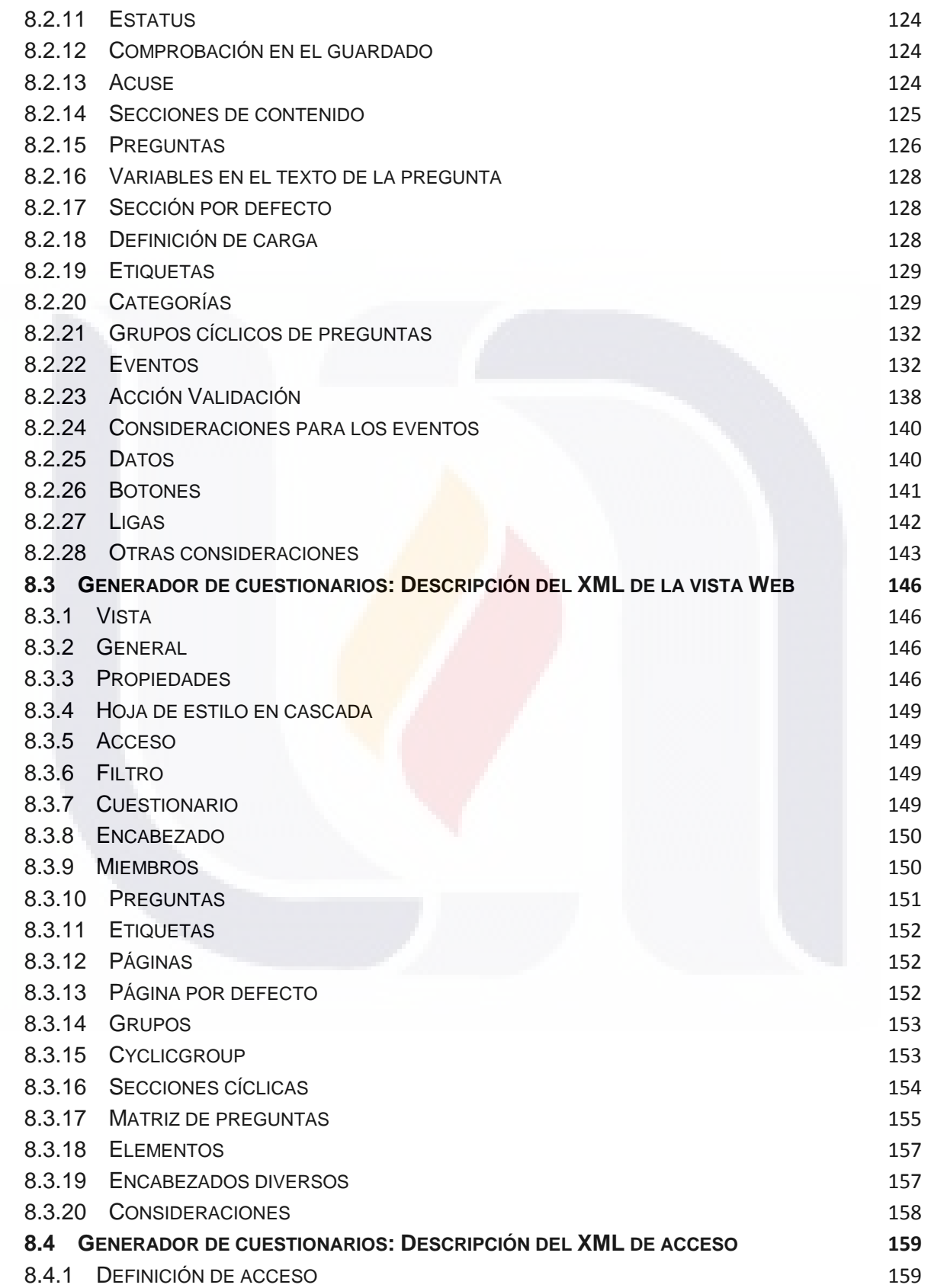

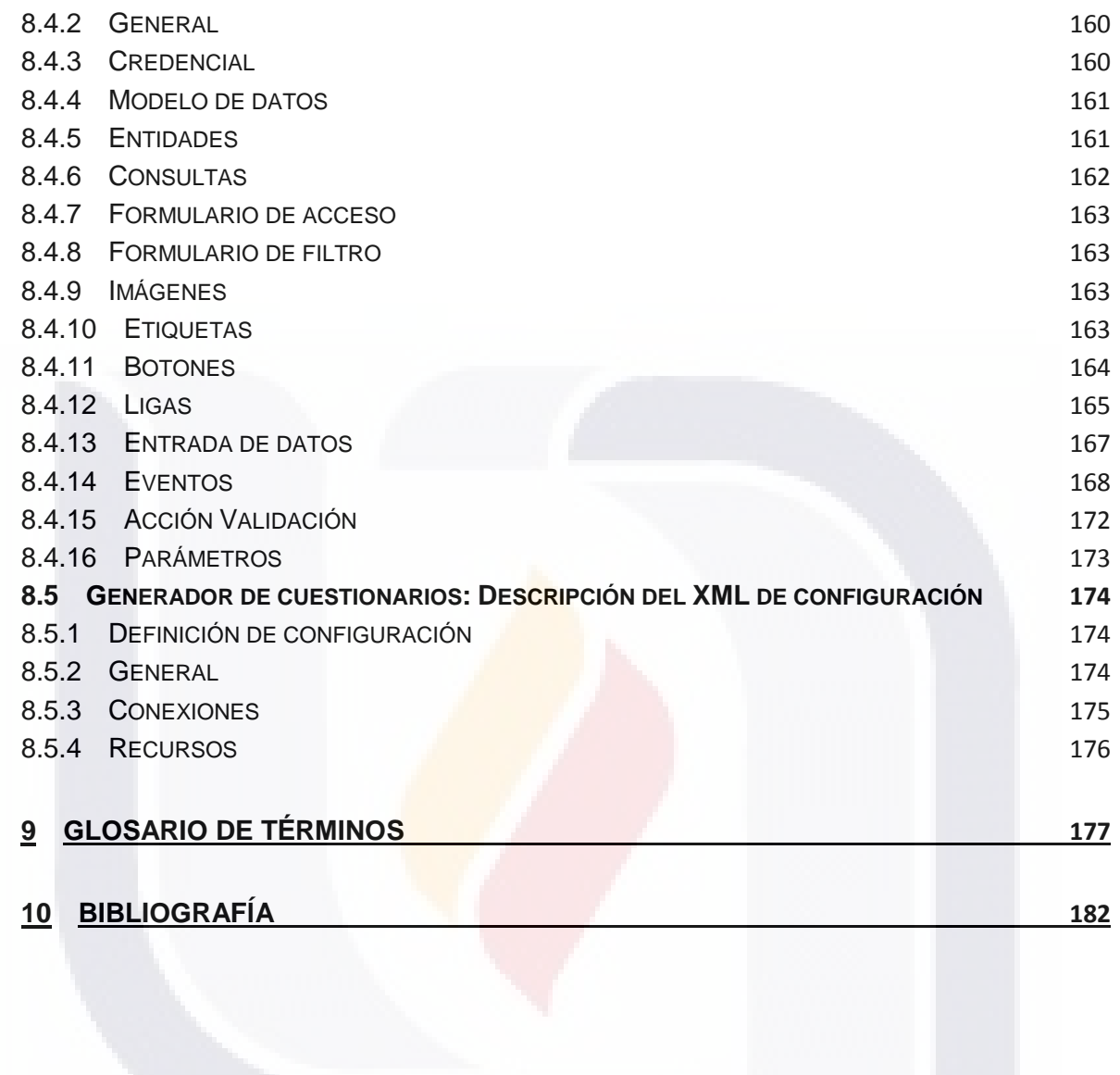

vii

### **ÍNDICE DE FIGURAS**

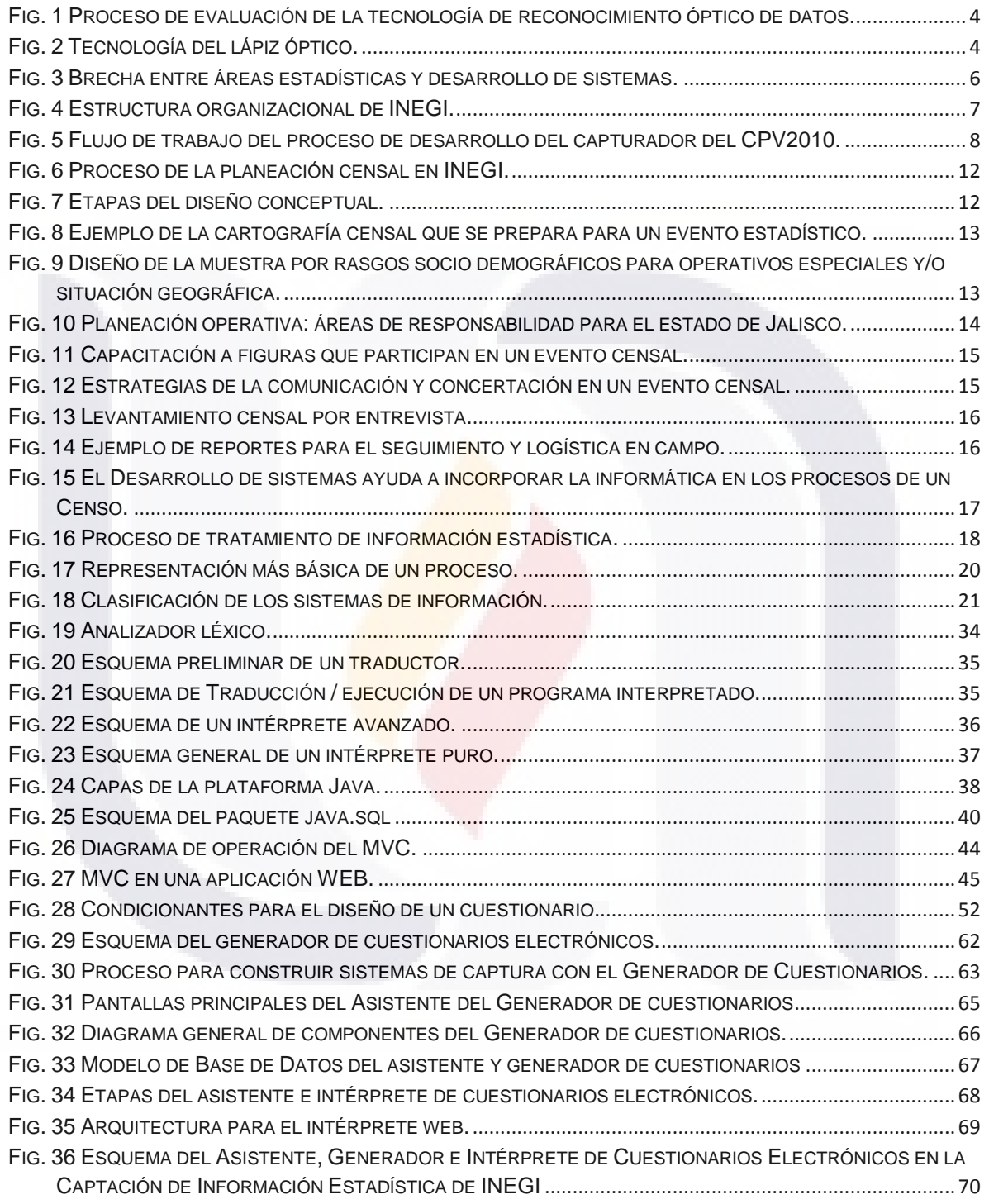

#### <span id="page-11-0"></span>**1 ANTECEDENTES**

ESIS

El presente documento refiere a la experiencia en la construcción de un asistente para el diseño de cuestionarios electrónicos y de la implementación de intérpretes en diferentes plataformas que generan cuestionarios electrónicos de captura de información Estadística para Censos, Encuestas y Registros Administrativos en el INEGI.

#### <span id="page-11-1"></span>*1.1 Censo, Encuesta y Registro administrativo*

La Estadística estudia las características de un conjunto de elementos de un universo previamente definido para encontrar comportamientos que sirven para efectuar predicciones y la toma de decisiones. El proceso general de generación de estadísticas es recolectar, organizar, procesar, analizar y presentar datos relativos a un conjunto de objetos, personas, procesos, etc. (LEY DEL SISTEMA NACIONAL DE INFORMACIÓN ESTADÍSTICA Y GEOGRÁFICA, 16-04-2008)<sup>i</sup>

Los métodos estadísticos de recolección de datos son a través de un **censo**, una **encuesta** o un **registro administrativo**:

**Censo**: La información se obtiene midiendo u observando la totalidad de los elementos que componen la población o universo bajo estudio.

**Encuesta**: La información se obtiene midiendo u observando sólo un subconjunto o muestra de elementos del universo en estudio, y está debe ser representativa.

**Registro administrativo**: La información se obtiene de oficinas públicas que llevan registros administrativos generados por la misma naturaleza de su quehacer. Por ejemplo, los Registros Civiles que registran los nacimientos, matrimonios, defunciones, etc.

1

**TESIS TESIS TESIS TE** 

En México, existe una institución encomendada a la generación de la estadística nacional, el Instituto Nacional de Estadística y Geografía (INEGI), organismo público con autonomía técnica y de gestión, personalidad jurídica y patrimonio propio, responsable de realizar los censos nacionales entre otras funciones esta el regular la captación, procesamiento y publicación de la información que se genere y proveer a su observancia (LEY DEL SISTEMA NACIONAL DE INFORMACIÓN ESTADÍSTICA Y GEOGRÁFICA, 16-04-2008)<sup>ii</sup>. Los gobiernos necesitan la información estadística para formular, aplicar y evaluar políticas y programas públicos. La asignación de recursos económicos a los estados y municipios está directamente relacionada con sus habitantes.

En diferentes países del mundo, existen entidades similares al INEGI de México, por ejemplo el INE de Chile, el IBGE de Brasil, INDEC de Argentina, INE de Bolivia, DANE de Colombia, INEC de Costa Rica, ONE de Cuba, INEC de Ecuador, INE de Guatemala, ENEI de Perú, etc. El proceso de generación de la estadística en estas diferentes instituciones es similar. La diferencia radica en la forma que se describe, agrupa o divide el proceso, por ejemplo el INEC-Costa Rica identifica tres grandes etapas *(INEC-COSTA RICA, JUNIO 2009)*<sup>iii</sup>:

La etapa pre censal:

- 1. Diseño, formulación e implementación del proyecto censal
- 2. Establecimiento de la base jurídica (leyes y decretos)
- 3. Producción de la cartografía censal
- 4. Diseño de la metodología censal
- 5. Determinación de contenidos temáticos y elaboración de Instrumentos de recolección de datos
- 6. Diseño de la estrategia de capacitación
- 7. Desarrollo de los sistemas informáticos
- 8. Organización del operativo censal para la recolección de datos

2

ESIS TESIS TESIS TESIS TE

9. Realización del Censo Experimental

La etapa censal:

- 1. Reclutamiento y capacitación de aproximadamente 30.000 personas entre enumeradores y supervisores.
- 2. Ejecución de la estrategia publicitaria del censo.
- 3. Empadronamiento censal en todo el territorio nacional

La etapa post-censal:

- 1. Captura y procesamiento de los datos censales
- 2. Validación de la información
- 3. Tabulación, evaluación y análisis de los resultados
- 4. Elaboración de publicaciones y bases de datos
- 5. Difusión de los datos censales
- 6. Evaluación general del proyecto censal.

#### <span id="page-13-0"></span>*1.2 Aplicación de TIC's en un Censo y/o Encuesta.*

La aplicación de TICs en la generación de información estadística es utilizada en las diferentes etapas, desde la planeación hasta la publicación de resultados. Y el mayor impacto ha sido en el levantamiento y tratamiento de información. En la etapa de levantamiento se han aplicado diferentes tecnologías obteniéndose reducción de costos y tiempos muy importantes, respecto al uso tradicional del papel y digitación manual de cuestionarios.

Tecnologías probadas en INEGI-México:

 Scanner / Reconocimiento óptico de datos: El proceso consiste en hacer el levantamiento de información en cuestionarios de papel, posteriormente se escanean para convertir en imagen digital, una vez que se tienen los cuestionarios escaneados, se pasan a un proceso de reconocimiento digital que consiste en transformar la imagen digital en texto, en INEGI se hizo una prueba de campo en el 2004 con dos tipos de cuestionarios, los resultados fueron satisfactorios, pero para el evento definitivo, no se logro debido a que la licitación de los equipos se declaro desierta. Ver Fig.1.

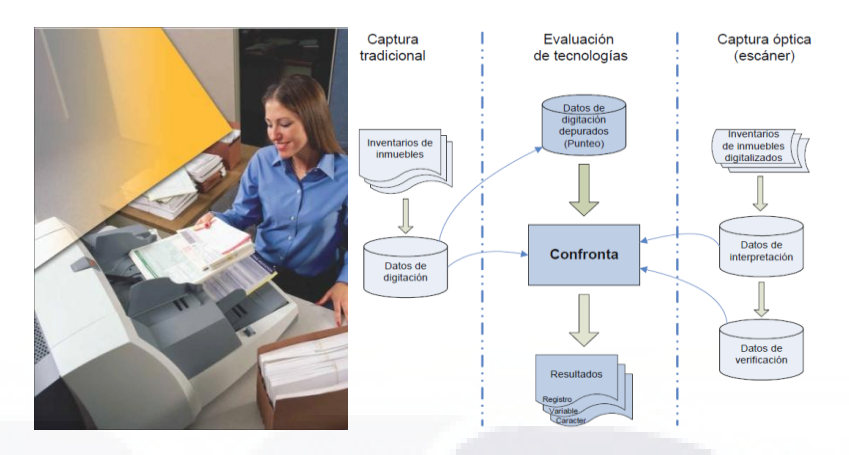

**Fig. 1 Proceso de evaluación de la tecnología de reconocimiento óptico de datos.**

<span id="page-14-0"></span> Lápiz óptico: El proceso consiste en hacer el levantamiento de información en cuestionarios de papel, y a la vez por una cámara montada en la pluma se está escaneando lo escrito a imagen digital, se va pasando a un proceso de reconocimiento digital que consiste en transformar la imagen digital en texto, las pruebas que se han hecho con esta tecnología han sido satisfactorias pero continua siendo caro. Ver. Fig. 2.

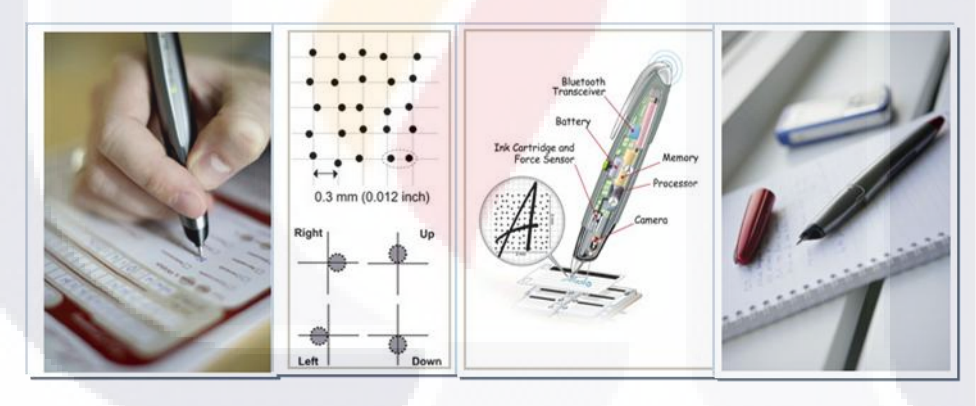

**Fig. 2 Tecnología del lápiz óptico.**

<span id="page-14-1"></span> PDA's: El proceso consiste en montar una aplicación de captura en un equipo PDA y el levantamiento de información se hace a través de este dispositivo, posteriormente se descarga la información del dispositivo y se envía a Base de Datos, el INEGI ha aplicado esta tecnología en varios proyectos estadísticos como son: censo Agropecuario, censos económicos y encuestas Sociodemográficas; los ahorros han sido muy significativos tanto económicos como en tiempo.

4

 Internet: El proceso consiste en montar una aplicación con el cuestionario electrónico y posteriormente se entrega una cuenta de acceso al informante, y vía internet se captura la información y se envía directamente a Base de Datos, en INEGI se lleva por este medio las encuestas económicas y algunos sectores en los censos económicos, los resultados han sido muy beneficiosos, al tenerse grandes ahorros en tiempo y dinero.

#### <span id="page-15-0"></span>**2 PROBLEMÁTICA PARTICULAR**

#### <span id="page-15-1"></span>*2.1 Ámbito*

En México, el Instituto Nacional de Estadística y Geografía (INEGI) es un organismo público con autonomía técnica y de gestión, personalidad jurídica y patrimonio propio, responsable de normar y coordinar el Sistema Nacional de Información Estadística y Geográfica, así como de realizar los censos nacionales; integrar el sistema de cuentas nacionales, y elaborar los índices nacionales de Precios al Consumidor y de **Precios Productor**, con las facultades necesarias para regular la captación, procesamiento y publicación de la información que se genere y proveer a su observancia..

Acorde a la Misión del Instituto de: "Generar, integrar y proporcionar información estadística y geográfica de interés nacional, así como normar, coordinar y promover el desarrollo de los Sistemas Nacionales Estadístico y de Información Geográfica, con objeto de satisfacer las necesidades de información de los diversos sectores de la sociedad‖, el INEGI capta, procesa, resguarda y difunde información estadística y geográfica. El cuestionario es básico en todo proceso de captación de información y de su perfección depende en gran parte de la calidad de esta.

#### <span id="page-15-2"></span>*2.2 Problemas detectados:*

En el proceso de recolección de datos el área estadística, una vez que se seleccionó la población o muestra objeto de estudio, el área usuaria procedía a

definir las técnicas de recolección de información, diseñar los reactivos e instrumentos de captación de información y enseguida hacía la solicitud al área informática de los sistemas para la captación de información estadística.

En esta fase entregaban por lo general el diseño de un cuestionario en papel( resistiéndose a veces a entregar un requerimiento en el que se especificara la funcionalidad esperada), por lo que se iniciaba el desarrollo con base en el criterio y la experiencia de programadores y analistas del área informática, y conforme se iba desarrollando, se iban presentando avances al usuario, este proceso podía durar entre un mes y medio y dos meses. Ver Fig. 3.

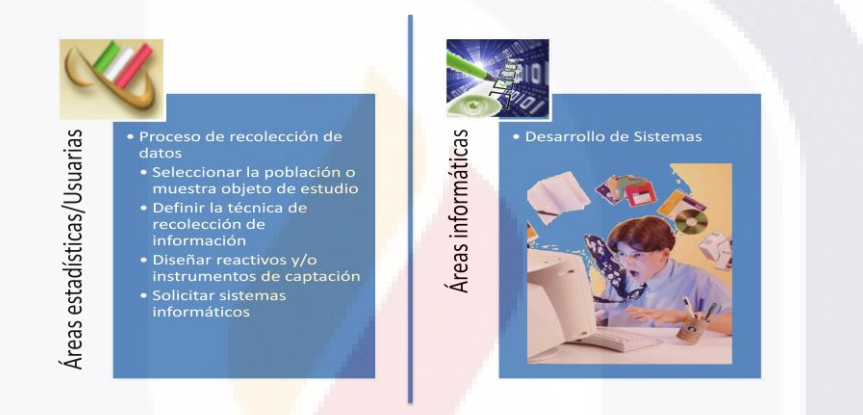

**Fig. 3 Brecha entre áreas estadísticas y desarrollo de sistemas.**

<span id="page-16-0"></span>El lenguaje de programación y la plataforma en que se desarrollaban los sistemas de captación de información, dependían del conocimiento del desarrollador. En ocasiones se terminaba el sistema de captura, y resultaba que este no era compatible con la plataforma en la que se deseaba implantar o bien la fase de pruebas se volvía caótica por el exceso de ajustes y parches que había que aplicar, llegando en ocasiones a ponerse en producción por presión política sabiendo que la aplicación aún tenía problemas.

6

En la estructura organizacional de INEGI (Fig. 4), se tienen varias áreas informáticas que desarrollan sistemas para la captación de información, en su mayoría desligadas entre sí. El personal informático en estas áreas tiene niveles de conocimientos muy variados en lenguajes y tecnologías en desarrollo de sistemas; no todos siguen una metodología formal, desarrollan en tecnologías ya obsoletas, lo que ocasiona problemas en el proceso de estandarización de los sistemas de recolección de datos. **Fig. 4 Estructura organizacional de INEGI.**

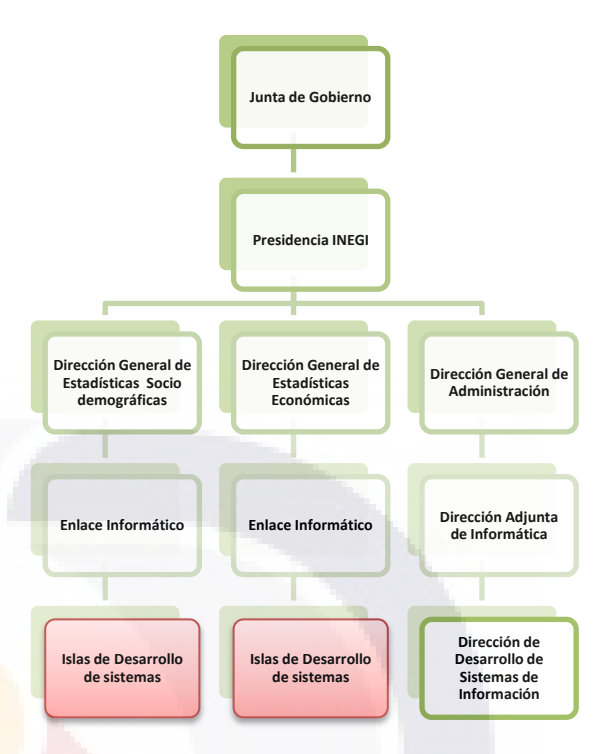

<span id="page-17-0"></span>

En resumen en el Instituto no existía un macro proceso estándar para el desarrollo de sistemas de captación de datos de Censos y Encuestas, lo que se manifestaba en problemas particulares tales como:

- Se iniciaban los desarrollos desde cero haciéndose largos procesos de programación para conformar los componentes para el cuestionario y sistema de captura.
- Existía duplicidad en el desarrollo de componentes para encuestas.
- No había reutilización de código o aplicaciones.
- Se depende de personal en específico para dar mantenimiento a sistemas ya que la documentación asociada a los sistemas estaba desactualizada o no existía.
- Los sistemas para la captación de información se construían bajo diferentes paradigmas lo que ocasionaba tener sistemas con características funcionales muy diversas en sistemas que deberían ser similares.
- El nivel de conocimiento informático y conceptual de los proyectos es muy variado en las áreas desarrolladoras, lo que generaba diferentes arquetipos o

RESIS TESIS TESIS TESIS TEN

formas de visualizar las necesidades requeridas en los sistemas lo que acarreaba sistemas ineficientes y se trabajaba en un ambiente reactivo parchando aplicaciones.

Un ejemplo de la problemática antes mencionada se representa en el siguiente diagrama de procesos (Fig. 5), que se produjo durante la preparación censal, en la construcción de los sistemas de captura para el censo de población y vivienda 2010, se observa que el área conceptual que diseña los cuestionarios, debe hacer una solicitud a su enlace informático para que se elabore un cuestionario electrónico, y a través de un cuestionario preliminar que proporciona el área conceptual, el enlace informático elabora un requerimiento informático para el área desarrolladora, el área de desarrollo lo implementa en un lenguaje de programación, y el cual se sabe que tendrá cambios por ser un cuestionario preliminar, se avanza y se van presentando avances, pero al llegar el cuestionario definitivo puede ocasionar grandes cambios o al presentar al área conceptual, no ser lo que se esperaba, implicando desarrollar todo de nuevo y no salir en tiempos acordados:

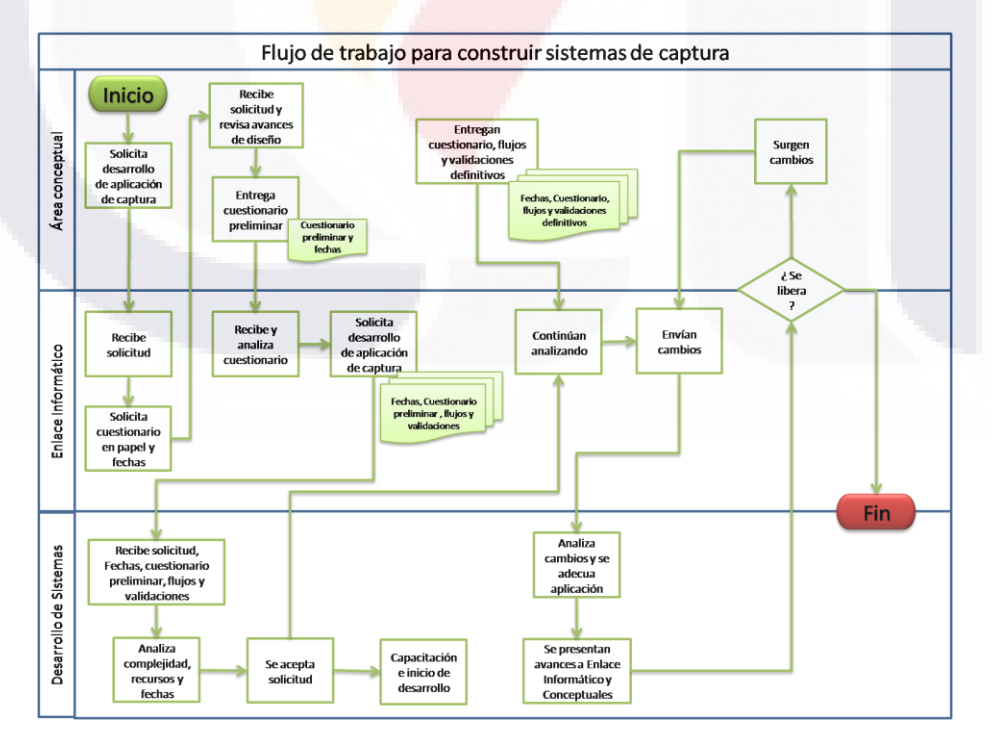

<span id="page-18-0"></span>**Fig. 5 Flujo de trabajo del proceso de desarrollo del capturador del CPV2010.**

Obtener información confiable va muy de la mano del proceso de captación de información y de su perfección depende en gran parte de la calidad del cuestionario y las facilidades que éste brinde a la fuente informante o capturista. De ahí la importancia de mejorar el proceso que se tenía y apoyarlo con herramientas que corrijan las deficiencias antes mencionadas.

#### <span id="page-19-0"></span>**3 OBJETIVOS**

#### <span id="page-19-1"></span>*3.1 Objetivo general*

Mejorar el proceso de construcción de capturadores de información estadística de censos, encuestas y registros administrativos mediante el Diseño y Desarrollo de un Generador de Cuestionarios Electrónicos y formularios para diferentes plataformas como Internet, Escritorio y Dispositivos móviles, además de proporcionar un banco de preguntas tipo; con la posibilidad de importar elementos de otros cuestionarios tales como preguntas, validaciones a las preguntas, secciones de cuestionario, entre otras funcionalidades y reducir el esfuerzo de mantenimiento.

#### <span id="page-19-2"></span>*3.2 Objetivos Específicos*

- 1. Definir un lenguaje común en la elaboración de cuestionarios electrónicos para facilitar la comunicación entre áreas estadísticas, desarrolladores y computadora y que al precisar los elementos y funcionalidades de un cuestionario electrónico, se estén entendiendo las mismas cosas cuando se habla de ellas.
- 2. Elaborar una herramienta que permita interpretar el lenguaje definido, de una manera grafica y sencilla, para el diseño y generación de cuestionarios electrónicos. Esto es generación automática de código por medios gráficos.
- 3. Contar con intérpretes para las diferentes tecnologías y plataformas en que se pretende captar información y así con el mismo código intermedio del

9

cuestionario electrónico se reconozca funcionar en diferentes sistemas operativos, computadoras y/o dispositivos móviles.

- 4. Almacenar en un contenedor central las especificaciones de los elementos y funcionalidades de diversos cuestionarios electrónicos que permita crear un nuevo cuestionario, importar elementos y funcionalidades, secciones y/o preguntas a partir de especificaciones de otros cuestionarios almacenados y así fomentar la reutilización, reducir tiempos y costos, y aprovechar experiencias de otros proyectos.
- 5. Disminuir costos en el desarrollo de sistemas asociados al proceso de captación de información estadística de censos, encuestas y registros administrativos, así como facilitar su mantenimiento.

#### <span id="page-20-0"></span>*3.3 Proposiciones*

- 1. La implementación de un asistente para el diseño de cuestionarios electrónicos facilita el diseño y construcción de sistemas de captación de información de Censos y Encuestas.
- 2. La definición de un lenguaje común facilita la comunicación entre áreas estadísticas, desarrolladores y computadora.
- 3. La generación automática de código por medios gráficos, reduce la necesidad de personal especializado en la construcción de aplicaciones para cuestionarios electrónicos y formularios.
- 4. Implementar intérpretes en diferentes tecnologías y plataformas permitirá que el mismo código del cuestionario electrónico funcione en diferentes sistemas operativos y/o computadoras o dispositivos móviles.
- 5. El uso de un contenedor central con las especificaciones de los elementos y funcionalidades de cuestionarios electrónicos fomentará la reutilización, reducirá tiempos y costos y permitirá aprovechar experiencias de otros proyectos.
- 6. El mejorar el proceso de captación de información estadística de censos, encuestas y registros administrativos al proporcionar una herramienta a las

RESIS TESIS TESIS RESIS TE

áreas conceptuales disminuirá costos, tiempos y facilitara el mantenimiento de los cuestionarios electrónicos en producción.

### <span id="page-21-0"></span>**4 MARCO TEÓRICO**

#### <span id="page-21-1"></span>*4.1 Macro proceso de levantamiento de Censos y Encuestas*

En México la recolección de información en un evento censal, contempla o divide el proceso en 12 etapas *(*INEGI-MÉXICO ,2000*)* iv:

- 1. Planeación
- 2. Diseño conceptual
- 3. Cartografía censal
- 4. Diseño de la muestra
- 5. Planeación operativa
- 6. Capacitación para el levantamiento
- 7. Comunicación y concertación
- 8. Levantamiento censal
- 9. Seguimiento
- 10.Desarrollo de sistemas informáticos
- 11.Tratamiento de la información
- 12.Publicación de resultados
- 1. **Planeación:** Se elaboran programas de trabajo considerando la distribución de recursos humanos, materiales y la calendarización de actividades. Se estiman tiempos y movimientos de la entrevista, distancias, recorridos, envíos de cuestionarios, captura y procesamiento de la información; obteniendo cantidad de censores, supervisores, coordinadores de áreas, etc. Así como plazos establecidos y definición de tramos de control. Ver Fig. 6 Proceso de la planeación censal en INEGI.

11

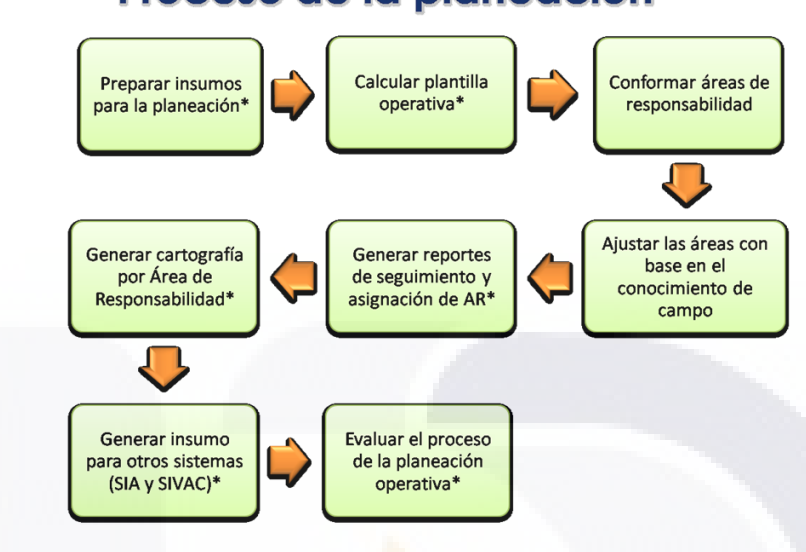

### Proceso de la planeación

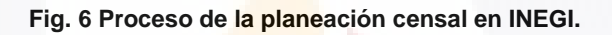

<span id="page-22-0"></span>2. **Diseño Conceptual:** Define la temática censal y el propósito de cada pregunta resultado de consultar a los sectores gubernamental, académico, privado y social. Una vez definidos los temas, se agruparon en secciones y se formulan las preguntas para diferentes tipos de cuestionarios según el operativo. Ver Fig. 7 Etapas del diseño conceptual.

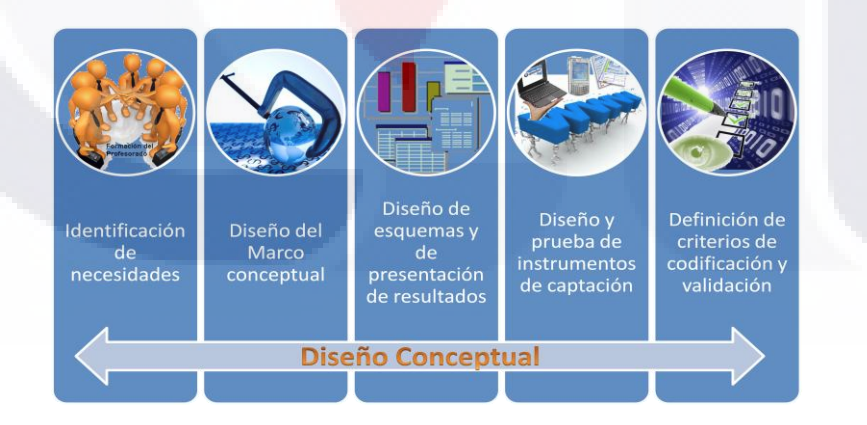

**Fig. 7 Etapas del diseño conceptual.**

<span id="page-22-1"></span>3. **Cartografía Censal:** Se elaboran mapas, planos y croquis para planear, ejecutar y controlar la recolección de información. Este material se produce con el uso de tecnología digital como imágenes de satélite, fotografías aéreas y

recorridos en campo para garantizar la cobertura total del territorio nacional y permitir que cada poblado sea ubicado con precisión y, dentro de ellos, las manzanas y sus viviendas. Ver. Fig. 8 Ejemplo de Cartografía censal.

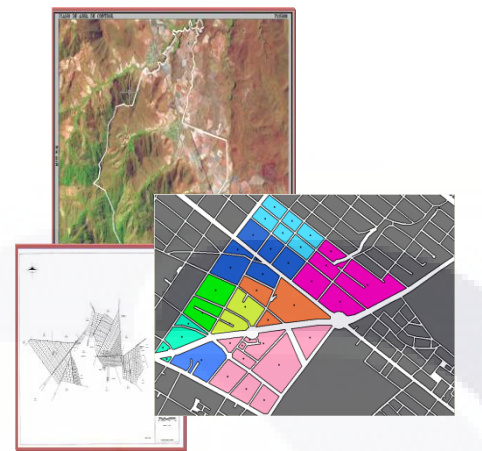

**Fig. 8 Ejemplo de la cartografía censal que se prepara para un evento estadístico.**

<span id="page-23-0"></span>4. **Diseño de la muestra:** En un censo se tienen cuestionarios específicos orientados a grupos especiales, y otros que se aplican a toda la población en observación. Para los primeros se aplica un método de muestreo. Ver Fig. 9 Identificación de grupos especiales y su ubicación geográfica.

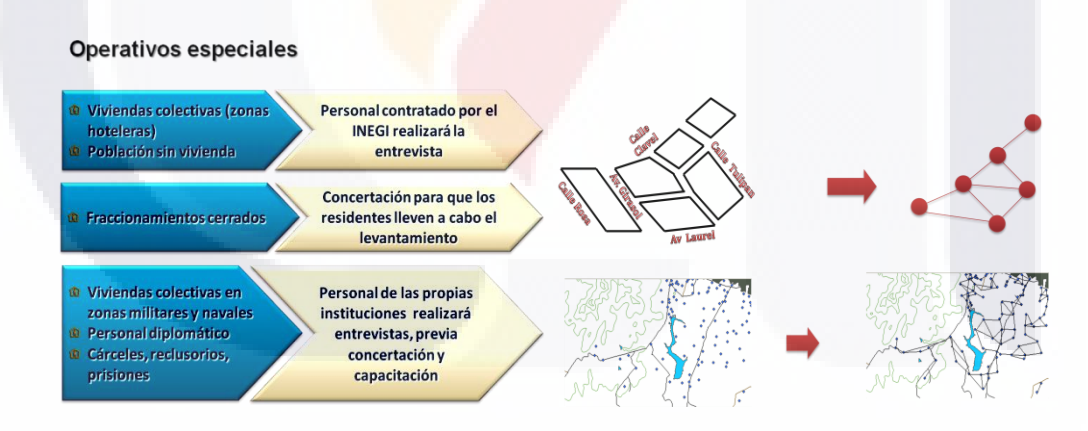

<span id="page-23-1"></span>**Fig. 9 Diseño de la muestra por rasgos socio demográficos para operativos especiales y/o situación geográfica.**

5. **Planeación Operativa:** Organizar el trabajo, garantizar la cobertura total y controlar los desplazamientos de los encuestadores, optimizando así los instrumentos involucrados, Delimitación de Áreas de Responsabilidad, Prever

S EINESIS TIE

SINDSIS MIK

la accesibilidad a las localidades y la dispersión de las mismas, el número de viviendas, la topografía de la zona, sus vías de comunicación y los medios de transporte disponibles, Identificar zonas con características específicas, tales como: conflictos sociales, ausencia de informantes adecuados, población que no habla español, zonas de difícil acceso territorial, entre otros, se planean operativos especiales destinados a la población que en el momento del censo reside en viviendas colectivas (hoteles, cárceles, conventos, entre otros), en condiciones de indigencia o trabajaba en el servicio exterior mexicano. Un ejemplo de la planeación operativa se tiene en la Fig. 10.

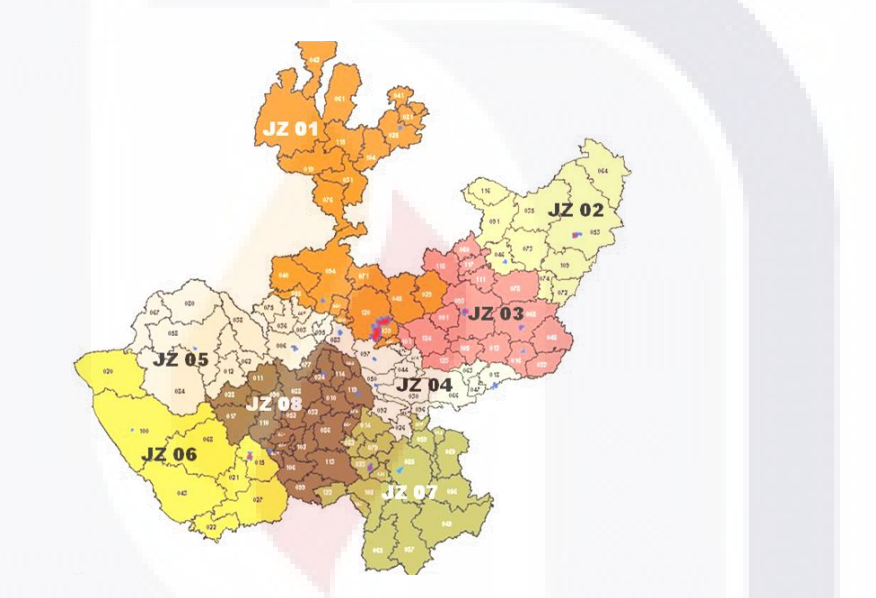

**Fig. 10 Planeación operativa: áreas de responsabilidad para el estado de Jalisco.**

<span id="page-24-0"></span>6. **Capacitación para el levantamiento:** Diseño, elaboración, edición y publicación de manuales de procedimientos y material de apoyo como guías para realizar adecuadamente todas las tareas asignadas a los distintas figuras o roles que participan en el censo. Ver Fig. 11 Grupos operativos capacitándose para un evento censal.

14

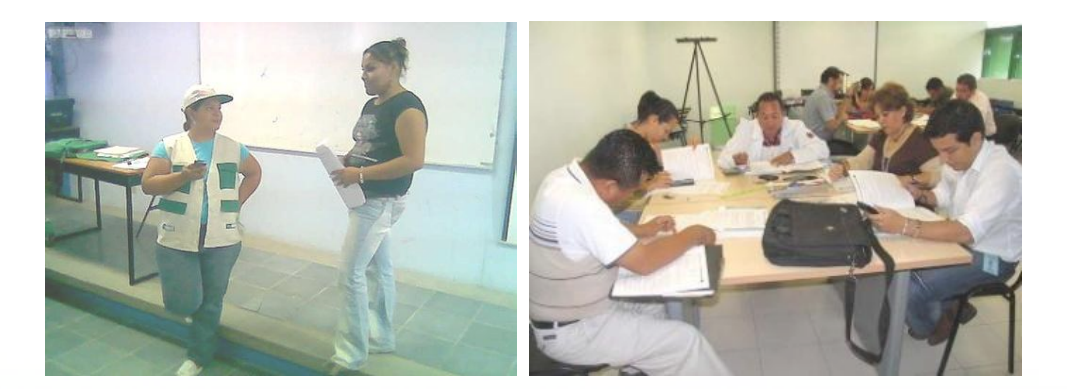

**Fig. 11 Capacitación a figuras que participan en un evento censal.**

<span id="page-25-0"></span>7. **Comunicación y concertación:** Exhortar a la población a participar y responder a las preguntas del censo con veracidad. Para ello se realizan sesiones de sensibilización con grupos específicos; mediante la continua emisión de mensajes dirigidos a la población a través de los medios masivos de comunicación. Diseño y edición de productos promocionales impresos: volantes, carteles, mantas, leyendas, cintillos impresos en bolsas y envases desechables; asimismo, se efectuó la producción de cápsulas de radio y televisión, además de inserciones en la prensa escrita. Ver Fig. 12 las estrategias de comunicación y concertación.

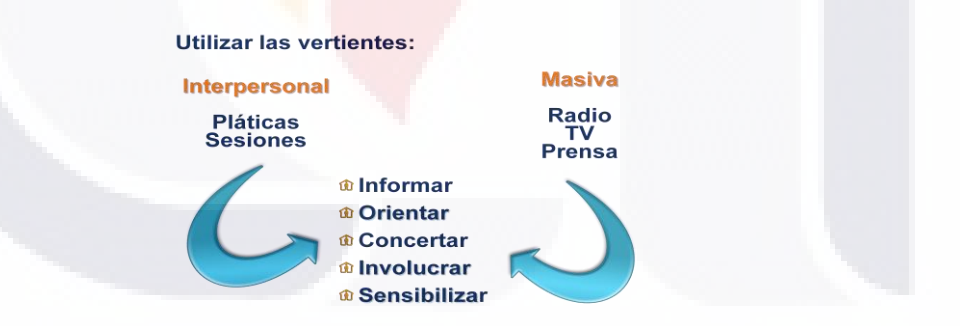

**Fig. 12 Estrategias de la comunicación y concertación en un evento censal.**

<span id="page-25-1"></span>8. **Levantamiento censal:** Los entrevistadores visitan todas las viviendas del país, para aplicar los cuestionarios y recolectar la información, apoyándose en la cartografía censal, al concluir la entrevista, pega una etiqueta en un lugar visible para indicar que ese lugar ya ha sido censado y asegurar la cobertura total de las áreas geográficas. Ver Fig. 13 en la que se refleja la magnitud de

un censo al tener que recorrer vivienda por vivienda para realizar el levantamiento.

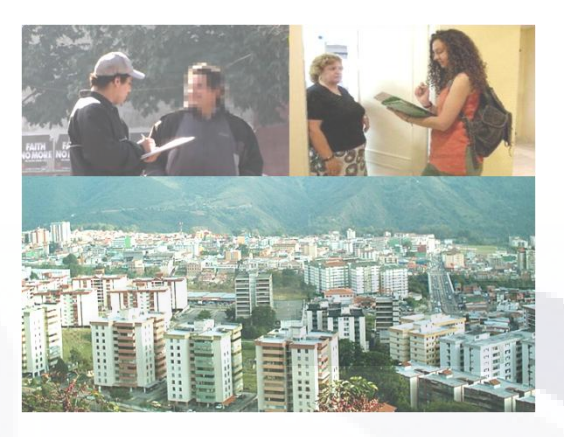

**Fig. 13 Levantamiento censal por entrevista.**

<span id="page-26-0"></span>9. **Seguimiento:** Se realiza la supervisión de las actividades a todo el proyecto censal con el fin de asegurar se cumplan las metas planteadas, está actividad genera distintas formas de control para asegurar una recolección rápida y control de calidad. Ver Fig. 14 ejemplos de reportes y nivel o ámbito que se debe considerar en la logística.

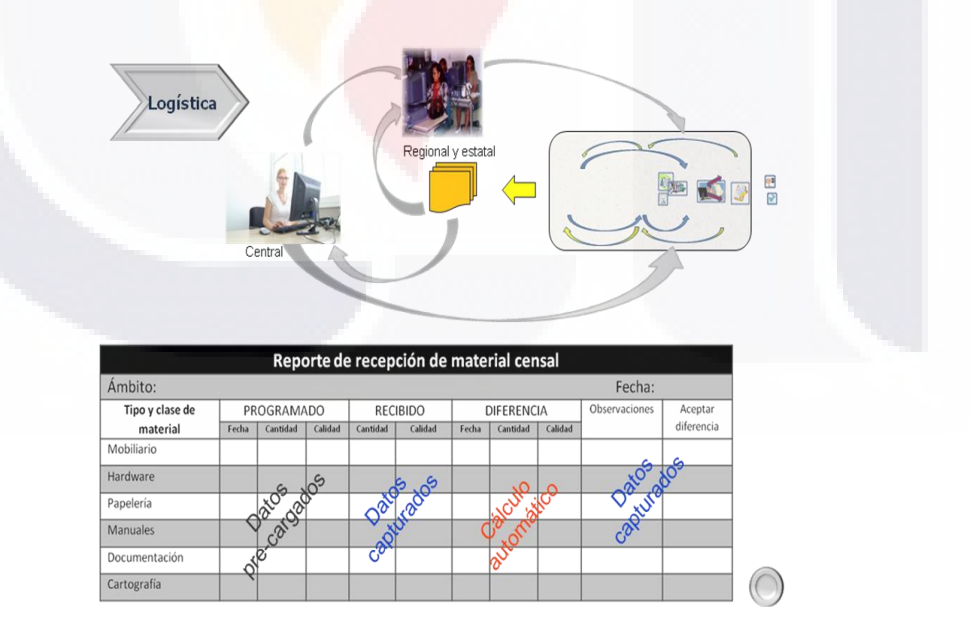

<span id="page-26-1"></span>**Fig. 14 Ejemplo de reportes para el seguimiento y logística en campo.**

- 10. **Desarrollo de sistemas informáticos:** La incorporación de la informática en los procesos de un Censo ayuda a mejorar y agilizar los procesos de trabajo en dos vertientes (Fig. 15 Muestra la diversidad de herramientas a implementar):
	- 1) Transformar los datos captados en información y productos para lo cual se diseñan y desarrollan sistemas para hacer posible el manejo de eso datos, que a su vez comprende varias etapas: captura, procesos primarios, codificación, validación, actualización cartográfica, análisis y congruencia, explotación y consulta.
	- 2) Para el seguimiento y control de los procesos se desarrollan sistemas que permiten facilitar la planeación, análisis de riesgos, reclutamiento y contratación de personal, capacitación, asignación de cargas de trabajo, seguimiento al avance y cobertura, control de cuestionarios, paquetes y lotes de información en el **proceso** de tratamiento, etc.

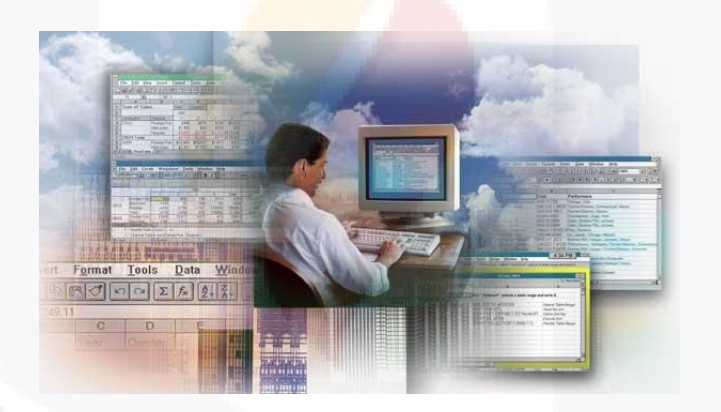

<span id="page-27-0"></span>**Fig. 15 El Desarrollo de sistemas ayuda a incorporar la informática en los procesos de un Censo.**

11. **Tratamiento de la información:** Son procesos que se aplican a los datos captados hasta transformarla en información útil, estos procesos por lo general son: captura ó digitación, integración, procesos primarios, codificación automática y manual, validación y congruencia, actualización cartográfica y análisis de información; estos procesos no siempre se aplican todos ni el mismo orden, depende de la estrategia planteada. (Fig. 16 Muestra los procesos de tratamiento de información y los puntos de respaldo y resguardo de información).

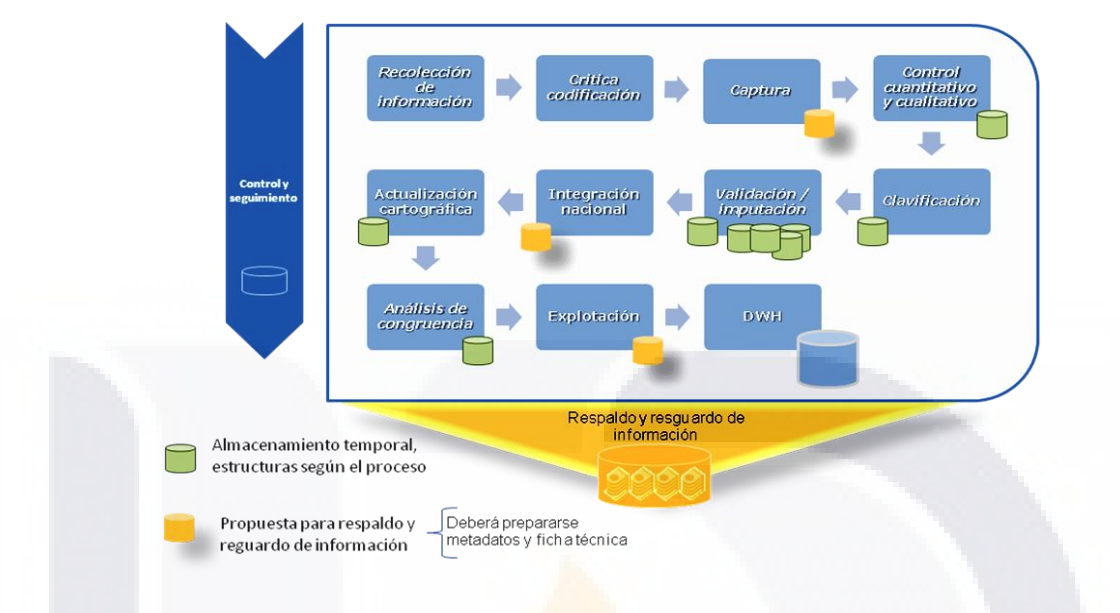

Tratamiento de la información

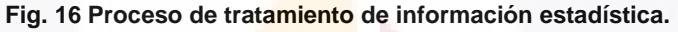

<span id="page-28-0"></span>12. **Publicación de resultados:** Una vez que se tiene la información definitiva, se procede a publicar resultados, mediante la elaboración de productos tanto impresos como digitales, además de generarse subproductos que sirven como base a otros productos por ejemplo información acumulada en cubos o bases de datos multidimensionales, con la finalizar de agilizar la consulta y cruce de variables del proyecto u otros proyectos estadísticos.

Teniendo como referencia el marco anterior el presente trabajo se circunscribe a cuatro etapas del proceso censal: Diseño Conceptual, Levantamiento censal, Desarrollo de sistemas informáticos y Tratamiento de información.

*En el Diseño Conceptual:* El diseño de cuestionarios y probarlos en diferentes plataformas (dispositivos móviles, internet y PC de escritorio), es algo que permite realizar de una manera sencilla y visual, el generador de cuestionarios; además mantiene un banco de preguntas y cuestionarios, que se pueden estar reutilizando, y deja llevar un control de los instrumentos de captación.

*Levantamiento censal*: Si el levantamiento de información se pretende hacer en algún medio electrónico en campo, el cuestionario electrónico creado con el generador de cuestionarios se instala en los equipos móviles ó internet según el planteamiento del levantamiento.

*Desarrollo de sistemas informáticos:* Los tiempos para el desarrollo de sistemas, tiempos de pruebas, el reclutar y contratar personal especializado, son los principales aspectos en que se beneficia un proyecto estadístico, ya que antes el tiempo promedio de desarrollo de un capturador para una encuesta requería en promedio dos meses considerando pruebas, ahora con esta herramienta requiere de una a dos semanas. Las pruebas ya son solo de funcionalidad, las de estrés ya no son necesarias ya que los intérpretes están afinados para la plataforma específica. La elaboración de un capturador con esta herramienta, no requiere personal experto en desarrollo de sistemas, por lo que es más barato conseguir personal no especializado.

*Tratamiento de información:* El proceso de captura o digitación consiste en digitar la información de cuestionarios en papel a medios electrónicos, por lo que la aplicación para digitar los datos, se construye con el generador de cuestionarios.

#### **Uso e importancia de la información estadística**

La información estadística que se obtiene de censos, encuestas y registros administrativos es utilizada por diferentes sectores del país. El gobierno la necesita para formular, aplicar y evaluar políticas y programas públicos. La asignación de recursos económicos a los estados y municipios está directamente relacionada con sus habitantes. Asimismo, el incremento de la población infantil o del número de personas en la tercera edad muestra la necesidad de construir más escuelas y aulas o mejorar el sistema de pensiones. Por su parte, el sector académico analiza estos datos, los compara con los obtenidos en censos pasados y puede hacer proyecciones en cuestión poblacional o de vivienda. El sector productivo los utiliza para planear actividades comerciales, industriales y de servicios, pues queda claro que las necesidades de la población son diferentes según las características de la misma. El aumento en el número de habitantes en un lugar determinado representa una oportunidad para abrir un centro comercial, también en el terreno electoral los datos sirven para demarcar las circunscripciones.

La cantidad de personas que se contratan para participar en un proyecto censal de Población y Vivienda en las diferentes etapas son alrededor de 190,000. Se levanta información de más de 100'000,000 cuestionarios por diferentes vías (Papel, Internet, Laptop, PDAs), se conforman alrededor de 2000 oficinas de campo con servicios de internet, teléfono, computadora, etc. Los censos y encuestas son importantes no solo por la utilidad de la información que generan, sino también por la cantidad de empleos que se generan de manera indirecta en los diferentes sectores.

#### <span id="page-30-0"></span>*4.2 Reingeniería de procesos de negocios y los SI*

La tecnología es un factor crítico en el éxito o fracaso de un negocio. Compañías que incorporan nuevo software y sistemas exitosamente en su infraestructura de información se posicionan para lograr ventajas competitivas sostenidas. Eso significa implementar sistemas que proveen operaciones simplificadas y de bajo costo, mejorando continuamente la productividad del empleado.

Thompson, R.J y Redstone, L (1997) definen un proceso como una serie de actividades interconectadas en busca de un propósito. En un contexto de negocios, el propósito de los procesos será proveer a sus clientes internos con sus requerimientos de una manera oportuna. Ver Fig. 17 la representación básica de un proceso.

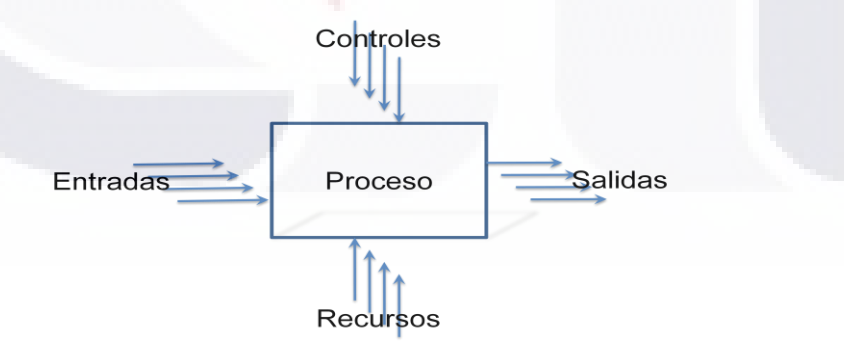

**Fig. 17 Representación más básica de un proceso.**

<span id="page-30-1"></span>Un proceso de negocio es un completo y dinámicamente coordinado conjunto de actividades transaccionales y de colaboración que entrega valor a los clientes o se encarga de cumplir otras metas estratégicas de la compañía (Christoph F Strnadl, 2006) (Daniel Enrique Vázquez Cubos).

**TIESIS TESIS TESIS TE** 

Un Sistema de información (SI) recolecta, procesa, almacena, analiza y disemina información para un propósito específico. Un SI realiza cuatro actividades básicas: entrada, almacenamiento, procesamiento y salida de información.

- Entrada de información: es el proceso mediante el cual el sistema de información toma los datos que requiere para procesar la información.
- Almacenamiento de información: es una de las actividades más importantes que tiene una computadora, ya que a través de esta propiedad, el sistema puede recordar la información guardada en la sección o proceso anterior.
- Procesamiento de información: es la capacidad para efectuar cálculos de acuerdo con la secuencia de operaciones preestablecidas.
- Salida de información: es la capacidad que tiene un sistema de información para sacar la información procesada o bien datos de entrada al exterior.

Tipos de sistemas de información:

- 1. Sistemas competitivos.
- 2. Sistemas cooperativos.
- 3. Sistemas que modifican el estilo de operación del negocio.

La fig. 18 muestra una clasificación de los sistemas de información:

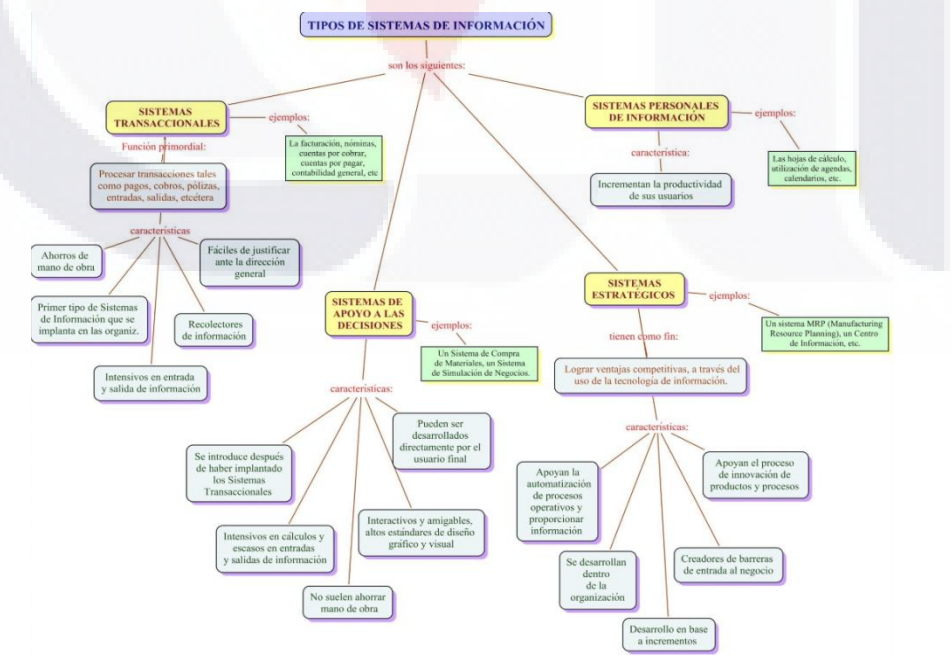

<span id="page-31-0"></span>**Fig. 18 Clasificación de los sistemas de información.**

Un Sistema de Información estratégico puede ser considerado como el uso de la tecnología de la información para soportar o dar forma a la estrategia competitiva de la organización, a su plan para incrementar o mantener la ventaja competitiva o bien reducir la ventaja de sus rivales.

Reingeniería en los procesos de negocios (BPR) por definición es el rápido y radical rediseño de las estructuras organizacionales, procesos de negocio de valor agregado y estratégicas, que soportan la optimización del flujo de trabajo y productividad en una organización (Soliman y Youssef, 1998, p. 894).

"Si no puedes describir lo que haces en tu negocio como un proceso...en realidad no tienes idea de lo que estás haciendo." Edward Deming

Para entender mejor la reingeniería de procesos, primero necesitamos conocer nuestros procesos, mediante un mapeo de ellos. El análisis de procesos debe contener toda una estructura realista de lo que sucede realmente en los procesos para obtener:

- a) el tipo de información que los actores reciben
- b) de quién la reciben
- c) como es que ellos la reciben
- d) como procesaron los diferentes tipos de información y
- e) a quien le entregaron resultados (Delvin Grant, 2002).

El objetivo es lograr mejoras significativas en Costo, Calidad, Flexibilidad, Velocidad de atención y Servicio.

Instrumentos y técnicas que se emplean para lograr tales objetivos.

Diferentes autores proponen diversos instrumentos de entre los cuales vamos a resaltar los siguientes (CHAMPY.J. : M.HAMMER y Gomez, H. M., 1994):

1. **Visualización de procesos**: herramienta que considera que la clave del éxito se encuentra en el desarrollo de una correcta visión del proceso. Se trata de

IUESIS TIESIS TESIS TESIS TES

realizar un diseño concienzudo de todos y cada uno de los componentes del proceso objetivo. Se prevén las tareas elementales de cada proceso, los costos que este genera, así como los plazos de cada fase.

TESIS TESIS TESIS TESIS TESIS

2**. Investigación operativa**: la investigación operativa (IO) es una metodología que proporciona las bases empíricas para la toma de decisiones, además de ayudar a mejorar la entrega de servicios. Usada con éxito en distintas disciplinas sociales, fue en 1974, gracias al apoyo de la Agencia para el Desarrollo Internacional de los Estados Unidos (USAID), cuando se iniciaron los programas de IO en los países en vías de desarrollo. La IO utiliza técnicas sistemáticas de investigación en cinco pasos básicos: identificación del problema, selección de la estrategia de solución, prueba de la estrategia y evaluación, difusión de los resultados y, finalmente, la utilización de los resultados.

3. **Gestión del cambio**: para llevar a cabo un programa de Reingeniería de Procesos, es muy importante tener en cuenta el factor humano, y por tanto la gestión del cambio organizativo. Un cambio tan drástico como el que propone la Reingeniería puede provocar ansiedad y resultar traumático para los empleados de la compañía, ya que, de repente, van a escuchar cómo los directivos les dicen que el modo en el que hacían las cosas hasta el momento ya no sirve y hay que aprender mecanismos completamente nuevos. Debido a que, como ya sabemos, la BPR es un proceso que compete a todos los empleados de la compañía en la mayor parte de las ocasiones, la gestión del cambio mediante grupos piloto, sistemas de adaptación, etc. se convierte en una herramienta casi imprescindible para evitar que la BPR fracase por la resistencia que el factor humano presenta.

4. **Benchmarking:** esta técnica consiste en el intento de superar a los competidores tomando como referencia a los líderes del sector. Se trata de analizar los puntos fuertes y débiles de los productos líderes en el mercado, con el fin de obtener la mayor información posible de los procesos operativos en las organizaciones responsables de dichos productos. Esta técnica se emplea habitualmente para encontrar nichos de mercado en los que aún tengan sitio

23

nuestros productos. No obstante, también se puede aplicar a la BPR a la hora de estudiar las soluciones adoptadas por la competencia.

5. **Infotecnología:** según Hammer, esta es la herramienta básica de la Reingeniería de Procesos.

De entre todas estas herramientas, se destaca la última de ellas, la infotecnología, ya que se trata de la más importante de todas. La mayor parte de las acciones de Reingeniería se han fundamentado en la tecnología, dejando en un segundo plano al resto de los mecanismos aquí mencionados.

El error fundamental que muchas compañías cometen al pensar en tecnología es verla a través de la lente de sus procesos existentes. Se preguntan: ¿Cómo podemos usar estas nuevas capacidades tecnológicas para realzar o dinamizar lo que ya estamos haciendo? Por el contrario, la pregunta correcta es: ¿Cómo podemos aprovechar la tecnología para hacer cosas que no estamos haciendo? La Reingeniería, a diferencia de la automatización, es innovación.

Características de la reingeniería de procesos de negocio

- Combina varias tareas en una sola, ahorro de costos en el trabajo, mayor simplicidad en el proceso, menor tiempo a través del proceso.
- Permite a los trabajadores tomar decisiones, tiempo de respuesta más rápido, organización plana, pocos empleados, costo más bajo.
- Realiza el proceso de una forma natural, tiempo de respuesta más rápido, menos manipuleo de material.
- El diseño del proceso debe ser flexible, y debe manejar las contingencias, Permitir realizar el cambio rápidamente para trabajos más fáciles.
- Realiza el trabajo donde este tiene el mejor sentido, Localmente o distribuido, en vez de centralizado, con mejores tiempos de respuesta.
- Reestructura y reorganiza los recursos humanos, las áreas funcionales, las interfaces hombre -máquina en la organización.

24

Proceso de la Reingeniería:

- Estudio de los sistemas y procesos actuales
- Diseño y desarrollo de nuevos sistemas
- Se define los nuevos procesos, la nueva estructura organizacional y los procedimientos
- Desarrollo / Customización del software
- Entrenamiento de personal
- Implementar el nuevo sistema

### <span id="page-35-0"></span>*4.3 Estándar XML*

#### <span id="page-35-1"></span>**4.3.1 Introducción**

El estándar XML tiene su origen en un lenguaje inventado por IBM en los años setenta, GML(Generalized Markup Language), y del cual enseguida el ISO lo toma como referencia creando SGML (Standard Generalized Markup Language), y posteriormente la asociación World Wide Web (W3C) desarrolla el Extensible Markup Language (XML). (W3C . EXTENSIBLE MARKUP LANGUAGE (XML), (BERTHOLD DAUM, CHRIS HORAK ,2001).

¿Que es XML?

Debido a su amplia aplicabilidad, son diversas las definiciones que se le dan, las más frecuentes son:

- Es un estándar para el intercambio de información estructurada.
- Es un conjunto de reglas para definir etiquetas semánticas que nos organizan un documento en diferentes partes.
- Es un metalenguaje que define la sintaxis utilizada para definir otros lenguajes de etiquetas estructurados.
- Es un metalenguaje de etiquetas y un contenedor de datos que se puede configurar a gusto del programador.

25
XML tiene un papel muy importante en la actualidad ya que permite la compatibilidad entre sistemas para compartir la información de una manera segura, fiable y fácil.

Alrededor de XML se han desarrollado una serie de módulos opcionales que ofrecen colecciones de etiquetas y atributos, o pautas para especificar tareas; por ejemplo XSL es el lenguaje avanzado para explicitar hojas de estilo. Está basado en XSLT ó plantillas, un lenguaje de transformación a menudo útil también fuera de XSL, para reordenar, añadir o borrar etiquetas y atributos produciendo una salida formateada. XML Namespaces es una especificación que describe cómo puedes asociar una URL con cada etiqueta y atributo en un documento XML, si bien, para qué se utiliza la URL depende de la aplicación que lea la URL. XML Schemas 1 y 2 ayuda a los desarrolladores a definir precisamente sus propios formatos basados en XML.

Hay una gran variedad de interfaces de programación para XML. Estas interfaces proporcionan a los desarrolladores una forma consistente de trabajar con los documentos XML. Se tienen muchas APIs disponibles; En este documento nos centraremos en los que se aplicaron en el proyecto: el Java Document Object Model (JDOM), y el Java API for XML Parsing (JAXP).

#### **4.3.2 Especificación XML**

Reglas que debe cumplir un documento XML:

- Los elementos deben seguir una estructura jerárquica.
- $\checkmark$  Los elementos deben estar correctamente anidados.
- $\checkmark$  Los elementos no se pueden superponer entre ellos.
- $\checkmark$  Sólo puede haber un elemento raíz, en el que están contenidos todos los demás.
- $\checkmark$  Las etiquetas de fin son obligatorias. Todas las etiquetas tienen que estar debidamente "cerradas", es decir, con una etiqueta de cierre que se corresponda con la de apertura.
- $\checkmark$  Las etiquetas "vacías" (es decir, sin contenido) tienen una sintaxis especial.

RESIS TESIS TESIS TESIS TESI

- $\checkmark$  Los atributos deben tener valores y esos valores deben estar entre comillas, las comillas pueden ser dobles (") o sencillas (').
- $\checkmark$  Un nombre de elemento, atributo, entidad, etc. empieza por una letra, y continúa con letras, dígitos, guiones, rayas, punto o dos puntos.
- $\checkmark$  Las letras "XML" (o "xml" o "xMl", etc.) no pueden usarse como caracteres iníciales de un nombre de elemento, atributo, entidad, etc.
- $\checkmark$  Los elementos son sensibles a mayúsculas, son "case-sensitive", por ejemplo: no es lo mismo <cuestionario> que <Cuestionario>.
- $\checkmark$  El uso del espacio blanco y los saltos de línea, en general funciona como en HTML (sólo se toma en cuenta cuando aparece en el valor de un atributo, o cuando se indica su significancia).
- $\checkmark$  Las construcciones como etiquetas, referencias de entidad y declaraciones se denominan "marcas" (mark-up). Estas son las partes del documento que el analizador sintáctico (parser) espera comprender. El resto del documento, que se encuentra entre las "marcas", son los datos que resultan entendibles por las personas.
- √ Marcas en un documento XML son aquellas que comienzan por el carácter "<" y terminan con ">".
- $\checkmark$  En el caso de las referencias de entidad, el carácter inicial es "&" y el final es ",".
- $\checkmark$  El prólogo es opcional.

ESIS

- La primera línea permite especificar la versión de XML, la codificación de carácter (US-ASCII, UTF-8, UTF-7, UCS-2, EUC-JP, Big5, ISO-8859-1, ISO-8859-7, etc.), y algunas otras cosas.
- Una declaración XML está recomendada, pero no es obligatoria: ejemplo <?xml version="1.0" encoding="UTF-8" standalone="no"?>
- $\checkmark$  La segunda línea define el tipo de documento, especificando que DTD valida y define los datos que contiene.
- Los elementos XML pueden tener contenido (más elementos, caracteres, o ambos a la vez), o bien ser elementos vacíos.

27

**TESTS TESTS TESTS TE** 

- $\checkmark$  Los Elementos siempre empieza con una <etiqueta que puede contener atributos o no, y termina con una </etiqueta> que debe tener el mismo nombre. Al contrario que HTML, en XML siempre se debe "cerrar" un elemento. Hay que tener en cuenta que el símbolo "<" siempre se interpreta como inicio de una etiqueta XML. Si no es el caso, el documento no estará bien-formado. Para usar ciertos símbolos se usan las entidades predefinidas.
- $\checkmark$  Los elementos pueden tener atributos, que son una manera de incorporar características o propiedades a los elementos de un documento.
- $\checkmark$  Los atributos pueden estar marcados entre comillas verticales ( $\checkmark$ ) o dobles ( " ). Cuando se usa uno para delimitar el valor del atributo, el otro tipo se puede usar dentro. Ejemplo: <cita texto="'Hola buenos días', dijo él">.
- √ Se tienen definidos cinco entidades para representar caracteres especiales y que serán reemplazados por el carácter al procesar el XML:

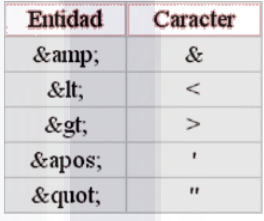

- ← Comentarios: los comentarios pueden aparecer en cualquier lugar en el documento; incluso antes o después del elemento raíz. Un comentario comienza con <!- y termina con -->. Un comentario no puede contener un guión doble (--), excepto al final; con esta excepción, un comentario puede contener cualquier cosa. Aún más importante, cualquier marca dentro de un comentario será ignorada; si quiere eliminar una gran sección de un documento XML simplemente introdúzcala en un comentario.
- $\checkmark$  Instrucciones de procesamiento: Una instrucción de procesamiento es una marca que se interpretará como un segmento de código.

La especificación XML requiere un parser para rechazar los documentos XML que no sigan las reglas básicas.

Hay tres tipos de documentos XML:

EESIS TESIS TESIS TESIS TE

- 1. Documentos inválidos: No siguen las reglas de sintaxis definidas por la especificación XML. Si un desarrollador tiene reglas definidas de lo que ese documento puede contener en un DTD o Esquema, y el documento no las sigue, ese documento es inválido.
- 2. Documentos válidos: Siguen tanto las reglas de sintaxis XML como las reglas definidas en su propio DTD o Esquema.
- 3. Documento bien formado: Sigue las reglas de sintaxis XML, pero no tiene un Esquema o DTD.

Es recomendable terminar de leer la sección del estándar XML, y regresar a leer la introducción para que sea mucho más claro.

### **4.3.3 DTD**

Se tienen actualmente dos métodos de definición del contenido de un documento (XML DOUG TIDWELL, 2002):

- 1. Un método es usar un Document Type Definition o DTD: El DTD define los tipos de elementos, atributos y entidades permitidas, y puede expresar algunas limitaciones para combinarlos. Los documentos XML que se ajustan a su DTD son denominados válidos. Los DTD son parte de la especificación original de XML.
- 2. El otro método es usar un Esquema XML (XML Schema): Un esquema puede definir todas las estructuras de documento que pudieran definirse con DTD y además, puede definir tipos de datos y reglas mucho más complicadas de las que pueden hacerse con DTD. El W3C desarrollo la especificación de Esquemas XML un par de años después que la especificación original XML.

En el presente trabajo se aplicó el DTD, ya que al inicio de su implementación aún no había mucha difusión de los esquemas. Daré solo algunos ejemplos del DTD, si se desea aprender DTD se recomienda la referencia DOUG TIDWELL (2002).

RESIS TESIS TESIS RESIS TE

El siguiente ejemplo muestra un fragmento de DTD en el que se define la estructura básica del documento de dirección:

TESIS TESIS TESIS TESIS TESI

<!-- direccion.dtd --> <!ELEMENT direccion (nombre, calle, ciudad, estado, codigo-postal)> <!ELEMENT nombre (titulo? nombre, apellidos)> <!ELEMENT titulo (#PCDATA)> <!ELEMENT nombre (#PCDATA)> <!ELEMENT apellidos (#PCDATA)> <!ELEMENT calle (#PCDATA)> <!ELEMENT ciudad (#PCDATA)> <!ELEMENT estado (#PCDATA)> <!ELEMENT codigo-postal (#PCDATA)>

En el ejemplo se definen tres cosas básicas:

- 1. Un elemento <direccion> que contiene un <nombre>, un <calle>, un <ciudad>, un <estado> y un <codigo-postal>. Todos estos elementos deben aparecer y deben hacerlo en ese mismo orden.
- 2. Un elemento <nombre> contiene un elemento <titulo> opcional (la marca de pregunta indica que titulo es opcional), seguido de un elemento <nombre> y de un elemento <apellidos>.
- 3. Todos los demás elementos contienen texto. (#PCDATA indica datos de carácter; no pueden incluirse otros elementos dentro de estos.)

Un documento de dirección postal que presente un elemento <codigo-postal> antes de un elemento <estado> no es legal, y ningún documento que no presente el elemento <apellidos> lo será. Además, hay que darse cuenta de que la sintaxis DTD es diferente de la sintaxis XML ordinaria. (Los documentos de Esquema XML, por el contrario, son XML, lo cual tiene algunas consecuencias interesantes.) A pesar de la sintaxis diferente de los DTDs se pueden seguir insertando comentarios ordinarios dentro de ellas. Aunque son muy simples, los DTDs aclaran que combinaciones de elementos son legales.

30

RESIS TESIS TESIS TESIS TE

Otros ejemplos:

• <!ELEMENT direccion (nombre, ciudad, estado)>

El elemento <direccion> debe contener un elemento <nombre>, un <ciudad>, y un <estado> en ese orden. Todos los elementos son obligatorios. La coma indica una lista de items.

• <!ELEMENT nombre (titulo?, nombre, apellidos)>

Esto significa que el elemento <nombre> contiene un elemento <titulo> opcional, seguido obligatoriamente de un elemento <nombre> y de otro <apellidos>. La marca interrogación, indica que un item es opcional; Puede o no aparecer.

• <!ELEMENT agenda (direccion+)>

Un elemento <agenda> contiene uno o más elementos <direccion>. Se pueden tener tantos elementos <direccion> como se necesiten, pero, al menos, debe existir uno. El signo mas(+) indica que un item debe aparecer al menos una vez, pero puede aparecer cualquier número de veces.

• <!ELEMENT direcciones-privadas (direccion\*)>

Un elemento <direcciones-privadas> contiene cero o más elementos <direccion>. El asterisco indica que un *item* puede aparecer cualquier número de veces, incluyendo cero.

• <!ELEMENT nombre (titulo?, nombre, (inicial-segundo-nombre |segundonombre)?, apellidos)>

Un elemento <nombre> contiene un elemento <titulo> opcional seguido de un elemento <nombre>, posiblemente seguido de un <inicial-segundo-nombre> o un elemento <segundo-nombre>, seguido de un elemento <apellidos>. En otras palabras, tanto <inicial-segundo-nombre> como <segundo-nombre> son opcionales y solamente se puede tener uno de los dos. Las barras verticales indican una lista de opciones; solo se puede escoger un item de la lista. Hay que notar que en este ejemplo se han usado paréntesis para agrupar ciertos elementos, y una marca de interrogación que afecta a todo el grupo.

31

EESIS TESIS TESIS TESIS TE

• <!ELEMENT nombre ((titulo?, nombre, apellidos) | (apellido, nombre-madre, apodo))>

**ESIS TESIS TESIS TESIS TESI** 

El elemento <nombre> puede contener una o más secuencias: Un elemento <titulo> opcional, seguido de un elemento <nombre> y otro <apellidos>; o un <apellido>, un <nombre-madre>, y un <apodo>

#### **4.3.4 JDOM**

JASON HUNTER Y BRETT MCLAUGHLIN (2000)

Jasón Hunter y Brett McLaughlin crearon el paquete JDOM. JDOM es un proyecto open-source de tecnología basada en Java que intenta seguir la regla 80/20: Desarrollar lo que el 80% de los usuarios necesitan con el 20% de las funciones en DOM y SAX. JDOM trabaja con parsers SAX y DOM, así que está implementado como un conjunto relativamente pequeño de clases Java.

La principal ventaja de JDOM es que reduce enormemente la cantidad de código que se debe escribir. JDOM no lo hace todo, pero para la mayor parte del parseo que se quiera hacer, es probablemente la elección correcta. DOUG TIDWELL (2002).

Ventajas:

- JDOM, hace una mejor representación de un documento XML a nivel de objetos en Java.
- Actualmente JDOM, está constantemente evolucionando, ya que está relacionado con Apache Groups Xerces.
- JDOM, hace uso de menos requerimientos de memoria que el genérico DOM.
- JDOM, cuenta con un conjunto de métodos más simples que DOM y SAX para recuperar la información.

32

ESIS TIESIS TEESIS TEESIS TE

El API está formado por 5 packages:

- 1. El package org.jdom Clases:
	- Document representa el documento XML.
	- Element representa el elemento o etiqueta que forma el documento.

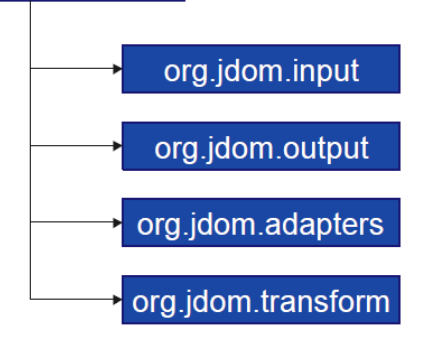

org.jdom

- Attribute representa los atributos que puedan tener los elementos.
- 2. El package org.jdom.adapters albergará las clases adaptadoras ya que no todos los parsers DOM tienen la misma API.
- 3. El package org.jdom.input albergara las clases builder para construir los documentos XML.
- 4. El package org.jdom.output albergara las clases que utilizaremos para dar salida a una clase Document.

### **4.3.5 JAXP**

Aunque DOM, SAX y JDOM proporcionan interfaces estándar para las tareas más comunes, todavía hay varias cosas que no hacen. Por ejemplo, el proceso de creación de un objeto DOMParser en Java difiere de un parser DOM a otro. Para solucionar este problema, Sun ha publicado JAXP, el API Java para parseo de XML. Este API proporciona interfaces comunes para el procesado de documentos XML usando DOM, SAX y XSLT. JAXP proporciona interfaces tales como DocumentBuilderFactory y DocumentBuilder, los cuales proporcionan a su vez una interfaz estándar a diferentes parsers. Existen también métodos que le permiten controlar si el parser subyacente utiliza namespaces y si usa DTDs o esquemas para validar los documentos XML.

Parser o analizador léxico: Se encarga de buscar los componentes léxicos (tokens) o palabras que componen el programa fuente, según unas reglas o patrones. La entrada del analizador léxico podemos definirla como una secuencia de caracteres.

SIS TIESIS TEESIS EESIS TE

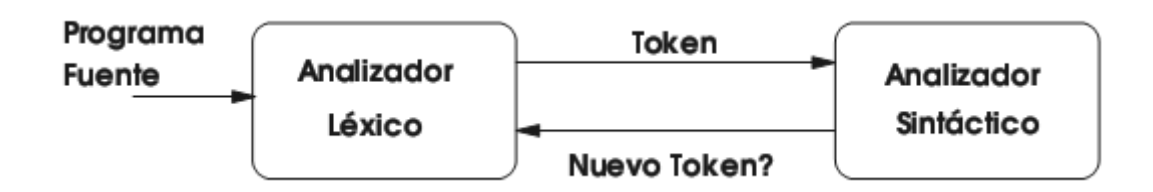

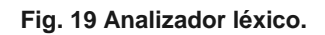

El analizador léxico tiene que dividir la secuencia de caracteres en palabras con significado propio y después convertirlo a una secuencia de terminales desde el punto de vista del analizador sintáctico, que es la entrada del analizador sintáctico Ver Fig. 19.

El analizador léxico reconoce las palabras en función de una gramática regular de manera que sus NO TERMINALES se convierten en los elementos de entrada de fases posteriores.

### *4.4 Interpretes*

a s

Para programar una computadora se pueden utilizar muchos lenguajes, el más básico es el lenguaje maquina. Este es el dialecto natural de la computadora

Lenguaje de programación: es el medio por el cual el hombre interactúa con una computadora, para el que existe un contexto de uso y ciertos principios combinatorios formales.

Lo más frecuente es utilizar lenguajes de alto nivel cuyas instrucciones son compartibles con los lenguajes y la forma de pensar de los humanos. La mayoría son lenguajes de propósito general como "C", Pascal, Java, etc. Hay también lenguajes de propósito especial que están diseñados específicamente para un tipo particular de aplicación.

En los lenguajes de alto nivel por norma general una sola instrucción de lenguaje será equivalente a varios de lenguaje maquina. Eso simplifica enormemente la tarea de escribir programas completos y correctos además. Las reglas de programación en un lenguaje de alto nivel se puede aplicar a todas las

S TESIS

S SBRSIS SBR

computadoras de manera que un programa escrito para una computadora se pueda ejecutar normalmente en otras maquinas o plataformas.

Una plataforma es el ambiente de software o hardware sobre el cual se ejecutan los programas.

Traductor: es un programa que traduce o convierte desde un texto o programa escrito en un lenguaje fuente hasta un texto o programa escrito en un lenguaje destino (Ver Fig. 20) . ÁLVAREZ ÁLVAREZ, GUSTAVO ALEXANDER

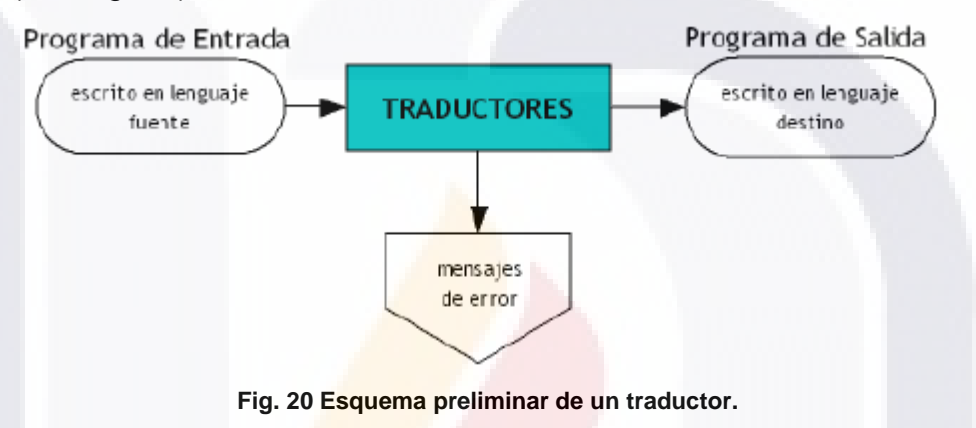

Compilador: Traductor que tiene como entrada una sentencia en lenguaje formal y como salida tiene un archivo ejecutable, es decir, hace una traducción de alto nivel a código máquina.

Intérpretes: Programas que analizan y ejecutan simultáneamente el programa fuente, es decir no producen un código objeto, siendo su ejecución simultánea a la del programa fuente (Ver Fig. 21).

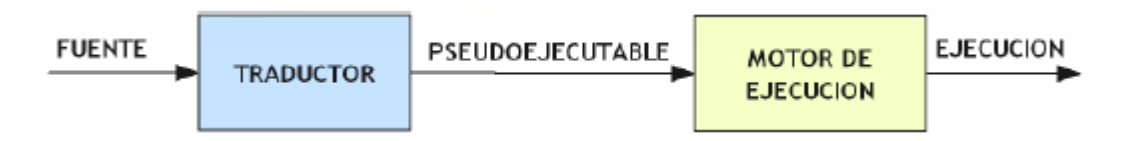

**Fig. 21 Esquema de Traducción / ejecución de un programa interpretado.**

Es importante destacar la velocidad con la que hoy en día se puede construir un compilador o interprete.

S TEESIS T

SIS DESIS DES

Interpretes Avanzados: Los intérpretes avanzados o normales incorporan un paso previo de análisis de todo el programa fuente. Generando posteriormente un lenguaje intermedio que es ejecutado por ellos mismos. De esta forma en caso de errores sintácticos no pasan de la fase de análisis (Ver Fig. 22). ÁLVAREZ ÁLVAREZ, GUSTAVO ALEXANDER

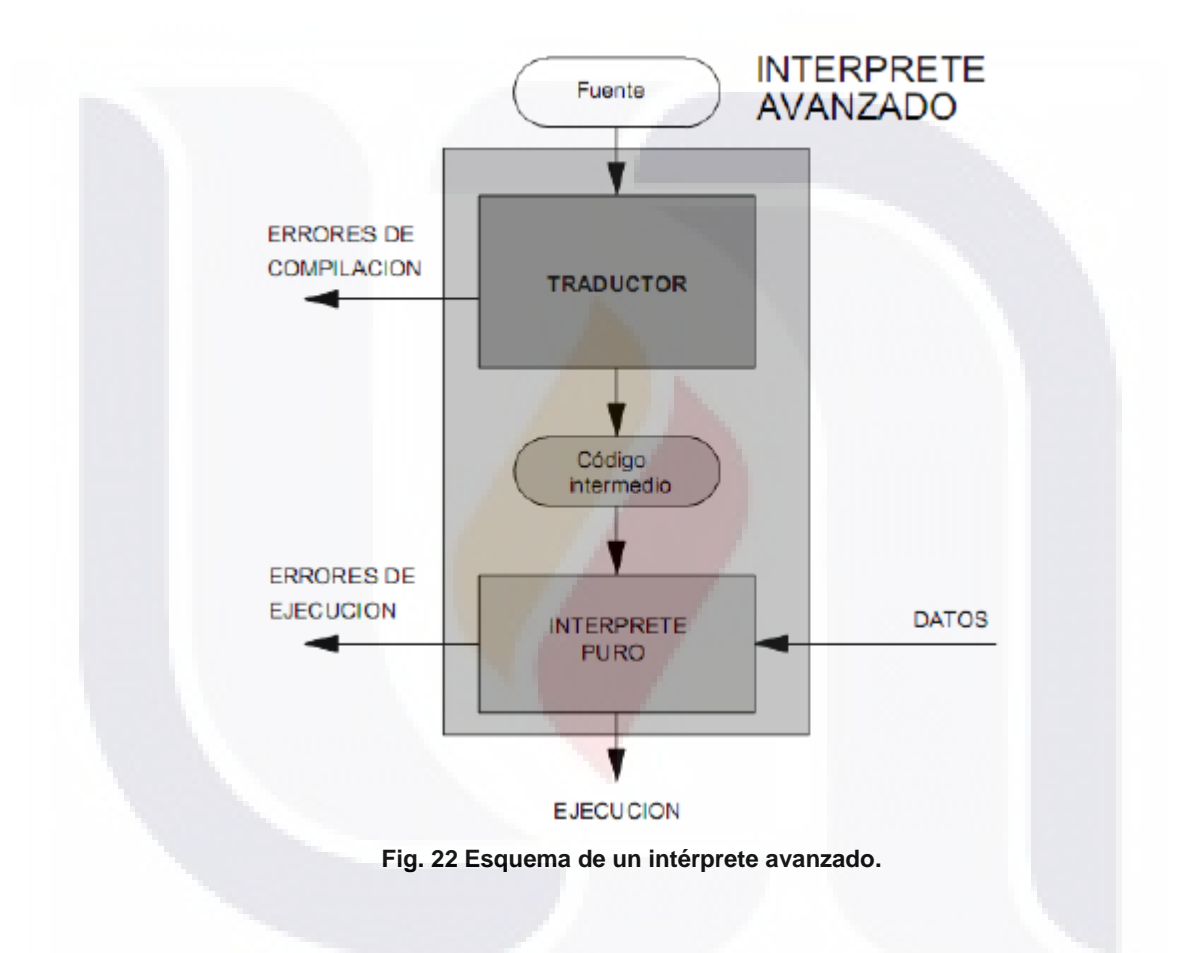

### GENERACIÓN DE CÓDIGO INTERMEDIO

La tarea de síntesis suele comenzar generando un código intermedio. El código intermedio no es el lenguaje de programación de ninguna máquina real, sino que corresponde a una máquina abstracta, que se debe de definir lo más general posible, de forma que sea posible traducir este código intermedio a cualquier máquina real.

ESIS TESIS TESIS TESIS TE

Cuando el lenguaje es de propósito especial es más conveniente desarrollar un programa nuevo utilizando un intérprete en vez de un compilador. Ver Fig. 23.

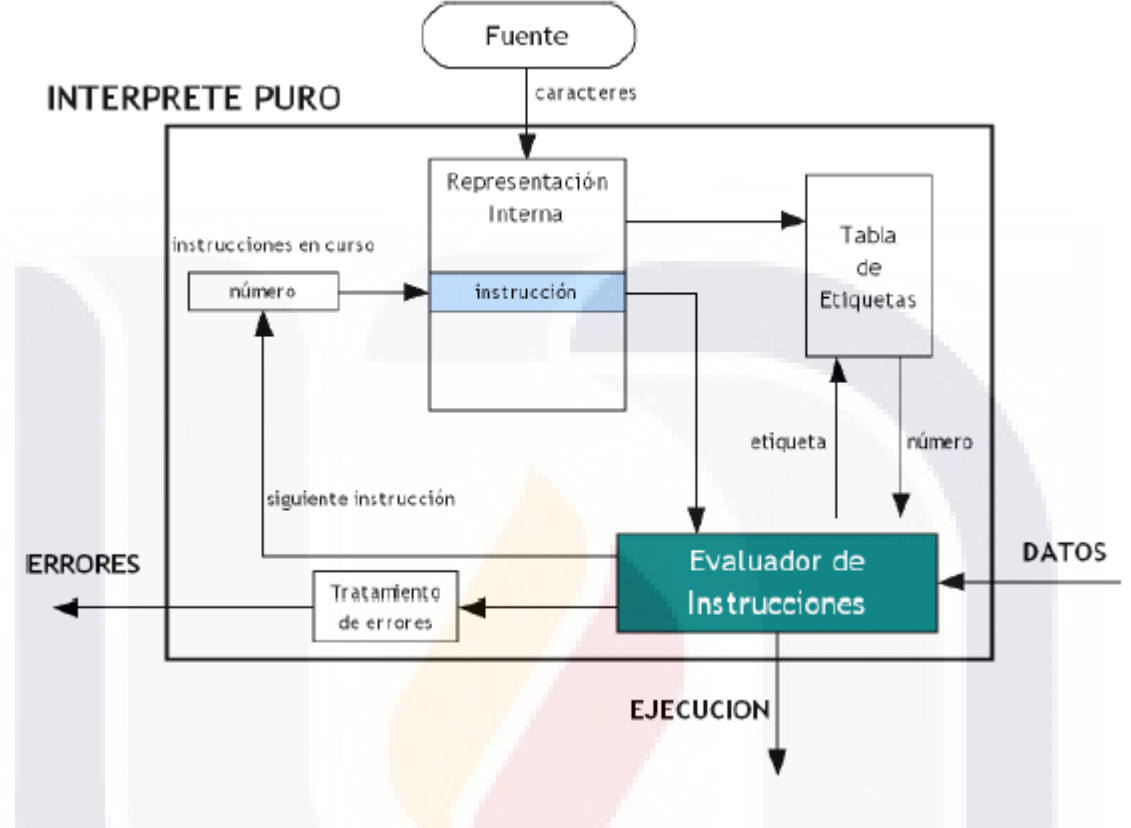

#### **Fig. 23 Esquema general de un intérprete puro.**

### *4.5 Java: J2EE*

**ESIS TESIS TES** 

La plataforma Java es fundamentalmente un medio para la computación basada en el poder de las redes y la idea que el mismo software pueda ejecutarse en diferentes tipos de computadoras y dispositivos.

Java es un lenguaje de programación de alto nivel que posee las siguientes características: es simple, de arquitectura neutra, orientado a objetos, portable, distribuido, de alto desempeño, interpretado, multitarea, robusto, dinámico y seguro. MARLON J. MANRIQUE. 2001

37

IS TESIS TE

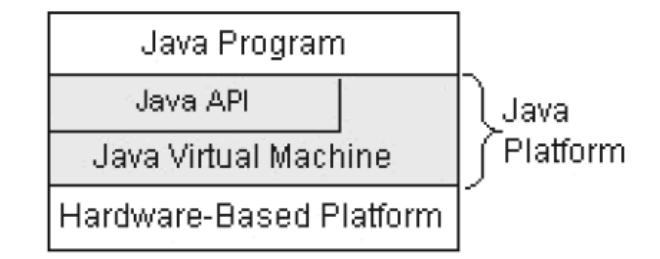

#### **Fig. 24 Capas de la plataforma Java.**

La plataforma Java se compone de una maquina virtual (JVM) y una interfaz de programación de aplicaciones (Java API). Ver Fig. 24.

Java API: Conjunto de componentes de software que proveen utilidad a otros componentes y a las aplicaciones, estos componentes pueden ser rutinas o componentes visuales, entre otros. Cuando una aplicación requiere acceder a bases de datos se hace uso del JDBC.

### **Características principales de Java** GENEXUS, ENERO 2000

- El código Java se escribe en fuentes con extensión .java, y se compila a clases con extensión .class. En tiempo de ejecución se interpretan y ejecutan los .class.
- Para ejecutar una aplicación Java es necesario tener una "máquina virtual" que interprete y ejecute el código Java. Estas máquinas virtuales son las que traducen las instrucciones de los .class a las instrucciones nativas del sistema operativo. Existen máquinas virtuales para prácticamente todos los sistemas operativos.
- Es posible realizar llamadas a código nativo de cada plataforma, lo que permite aprovechar las ventajas específicas de cada sistema operativo, pero le quita la portabilidad.
- Las aplicaciones Java pueden ejecutarse de modo que el código se va descargando de un servidor Web a medida que es necesario ejecutarlo. Esto

**TIESIS TESIS TESIS TE** 

tiene como ventaja que no se descarga mas código que el necesario, y que la distribución de las aplicaciones deja de ser un problema, ya que cambiando la aplicación en el servidor, se actualizan para todos los clientes de forma automática.

• Java tiene en sus bibliotecas estándar, clases para utilizar TCP-IP de una forma sencilla, lo que simplifica la programación de aplicaciones que utilicen Internet como medio de comunicación, y clases para permitir la ejecución distribuida de las aplicaciones.

### **4.5.1 Maquina virtual de Java (JVM)**

(HÉCTOR ZÁRATE REA, 2008)

Una máquina virtual es una computadora abstracta, una computadora o máquina emulada a partir de software.

JVM (Java Virtual Machine): es la parte nuclear del lenguaje de programación Java. Es imposible correr una aplicación en Java sin algún tipo de Maquina Virtual de Java de por medio.

Para ejecutar una aplicación Java es necesario tener una "máquina virtual" que interprete y ejecute el código Java. Estas máquinas virtuales son las que traducen las instrucciones de los .class a las instrucciones nativas del sistema operativo. Existen máquinas virtuales para prácticamente todos los sistemas operativos.

En resumidas cuentas las JVM son intérpretes, por lo que Java es un lenguaje interpretado lo que le permite ser portable.

#### **4.5.2 JDBC**

**JDBC** (Java Database Connectivity) es una interfaz de acceso a bases de datos estándar SQL que proporciona un acceso uniforme a una gran variedad de bases de datos relacionales. JDBC también proporciona una base común para la construcción de herramientas y utilidades de alto nivel. Este driver es código 100%

SIS TEESIS TESIS TESIS TE

Java es completamente independiente de la plataforma de ejecución, y como implementa su propia versión del protocolo es ideal para aplicaciones que se ejecutan sobre un navegador Web

TESIS TESIS TESIS TESIS TESIS

Las clases que conforman el API JDBC se encuentran agrupadas en el paquete java.sql. Este paquete contiene clases para cargar los drivers, realizar las conexiones a las bases de datos, consultar los datos y manejar un conjunto de registros. También posee las clases para el manejo de excepciones que se produzcan en el acceso a bases de datos. A continuación mostramos un esquema en el cual se encuentran las interfaces y clases fundamentales del paquete java.sql (Fig. 25).

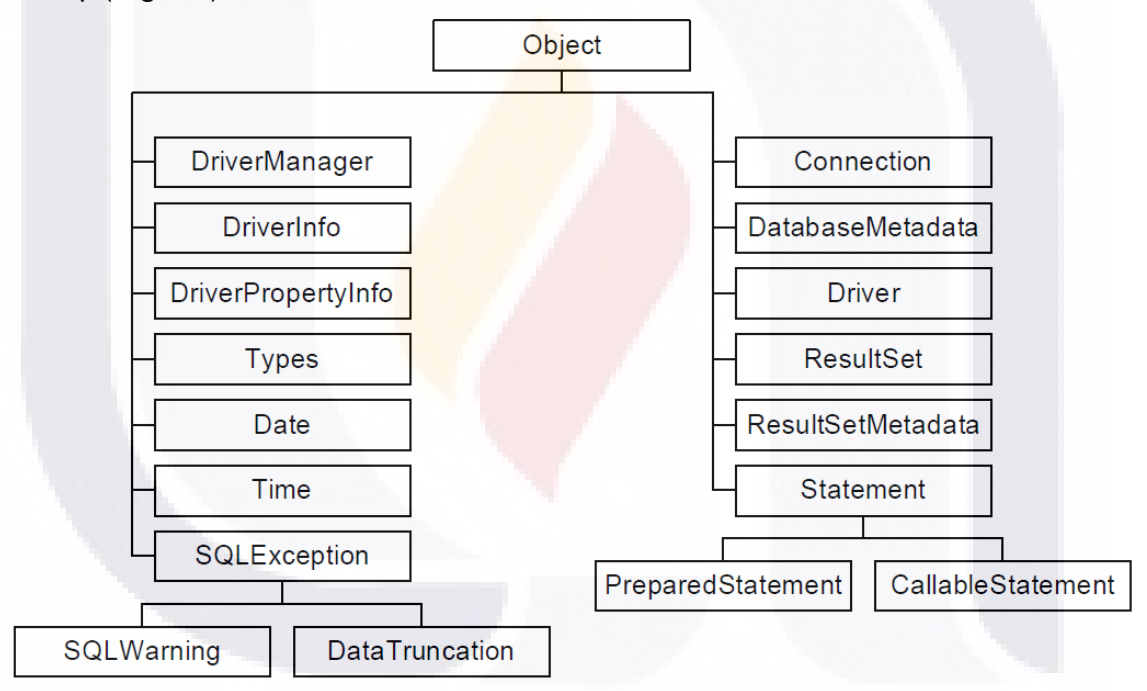

**Fig. 25 Esquema del paquete java.sql**

#### **Pasos para crear una aplicación JDBC**

a) Cargar el driver JDBC.

.

- b) Conectarse a la Base de Datos utilizando la clase Connection.
- c) Crear sentencias SQL, utilizando objetos de tipo Statement.
- d) Ejecutar las sentencias SQL a través de los objetos de tipo Statement.

TESIS TESIS TESIS TESIS TE:

e) En caso que sea necesario, procesar el conjunto de registros resultante utilizando la clase ResultSet.

### *4.6 Patrón de diseño*

(ERNESTO BASCÓN PANTOJA, 2004)

Los patrones de diseño:

- son el esqueleto de las soluciones a problemas comunes en el desarrollo de software.
- Son soluciones simples y elegantes a problemas específicos y comunes del diseño orientado a objetos.

Para que una solución sea considerada un patrón debe poseer ciertas características:

- Debe estar probada y documentada su efectividad resolviendo problemas similares.
- Debe ser reusable, aplicable a diferentes problemas de diseño en distintas circunstancias.

### UTILIDAD DE LOS PATRONES DE DISEÑO

- **Documenta mecanismos simples que funcionan**
- Provee un vocabulario y una taxonomía común para desarrolladores y arquitectos de soluciones
- Permite que las soluciones sean descritas de manera concisa como una combinación de patrones
- Facilita la reutilización de las decisiones de arquitectura, diseño e implementación
- Estandariza el modo en que se realiza el diseño.
- Facilita el aprendizaje de las nuevas generaciones de diseñadores condensando conocimiento ya existente.

41

RESIS TESIS TESIS TESIS TE

### LOS PELIGROS DE LOS PATRONES DE DISEÑO

- Un mal uso de los patrones de diseño y en especial su uso cuando no es necesario pueden alargar considerablemente los plazos de desarrollo y hacer fracasar un proyecto.
- De nada vale utilizar patrones de diseño si nadie los comprende en un equipo de desarrolladores ya que se crearán sistemas inmanejables y se crearán dependencias en los proyectos.
- El desarrollo es una labor de equipo. De nada sirven las grandes individualidades si el equipo es incapaz de aprovecharlas.

Derivado de lo anterior, es muy importante la capacitación previa a nuestro equipo de trabajo en el patrón de diseño que se pretende aplicar.

#### CLASIFICACIÓN DE LOS PATRONES

TESTS

- **Patrones Creacionales:** Inicialización y configuración de objetos. Los patrones de creación abstraen la forma en la que se crean los objetos, permitiendo tratar las clases a crear de forma genérica dejando para más tarde la decisión de qué clases crear o cómo crearlas. Según donde se tome dicha decisión podemos clasificar a los patrones de creación en patrones de creación de clase (la decisión se toma en los constructores de las clases y usan la herencia para determinar la creación de las instancias) y patrones de creación de objeto (se modifica la clase desde el objeto). Ejemplos: MVC, Fábrica Abstracta, Prototipado, Singleton.
- **Patrones Estructurales:** Separan la interfaz de la implementación. Se ocupan de cómo las clases y objetos se agrupan, para formar estructuras más grandes. Tratan de conseguir que los cambios en los requerimientos de la aplicación no ocasionen cambios en las relaciones entre los objetos. Lo fundamental son las relaciones de uso entre los objetos, y, éstas están determinadas por las interfaces que soportan los objetos. Estudian cómo se relacionan los objetos en tiempo de ejecución. Sirven para diseñar las

**TIESIS TESIS TESIS TE** 

interconexiones entre los objetos. Ejemplos: Adaptador, Puente, Objeto Compuesto, Envoltorio, Fachada, Peso Ligero.

**Patrones de Comportamiento:** Más que describir objetos o clases, describen la comunicación entre ellos. Estudian las relaciones entre llamadas entre los diferentes objetos, normalmente ligados con la dimensión temporal. Ejemplos: Cadena de responsabilidad, Orden, Iterador, Mediador, Recuerdo, Visitante.

El concepto de "patrón de diseño" que tenemos en Ingeniería del Software se ha tomado prestado de la arquitectura. En 1977 se publicó el libro "A Pattern Language: Towns/Building/Construction", de Christopher Alexander, Sara Ishikawa, Murray Silverstein, Max Jacobson, Ingrid Fiksdahl-King y Shlomo Angel, Oxford University Press. Contiene numerosos patrones con una notación específica de Alexander. Alexander comenta que "Cada patrón describe un problema que ocurre una y otra vez en nuestro entorno, para describir después el núcleo de la solución a ese problema, de tal manera que esa solución pueda ser usada más de un millón de veces sin hacerlo siquiera dos veces de la misma forma". El patrón es un esquema de solución que se aplica a un tipo de problema, esta aplicación del patrón no es mecánica, sino que requiere de adaptación y matices. Por ello, dice Alexander que los numerosos usos de un patrón no se repiten dos veces de la misma forma. (RAMIRO LAGO, ABRIL 2007).

#### **4.6.1 Patrón de diseño Modelo-Vista-Controlador**

MVC (Modelo-Vista-Controlador) es un patrón de diseño que considera dividir una aplicación en tres módulos claramente identificables y con funcionalidad bien definida: El Modelo, las Vistas y el Controlador.

El patrón fue descrito por primera vez en 1979 por Trygve Reenskaug, trabajando en Smalltalk en laboratorios de investigación de Xerox. La implementación original

43

EESIS TESIS TESIS TESIS TE

está descrita a fondo en Programación de Aplicaciones en Smalltalk-80(TM): Como utilizar Modelo Vista Controlador.

El MVC se aplica en el diseño de aplicaciones con sofisticadas interfaces. La lógica de un interfaz de usuario cambia más frecuentemente que la lógica de negocio y las estructuras de datos. Se trata de realizar un diseño que desacople la vista del modelo, con la finalidad de mejorar la reusabilidad. De esta forma las modificaciones en las vistas impactan en menor medida en la lógica de negocio o de datos.

Elementos del patrón (Ver Fig. 26):

- Modelo: datos y reglas de negocio
- Vista: muestra la información del modelo al usuario
- Controlador: gestiona las entradas del usuario

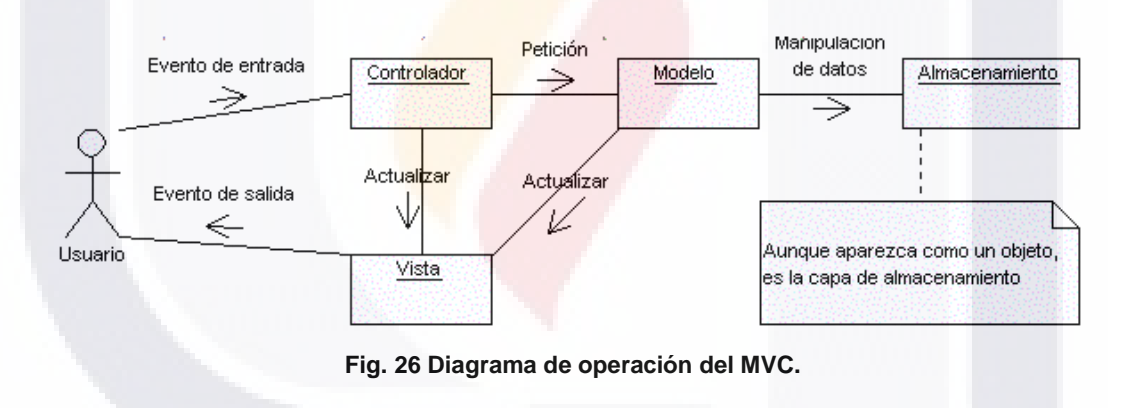

### Pasos:

SIS

- 1. El usuario introduce el evento.
- 2. El Controlador recibe el evento y lo traduce en una petición al Modelo (aunque también puede llamar directamente a la vista).
- 3. El modelo (si es necesario) llama a la vista para su actualización.
- 4. Para cumplir con la actualización la Vista puede solicitar datos al Modelo.

44

S TESIS TE

5. El Controlador recibe el control.

- TESIS TE

Un modelo puede tener diversas vistas, cada una con su correspondiente controlador. Un ejemplo clásico es el de la información de una base de datos, que se puede presentar de diversas formas: Gráfica de pie, de barras, tabular, etc.

Desarrollar una aplicación siguiendo este patrón de diseño tiene muchas ventajas

- La aplicación está implementada modularmente.
- Sus vistas muestran información actualizada siempre.
- El programador no debe preocuparse de solicitar que las vistas se actualicen, ya que este proceso es realizado automáticamente por el modelo de la aplicación.
- Las modificaciones a las vistas no afectan en absoluto a los otros módulos de la aplicación.

Como sería en una aplicación WEB ver Fig. 27:

SIS TESIS TEX

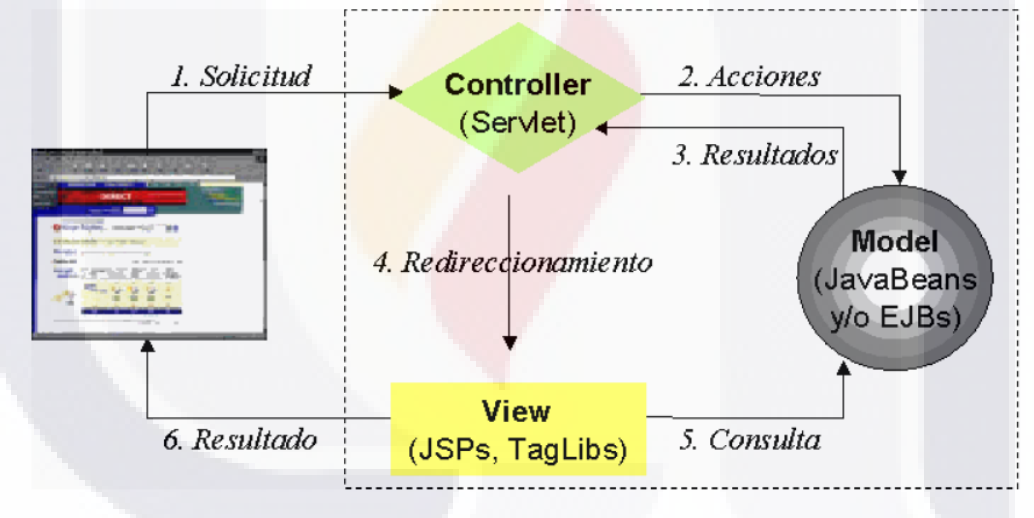

**Fig. 27 MVC en una aplicación WEB.**

El navegador genera una solicitud que es atendida por el Controller (un Servlet especializado). El mismo se encarga de analizar la solicitud, seguir la configuración que se le ha programado en su XML y llamar al Action correspondiente pasándole los parámetros enviados. El Action instanciará y/o utilizará los objetos de negocio para concretar la tarea. Según el resultado que retorne el Action, el Controller derivará la generación de interfaz a una o más

S TESIS T

JSPs, las cuales podrán consultar los objetos del Model a fines de realizar su tarea.

#### **4.6.2 Framework JavaServer Faces**

Framework de desarrollo: Es un conjunto de librerías y componentes de software que facilitan la construcción de aplicaciones al ir ensamblando estos elementos, permitiendo a los diseñadores y programadores pasar más tiempo identificando requerimientos de software que tratando con los tediosos detalles de bajo nivel de proveer un sistema funcional.

Los frameworks son muy útiles ya que nos permiten no tener que reinventar la rueda cada vez. Es decir el framework no sólo sigue el patrón, sino que me da unas directrices de trabajo, y nos da gran parte del trabajo ya hecho (en forma de librerías, aplicaciones, etc).

Tradicionalmente, las aplicaciones web se han codificado mediante páginas JSP ( JavaServer Pages) que reciben peticiones a través de formularios y construyen como respuesta páginas HTML (Hiper Text Markup Language) mediante ejecución directa o indirecta -a través de bibliotecas de etiquetas- de código Java, lo que permite, por ejemplo, acceder a bases de datos para obtener los resultados a mostrar además de realizar operaciones como insertar o modificar registros en tablas relacionales, actualizar un carrito de la compra, etc.

JavaServer Faces es un marco estándar que proporciona Java para construir aplicaciones web y JEE 5, es un marco desarrollo que sigue el patrón MVC.

JavaServer Faces pretende facilitar la construcción de estas aplicaciones proporcionando un entorno de trabajo (framework) vía web que gestiona las acciones producidas por el usuario en su página HTML y las traduce a eventos que son enviados al servidor con el objetivo de regenerar la página original y reflejar los cambios pertinentes provocados por dichas acciones. En definitivas

ESIS TESIS TESIS TESIS TE

cuentas, se trata de hacer aplicaciones Java en las que el cliente no es una ventana de la clase JFrame o similar, sino una página HTML.

ESIS TESIS TESIS TESIS TE

JavaSever Faces (JSF) proporciona al desarrollador una serie de utilidades que le hacen un poco más simple la vida, destacamos algunas de ellas: NANCY GUTIÉRREZ ALEMÁN (SEP 24, 2008)

### **Navegación.**

JSF proporciona un modelo de navegación **declarada**, que permite enlazar en las aplicaciones una vista a otra. Estas órdenes de navegación son escritas en el fichero de configuración de cualquier aplicación JSF, por defecto su nombre es **faces-config.xml**:

<navigation-rule> <from-view-id>/login.jsp</from-view-id> <navigation-case> <from-outcome>principal</from-outcome> <to-view-id>/principal.jsp</to-view-id> </navigation-case> </navigation-rule>

#### **Contenedor IoC**

SI SI

JSF viene también con un contenedor IoC para el manejo del **ciclo de vida** de los componentes encargados de reaccionar a las acciones de los usuarios. Y los verdaderamente destacable, es que estos componentes no se deben crear expresamente, la primera vez que queramos usarlos los llamamos y será el entorno JSF quien se encargue de **crearlos** y almacenarlos donde nosotros queramos, como en el caso anterior, esta información se la proporcionamos en el fichero de configuración

47

S TESIS

<managed-bean> <managed-bean-name>hoy</managed-bean-name> <managed-bean-class>java.util.Date</managed-bean-class> <managed-bean-scope>application</managed-bean-scope> </managed-bean>

A MENSIS ABB

#### **Conversión y validación.**

En JSF la reglas de validación se escriben en el componente que se ve afectado por ellas (a diferencia de Struts donde las validaciones se realizan en un fichero independiente), de esta forma, el mantenimiento de las reglas de validación junto con los componentes a los que afectan se simplifica.

JSF proporciona adicionalmente una característica muy útil: **reglas de conversión**, es posible decirle al entorno que transforme una cadena en una fecha con el formato que nosotros deseemos, de manera declarativa, sin escribir código Java. Si bien es cierto que las validaciones y conversiones estándar de JSF son un poco escasas, es muy fácil extenderlas y añadir las que necesitemos para nuestras necesidades, ya que la especificación fue diseñada con esta idea.

MyFaces, el desarrollo de Jakarta ha hecho un gran trabajo en este sentido, proporcionando validaciones y conversiones adicionales.

#### **Internacionalización y Localización**

JSF tiene un buen soporte, para hacer que nuestras aplicaciones soporten varios idiomas y localizaciones.

#### **Manejo del estado**

JSF se encarga de manejar el **estado** de la interfaz de usuario entre peticiones. Sin necesidad de andar pasando el estado en campos ocultos. Este estado se puede guardar, tanto en el servidor como en el cliente, haciendo el cambio de manera tranparente al programador y sin escribir ni una línea de código, compárese esto con la situación de usar múltiples campos ocultos, y la imposibilidad de cambiar de estrategia una vez adoptada un decisión inicial a la que nos vemos abocados con otros entornos.

RESIS TESIS TESIS TESIS TES

### **Integración con Spring Web Flow**

Si tenemos aplicaciones web que pudieran utilizar la misma lógica de flujo de páginas por ejemplo el típico Carrito de compras y deseamos reutilizar la lógica de navegabilidad, JSF nos permite una fácil integración con Spring Web Flow para hacer eso.

### **Integración con Spring**

JSF nos da un contendor IoC, pero si estamos acostumbrados a usar el de Spring, JSF nos permite emplearlo. Simplemente indicándolo en el fichero *facesconfig.xml*:

```
<faces-config>
  <application>
           <variable-resolver>
                    org.springframework.web.jsf.el.SpringBeanFacesELResolver
           </variable-resolver>
 ...
  </application>
...
</faces-config>
```
**Integración con Facelets**

Si nuestra aplicación necesita adaptar la tecnología de vista a otros tipos de usuarios, es decir HTML, WML o SVG .

#### **Características principales**

TESTS

Los principales componentes de la tecnología JavaServer Faces son:

Un API y una implementación de referencia para:

- Representar componentes de interfaz de usuario y manejar su estado
- Manejar eventos, validar en el lado del servidor y convertir datos
- Definir la navegación entre páginas
- Soportar internacionalización y accesibilidad, y
- Proporcionar extensibilidad para todas estas características.

Una librería de etiquetas JavaServer Pages (JSP) personalizadas para dibujar componentes de interfaz de usuario dentro de una página JSP.

**A MESIS MERSIS MERSIS TE** 

Este modelo de programación bien definido y la librería de etiquetas para componentes de interfaz de usuario facilita de forma significativa la tarea de la construcción y mantenimiento de aplicaciones web con interfaces en el lado servidor. Con un mínimo esfuerzo, es posible:

ESIS TESIS TESIS TESIS TESIS

- Conectar eventos generados en el cliente a código de la aplicación en el lado servidor.
- Mapear componentes de interfaz de usuario a una página de datos en el lado servidor.
- Construir una interfaz de usuario con componentes reutilizables y extensibles.

#### **4.6.3 Framework Spring**

HTTP://WWW.SPRINGSOURCE.ORG/

Algunas características que hacen interesante el framework Spring:

- La inicial motivación era facilitar el desarrollo de aplicaciones J2EE, promoviendo **buenas prácticas de diseño y programación**. En concreto se trata de **manejar patrones** de diseño como Factory, Abstract Factory, Builder, Decorator, Service Locator, etc; que son ampliamente reconocidos dentro de la industria del desarrollo de software.
- Es código abierto
- Enfoque en el **manejo de objetos de negocio**, dentro de una arquitectura en capas
- Una ventaja de Spring es su **modularidad**, pudiendo usar algunos de los módulos sin comprometerse con el uso del resto:
	- o El Core Container o Contenedor de Inversión de Control (Inversion of Control, IoC) es el núcleo del sistema. Responsable de la creación y configuración de los objetos.
	- o Aspect-Oriented Programming Framework, que trabaja con soluciones que son utilizadas en numerosos lugares de una

ESIS TESIS TESIS TESIS TE

aplicación, lo que se conoce como asuntos transversales (crosscutting concerns).

- Data Access Framework, que facilita el trabajo de usar un API com JDBC, Hibernate, etc.
- o Transaction Management Framework.
- o Remote Access framework. Facilita la existencia de objetos en el servidor que son exportados para ser usados como servicios remotos.
- Spring Web MVC. Maneja la asignación de peticiones a controladores y desde estos a las vistas. Implica el manejo y validación de formularios.
- o Spring Web Flow.
- o Spring Web Services.
- $\circ$  Etc
- Una característica de Spring es que puede actuar como pegamento de **integración entre diferentes APIs (JDBC, JNDI, etc.) y frameworks** (por ejemplo entre Struts e *iBatis*).

### *4.7 Diseño de cuestionarios*

En el campo de la generación de estadísticas oficiales, un aspecto a considerar es el diseño de los instrumentos de captación, ya que son las herramientas básicas para obtener y registrar los datos de interés, conforme al objetivo de un proyecto estadístico, con el fin de satisfacer las necesidades de información en los diferentes niveles de gobierno, la academia y el sector privado; aspectos que deberán estar reflejados en el marco conceptual del proyecto. En el campo de las estadísticas oficiales, el tipo de instrumento utilizado con mayor frecuencia es el ―cuestionario‖.( INEGI-México. El diseño de cuestionarios.)

El diseño de cuestionarios es la macro actividad del Diseño Conceptual, en la que se resuelve la redacción de las preguntas, su secuencia, instrucciones,

ESIS TESIS TESIS TESIS TE

distribución de contenidos y edición del formato utilizado para obtener la información que es de interés para el proyecto.

#### **4.7.1 Aspectos que se deben conocer antes de iniciar el diseño de cuestionarios**

Ver Fig. 28, los aspectos previos al diseño de cuestionarios.

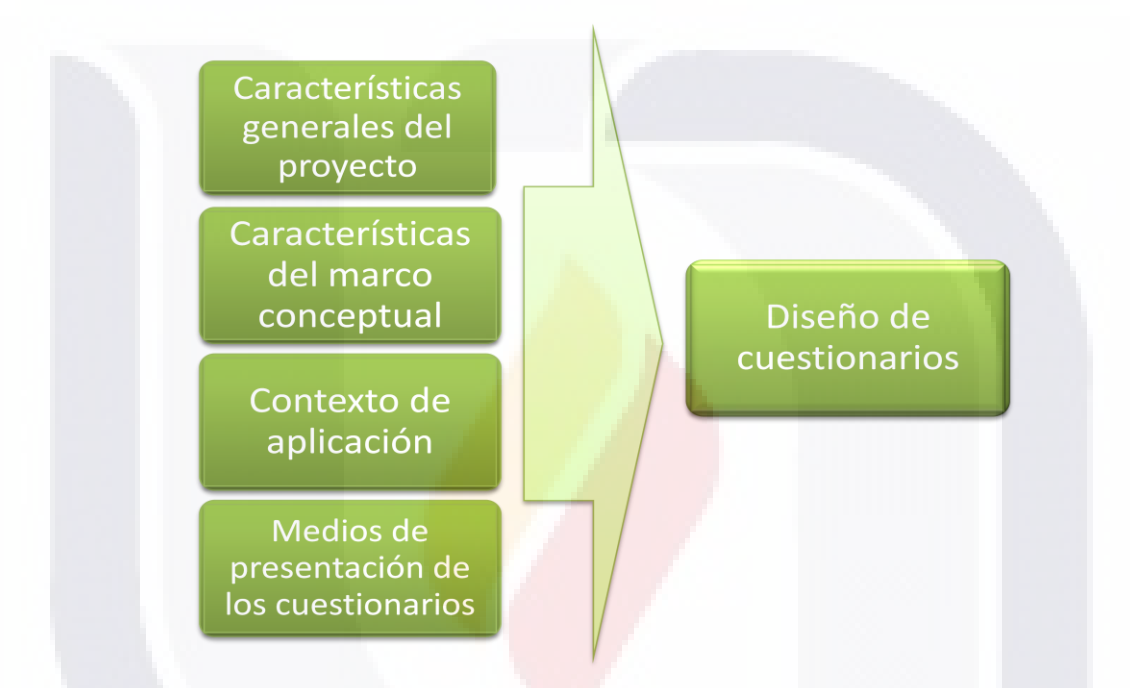

**Fig. 28 Condicionantes para el diseño de un cuestionario.**

**Características generales del proyecto**: Aspectos definidos en la fase de Planeación de un proyecto estadístico, tales como los objetivos, la precisión o confianza con que se requieren los datos, cobertura geográfica (nacional, estatal, regional), el método para la generación de estadística básica (encuesta por muestreo, censo, aprovechamiento de registro administrativo), métodos y técnicas para el procesamiento, el techo presupuestal, desglose geográfico en que se necesita presentar los resultados y tiempo para realizar todo el proyecto, particularmente las fechas comprometidas para entregar resultados, además de considerar su frecuencia, esto es, si se trata de un proyecto de levantamiento único, continuo o de manera periódica.

TESIS TESIS TESIS TESIS TES

Con estos insumos es posible despejar incógnitas y delimitar cuestiones importantes tales como: requisitos de comparabilidad con otros proyectos, dónde y a quiénes se aplicará el cuestionario y cómo puede el diseño facilitar la captación y procesamiento para entregar con oportunidad los resultados, entre otros aspectos.

**Características del marco conceptual:** El cuestionario debe reflejar fielmente los contenidos del marco conceptual y tener presente los esquemas para la presentación de resultados (que responden a las necesidades de información), considerando cruces de variables e indicadores, de tal manera que el cuestionario no omita la pregunta de algún concepto necesario, o se interrogue por algunos que no estén contemplados en él. La amplitud del marco conceptual y naturaleza de sus conceptos, influyen en el grado de dificultad para captar los datos, dificultad que debe ser atendida, en la medida de lo posible, por el diseño del cuestionario. Así, a mayor número de preguntas se incrementan los problemas de pases o saltos, secuencia para hacer la entrevista fluida, la colaboración del informante para proporcionar los datos solicitados, etc., por lo que debe buscarse un equilibrio entre las necesidades de información a que responde y la operatividad y sencillez del cuestionario.

Las secciones o apartados en el cuestionario, corresponden a los temas, mientras que la agrupación de preguntas en baterías, y su secuencia responden al ordenamiento de categorías, que van de las preguntas más generales hasta las preguntas dirigidas a las categorías más particulares. Cada categoría tiene al menos una pregunta específica que se realizará a cada uno de sus elementos.

Por otra parte, las variables se presentan en el cuestionario en forma de pregunta, aunque también pueden presentarse con la mención de su nombre. Para captar una variable puede ser necesario formular más de una pregunta, o bien por ser práctico, en una pregunta pueden estar planteadas más de una variable.

La determinación de los tipos de preguntas (cerradas o abiertas) y la redacción apropiada de opciones de respuesta en las preguntas cerradas, se basa en la

53

RESIS TESIS TESIS TESIS TES

clasificación de las variables. Es decir, si ésta contiene un gran número de opciones, es conveniente manejar la pregunta de tipo abierta.

El glosario y la justificación de los conceptos incluidos en el marco conceptual, son herramientas valiosas para redactar las preguntas y facilitar su comprensión por parte de los informantes y entrevistadores.

En el glosario es conveniente que estén precisadas con claridad las acotaciones operativas que complementan las definiciones, como es el caso de la descripción de lo que incluye o excluye el concepto.

**Contexto de aplicación:** Se refiere a las características geográficas y culturales del lugar donde se aplicarán los cuestionarios, es decir, son aspectos que el diseñador no puede cambiar y a los cuales tiene que adaptar el cuestionario.

Así, respecto a las características geográficas, el diseño del cuestionario deberá considerar si los lugares donde se aplicará serán montañosos, húmedos, calurosos o demasiado fríos, de difícil acceso o no, para determinar el tipo de papel y tamaño adecuado del formato, si se trata de cuestionarios impresos; o bien los requisitos que debe cumplir el equipo de cómputo si se trata de cuestionarios electrónicos.

Por su parte, las características culturales del contexto donde se aplicarán los cuestionarios (conflictos políticos o religiosos; problemas de seguridad; regiones o áreas geográficas donde se prevé que pueda haber rechazo; lengua hablada, etc.) deben tomarse en cuenta sobre todo en la redacción, con el fin de evitar los posibles problemas de sesgo y no respuesta.

**Medios de presentación de los cuestionarios**: Son los instrumentos físicos utilizados para contener los cuestionarios. Son de dos tipos: impresos y electrónicos.

*Medios impresos:* Consisten en la impresión en papel, cartón o materiales similares, de las preguntas que los informantes leerán o les serán leídas, para registrar las respuestas sobre los temas y referencias temporales determinadas

TESIS TESIS TESIS TESIS TES

previamente. Son los utilizados tradicionalmente. El cuestionario puede consistir en una sola hoja, un conjunto de hojas (block o cuadernillo) e incluso un conjunto de cuadernillos, si las necesidades del proyecto así lo demandan.

TESIS TESIS TESIS TESIS TESIS

Para diseñar un cuestionario en papel o materiales similares, hay que considerar detalles como tamaño y tipo de letra, espacio entre preguntas, espacios de respuesta, áreas que ocupan los temas, portada, sección de observaciones, de control, ubicación de las definiciones e instrucciones de llenado y tecnología determinada para la captura (especialmente si se trata de lectura óptica), entre otros.

*Medios electrónicos:* Se refiere a tipos de tecnología electrónica e informática, que se utilizan para obtener información estadística.

Los más comunes son las computadoras personales y los dispositivos móviles.

La computadora personal, permite capturar en medios digitales de manera directa las respuestas de los informantes, ya sea vía telefónica o concentrando a varios informantes en determinados lugares y de ahí se puede pasar a la implementación de otros sistemas que se aplican a los datos, como pueden ser la validación y generación de bases de datos, todo esto con el software adecuado. Por su parte, los dispositivos móviles además de tener integradas las "pantallas" de captura, incorporan algunos sistemas de verificación que se implementan en el momento de efectuar la entrevista, mejorando la calidad de los datos y el tiempo destinado al procesamiento.

Otra modalidad para el registro de respuestas, es a través de Internet, ya sea que el cuestionario se presente en un sitio de la web definido para su acceso, o se envíe por correo electrónico a las personas o instituciones informantes.

Además del cuestionario, es conveniente presentar otros desarrollos de software complementarios al sistema de captura, como el de una verificación o validación sencilla, opciones de vistas parciales y de impresión de las secciones contestadas, cuidando siempre la accesibilidad y seguridad que deben brindarse a los informantes al proporcionar su información en línea.

55

RESIS TESIS TESIS TESIS TES

El diseño de cuestionarios es una actividad del proceso de generación estadística, en la que deben combinarse de manera adecuada varios aspectos: sintaxis de la redacción; secuencia de las preguntas; formato y edición, con el fin de facilitar la captación y procesamiento de la información.

Por lo anterior, se recomienda que en el diseño del cuestionario se involucren tanto los expertos de la temática, como los responsables de los operativos de captación y del procesamiento.

Requisitos generales que debe cubrir un buen diseño de cuestionario:

• Correspondencia con el marco conceptual. Debe cubrir la totalidad de conceptos del marco conceptual y establecer claramente la relación entre las preguntas y las variables.

• Sencillez. El formato debe facilitar su llenado en el operativo de captación y agilizar las actividades de procesamiento de los datos.

• Fluidez. Debe incluir preguntas o comentarios para conducir con sutileza al entrevistado de una sección a otra. Debe haber vinculación entre las diferentes secciones y estás seguir un orden lógico que le faciliten al informante proporcionar los datos que se le requieren.

• Autosuficiencia. Debe cuidarse que el cuestionario contenga todos los elementos para su aplicación. Considerar la inclusión de notas o instrucciones de atención que alerten al informante sobre aspectos que debe tener presentes al proporcionar los datos solicitados. Además debe considerar rubros para el control y referencia geográfica de cada cuestionario.

#### **4.7.2 Tipos de preguntas**

La pregunta en el cuestionario es un requerimiento de información que representa operativamente la variable, cuyos valores se busca conocer para cubrir los objetivos del proyecto.

En un cuestionario pueden utilizarse diferentes tipos de preguntas, su selección depende principalmente del nivel de medición de las variables (nominales,

FESIS TESIS TESIS TESIS TES

ordinales, por rangos y continuas) y del tipo de evento al que se refieran (hechos, opiniones, actitudes o expectativas, entre otros) así como a la amplitud de sus clasificaciones.

Tipologías que se manejan con mayor frecuencia:

Según la modalidad de respuesta:

**Preguntas abiertas.-**Son las que captan lo indicado por los informantes y no presentan opciones predeterminadas de respuesta.

Ejemplo de pregunta abierta simple: ¿Cuál es el nombre de su ocupación, oficio o puesto?

Ejemplo de pregunta abierta tabular:

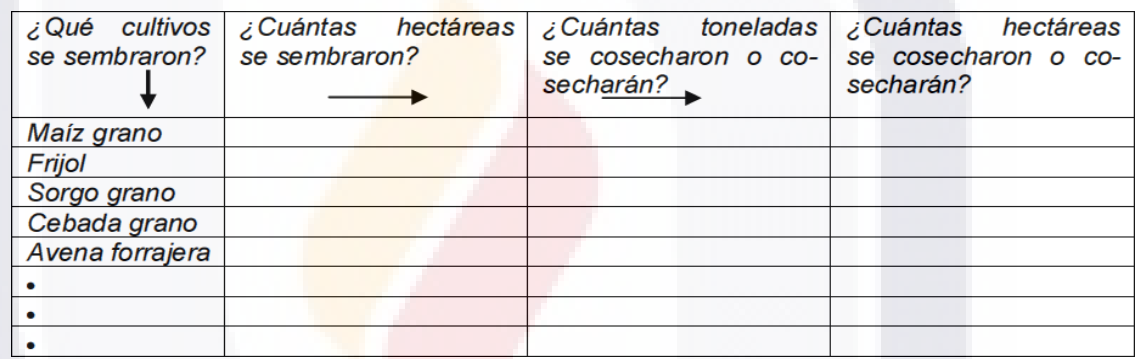

**Preguntas cerradas.-** Son las que manejan opciones de respuesta predeterminadas. Dentro de esta categoría existe una subclasificación:

**Selección única**.- Son las preguntas donde el informante elije sólo una opción de respuesta de todas las posibles. Por el número de opciones de respuesta que presentan, se clasifican en **preguntas dicotómicas**, las que presentan dos opciones de respuesta; y **preguntas no dicotómicas**, las que tienen más de dos opciones.

Ejemplo de pregunta dicotómica: Además del adiestramiento que el trabajador adquiere en la práctica mediante la realización del trabajo diario ¿el establecimiento o empresa proporciona capacitación formal?

(1) Sí

(2) No

ESIS TESIS TESIS TESIS TE

Ejemplo de pregunta no dicotómica: Indique a qué tipo de propiedad pertenece esta empresa...

- 1) Privada
- 2) De participación estatal
- 3) Pública

4) Social (cooperativas, sociedades de solidaridad social, ejidos, unidades comunales, asociaciones, sindicatos, etc.)

**Selección múltiple.-** Se admite que el informante pueda escoger varias de las opciones de respuesta presentadas.

Ejemplo de pregunta de selección múltiple:

Para el cultivo de frutales, magueyes u otras plantaciones ¿se acostumbra:

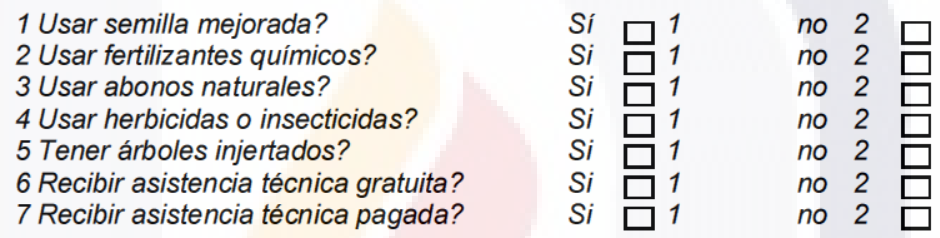

**Combinación de tipos de preguntas.-** En las preguntas cerradas, puede considerarse una opción abierta para que el entrevistado proporcione una respuesta diferente a las predeterminadas.

Ejemplo:

6) Japón

8) Suiza 9) Otro\_

7) Reino Unido

**Especifique** 

IS TESIS TE

¿De qué país proviene la mayor parte del capital extranjero?

- 1) Alemania
- 2) Canadá
- 3) Estados Unidos
- 4) Francia
- 5) Holanda

ESIS TESIS TE

Según su función (contenido):

**Preguntas de identificación**.- Permiten detectar las características de interés, ya sea para seleccionar al informante adecuado, la presencia del fenómeno o del evento que interesa investigar.

58

#### Ejemplo:

Sí

¿Alguna de las personas que vive en esta casa, maneja predios, terrenos o parcelas fuera de las casas del poblado?

Aplique cuestionario café

**No** Continúe

¿Alguna de las personas que vive en esta casa, cría animales, tiene colmenas, árboles frutales, hortalizas, flores, vivero o invernadero?

Aplique este formato Sí No Dé las gracias y despídase

**Preguntas del análisis temático (principales).**- Son las preguntas clave para alcanzar los objetivos del proyecto estadístico.

Éstas a su vez pueden clasificarse por su contenido en:

• **Preguntas de acción o de hecho**.- Tratan sobre situaciones o sucesos consumados. Ej. ¿Esta vivienda tiene un cuarto para cocinar?

• **Preguntas de intención**.- Indagan sobre los propósitos de los entrevistados.

Ej. ¿Va a votar?

ESIS

• **Preguntas de opinión**.- Tratan sobre los puntos de vista de los entrevistados sobre temas particulares. Ej. ¿Qué piensa sobre...?

• **Preguntas de expectativas**.- Tratan sobre asuntos que creen los entrevistados pueden ocurrir en determinado periodo. Sirven para pronosticar el comportamiento de una variable en un tiempo futuro. Ejemplo: Para efectos de planeación financiera de su empresa ¿Qué nivel de tipo de cambio supone para finales de?

> Noviembre 2005 \_\_\_\_\_pesos por dólar Diciembre 2005\_\_\_\_\_pesos por dólar

**Preguntas de control.-** Son preguntas de tipo operativo que facilitan la captación de los datos de interés. Pueden tener alguna de las siguientes modalidades:

• **Preguntas filtro**.- Permiten distinguir aquellas personas, situaciones o hechos que implican una secuencia diferente en la entrevista. Ejemplo: ¿Se vende toda o parte de la producción agrícola?  $Si \Box 1$  $No \Box 2$ 

S TESIS TE

Pase a 10

S

• **Preguntas de verificación**.- Se formulan para comprobar la veracidad o precisión de las respuestas de los entrevistados. En algunos casos se coloca la misma pregunta en lugares distintos, redactada en diferente forma; en otros, se realizan preguntas adicionales para obtener datos más precisos.

Ejemplo: Aunque ya me dijo que... no trabajó la semana pasada, ¿tiene algún empleo, negocio o realiza alguna actividad por su cuenta?

1 Sí

2 No Pase a 2

• **Preguntas amortiguadores**.- Se utilizan para suavizar preguntas posteriores que se refieren a temas delicados, en los que los entrevistados pueden mostrarse reticentes a contestar. Ejemplo:

> ¿Conoces amigos que consuman algún tipo de droga?  $\Box$ Sí  $\mathbf{1}$ **No** Pase a 8 2 LΙ ? Ellos te han ofrecido consumirla? Pase a 9  $\Box$ Sí  $\mathcal{I}$ **No**  $\overline{2}$ П ¿Consumes algún tipo de droga?  $1$  No 2 Pase a 10  $\Box$ l Sí

#### **4.7.3 Partes de un cuestionario**

• **Información general.-** Son los datos de identificación del cuestionario y de la unidad observada, además la petición de colaboración para responderlo y agradecimiento de la participación del informante. Incluye el nombre y objetivo del proyecto, nombre de la organización o institución responsable. Generalmente estos datos se asientan en la portada, que es la primera página del cuestionario.

• **Fundamento legal del requerimiento de información.-** Es la sustentación jurídica para la realización del proyecto estadístico. Es particularmente importante enfatizar en la confidencialidad de la información con el fin de asegurar al informante un buen uso de la información que proporcione. Se encuentra generalmente en la portada o bien en las páginas iníciales del cuestionario.

• **Datos de control.-** Es la información necesaria y suficiente para dar un seguimiento adecuado al cuestionario, desde el levantamiento de la información hasta que es archivado. Incluye la situación de la entrevista (completa,

ESIS TESIS TESIS TESIS TE

incompleta), quién la aplicó (en el caso de entrevista directa), quién efectuó la supervisión de su llenado, la verificación (validación en campo) y quién realizó la re consulta.

TESIS TESIS TESIS TESIS TESIS

• **Contenido temático**.- Son las preguntas de interés analítico. Por ello, son la parte medular del cuestionario, y de ellas depende que se alcancen o no los objetivos del proyecto.

• **Instrucciones.-** Son las indicaciones en el cuestionario, para explicar al informante o entrevistador lo que debe hacer. Las instrucciones generales suelen incluirse en la portada o bien en las primeras páginas del cuestionario. Las instrucciones específicas y pases de preguntas o saltos se ubican donde correspondan.

• **Observaciones.-** Es el espacio destinado para que, la persona que llena el cuestionario, proporcione información complementaria, orientada a facilitar la comprensión de las respuestas o aclarar situaciones problemáticas que se presenten en el llenado del instrumento de captación.

• **Glosario.-** Es el conjunto de definiciones correspondientes a los conceptos contenidos en el cuestionario. Es fundamental en el caso de cuestionarios para auto entrevista, pues es la herramienta que ayuda al informante a comprender las preguntas planteadas y por lo tanto proporcionar respuestas congruentes y precisas. Pueden ir en las páginas iníciales (antes del contenido temático) o finales del cuestionario, o bien como un anexo o documento de apoyo en el caso de cuestionarios impresos, dependiendo de la extensión del cuestionario y del propio glosario, o bien como hipertexto asociado a la pregunta, en el caso de cuestionarios electrónicos.

• **Índice.-** Es el listado donde aparece el contenido y ubicación de cada uno de los apartados que conforman el cuestionario. Su inclusión como parte del cuestionario depende de la extensión de éste. Es decir, será conveniente incluirlo sólo en el caso de cuestionarios extensos.

• **Anexos**.- Son secciones del cuestionario, en donde se solicita el detalle o desagregación de algunas variables solicitadas en el contenido temático del

61

RESIS TESIS TESIS TESIS TES
formato. Generalmente se manejan en el caso de cuestionarios dirigidos a establecimientos.

### **5 DESCRIPCIÓN DE LA SOLUCIÓN**

El objetivo de mejorar el proceso de construcción de capturadores de información estadística de censos, encuestas y registros administrativos mediante el Diseño y Desarrollo de un Generador de Cuestionarios Electrónicos y formularios para diferentes plataformas como Internet, Escritorio y Dispositivos móviles, además de proporcionar un banco de preguntas tipo; con la posibilidad de importar elementos de otros cuestionarios tales como preguntas, validaciones a las preguntas, secciones de cuestionario, entre otras funcionalidades y reducir el esfuerzo de mantenimiento. Se define el siguiente esquema Fig. 29:

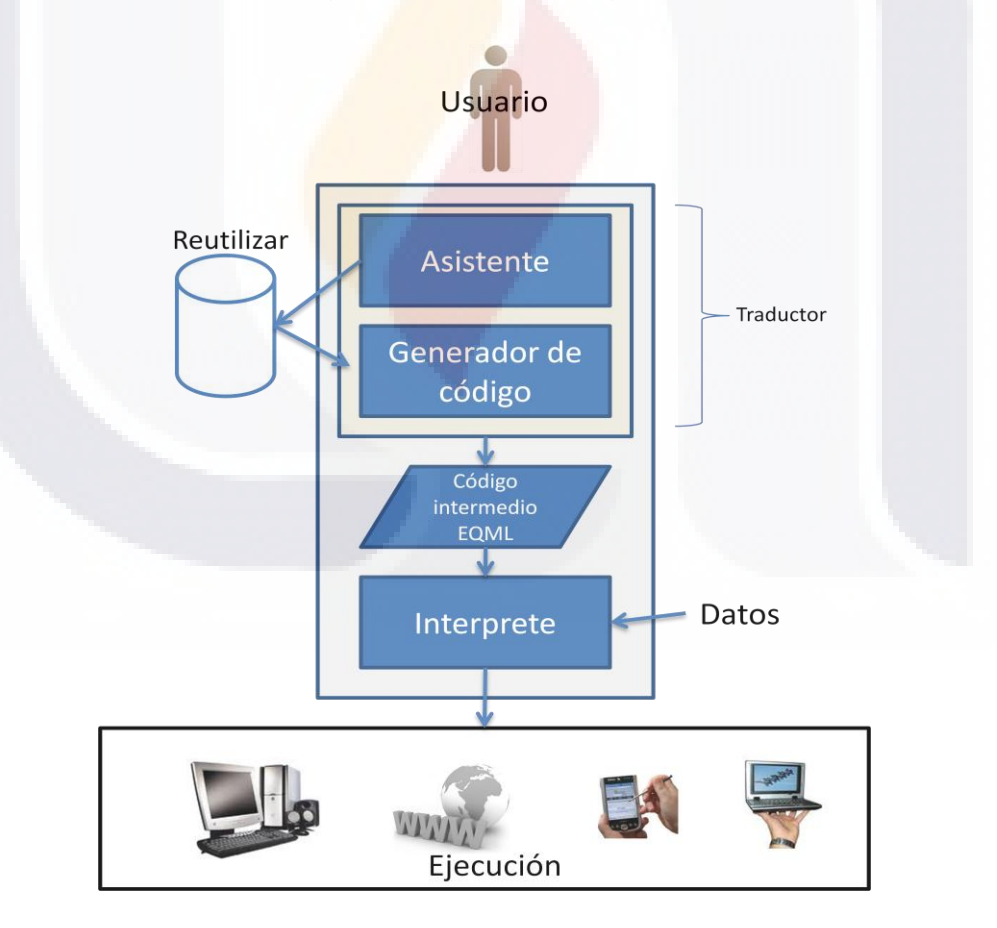

**Fig. 29 Esquema del generador de cuestionarios electrónicos.**

62

El proyecto se divide en tres partes: Un asistente gráfico para el diseño y elaboración de formularios o cuestionarios electrónicos, Un generador de código intermedio de etiquetas XML en el que se especifican las partes de un cuestionario, flujos entre preguntas y validaciones que se deben aplicar, y la Construcción de intérpretes de etiquetas XML para diferentes plataformas.

Con el Generador de cuestionarios el proceso queda de la siguiente manera Fig. 30:

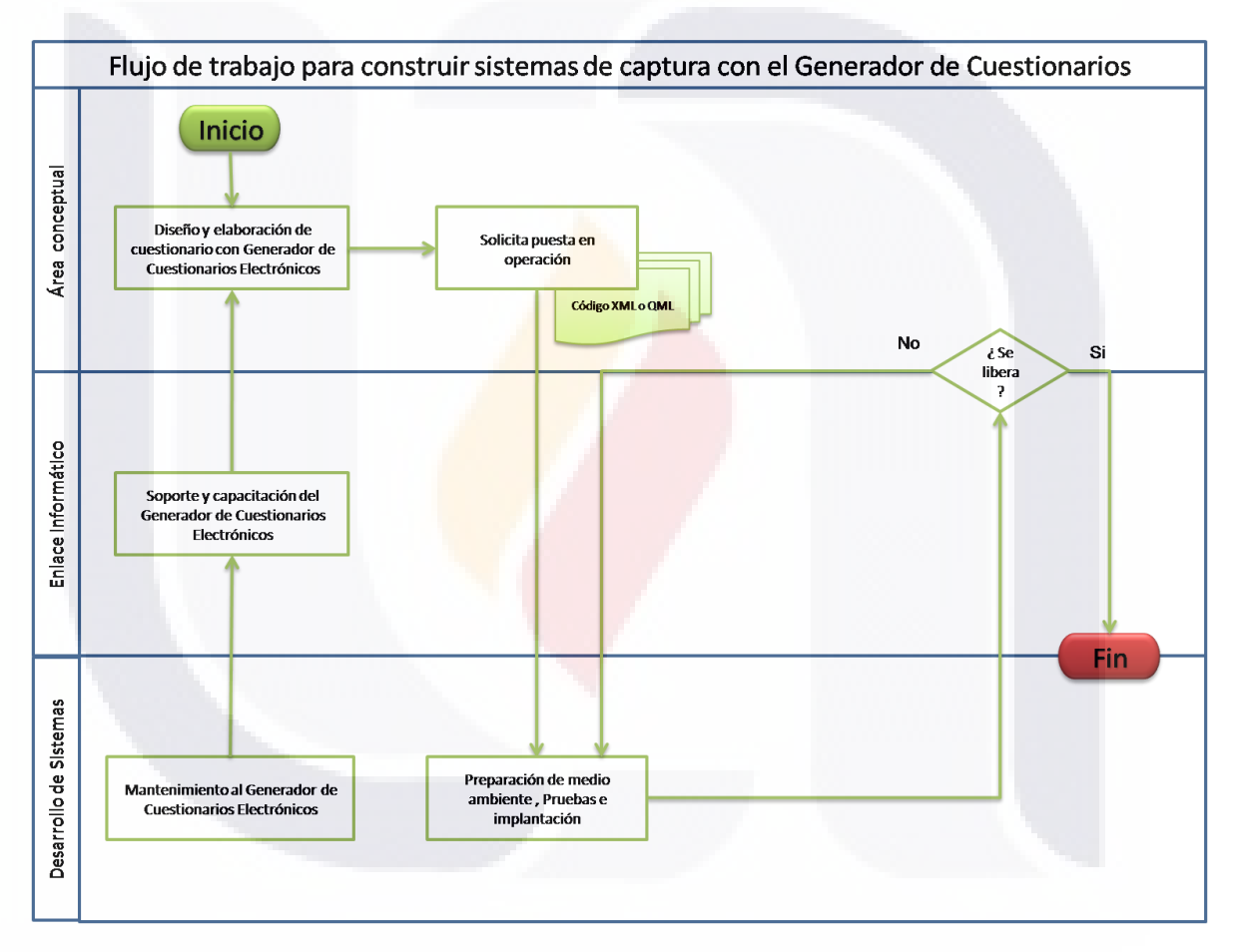

**Fig. 30 Proceso para construir sistemas de captura con el Generador de Cuestionarios.**

El generador de cuestionarios, pasa a formar parte de los procesos de trabajo del área conceptual, en la cual esta área usa como herramienta para diseñar los cuestionarios que son parte de sus funciones, una vez que tiene el cuestionario definitivo, lo único que tiene que hacer es solicitar al área de desarrollo de sistemas su implantación en el medio requerido. Permitiéndole al área conceptual

aprovechar trabajos de proyectos anteriores y agilizar la generación de una aplicación de captura.

Se establecieron varios componentes a desarrollarse, para los cuales al momento de su planteamiento se dan diversas posibilidades de implementación:

Componente 1: Crear un **asistente para el diseñador de cuestionarios** que facilite la elaboración, prueba y evaluación de dichos formatos, su almacenamiento en base de datos para que prepare la reutilización y edición de formatos creados previamente. Ver Anexo: "MANUAL DE USUARIO DEL ASISTENTE DE DISEÑO PARA EL GENERADOR DE CUESTIONARIOS".

Aspectos generales considerados:

- Con posibilidad de incorporar diversos tipos de preguntas de una manera gráfica y sencilla.
- Configurar flujos entre preguntas, mediante acciones condicionadas.
- Posibilidad de incorporar validaciones al momento de que el usuario del sistema este capturando información.
- Facilidad de reutilizar preguntas de otros cuestionarios, generando plantillas de encuestas a partir de otras.
- Acceso controlado al asistente / acceso a diferentes categorías de usuarios.
- Facilidad para trabajar varios usuarios en un mismo cuestionario.

64

ESIS TESIS TESIS TESIS TE

Facilidad de incorporar ayudas al cuestionario.

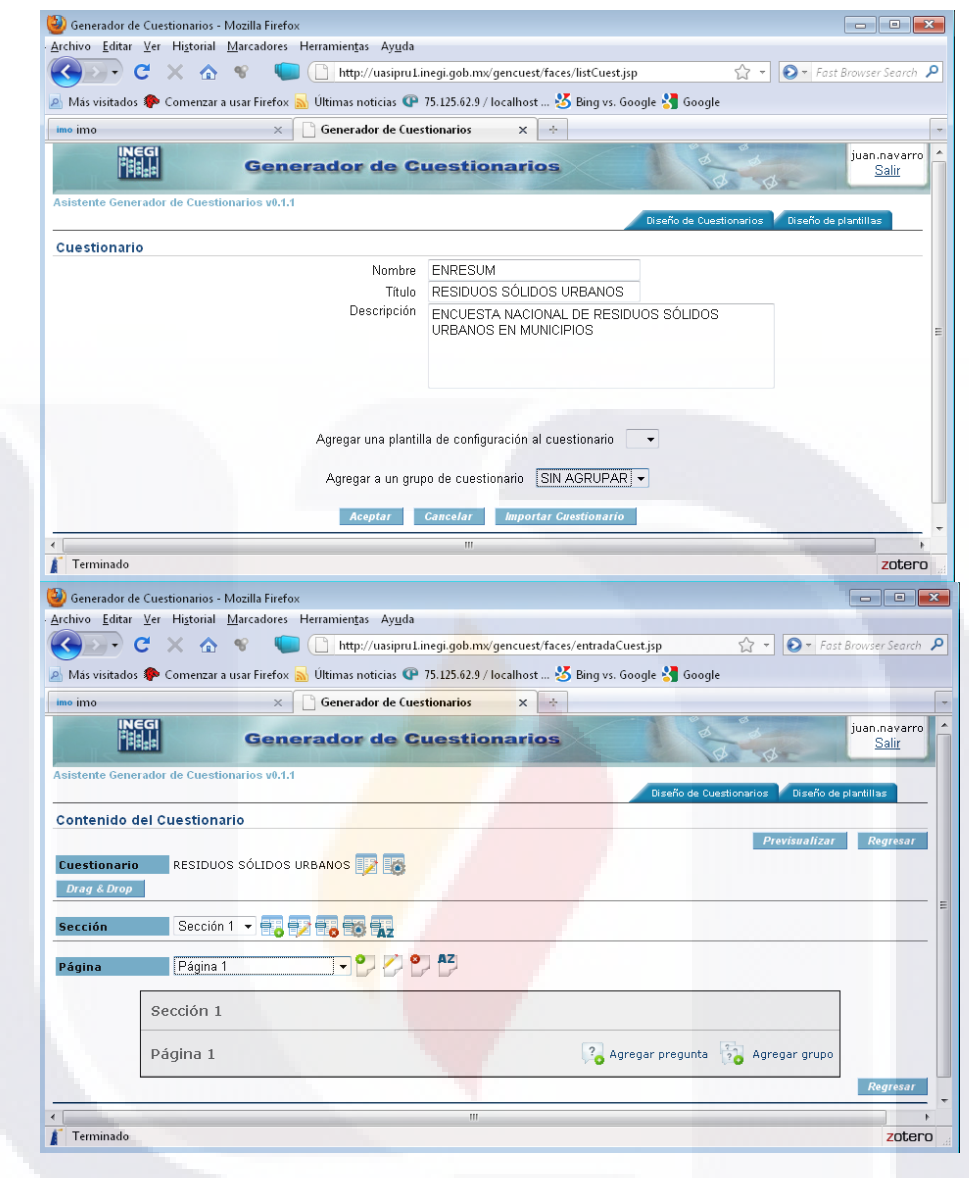

**Fig. 31 Pantallas principales del Asistente del Generador de cuestionarios**

La Fig. 31 muestra en la primera pantalla la creación de una encuesta nueva (RESIDUOS SÓLIDOS URBANOS) y en la segunda pantalla las herramientas o botones para comenzar a diseñar la encuesta.

65

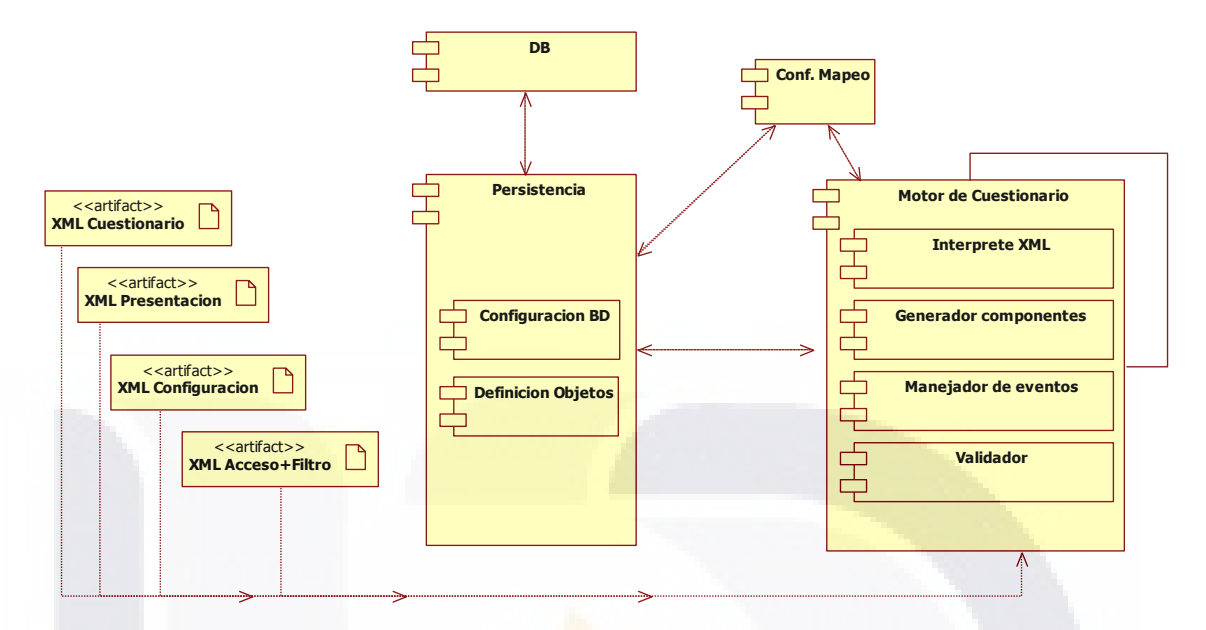

**Fig. 32 Diagrama general de componentes del Generador de cuestionarios.**

La Fig. 32 muestra los componentes generales del asistente del generador de cuestionarios.

Componente 2: **Generador de código**, toma las especificaciones diseñadas con el asistente de una base de datos, y genera dichas especificaciones en archivos de código intermedio XML para que posteriormente se den como parámetro a un intérprete. Para este componente se tomó como base, la especificación EQML proporcionada por Costa Rica, en el cual se especifican a través de etiquetas XML los elementos y partes de un cuestionario electrónico, y este se ha estado adecuando a las necesidades de INEGI. Ver Anexos: Descripción del XML del cuestionario, Descripción del XML de la vista Web, Descripción del XML de acceso y Descripción del XML de configuración.

En este componente se dieron dos alternativas

- 1. Generar código en un lenguaje de programación y posteriormente se compilará en la plataforma en que se requiriera.
- 2. Generar código intermedio para que posteriormente sirviera de parámetros a un intérprete.

Se optó por generar código intermedio para un intérprete ya que da más ventajas tales como:

- Si hay cambio en el cuestionario no hay que compilar la aplicación y la actualización a las modificaciones se pueden hacer al vuelo o en línea por supuesto dependiendo del grado del cambio.
- Se hace pruebas de estrés y rendimiento solo para liberar el intérprete, después de esto no importa el cuestionario ó QML que se pase de parámetro, ya que la aplicación esta optimizada para manejar cualquier elemento de un cuestionario.
- Es más sencillo un control de versiones, ya que se hace a nivel interprete.

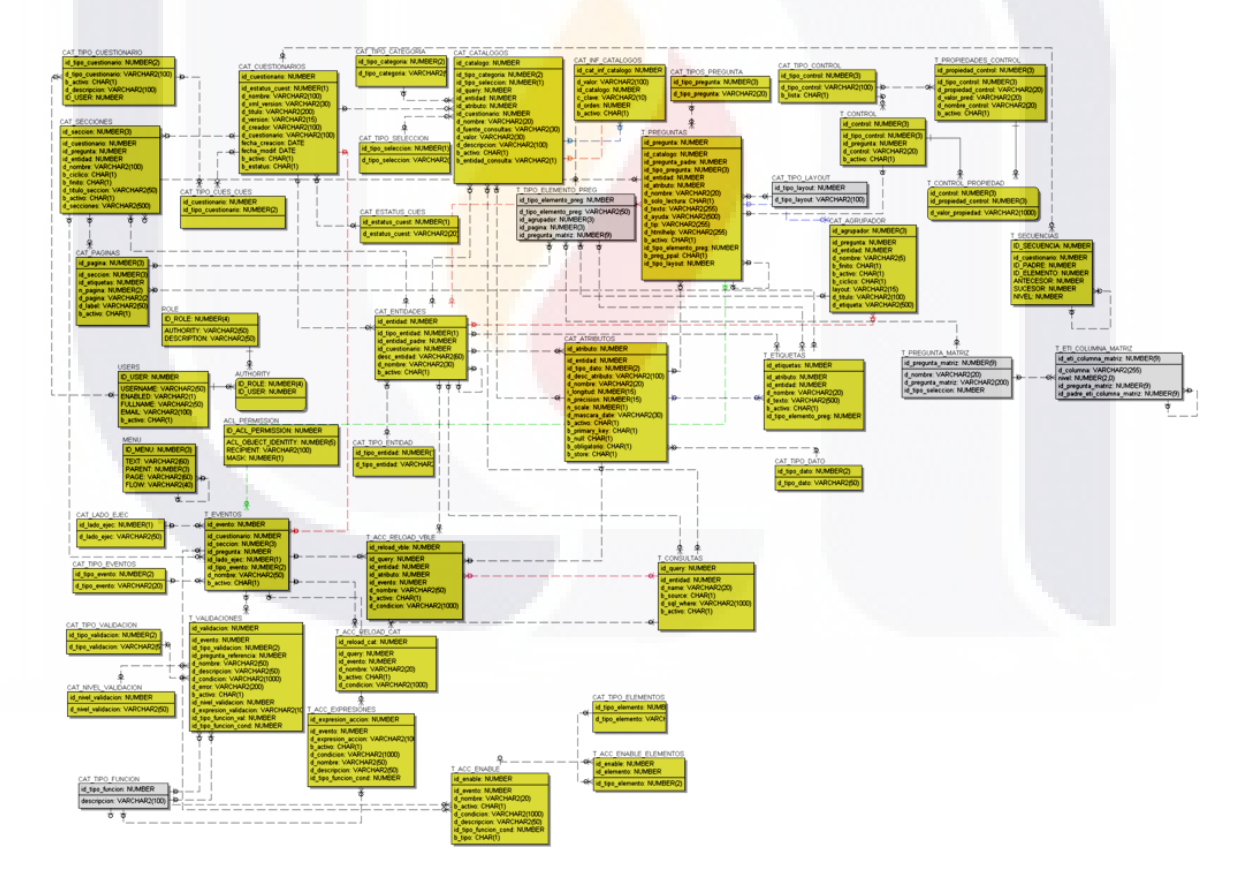

**Fig. 33 Modelo de Base de Datos del asistente y generador de cuestionarios**

La Figura 33 muestra el modelo de Base de datos en cual se almacenan las especificaciones de los diferentes cuestionarios electrónicos que se van diseñando

en el asistente, y el generador toma posteriormente la información de esta BD para generar las especificaciones en archivos XML. El modelo contempla alrededor de 45 tablas para almacenar la información de las especificaciones del cuestionario electrónico diseñado, además dependiendo de cada cuestionario el asistente va generando una estructura de base de datos específica para almacenar la información cada cuestionario para simular la operación.

#### Componente 3: **Intérprete por plataforma**

Desarrollar un intérprete por cada plataforma, según en la que se requiera colocar para operar un capturador, el intérprete recibe como entrada el código intermedio generado por el asistente de diseño de cuestionarios y este lo expone ó representa. En la siguiente figura se muestra más claramente como se dividió la funcionalidad de los componentes en dos aplicaciones (Asistente e intérprete) Ver Fig.34 que muestra la división de funcionalidad entre asistente e intérprete:

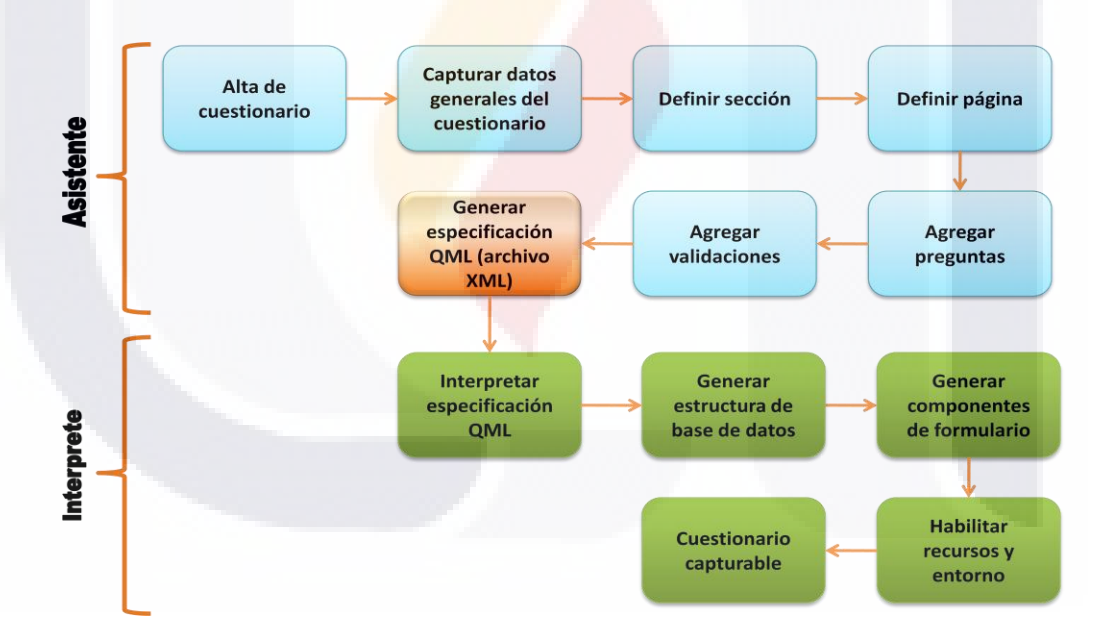

**Fig. 34 Etapas del asistente e intérprete de cuestionarios electrónicos.**

Con la información de los archivos XML de cuestionario presentación, configuración y Acceso+Filtro se relacionan los componentes: motor de cuestionario, configuración de mapeo, persistencia y base de datos.

IS TESIS TE

**ESIS TESIS TES** 

Arquitectura para el intérprete web Fig. 35, se parte de los tipos de servidores en que se puede instalar, el sistema operativo puede ser cualquiera que se soporte en los servidores que se mencionan, es necesario un servidor web (ejemplo apache), y un servidor de aplicaciones como OAS, tomcat, glassfish, entre otros; debe haber un motor de base de datos como Oracle, MySQL, SqlServer, entre otros, todo esto es la plataforma de ejecución; el interprete web es una aplicación java que toma la especificación EQML, y vía Internet o intranet con un navegador WEB se accesa un cuestionario electrónico:

**ESIS TESIS TESIS TESIS TES** 

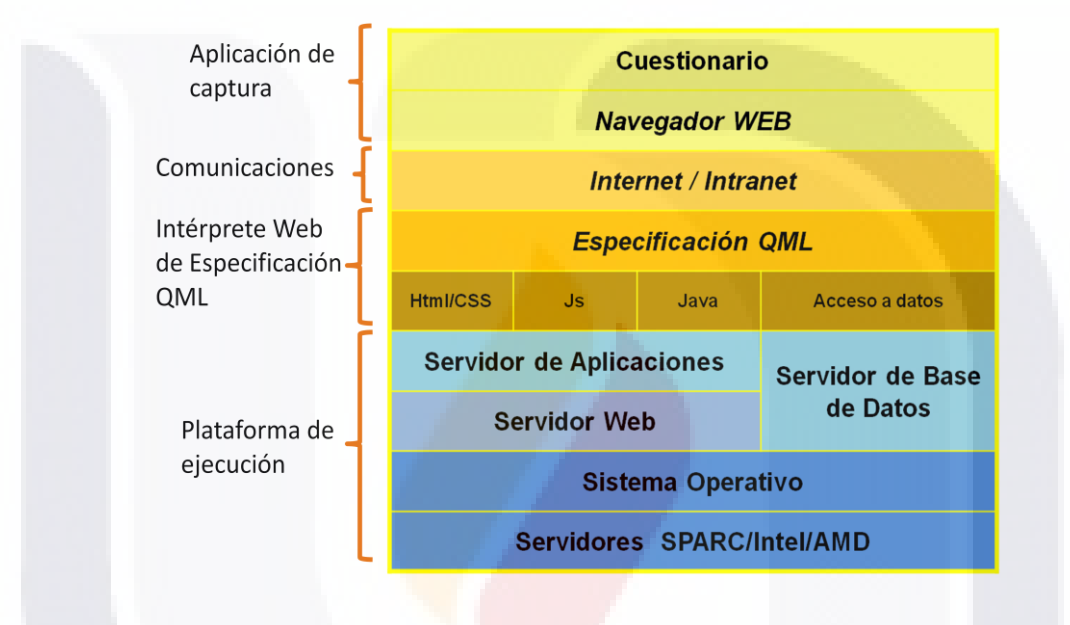

**Fig. 35 Arquitectura para el intérprete web.**

#### Componente 4: **Generador del medio ambiente de trabajo para el cuestionario**

69

IS TESIS TE

ESIS TESIS TES

Permite llevar un control de los cuestionarios indicando en qué fase se encuentra, además de crear las estructuras y configuraciones necesarias según el ambiente de operación.

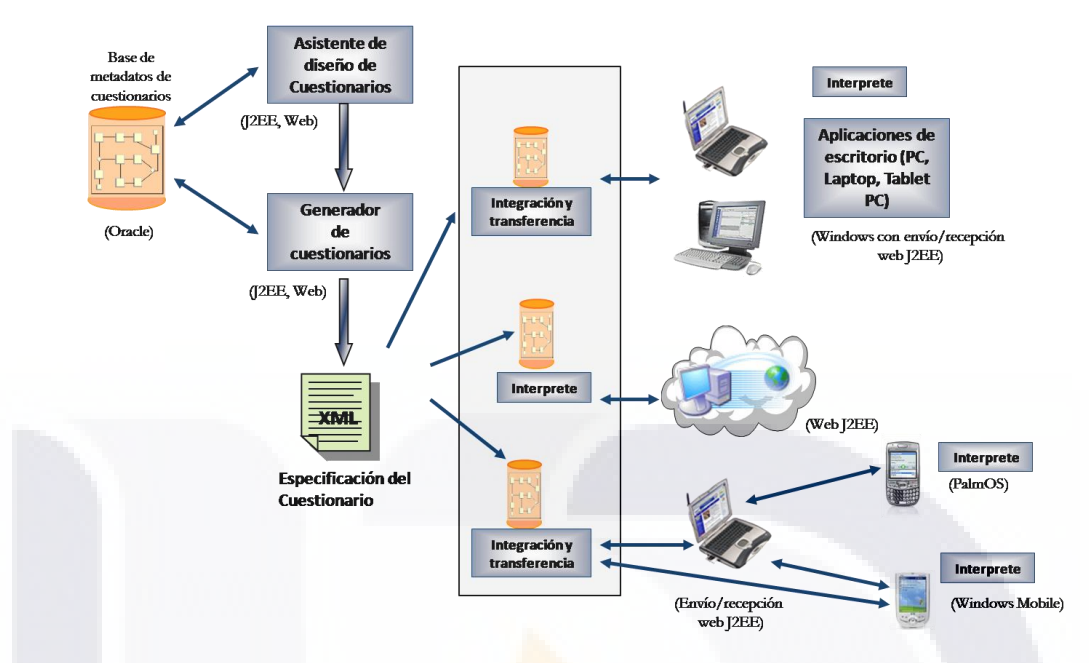

**Fig. 36 Esquema del Asistente, Generador e Intérprete de Cuestionarios Electrónicos en la Captación de Información Estadística de INEGI**

En la fig. 36 se muestran los diferentes ambientes en que puede estar operando un cuestionario electrónico construido con el generador de cuestionarios, y del cual se hace necesario contar con un administrador de los diferentes proyectos puestos en marcha.

### Componente 5: **Sistema parametrizable para la validación e imputación de información estadística**.

Similar al generador de cuestionarios y los intérpretes, se preconcibe un sistema de validación que permita incorporar los criterios de validación e imputación de información estadística, diseñando un lenguaje común para definir dichos criterios y otra aplicación que los interprete para aplicar la validación a la información estadística.

#### Componente 6: **Sistema de seguimiento y control de proyectos estadísticos**

Derivado de la creación y cambio rápido en los procesos que se determinan que deberá cubrir las estrategias de un proyecto estadístico, y que estos pueden ser procesos manuales, semiautomáticos o totalmente automáticos y a los cuales hay que dar seguimiento, controlar los flujos, generar

FESTS

**TESIS TESIS TESIS TE** 

indicadores de avance entre los procesos, tomar decisiones, etc. Se plantea una herramienta que permita dar seguimiento a los flujos de trabajo, para el cual se integraran los intérpretes como procesos automáticos, y para procesos manuales permitir agregar formularios en el que reportan los resultados o valores del proceso, además de generar indicadores en forma de tableros de control.

Estos tres últimos componentes que se plantearon no se están incluyendo en esta tesis ya que aún están en proceso de desarrollo.

### *5.1 Impacto sociológico en la organización*

Cuando se mostró el generador de cuestionarios y se empezaron a ver los resultados, intentaron otros grupos informáticos a construir su propio generador de cuestionarios, esto debido a que imaginaron se quedarían sin trabajo, sin embargo el exceso de trabajo y la disminución de personal en el instituto esta orillando a que cada vez más, las áreas lo usen, además se está ofreciendo a otras instituciones del gobierno federal e instituciones internacionales similares a INEGI.

Una vez que nos planteamos los componentes de la solución integral, nos dimos a la tarea de investigar si existían trabajos similares a través del internet, para lo cual se encontró un trabajo muy acorde a lo que teníamos en mente y necesitábamos, este se estaba trabajándose por el Instituto Nacional de Estadística y Censos de Costa Rica, en ese momento el avance que tenían era la definición de etiquetas en XML para describir un cuestionario electrónico, sus secciones, tipos de preguntas, sus flujos y validaciones, a dicha definición ellos llaman QML; analizando la estructura nos dimos cuenta que nos ahorraba tiempo en la definición del código intermedio en un 95%, y que sólo habría que complementar con algunos tipos de preguntas más y considerar el poder incluir validaciones más complejas.

71

Partiendo de lo anterior se crearon dos grupos de trabajo, uno para la construcción del asiste para el diseño del cuestionario, y otro para un primer interprete para plataforma WEB.

### *5.2 Tecnologías y herramientas utilizadas:*

- Código en Java, Jscript, HTML, SQL.
- Servidor de aplicaciones Oracle Application Server (OAS)
- Base de datos Oracle
- XML
- Patrones de diseño
- UML
- Metodología de Desarrollo de sistemas propia del Instituto, la cual es una derivación de RUP y MOPROSOFT. Se uso UML para estandarizar la representación del modelo: especificación, arquitectura y componentes.

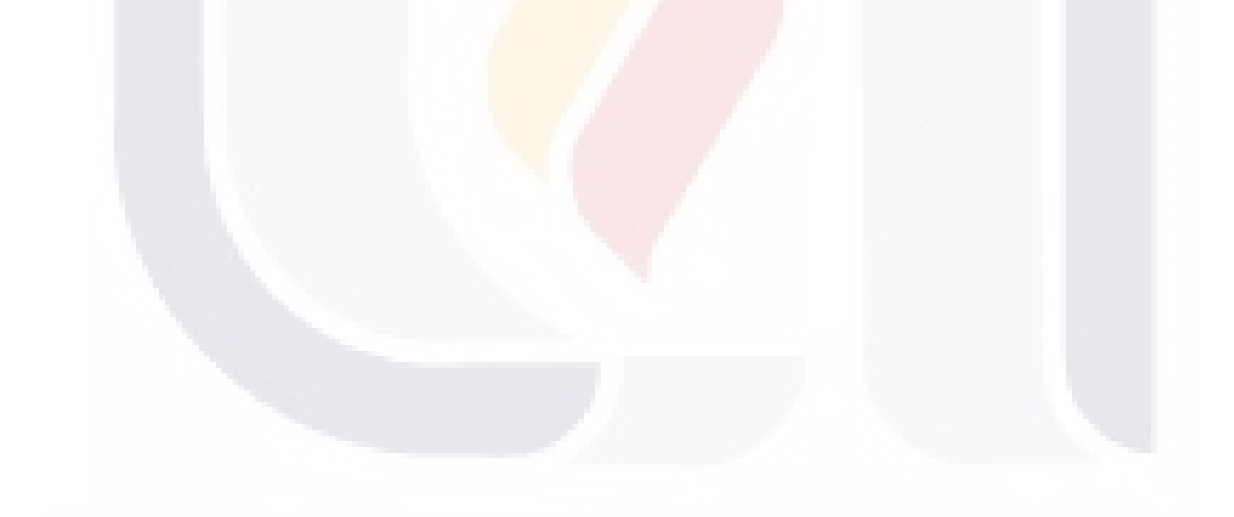

72

#### **6 CONCLUSIONES**

En relación al objetivo general de:

Mejorar el proceso de construcción de capturadores de información estadística de censos, encuestas y registros administrativos mediante el Diseño y Desarrollo de un Generador de Cuestionarios Electrónicos y formularios para diferentes plataformas como Internet, Escritorio y Dispositivos móviles, además de proporcionar un banco de preguntas tipo; con la posibilidad de importar elementos de otros cuestionarios tales como preguntas, validaciones a las preguntas, secciones de cuestionario, entre otras funcionalidades y reducir el esfuerzo de mantenimiento.

Puede concluirse que:

La mejora en el proceso fue muy significativa, ya que si observamos la Fig. 5 en la que se muestra el proceso antes de la implementación de la herramienta y comparamos con la del proceso que se muestra en la Fig. 30, que refiere al proceso resultante al implementar la herramienta, prácticamente la función informática que se venía haciendo se simplifica, al solo requerirse el soporte e implantación de capturadores por las áreas conceptuales, y estas no pierden tiempo en preparar y explicar un requerimiento de sistema y cualquier cambio, la misma área realiza el cambio en el generador de cuestionarios electrónicos, lo que reduce el esfuerzo de mantenimiento por parte de las áreas informáticas.

En cuanto a los objetivos específicos, se concluye lo siguiente:

#### Objetivos Específicos **Conclusiones**

Definir un lenguaje común en la elaboración de cuestionarios electrónicos para facilitar la comunicación entre áreas estadísticas, desarrolladores y computadora y que al precisar los elementos y funcionalidades

El código intermedio que se genera durante el diseño del cuestionario electrónico en archivos XML, se puede leer en un procesador de textos y es entendible tanto para el usuario como para el informático, la sintaxis y semántica que se encuentra en estos archivos es claro y a través de los intérpretes es claro también para la

de un cuestionario electrónico, entender las mismas cosas cuando se habla de ellas.

Elaborar una herramienta que permita interpretar el lenguaje definido, de una manera grafica y sencilla, para el diseño y generación de cuestionarios electrónicos. Esto es generación automática de código por medios gráficos.

Contar con intérpretes para las diferentes tecnologías y plataformas en que se pretende captar información y así con el mismo código intermedio del cuestionario electrónico se reconozca funcionar en diferentes sistemas operativos y/o computadoras o dispositivos móviles.

Almacenar en un contenedor central las especificaciones de los elementos y funcionalidades de diversos cuestionarios electrónicos que permita crear un nuevo cuestionario, importar elementos y funcionalidades, secciones y/o preguntas a partir de especificaciones de otros cuestionarios almacenados y así fomentar la reutilización, reducir tiempos y costos y aprovechar experiencias de otros proyectos.

Disminuir costos en el desarrollo de sistemas asociados al

computadora, por lo que se cumple con un lenguaje común estadístico-informáticocomputadora. Ver anexo 8.2 Descripción del XML del cuestionario.

En la descripción de la solución, se menciona que el proyecto se divide en tres partes, una de ellas es un asistente gráfico para el diseño y elaboración de formularios o cuestionarios electrónicos; este componente o modulo va guiando al usuario de manera gráfica, la elaboración de cuestionarios electrónico y genera de manera automática el código intermedio EQML, esto a través del segundo modulo: Generador de código. Ver Fig. 29.

La puesta en marcha en varias plataformas de un mismo cuestionario fue factible, al tener desarrollado un intérprete por plataforma y ser una misma especificación del cuestionario sin importar la plataforma Internet, Escritorio y/o Dispositivos móviles. Esta idea es la misma que se explica en el Marco teórico, en el tema: Maquina virtual de Java.

La reutilización de preguntas, secciones de cuestionarios, validaciones, flujos, ayudas ó cuestionarios completos en nuevos cuestionarios se hace posible al quedar en base de datos, y a través del asistente se da esta facilidad. Durante el diseño del generador fue muy importante determinar los elementos que se podrían reutilizar y la forma de su almacenamiento en bases de datos. Y por lo tanto con esta funcionalidad en el generador de cuestionarios se hace posible aprovechar los trabajos de otros proyectos. Ver anexo 8.1 Manual De Usuario Del Asistente De Diseño Para El Generador De Cuestionarios.

Es muy clara a simple vista la reducción de costos que se tienen en varios aspectos al

proceso de captación de información estadística de censos, encuestas y registros administrativos, así como facilitar su mantenimiento.

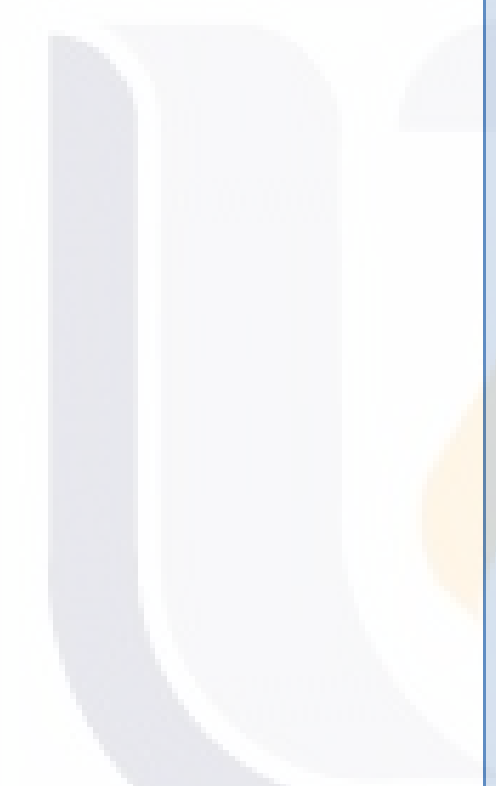

comparar los procesos que se exponen en la Fig.5 con la Fig. 30.

- Capacitación: Ya no es necesario capacitar en lenguajes de programación especializados.
- Elaboración de requerimientos: Este proceso prácticamente desaparece, quedando solo la elaboración de los requerimientos de implantación.
- Desarrollo de sistemas: Solo se da mantenimiento a los intérpretes desarrollados.
- Pruebas de estrés en aplicaciones: Solo se hace por intérprete y no por proyecto estadístico.
- Cantidad de personal de sistemas: Solo es necesario personal de desarrollo para dar mantenimiento por intérprete y no por proyecto estadístico.
- Tiempo: Al sólo especificarse el comportamiento que se requiere de una manera gráfica de un cuestionario electrónico, ya que los intérpretes ya tienen implementada la funcionalidad. Un cuestionario que normalmente se desarrollaba en 3 meses ahora toma de 3 a 4 semanas.

Las conclusiones en cuanto a las proposiciones:

#### **Proposiciones Conclusiones**

La implementación de un asistente para el diseño de cuestionarios electrónicos facilita el diseño y construcción de sistemas de captación de información de Censos y Encuestas.

TESIS TESIS TESIS TESIS TE

El entorno que proporciona el asistente consiste en una interfaz gráfica que guía al usuario en el diseño y construcciones de cuestionarios electrónicos en forma interactiva, facilitando la generación de código intermedio XML, para su posterior interpretación. La Fig. 29. Esquematiza el proceso y en el anexo 8.1

La definición de un lenguaje común facilita la comunicación entre áreas estadísticas, desarrolladores y computadora.

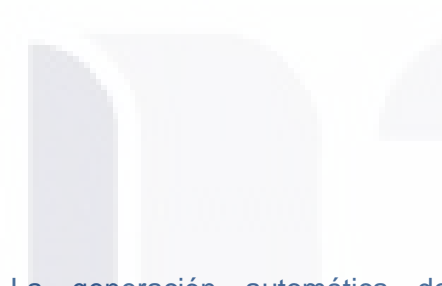

La generación automática de código por medios gráficos, reduce la necesidad de personal especializado en la construcción de aplicaciones para cuestionarios electrónicos y formularios.

Implementar intérpretes en diferentes tecnologías y plataformas permitirá que el mismo código del cuestionario electrónico funcione en diferentes sistemas operativos y/o computadoras o dispositivos móviles

El uso de un contenedor central con las especificaciones de los elementos y funcionalidades de cuestionarios electrónicos fomentará la reutilización, reducirá tiempos y costos y

puede constatarse por las pantallas de manual de usuario, que es mucho más fácil construir un cuestionario con el asistente que generar código con un editor.

El diseño que se hizo de las estructuras del lenguaje común en XML (QML), se puede leer en un procesador de textos y es entendible tanto para el usuario como para el informático, la sintaxis y semántica que se encuentra en estos archivos es claro y a través de los intérpretes es claro también para la computadora, por lo que se cumple con un lenguaje común estadístico-informáticocomputadora. Ver anexo 8.2 Descripción del XML del cuestionario.

Si observamos la Fig. 5, que muestra el proceso de como se construían anteriormente los cuestionarios electrónicos, vemos que el personal que implementaba el cuestionario lo hacía a través de un lenguaje de programación, este personal tenía que ser personal informático con la especialidad en algún lenguaje de desarrollo o bien se tenía que capacitar, Al implementar el asistente de generador de cuestionarios electrónicos podemos ver en la Fig. 30 que ahora lo puede hacer el mismo usuario, y solo se tiene que capacitar en la herramienta que e gráfica.

En la Fig. 36 se refleja que una misma especificación del cuestionario en XML, se monta en diferentes equipos o plataformas, y que el interprete exclusivo para la plataforma lo ejecuta en el equipo. Ocasionando que la elaboración del cuestionario electrónico sea multiplataforma, gracias a los intérpretes.

En la Fig. 29 se observa que el contenedor con las especificaciones de los cuestionarios electrónicos se encuentra interactuando con el asistente y el generador de código, la ubicación del contenedor en este punto se hizo

permitirá aprovechar experiencias de otros proyectos.

El mejorar el proceso de captación de información estadística de censos, encuestas y registros administrativos al proporcionar una herramienta a las áreas conceptuales disminuirá costos, tiempos y facilitara el mantenimiento de los cuestionarios electrónicos en producción

precisamente con el fin de que a través del asistente se implementara la reutilización de las especificaciones de cuestionarios electrónicos. Lo cual en el Anexo 8.1 se explica cómo se hace la importación de las partes de un cuestionario en otro.

La reducción de costos que se tienen al mejorar el proceso y que se expone en la Fig. 30. Es en los siguientes aspectos:

- Capacitación: Ya no es necesario capacitar en lenguajes de programación especializados.
- Elaboración de requerimientos: Este proceso prácticamente desaparece, quedando solo la elaboración de los requerimientos de implantación.
- Desarrollo de sistemas: Solo se da mantenimiento a los intérpretes desarrollados.
- Pruebas de estrés en aplicaciones: Solo se hace por intérprete y no por proyecto estadístico.
- Cantidad de personal de sistemas: Solo es necesario personal de desarrollo para dar mantenimiento por intérprete y no por proyecto estadístico.
- Tiempo: Al sólo especificarse el comportamiento que se requiere de una manera gráfica de un cuestionario electrónico, ya que los intérpretes ya tienen implementada la funcionalidad. Un cuestionario que normalmente se desarrollaba en 3 meses ahora toma de 3 a 4 semanas.

77

### **7 RECOMENDACIONES**

Con el fin de orientar la labor en la implementación de proyectos de TIC's que afectarán o cambiarán la forma de trabajo en los procesos, se hacen las siguientes recomendaciones:

### *7.1 Aspectos humanos en la organización del trabajo*

- Es muy importante que al pensar en iniciar un proyecto que afectará procesos de trabajo, primero se hagan sondeos y entrevistas con los actores de dichos procesos. Si no se hace, esto hará más difícil la aceptación del sistema que cambia el proceso.
- Considérese personal del mismo proceso, como parte de los instructores y personal de soporte para su implantación.
- Debe alinear los objetivos del proyecto con las de la organización y hacerlos armonizar con los objetivos personales del personal involucrado y afectado con el proyecto.
- La persona que se elija de líder de proyecto de sistemas, procure que sea una persona estable en la organización, que sea líder técnico ante sus compañeros de trabajo, facilidad de palabra y habilidad para negociar.

### *7.2 Aspectos organizacionales del proyecto*

- Antes de iniciar un proyecto de desarrollo de sistemas, determine la metodología que se piensa usar, y de ella analice primero que productos propone y si estos realmente puede servir al proyecto, ya que las metodologías por ser generales, proponen la generación de algunos productos que no son útiles para el proyecto.
- Realice un plan general de trabajo por todo el proyecto, considerando primero solventar las lagunas o dudas técnicas y conceptuales del personal que participa.
- Realice planes semanales por persona, en conjunto con los grupos de desarrollo, estableciéndoles metas a corto y largo plazo.

Designe a una persona exclusiva para realizar respaldos diarios y semanales.

### *7.3 Consideraciones generales*

- Si la herramienta a implementar es solo parte de una solución integral, deberá considerar previamente un enlace con los procedimientos ó sistemas actuales.
- El presente proyecto es una pequeña parte de la conceptualización de un proyecto más grande que consiste en automatizar todo el ciclo de vida de la generación de información estadística (Ver marco conceptual: Macro proceso de levantamiento de Censos y Encuestas), aplicando reingeniería de procesos.
- En caso de interesar el proyecto, este está disponible con código fuente para instituciones sin fines de lucro a través de convenios con el INEGI-México (Preguntar por el proyecto: Feria de sistemas – Generador de cuestionarios).

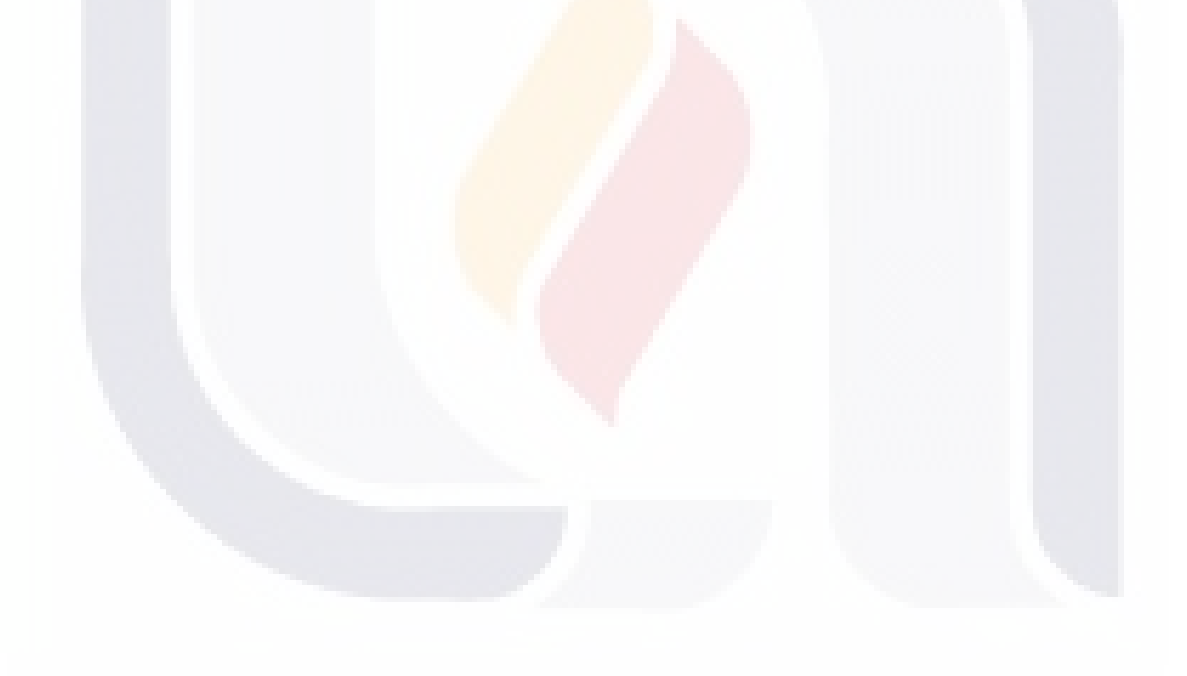

79

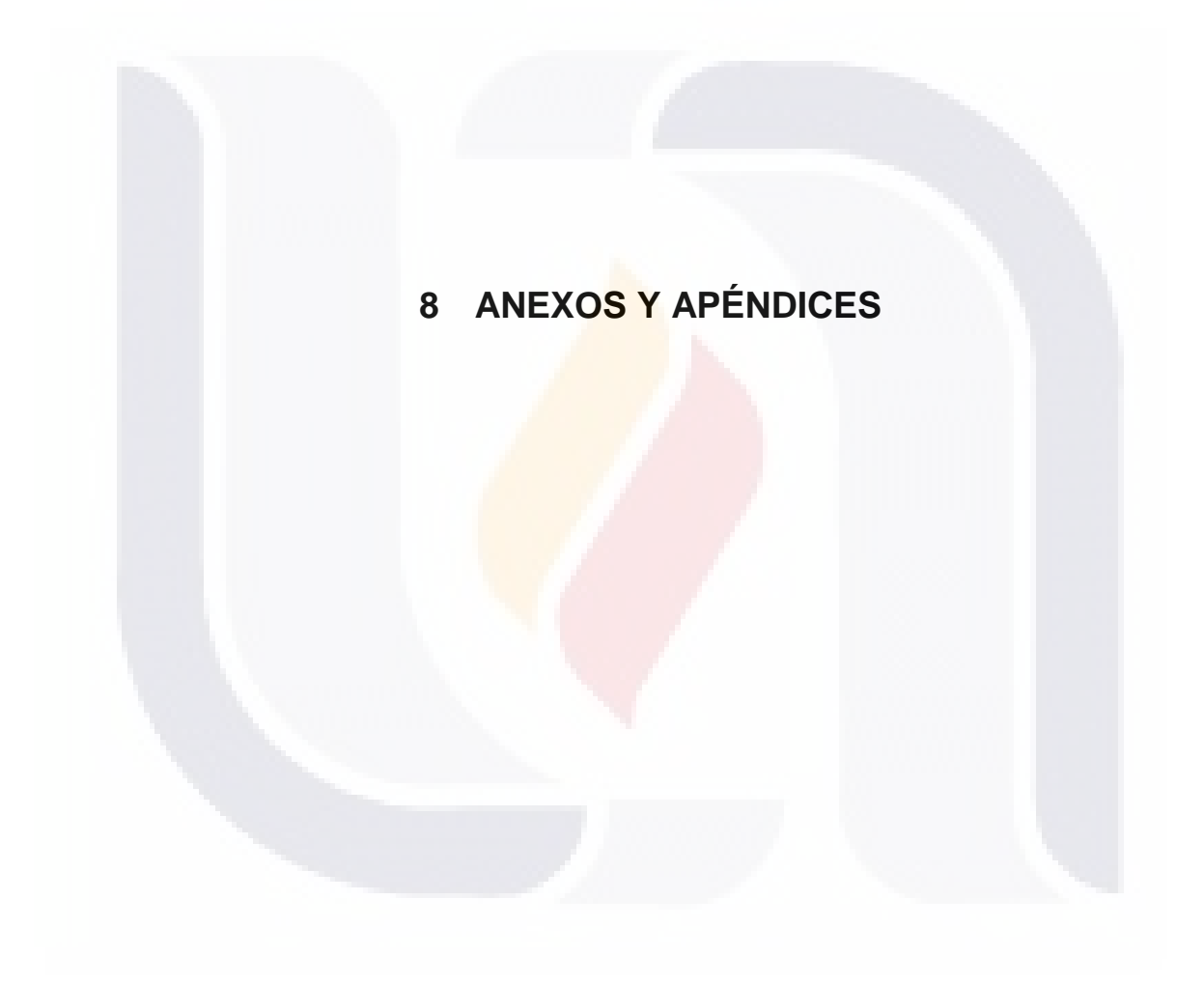

### *8.1 Manual De Usuario Del Asistente De Diseño Para El Generador De Cuestionarios*

#### **8.1.1 Acceso al asistente**

Al ejecutar el Sistema Generador de Cuestionarios, se deberá autentificar con un usuario valido que ya esté dado de alta.

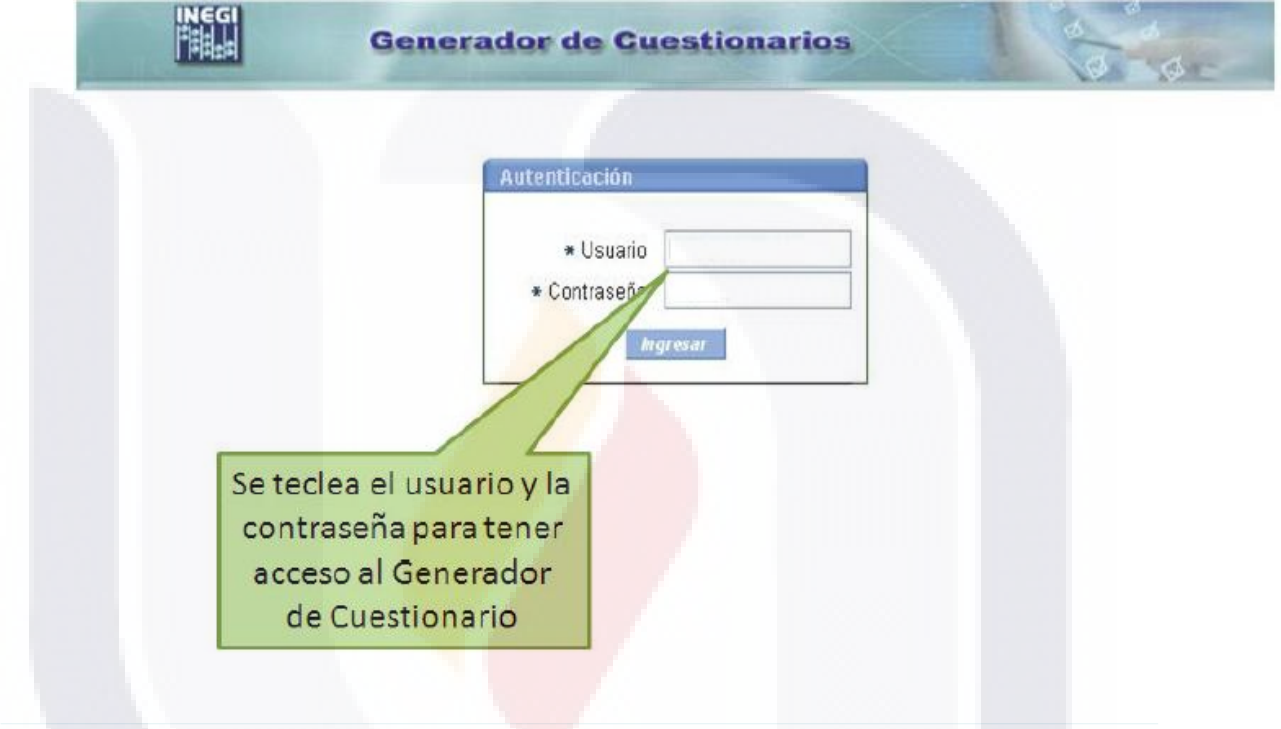

### **8.1.2 Creación de cuestionario**

SIS

Dado que cada cuestionario que se genere se podrá clasificar en contenedores o grupos, por defecto se presentara la lista de cuestionarios que no correspondan a grupo alguno.

Con el botón Grupo de Cuestionarios tendrá acceso a generar o bien editar un Grupo de Cuestionarios.

Dentro de la lista desplegable etiquetada como "Seleccione un grupo de cuestionarios" podrá navegar entre los Grupos de Cuestionarios y a su vez se presentaran aquellos Cuestionarios contenidos.

81

**THESIS THESIS THESIS THE** 

Así mismo se podrá generar algún otro Cuestionario nuevo con el botón Crear Cuestionario.

ESIS TESIS TESIS TESIS TES

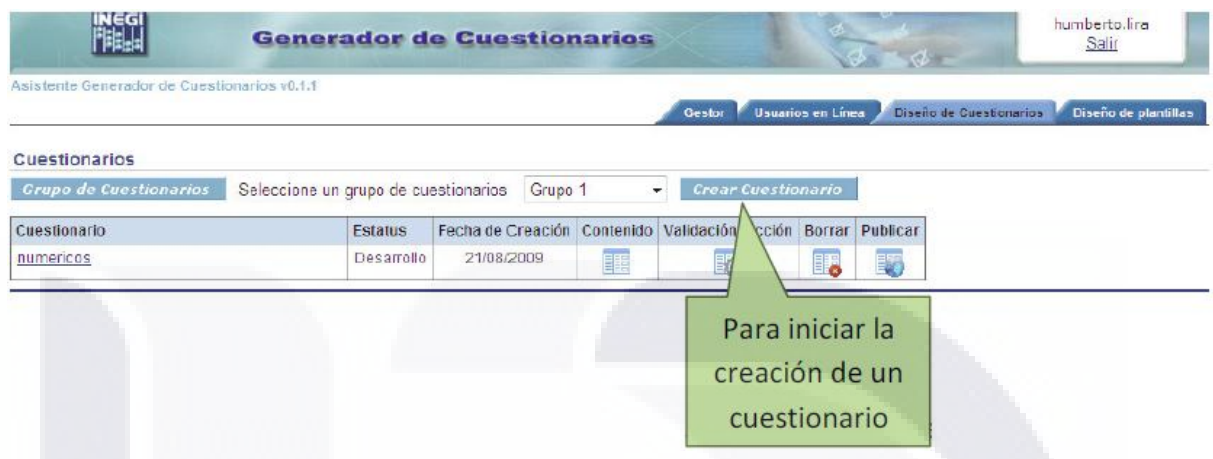

En esta misma pantalla se podrá tener acceso a algún cuestionario ya antes diseñado, ya sea dando clic e n el nombre del cuestionario para editar los datos generales de éste, o bien dando clic a los botones relacionados con dicho cuestionario:

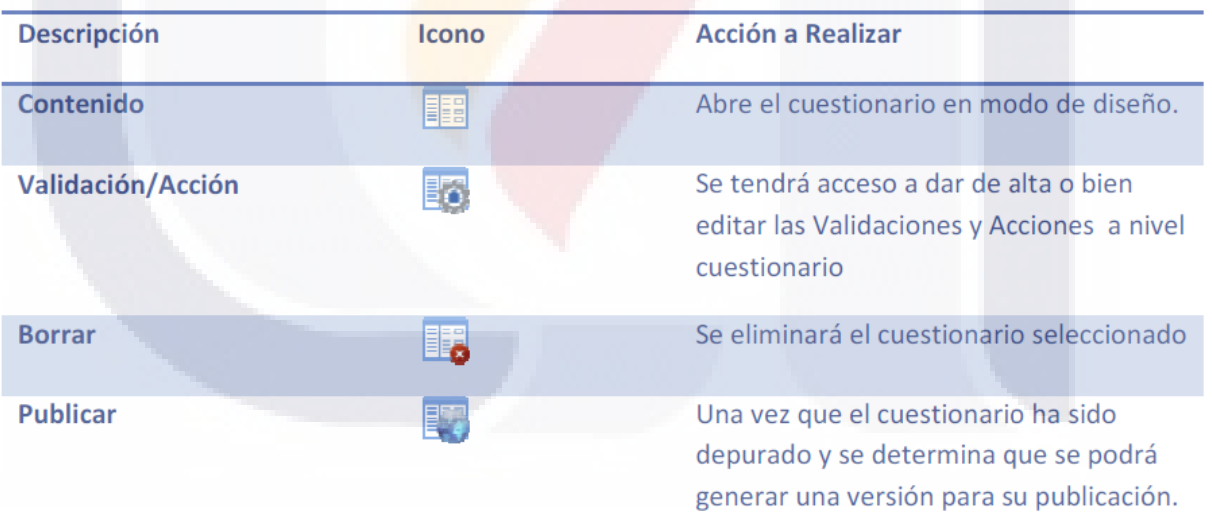

Una vez que se dé clic en el botón Crear Cuestionario, se dará de alta con datos generales como Nombre, Titulo y una breve descripción del mismo.

Al mismo tiempo se tendrá la opción de clasificar en algún Grupo de Cuestionario seleccionando de la lista desplegable aquel en el que se desea incluir.

82

S.

**TESTS** 

**TESIS** 

Dentro de la Lista de Cuestionarios al dar clic en el botón que corresponde a Contenido se podrá acceder a modo diseño y se presentará la pantalla siguiente:

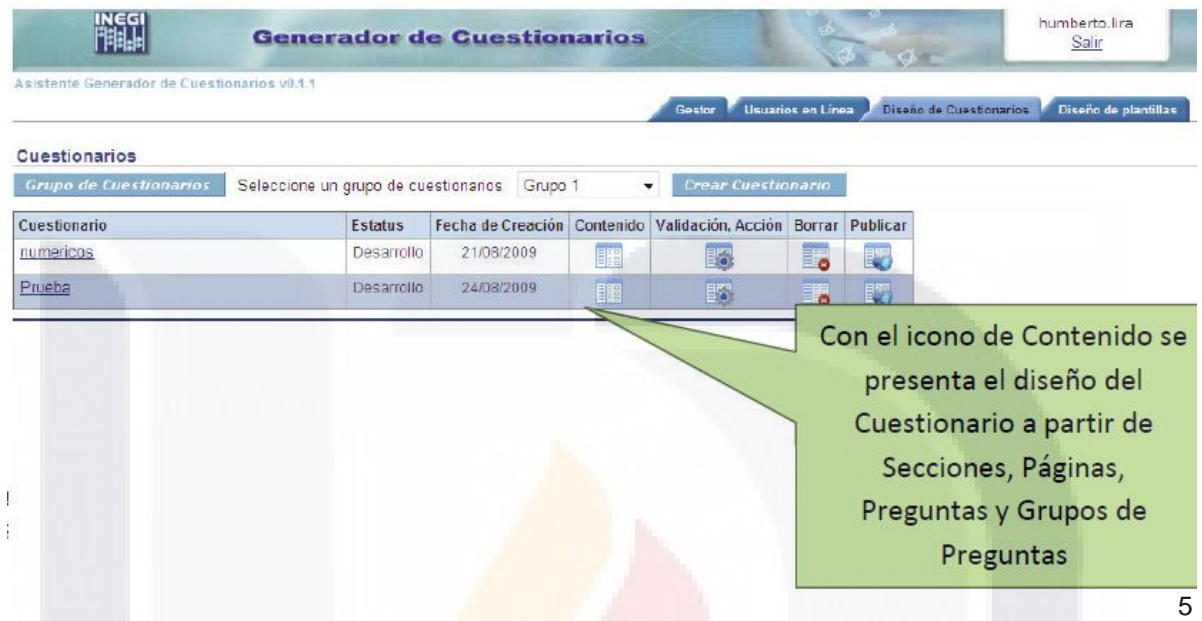

### **8.1.3 Creación de secciones y páginas**

**TESIS** 

TESTS

Cada cuestionario podrá ser dividido a su vez en secciones y páginas. Donde cada sección será una parte del cuestionario que agrupa preguntas en común, y las páginas tendrán preguntas que se consideren que por presentación podrán presentarse segregadas.

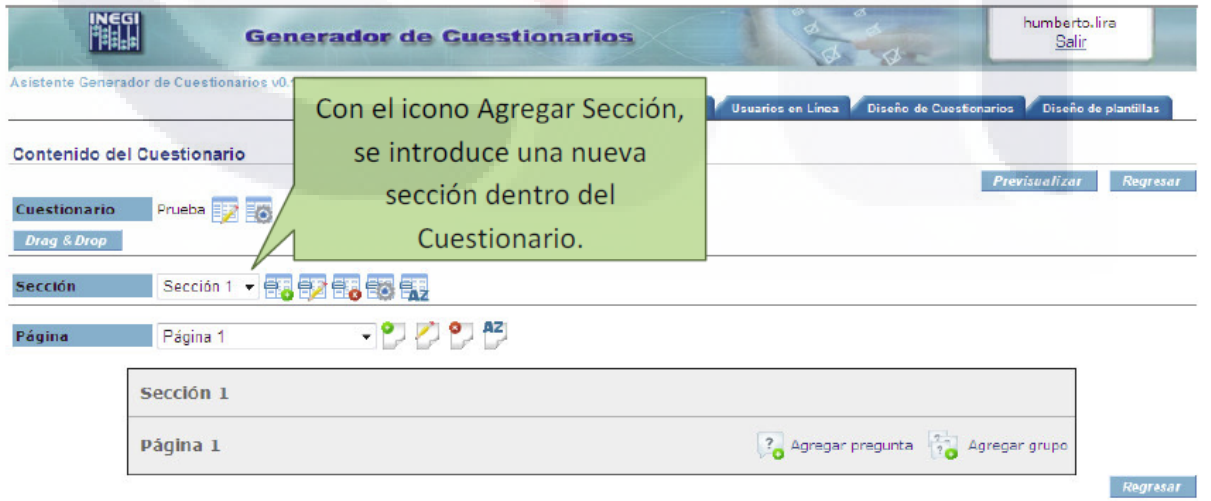

**TESIS TESIS TE** 

### **TESIS TESIS TESIS TES** ESTS

A su vez se cuenta con iconos que de acuerdo a su localización tendrán un efecto singular, para el caso de cuestionarios:

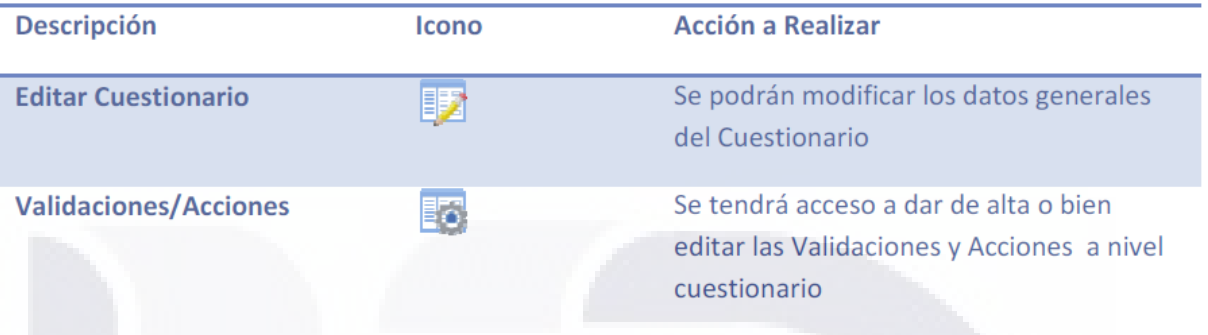

Para la parte de Páginas se cuenta con otros íconos específicos como son:

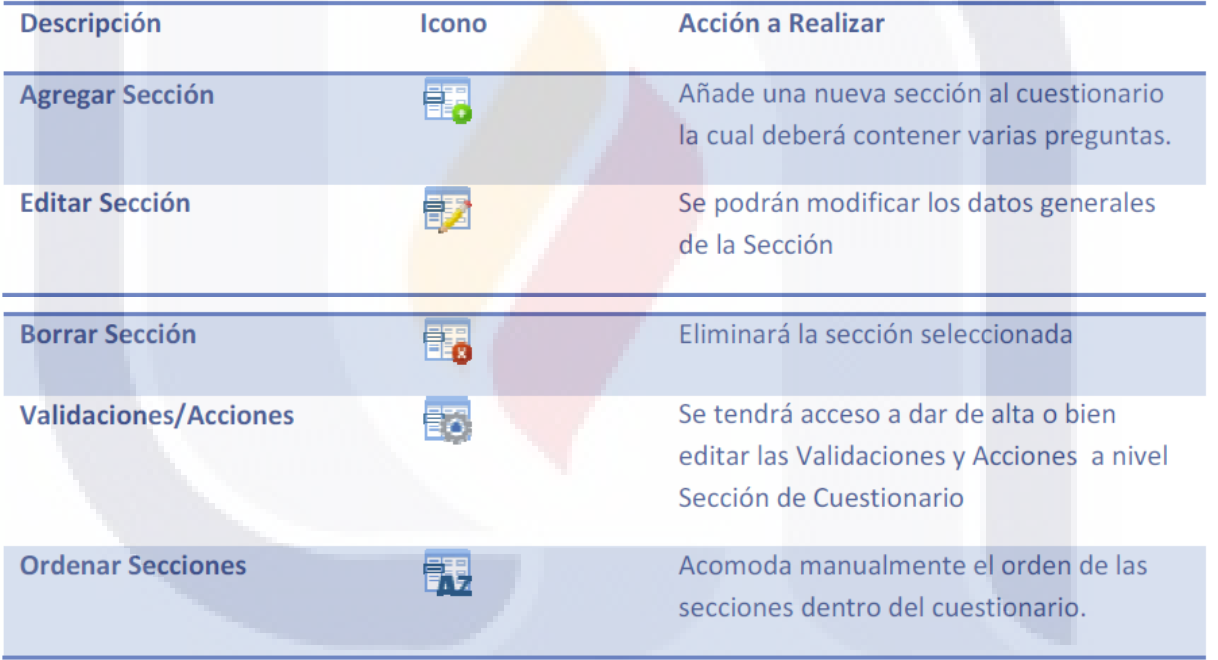

Para la parte de Páginas se cuenta con otros íconos específicos como son:

84

**TESIS TESIS** 

**TESIS** 

SIS

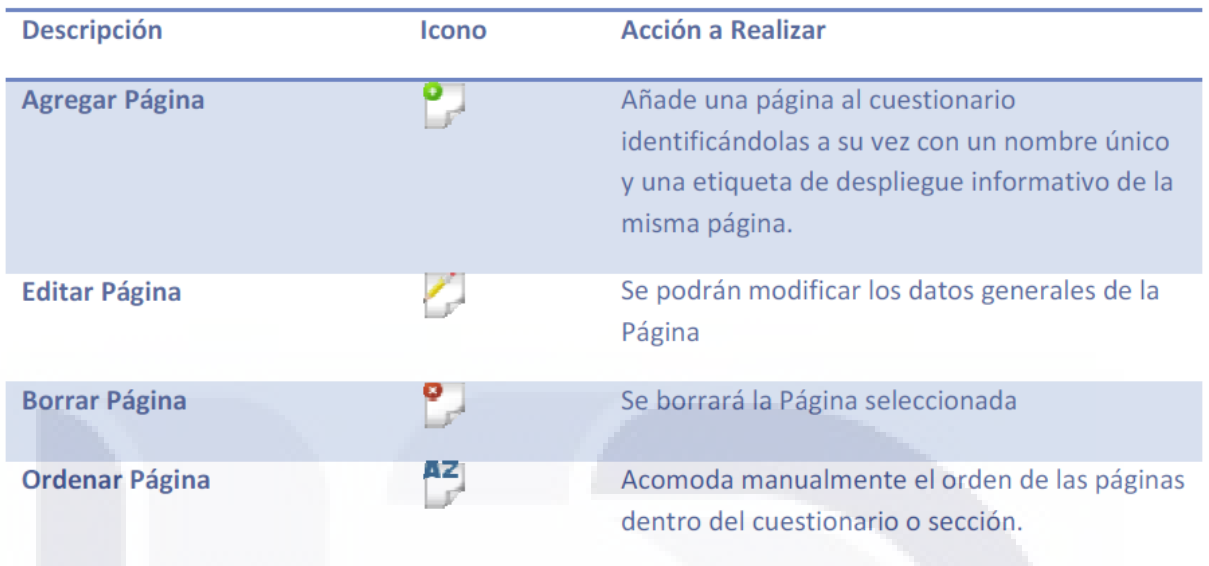

Si se desea dar de alta o modificar alguna sección se tendrán que llenar los datos que se solicitan como Nombre, Titulo y Descripción, como se muestra a continuación.

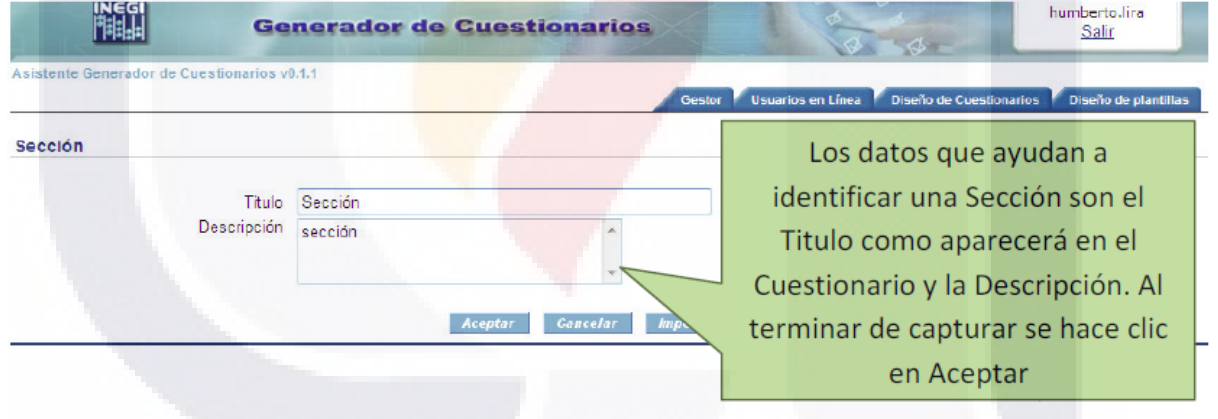

Para navegar en las secciones que contenga cada cuestionario selecciónelo de la lista desplegable y a continuación se mostrarán las Preguntas y las Páginas que le correspondan.

85

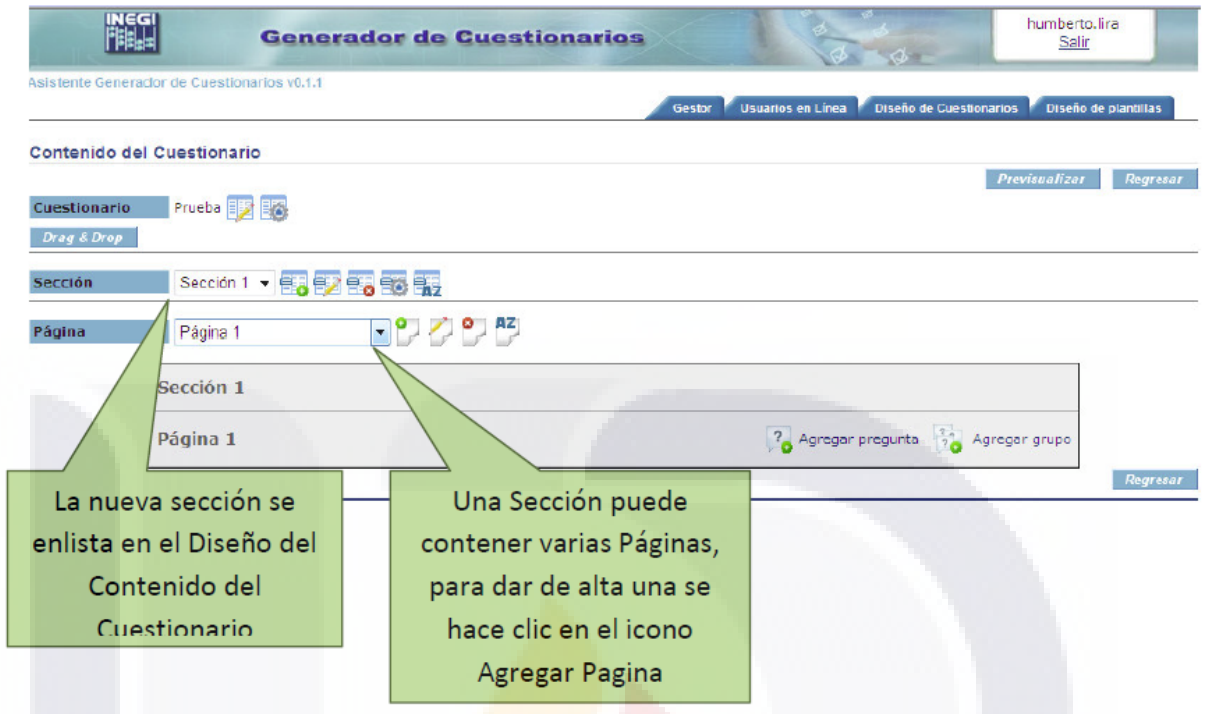

De igual forma se podrán modificar o dar de Alta los datos generales de cada Página como Nombre y Etiqueta la cual se desplegará de manera descriptiva.

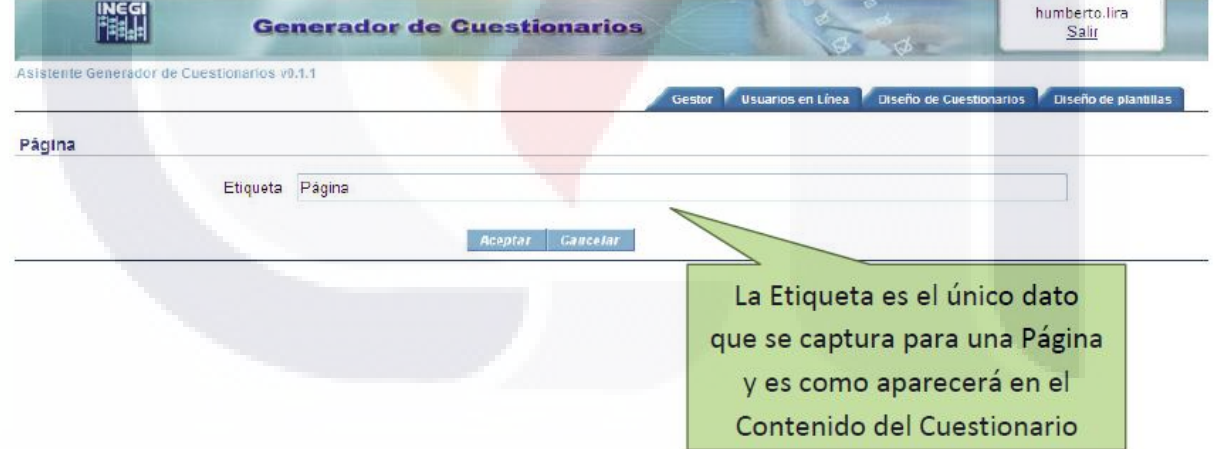

Para navegar en las Páginas que contenga cada Cuestionario o Sección selecciónelo de la lista desplegable y a continuación se mostrarán las Preguntas que le correspondan, y en esta instancia es donde se podrá Agregar Pregunta o algún Grupo de Preguntas

- 108

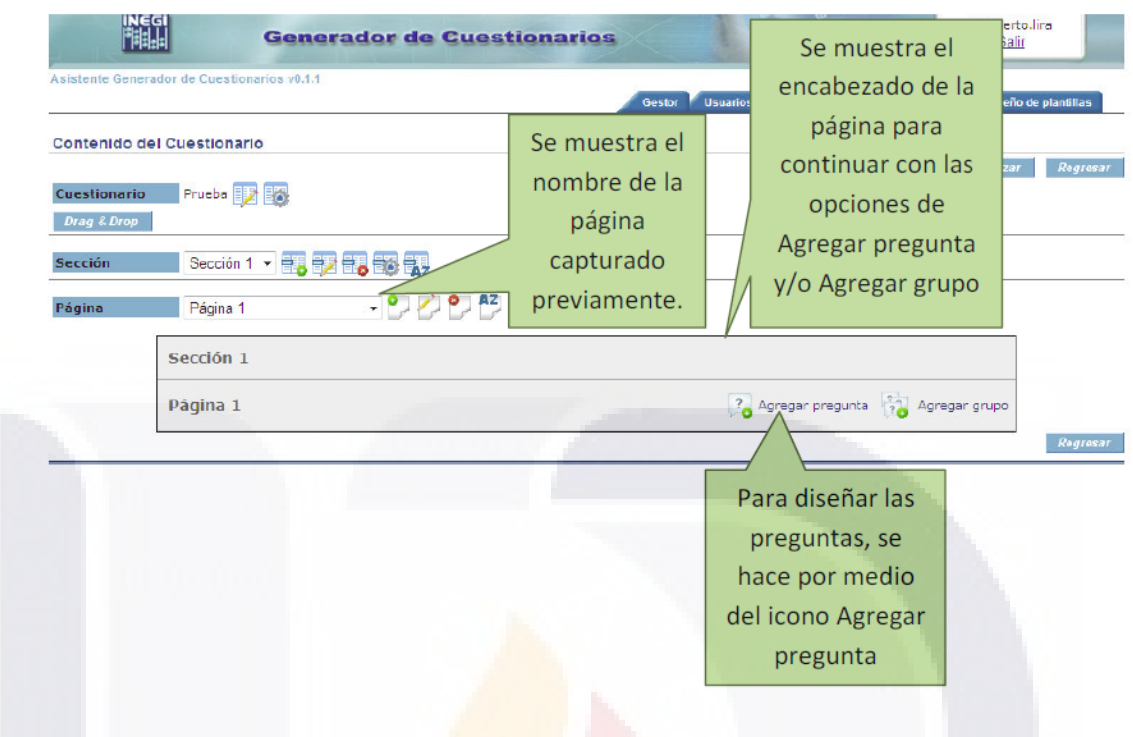

#### **8.1.4 Alta de preguntas**

**TESIS** 

SIS

Si se da clic en el icono **se añade una pregunta (a configurar) en el Cuestionario.** Cada pregunta podrá configurarse de acuerdo a lo que seleccione a partir de la lista desplegable etiquetada como "Tipo de Pregunta"

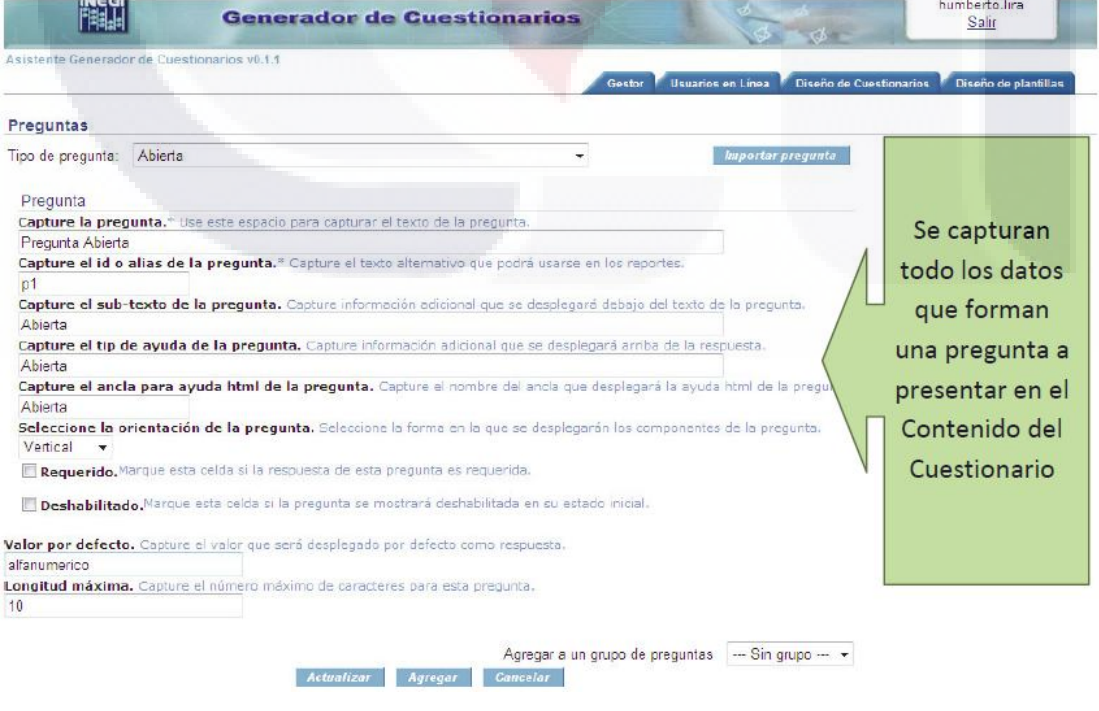

87

S.

**EESIS** 

- TB

#### *8.1.4.1 Tipos de pregunta*

Se podrán insertar en el cuestionario diversos tipos de pregunta y cada una de estas tendrá una manera particular de estructurarse por su característica.

Los tipos de pregunta podrán seleccionarse a partir de la lista desplegable, siendo estas:

Abierta.- Consiste en una pregunta donde se define el ingreso de la respuesta en una línea de caja de edición para texto

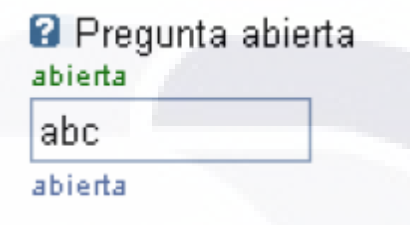

Abierta, contenido oculto.- Consiste en una pregunta donde se define el ingreso de la respuesta en una línea de caja de edición en donde la misma respuesta se transforma en una serie de asteriscos.

**B** Pregunta abierta, contenido oculto abierta abierta

Abierta, contenido numérico.- Consiste en una pregunta donde se define el ingreso de la respuesta en una línea de caja de edición con formato numérico.

B Pregunta abierta, contenido numérico 1457 abierta abierta

Múltiples opciones con única respuesta, opciones en pantalla.- Es una pregunta para recibir una sola respuesta que puede ser elegida de una lista de opciones controladas con "opciones de radio"

88

SIS ERESIS TR

SIS TIESIS TIES

**2** Pregunta múltiples opciones con única respuesta, opciones en pantalla. ayuda Or1 Or2 Oß Or4 tip

Múltiples opciones con única respuesta, lista desplegable.- Es un lista de opciones desplegable de selección simple con su contenido llenando a partir de la lista de elementos

**2** Pregunta múltiples opciones con única respuesta, lista desplegable ayuda

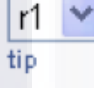

Múltiples opciones con múltiples respuestas, opciones en pantalla.- Es una lista de opciones cada una con un "caja de selección" para su elección. Se puede elegir una o más respuestas.

**2** Pregunta múltiples opciones con múltiples respuestas, opciones en pantalla ayuda

 $\Box$ r1 П12.  $\Box$ r3 tip.

Fecha.- Consiste en una pregunta donde se puede definir formato tipo fecha como respuesta.

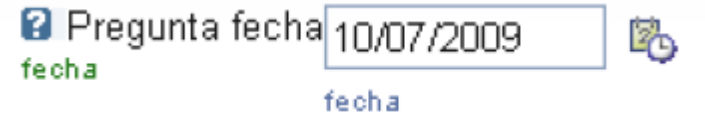

Etiqueta.- Consiste en una conjunto de caracteres definidos como comentario.

Matriz de Preguntas Abiertas.- Consiste en un arreglo de preguntas donde se define el ingreso de cada respuesta en una línea de caja de edición para

ANESIS ANESIS

texto en donde los renglones capturan conceptos con respecto a una columna

Pregunta matricial de preguntas abiertas

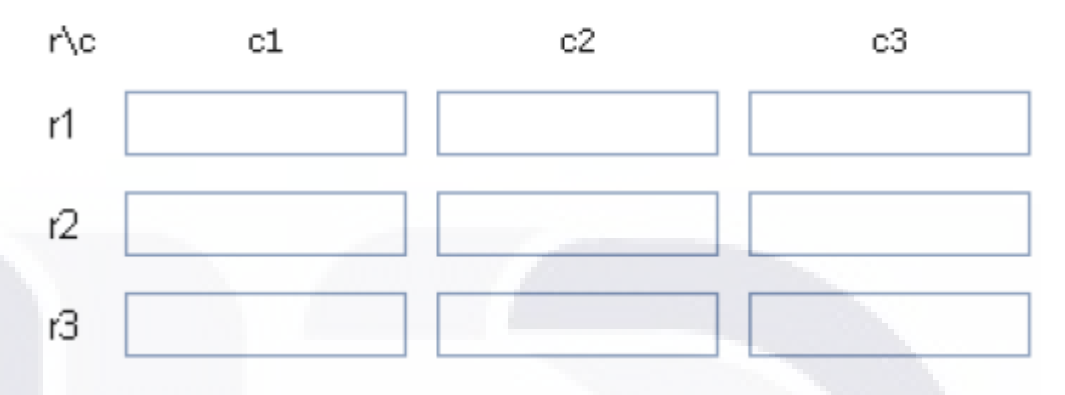

Matriz con única respuesta (por filas ó columna).- Consiste en un arreglo de preguntas donde se define el ingreso cada respuesta puede ser elegida de una lista de opciones controladas con "opciones de radio"

Pregunta matricial con unica respuesta por fila

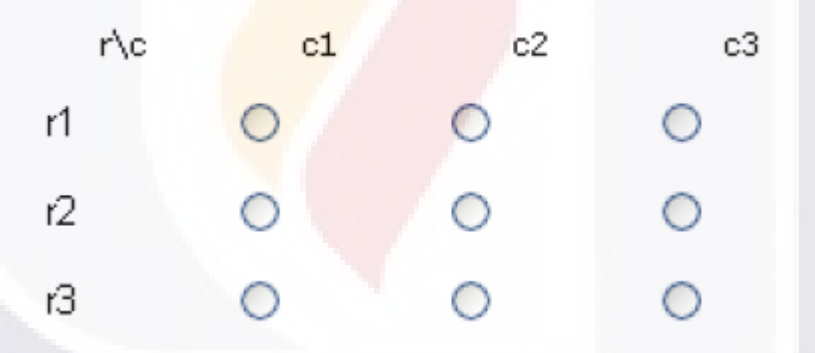

Matriz con múltiples respuestas.- Consiste en un arreglo de preguntas donde se define el ingreso cada respuesta opciones cada una con un "caja de selección" para su elección. Se puede elegir una o más respuestas.

90

S TESIS

**TESIS** 

SI S

### 2 matriz con multiples respuestas

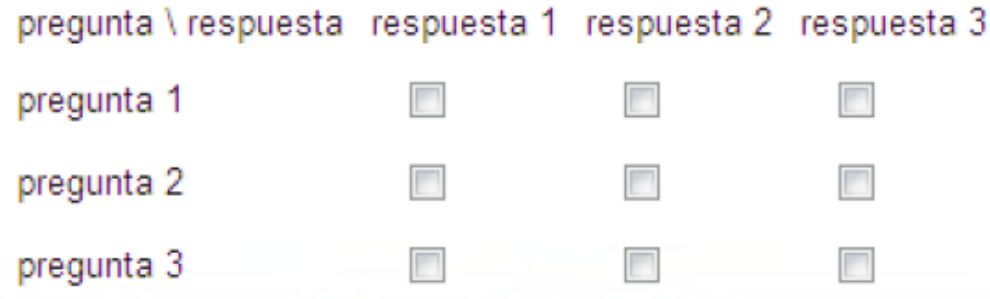

Matriz compleja (por renglón o columna).- Consiste en un arreglo de preguntas donde se define el ingreso de cada respuesta en diferentes tipos de controles manipulados por renglón o por columna, los tipos de controles que se pueden elegir son los siguientes: "Abierta", "Fecha", "Radio" o ―Check‖.

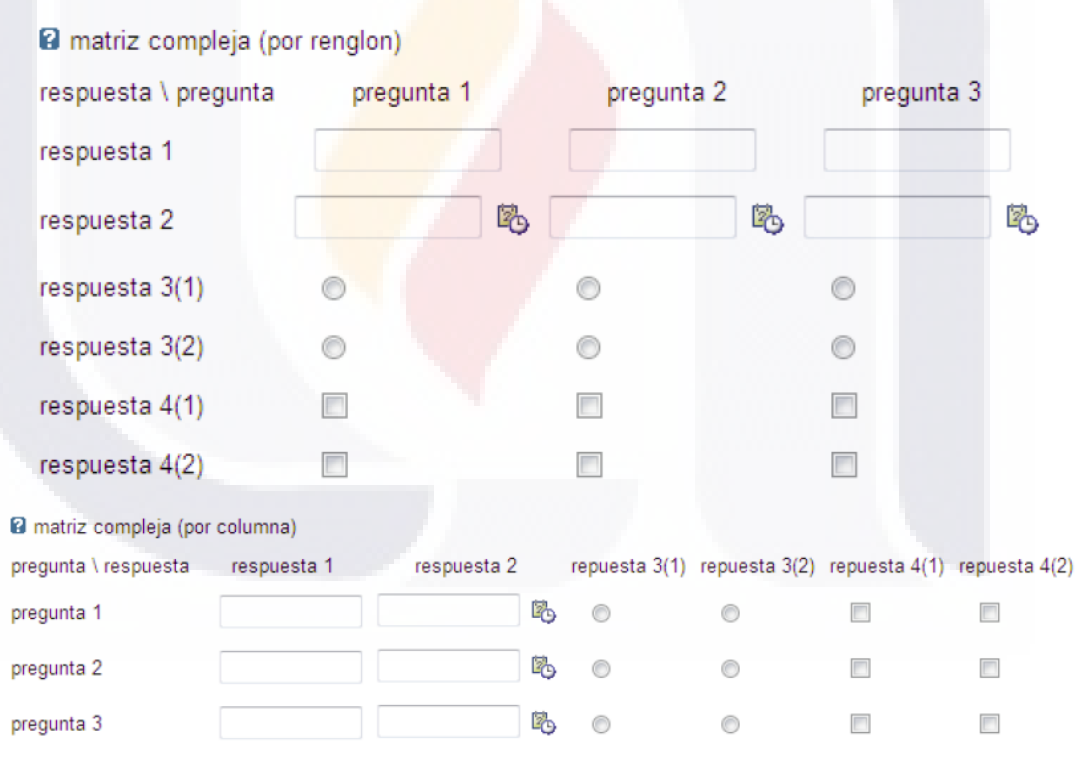

91

#### **8.1.5 Disposición de preguntas (Drag & Drop)**

La presentación de las preguntas en el cuestionario puede ser de 2 maneras, la vista "Clásica", o la vista "Drag & Drop", por defecto los cuestionarios son creados en la vista Clásica.

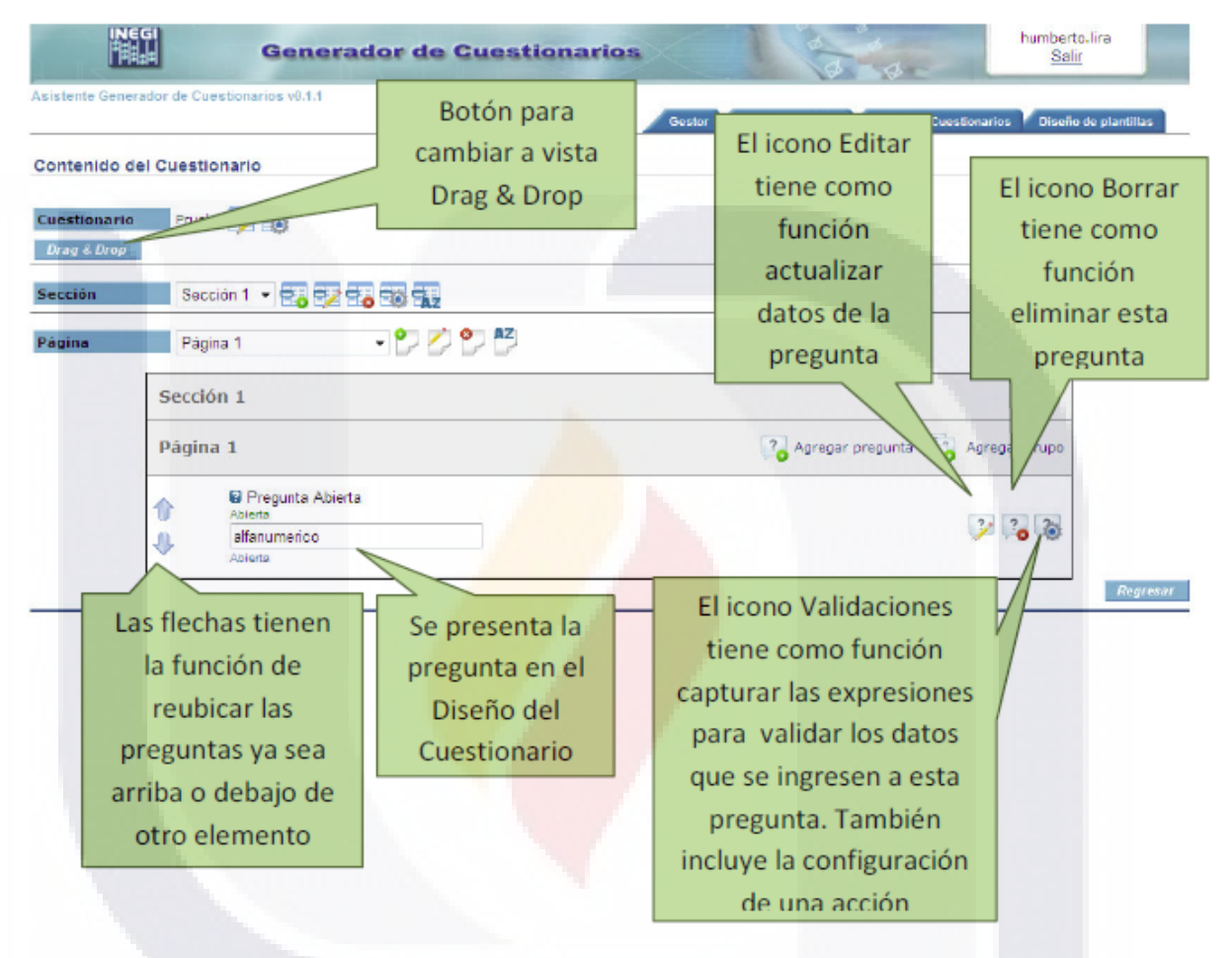

Para hacer el cambio de vista a "Drag & Drop" solo hace falta hacer clic sobre el botón que lo indica, en ese momento el botón cambiara su Leyenda por el de ―Clásica‖ para poder regresar a la vista clásica.

La vista "Drag & Drop" permite el acomodo de preguntas simplemente con arrastrar el elemento deseado, además de que permite que existan consecutivas horizontalmente, es decir, varias preguntas por renglón. Cabe destacar que cualquier cambio hecho en el acomodo de las preguntas en la vista "Drag & Drop", al hacer cambio a vista "Clásica" se perderá, es decir existirá una pregunta por renglón.

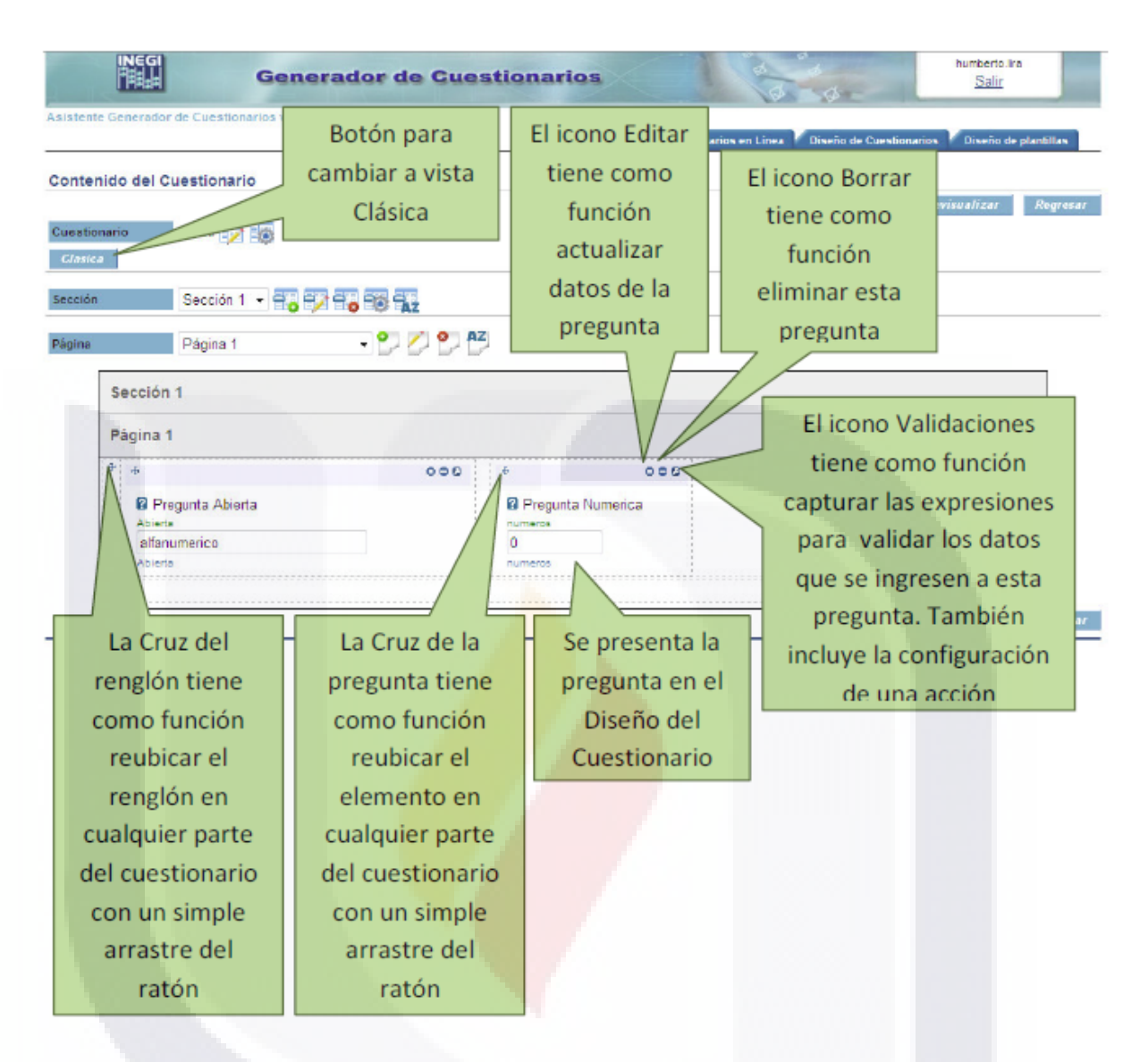

Para cada pregunta se tendrán los mismos iconos y controles para poder configurar el cuestionario de acuerdo a las necesidades y requerimientos.

#### **8.1.6 Validaciones**

Como se ha mencionado, cada pregunta, sección o el mismo cuestionario puede vincularse a alguna validación que se deberá verificar, en este caso se muestra como insertar un nombre o identificador de la expresión a generar, la cual se evaluará y dependiendo del resultado el cuestionario podrá tomar generar un resultado.

TESTS TESTS TESTS TESTS TE

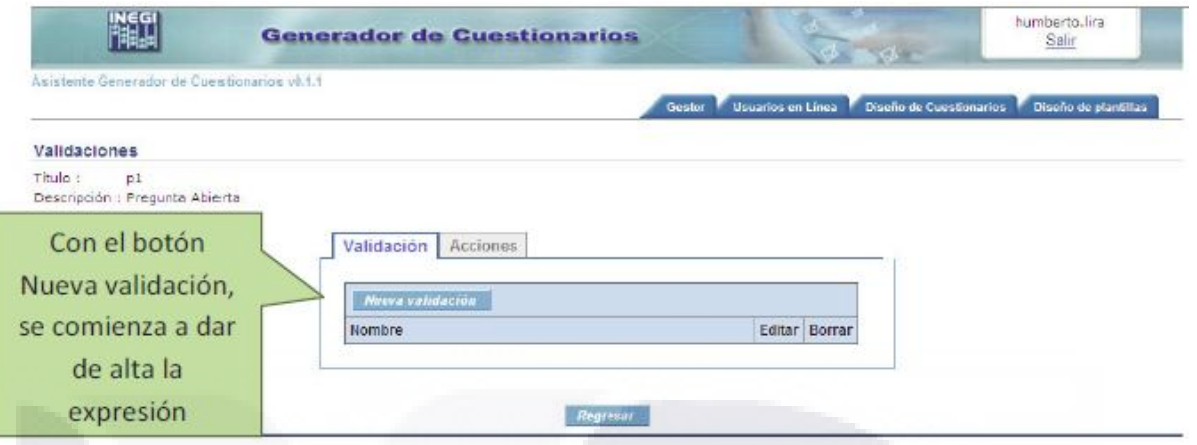

A continuación se muestra como dar de alta una expresión de validación

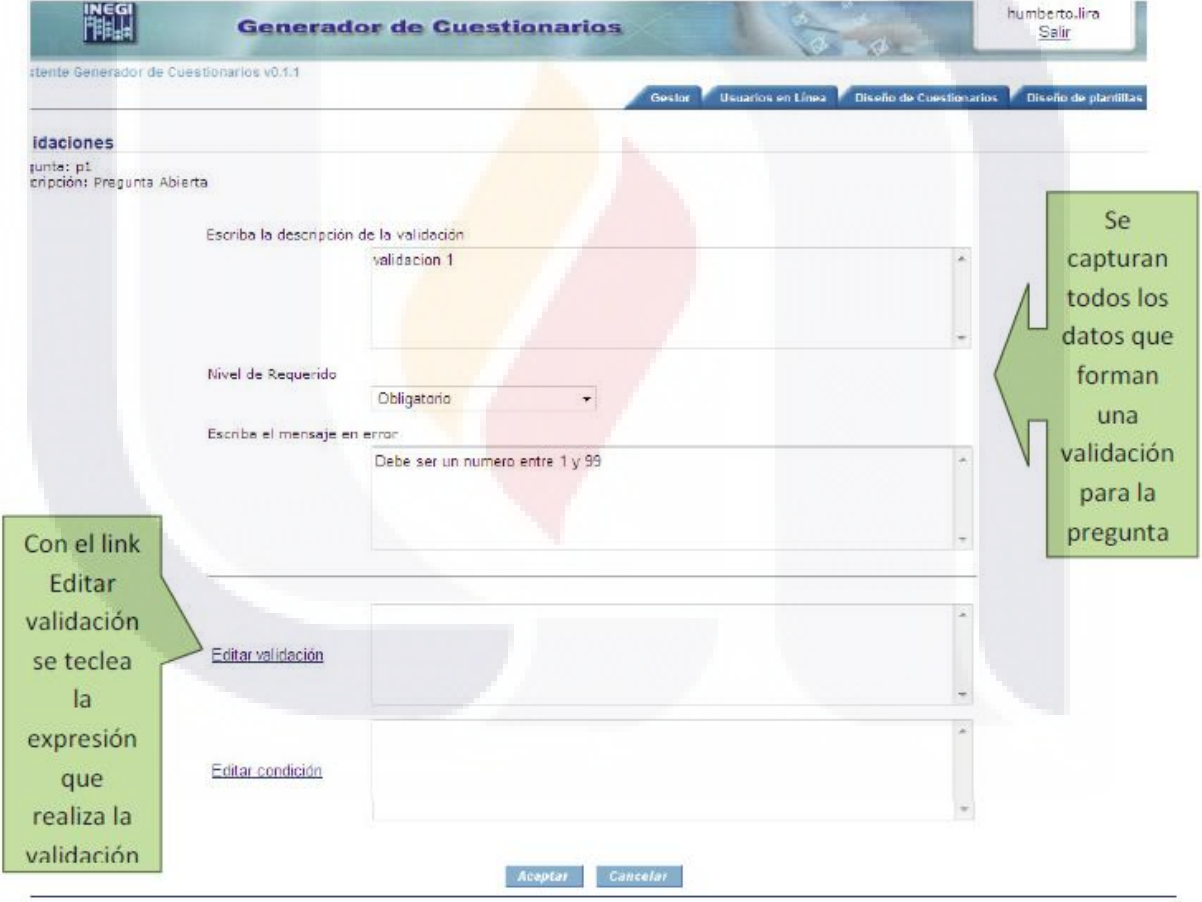

Al dar clic en hipervínculo Editar validación se presentará una pantalla que auxiliara a teclear la expresión a evaluar.

Como se observa la validación se aplicara a una Pregunta, además se tienen la información de Descripción la cual refiere brevemente la definición de la Validación que a la vez serán de tres tipos o nivel de requerido, a saber:

Obligatorio.- La pregunta deberá cubrir estrictamente con la expresión de Validación especificada o si no, no se podrá guardar como completo el cuestionario.

Obligatorio con Observación.- La pregunta deberá cumplir con la expresión de validación especificada o en su defecto se deberá llenar una observación o si no, no puede guardar como completo el cuestionario. (Checar disponibilidad de esta especificación con la versión del sistema publicado) No Obligatorio.- La pregunta no requerirá cumplir con la expresión de validación específica.

Se podrá auxiliar a su vez con los botones de operadores matemáticos, lógicos y numéricos para integrar la expresión de Validación.

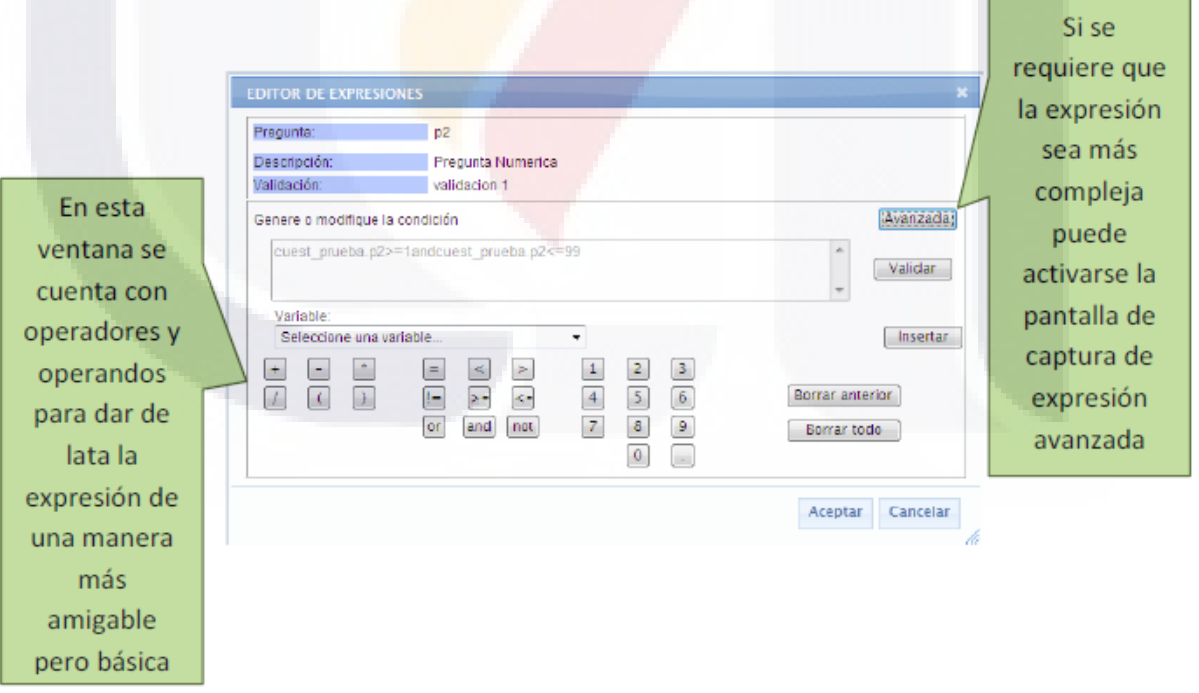

Dentro del tipo de validación "Avanzada" se pueden introducir cualquier estructura de control utilizadas en Java Script, tales como: if, switch, for, while, do while

**TESIS TESIS TESIS TE** 

SIS

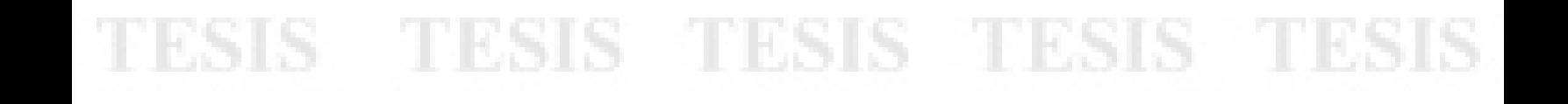

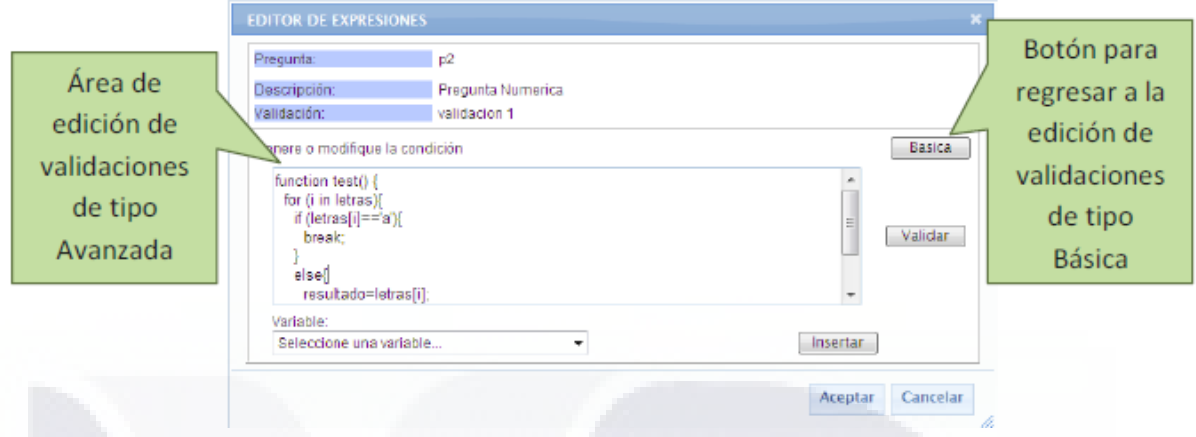

Cada expresión de Validación se evaluará de acuerdo a una condición (opcional) que determinara de acuerdo a su resultado si se ejecuta o no.

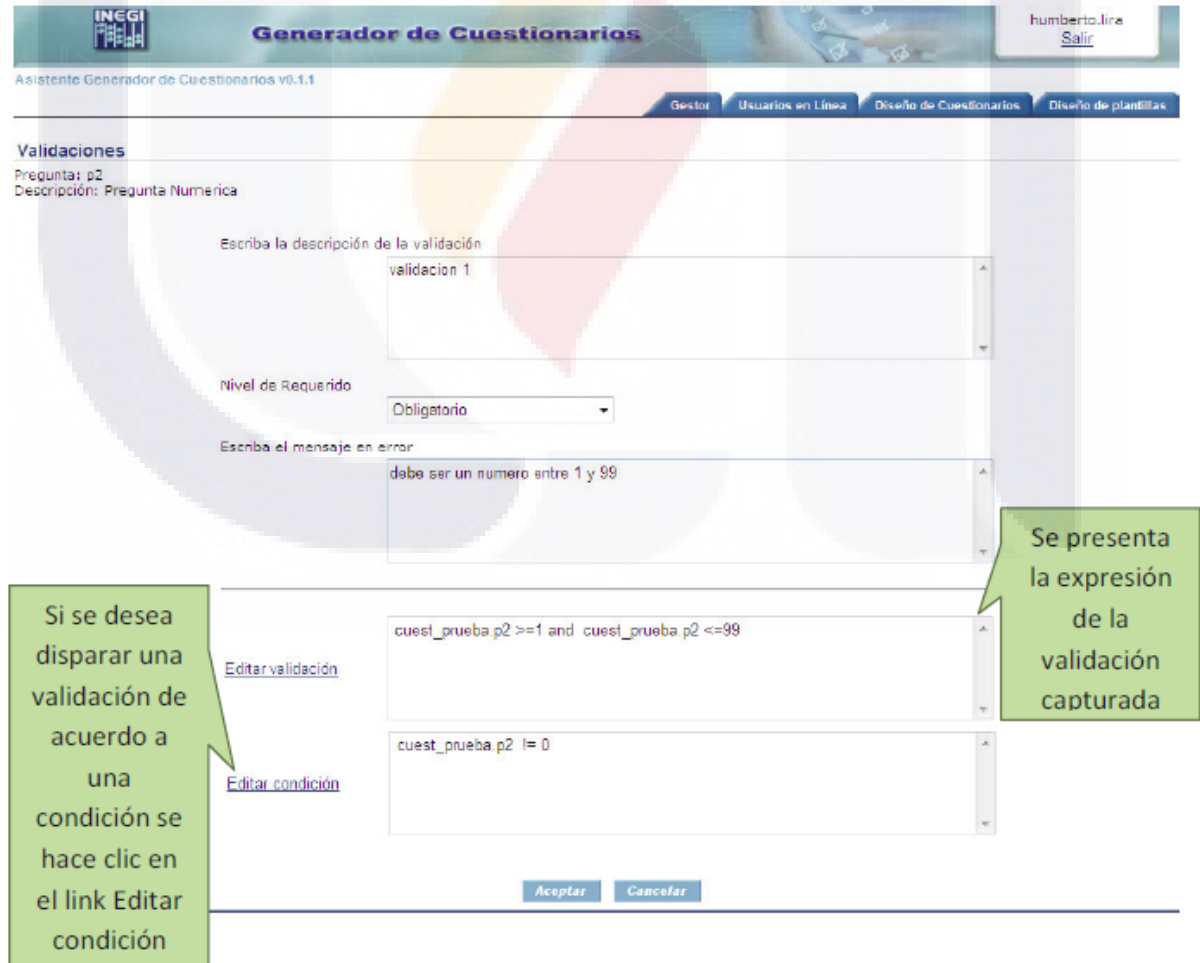

Para acceder a esta pantalla, de clic en el hipervínculo Editar Condición.

IS TESIS

**TESIS TES** 

S

El nombre de la validación que se dio de alta se incorporara a su lista correspondiente.

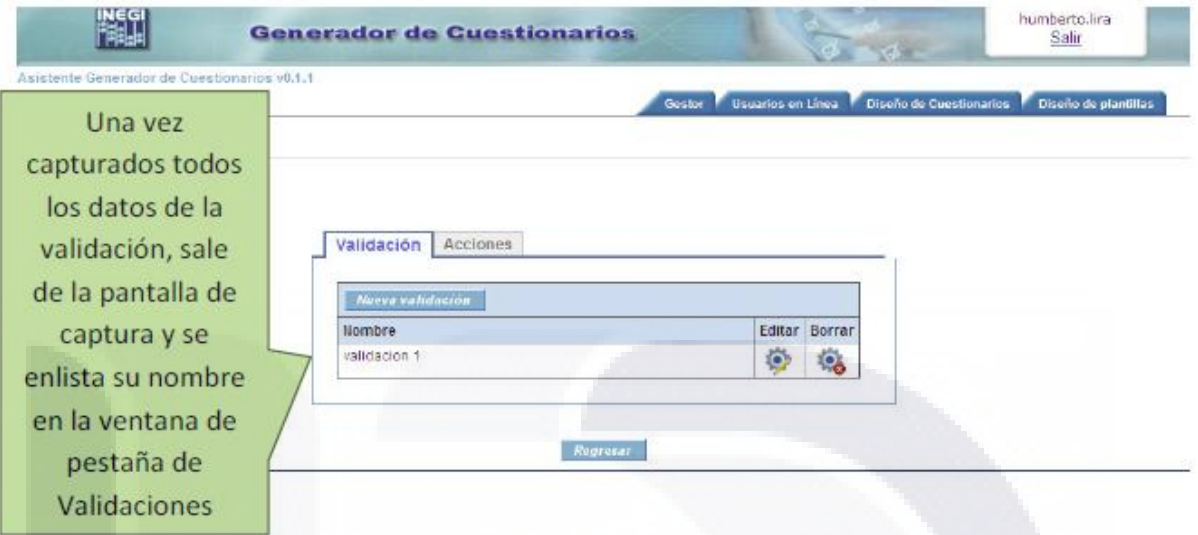

#### **8.1.7 Grupos de preguntas**

TESIS

Otra de las opciones con que se cuenta es generar grupos de preguntas, las cuales tendrán la opción de ser cíclicos. Con esta opción se permite crear solo grupos de preguntas que aparecerán más de una vez en el cuestionario y que se podrá repetir tantas veces como alguna pregunta lo provea. Para generar un grupo

de preguntas se deberá dar clic en el icono

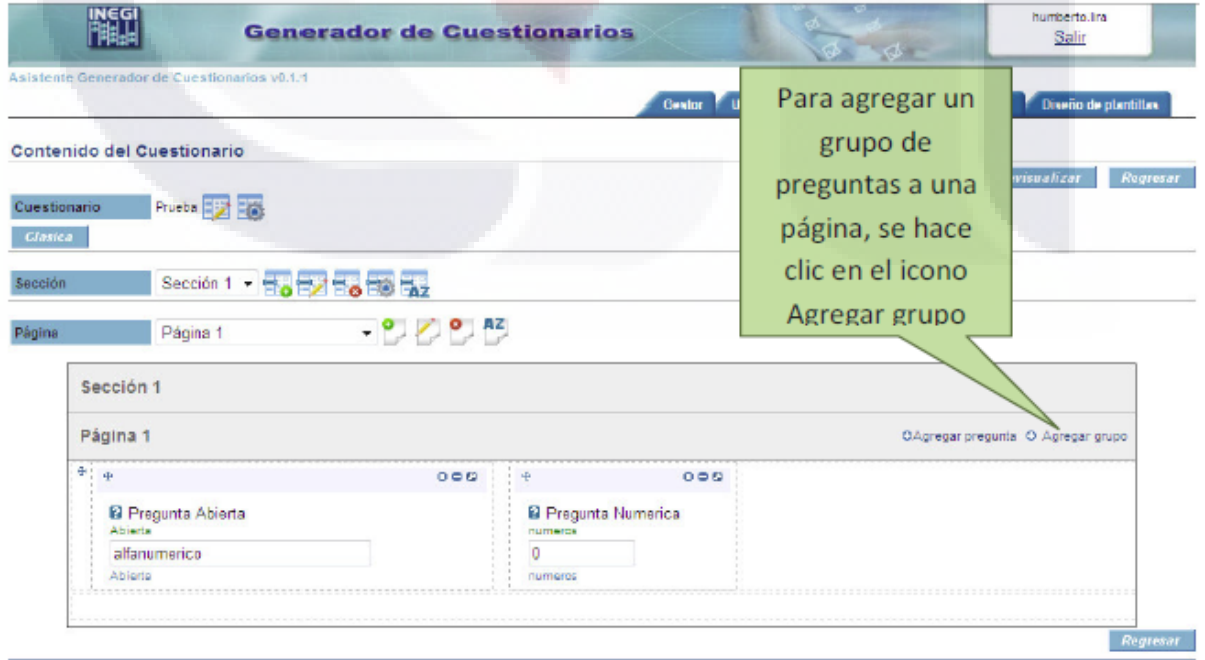

97

**TESIS TESIS TESIS TE**
Para dar de alta un grupo de preguntas, teclee el Titulo con el que desea registrarlo, así como la etiqueta que se presentará en el Cuestionario.

Si se requiere que el Grupo de Preguntas sea Cíclico finito marque la casilla y enseguida la casilla de Dependiente de una Pregunta para indicar cual variable dentro del cuestionario que indique el número de veces se repetirá.

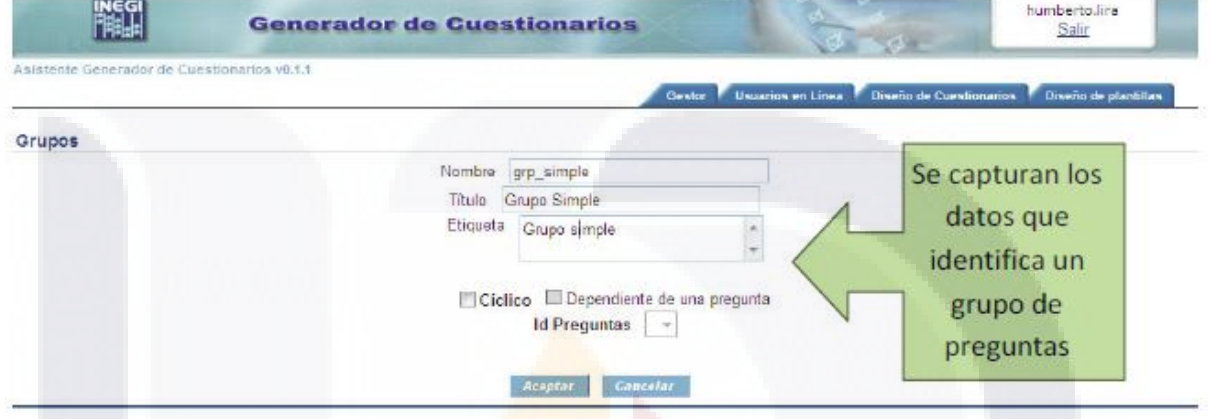

A continuación se ilustra cómo se observa el grupo de preguntas, la cual se presenta a su vez con los iconos de Agregar pregunta 3 , Editar Grupo de

Preguntas <sup>17</sup> y Borrar Grupo de Preguntas <sup>17</sup> correspondientes.

SIS TESIS

S TESIS

98

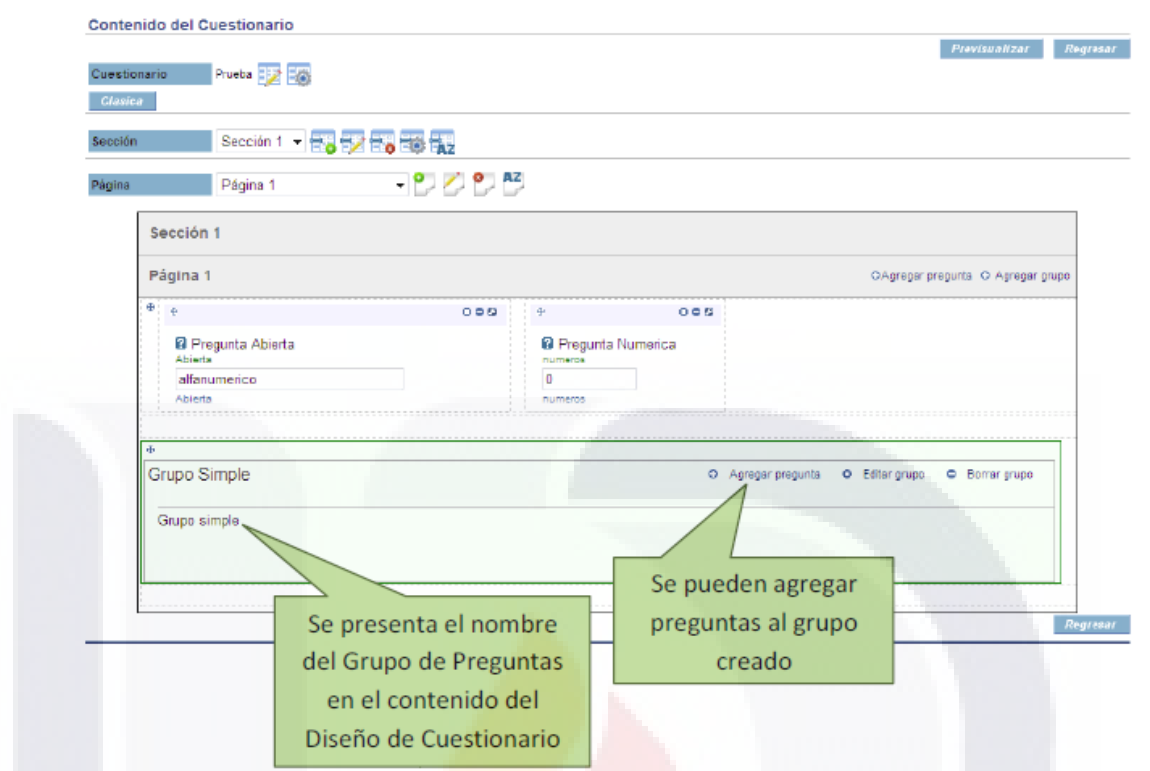

Observe también que cada vez que se de de alta una Pregunta tendrá la opción de integrarla a un Grupo de Preguntas que ya este registrado en el Cuestionario. En este caso se ilustra que la pregunta que se está dando de Alta, formará parte de un Grupo de Preguntas.

99

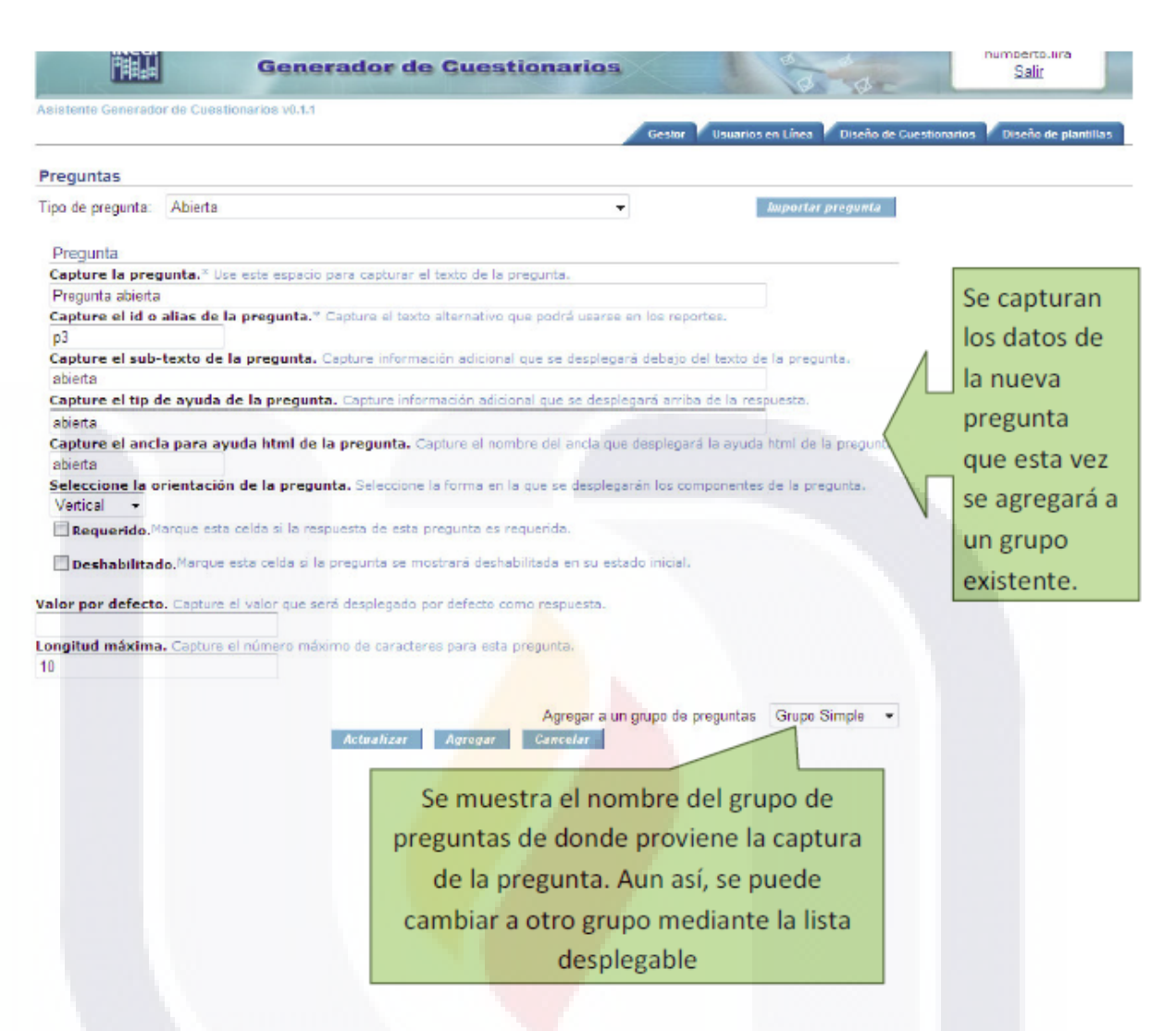

La pregunta que se añadió en la ilustración anterior ahora forma parte del grupo al cual se dio de alta.

#### **8.1.8 Terminar edición de cuestionario**

Para terminar con el diseño del cuestionario ya sea definitivo o temporalmente de clic en el botón Regresar.

El cuestionario que se está diseñando ahora forma parte de la lista de Cuestionarios.

100

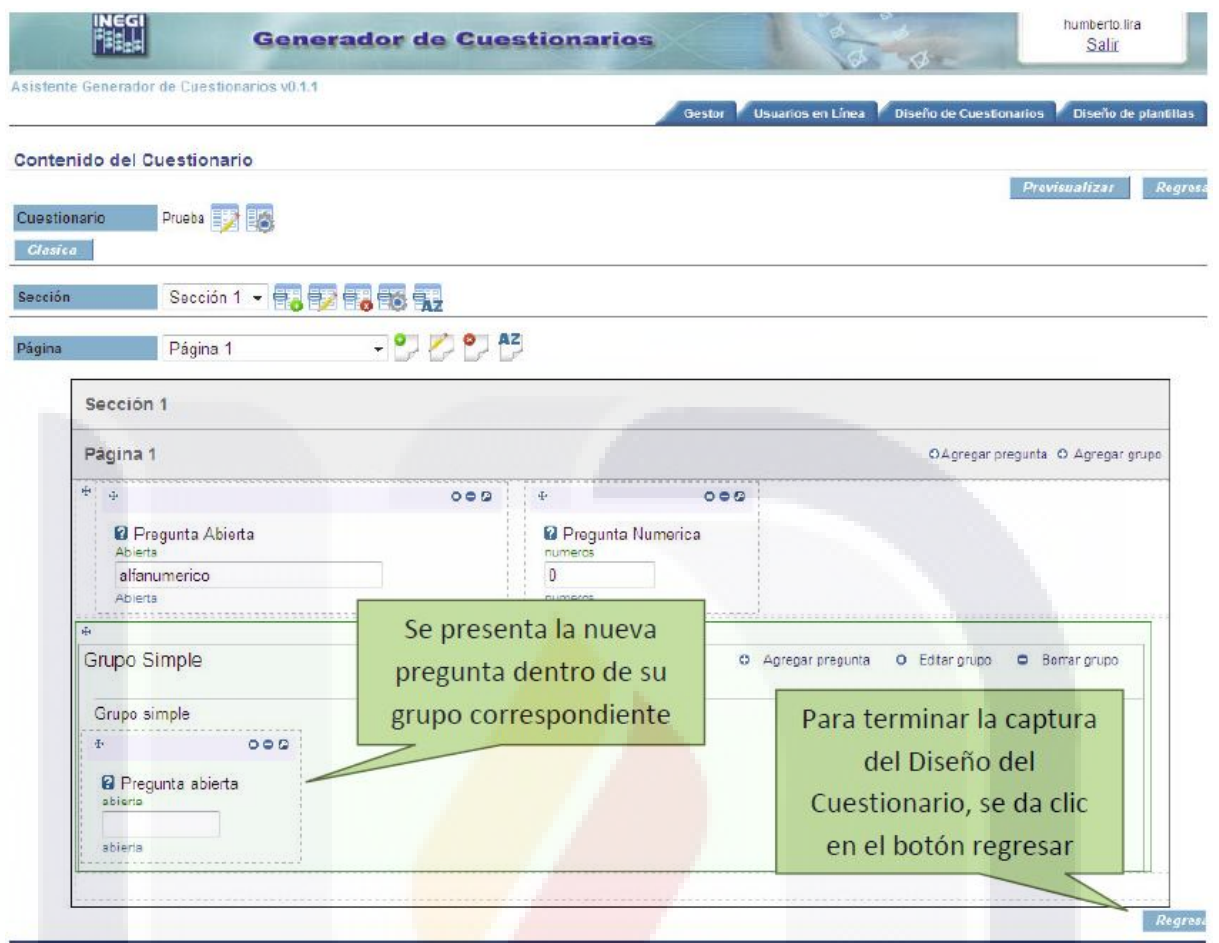

#### **8.1.9 Importación de preguntas, secciones y cuestionarios**

Existe otra forma de crear cuestionarios, secciones y preguntas, esto es por medio de la importación. La importación es una forma de copiar elementos existentes, los cuales se pueden modificar sin alterar el elemento original.

La importación de cuestionarios se puede realizar por medio del botón "Importar Cuestionario‖ que se encuentra en la pantalla donde se introducen los datos generales del Cuestionario.

101

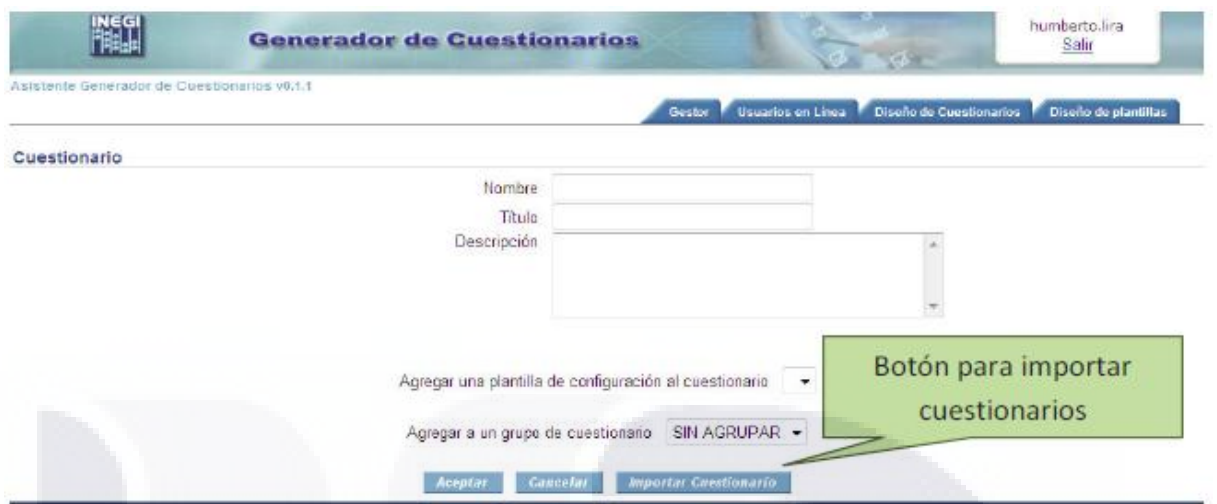

El dar clic en este botón nos lleva a una pantalla en la cual se nos muestran todos los cuestionarios que tenemos disponibles para importar, de los cuales se puede elegir cualquiera dando un clic en el titulo del mismo.

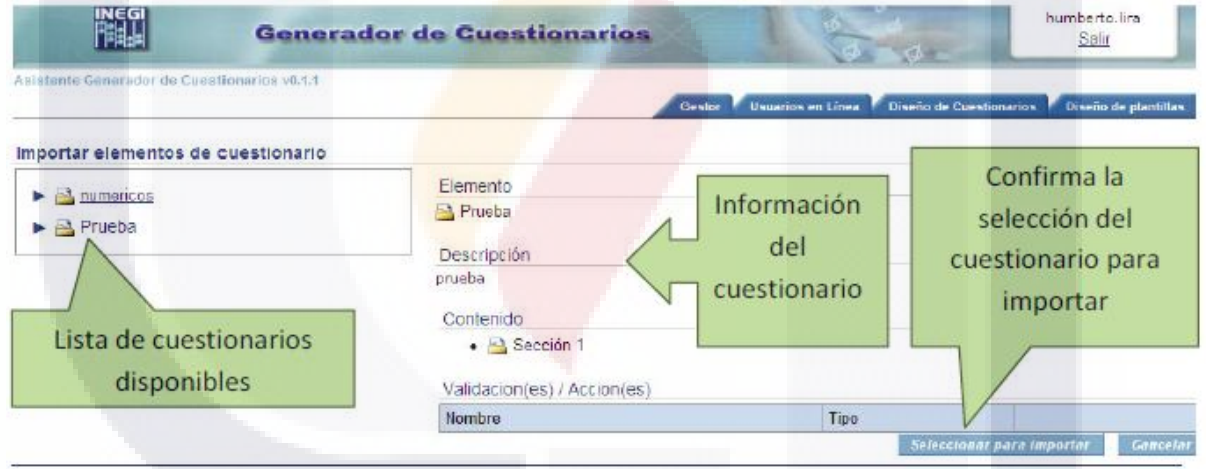

Una vez que se da Clic en el titulo del cuestionario deseado, en la parte derecha de la pantalla aparecen algunos datos del cuestionario que se eligió. Si se confirma la selección del cuestionario para importar en el botón "Seleccionar para importar" regresamos a la pantalla donde se meten los datos generales del cuestionario y se pueden modificar los datos para empezar a visualizarlo.

102

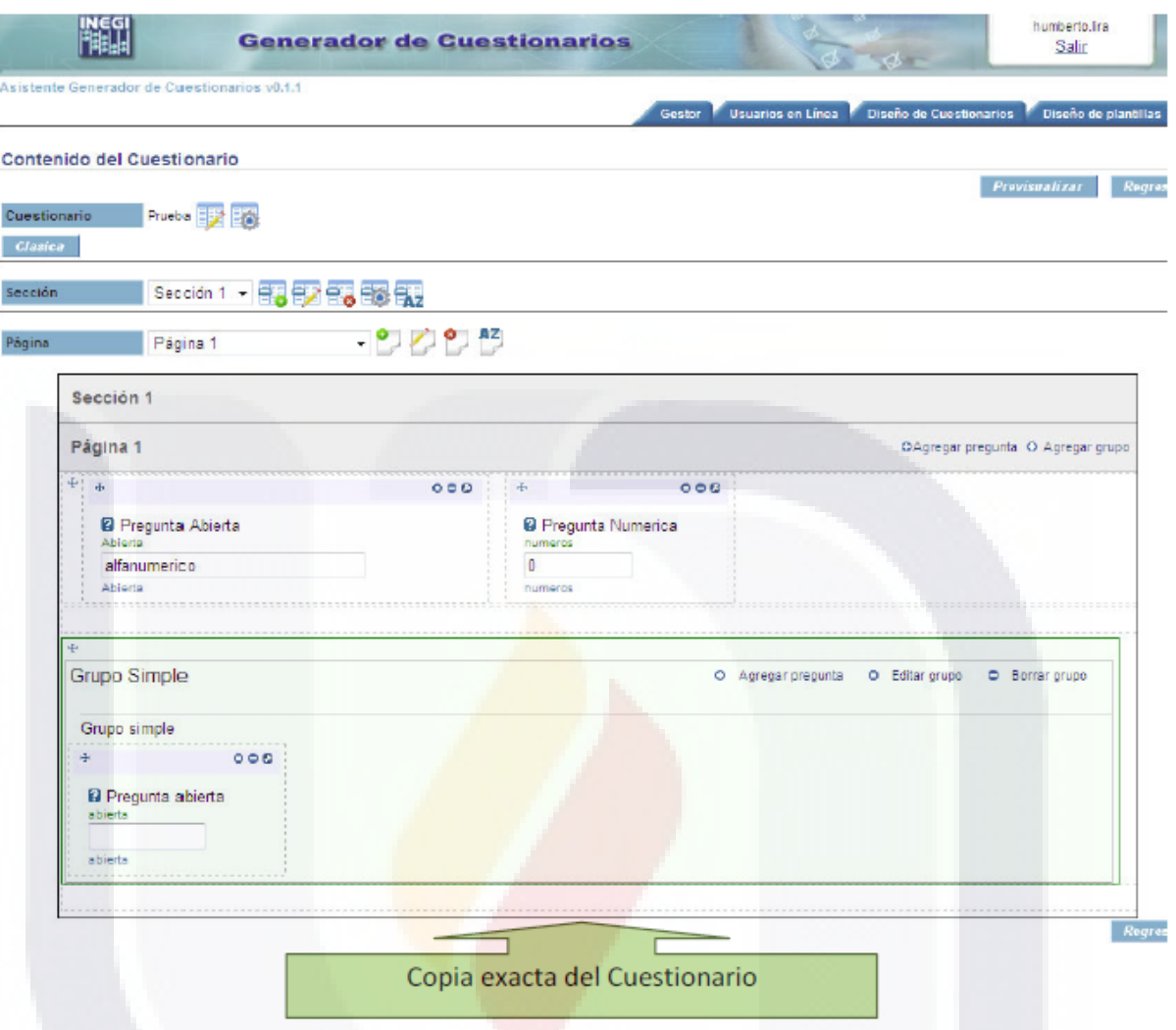

La vista en la que se muestre el cuestionario que se acaba de importar depende de la vista que tenga asignada el cuestionario origen.

De una forma similar se hace la importación de sección, en este caso el botón de importar se encuentra en donde se introducen los datos generales de la sección.

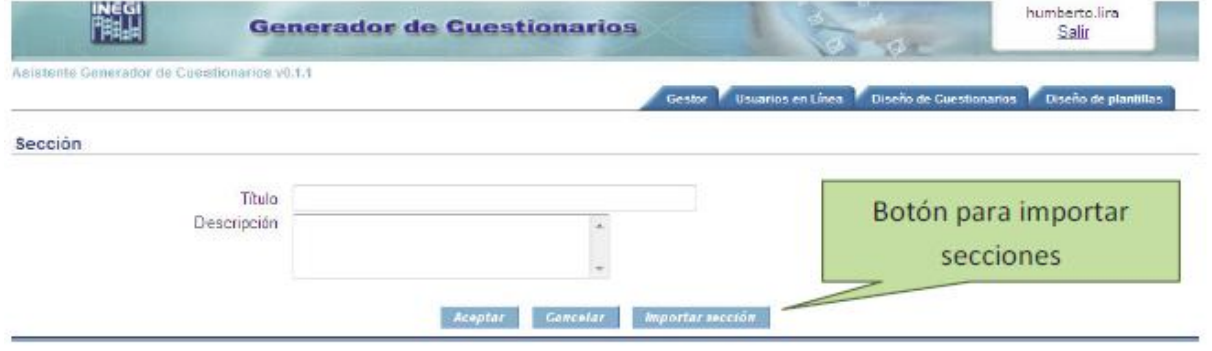

103

# **TESIS TESIS TESIS TE**

La pantalla de importación de secciones es la misma que en la importación de cuestionarios. Para poder seleccionar una sección se debe abrir el árbol del cuestionario que contiene la sección dando clic en el triangulo que está a la izquierda del título del cuestionario.

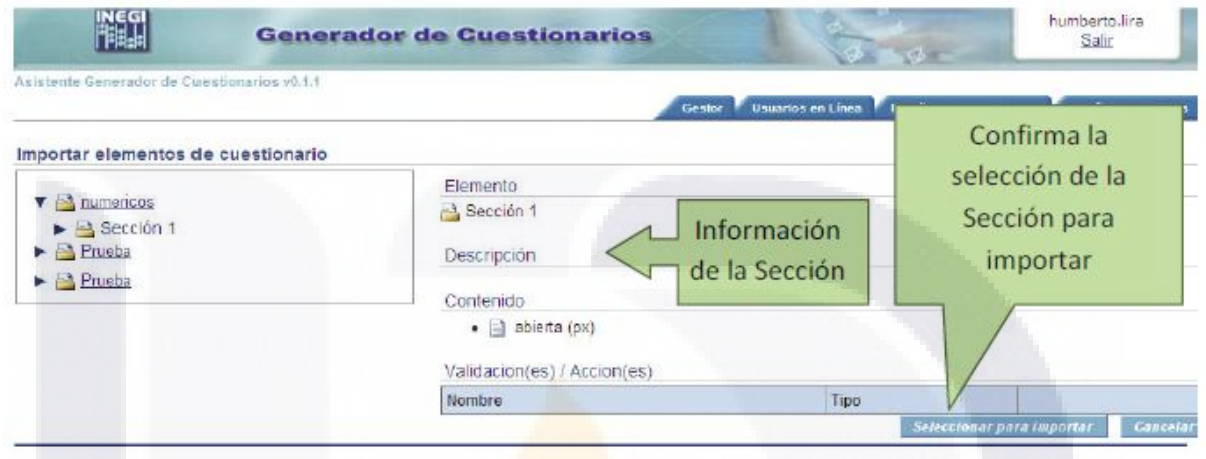

Al igual que en la importación de cuestionarios esto regresa a la pantalla donde se pueden modificar los datos generales de la sección.

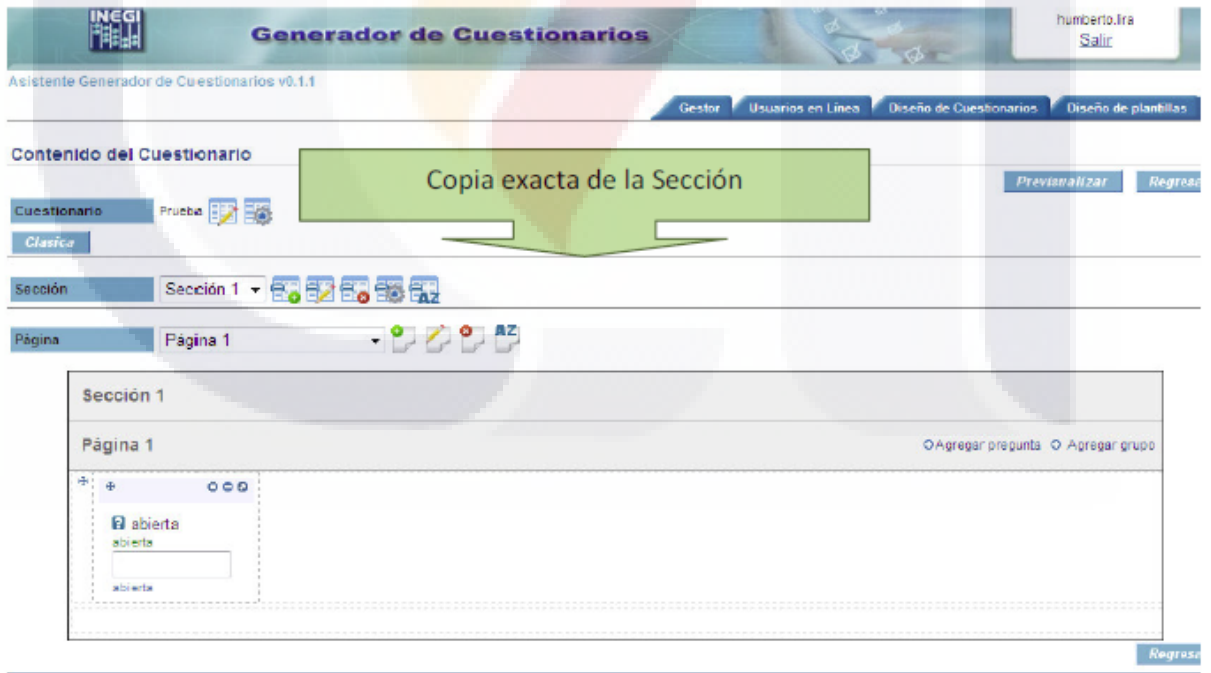

Para la copia de preguntas el proceso es similar, el botón "Importar Pregunta", se encuentra en la pantalla donde se introducen los datos generales de la pregunta.

104

31 E.

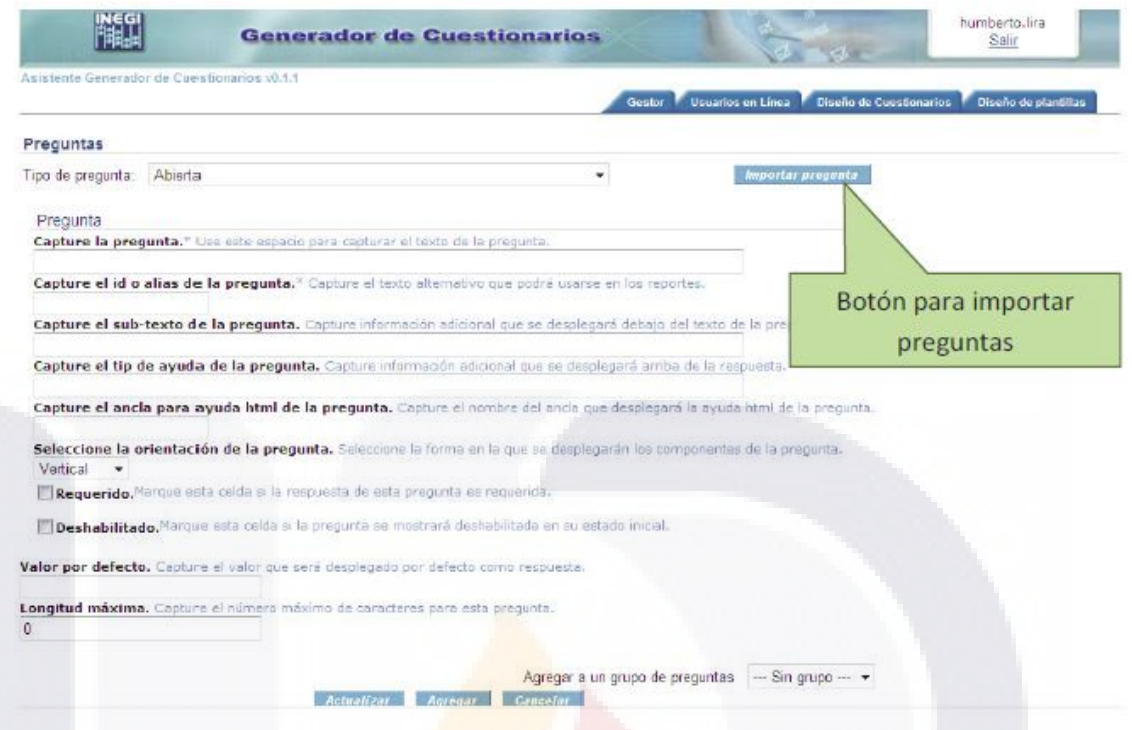

Para poder seleccionar la pregunta a importar se debe abrir el árbol del cuestionario hasta llegar a la pregunta deseada dando clic en el triangulo azul que se encuentra a la izquierda del nombre de cada elemento.

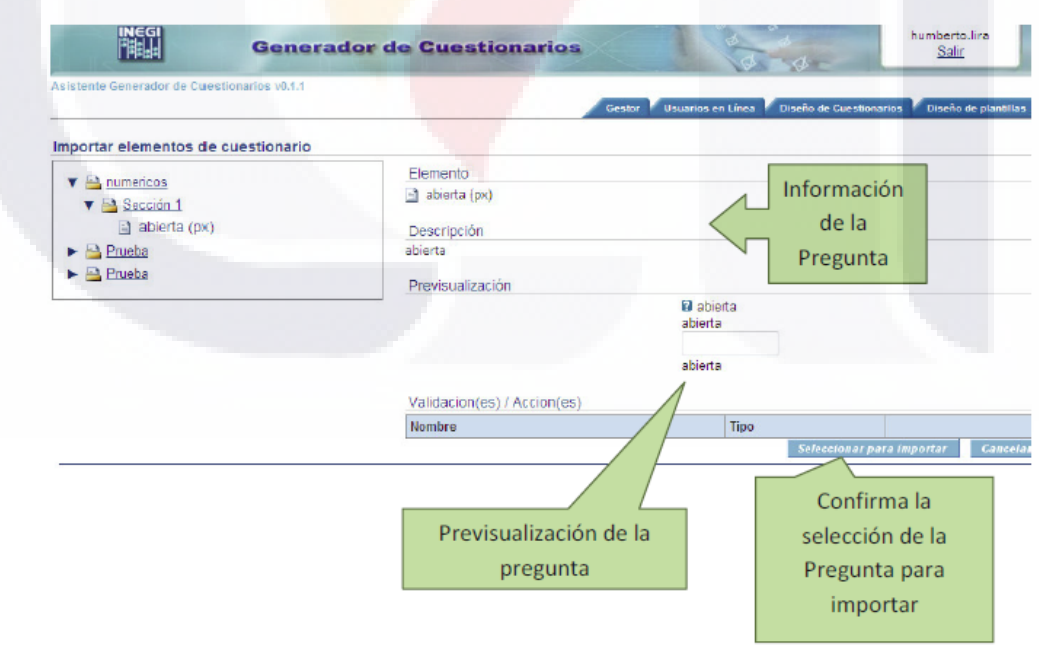

Si se confirma la importación de la pregunta regresamos a la pantalla donde se pueden editar los datos generales de la pregunta.

- TRS

S TESIS TE

**TESIS** 

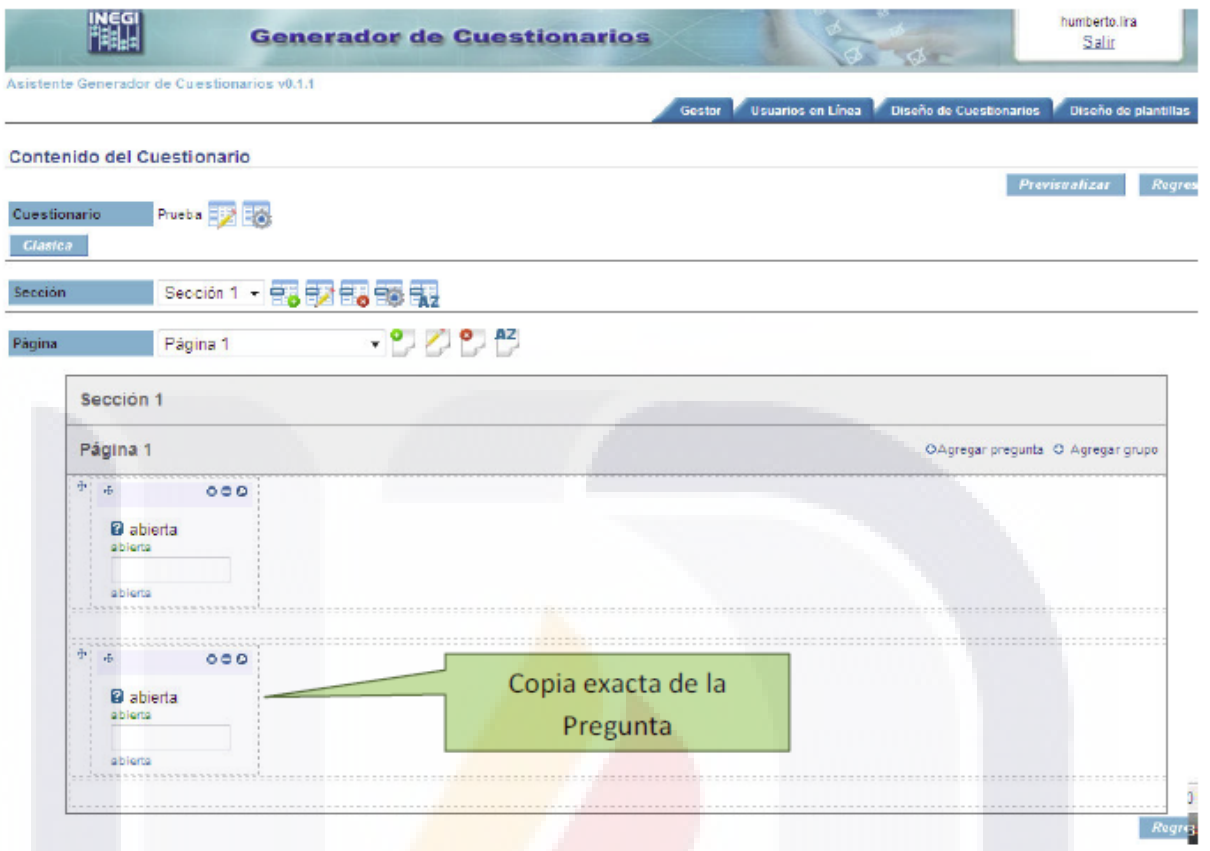

Si se determina que ha terminado de diseñar el Cuestionario, tendrá la opción de publicar y observarlo íntegramente, de clic en el icono Publicar  $\blacksquare$ , el cual generará un archivo .zip con las especificaciones y etiquetas que posteriormente serán interpretadas.

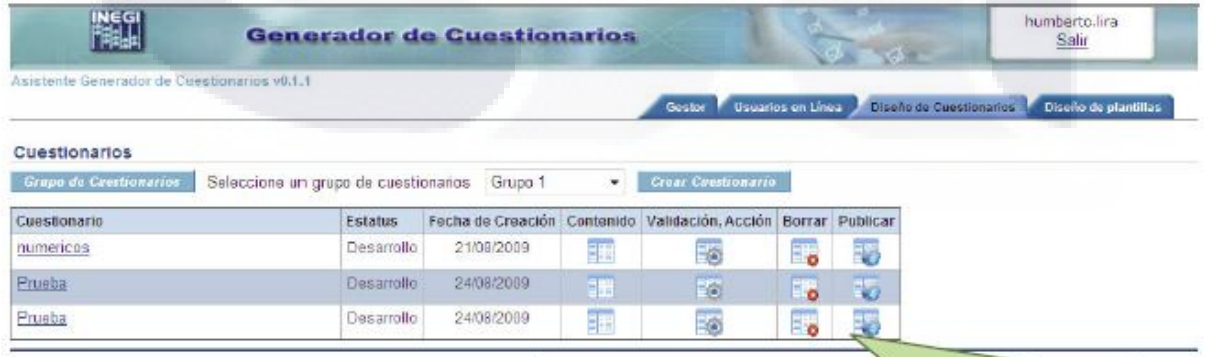

El icono publicar tiene la función de generar un archivo que será insumo para el interprete que mostrara el resultado de lo que se ha diseñado

TESI

106

TESIS TESIS

#### **8.1.10 Plantillas**

La pestaña Diseño de plantillas del menú superior tiene la función de crear formatos para los cuestionarios, en este apartado se puede cambiar el tipo de letra, colores, bordes, etc. Esto sirve para que los cuestionarios puedan ser más personalizados y a continuación se muestran las pantallas y un ejemplo de dicho uso.

Para crear una nueva plantilla solo se da clic en el botón Crear plantilla

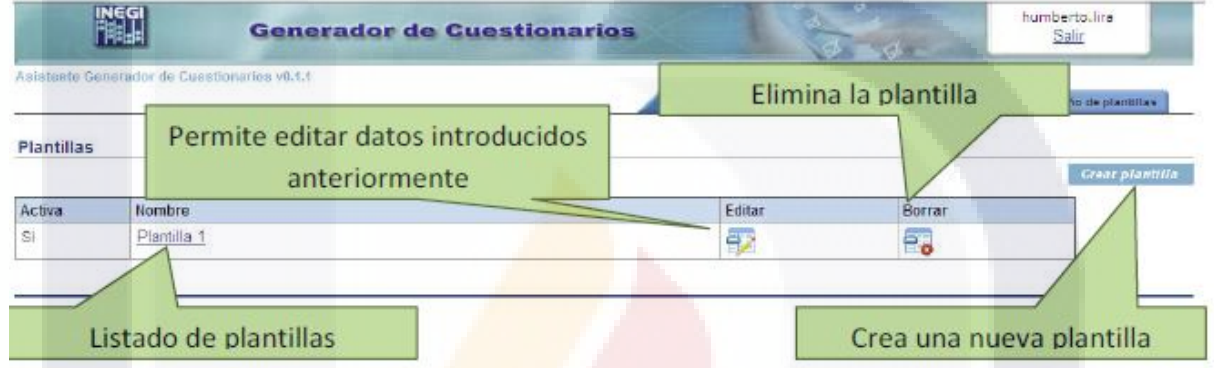

En la próxima pantalla se introducen los datos necesarios para identificar la Plantilla, se da clic en Guardar y se comienzan a editar las fuentes, tamaños y bordes.

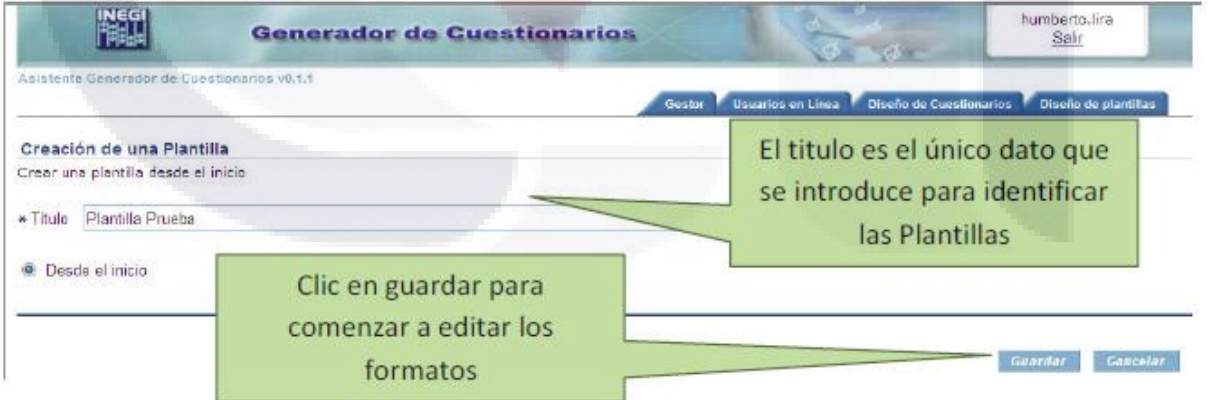

La pantalla de configuración de plantillas tiene varias pestañas que permiten modificar la forma en la que se presentaran los estilos de letras y colores en el intérprete de cuestionarios.

S

**TESIS** 

**TESIS** 

18

#### Las pestañas son:

Información General: En esta pestaña se muestra la información general de la plantilla entre la que se encuentra el nombre, la descripción y también se puede especificar una imagen que sirva como encabezado del cuestionario y un color de fondo del mismo.

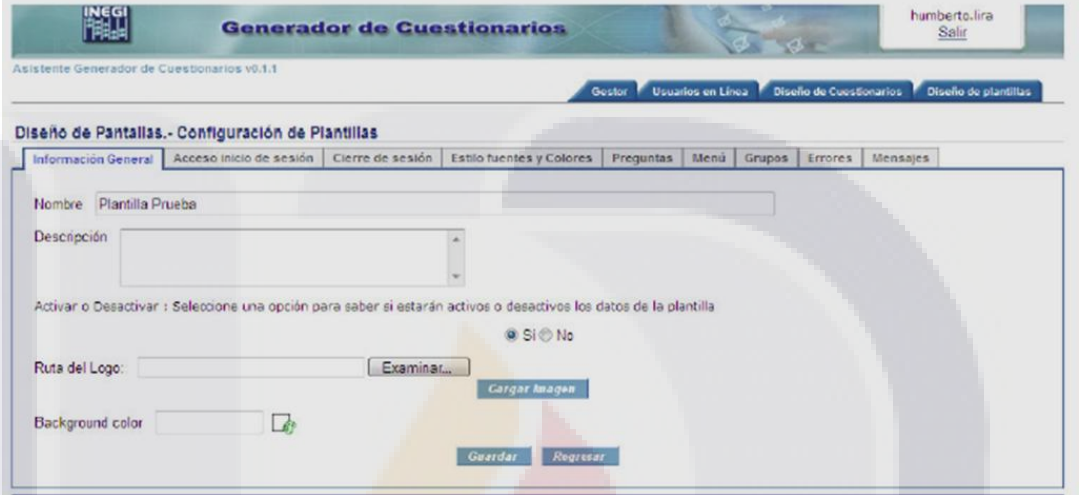

Acceso inicio de sesión: Contiene el tipo de letra, tamaño y color de algunas etiquetas, además se puede especificar si determinada etiqueta aparecerá como Cursiva o Negrita, también se especifican el grosor del borde y un color de fondo

108

S TESIS TE

SIS TESIS TE

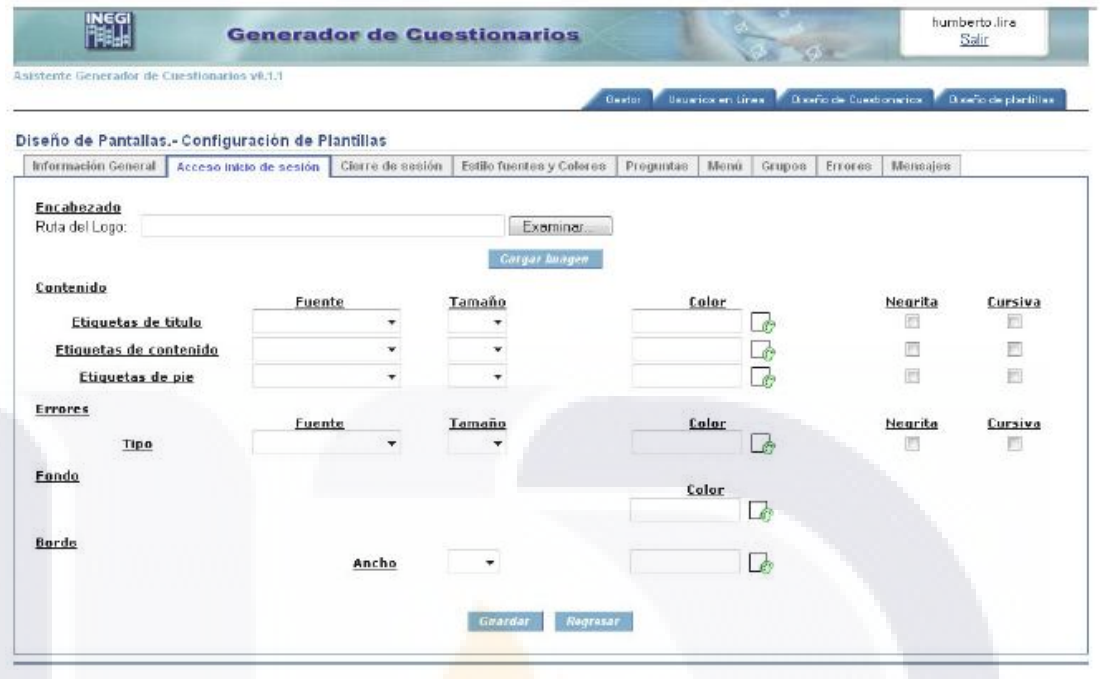

Cierre de sesión: Se especifica el tipo, color, tamaño y estilo de la fuente a utilizar, además de un color de fondo

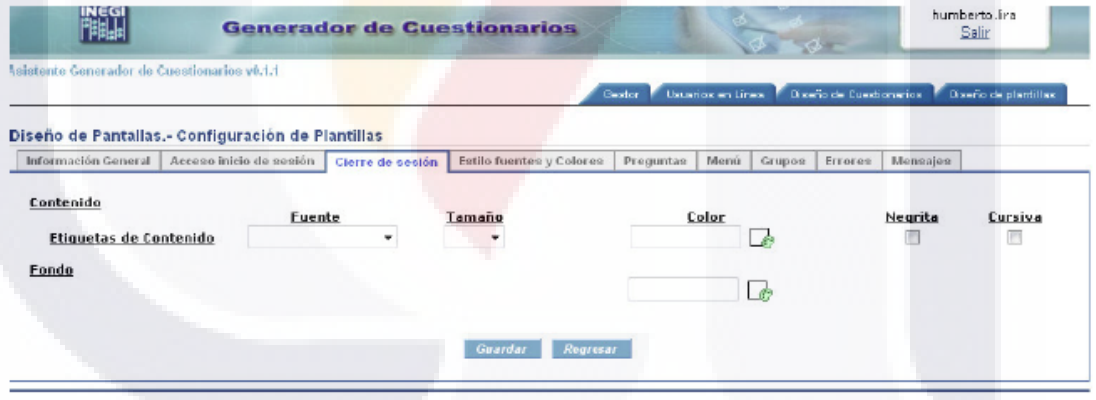

Estilo fuentes y colores: En esta pestaña se determina todo lo referente a la fuente que se va a utilizar en los texto de Cuestionarios, Secciones y Paginas respectivamente.

109

S TESIS

e and

**TESIS** 

TS.

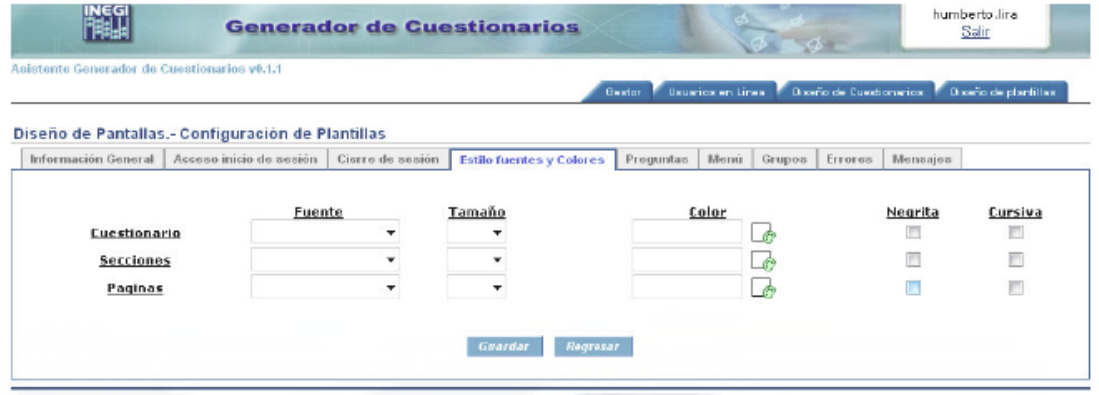

Preguntas: En esta pestaña se asignan los valores de la fuente a utilizar en el Texto, Ayuda y Tip de cada pregunta que aparece en el cuestionario.

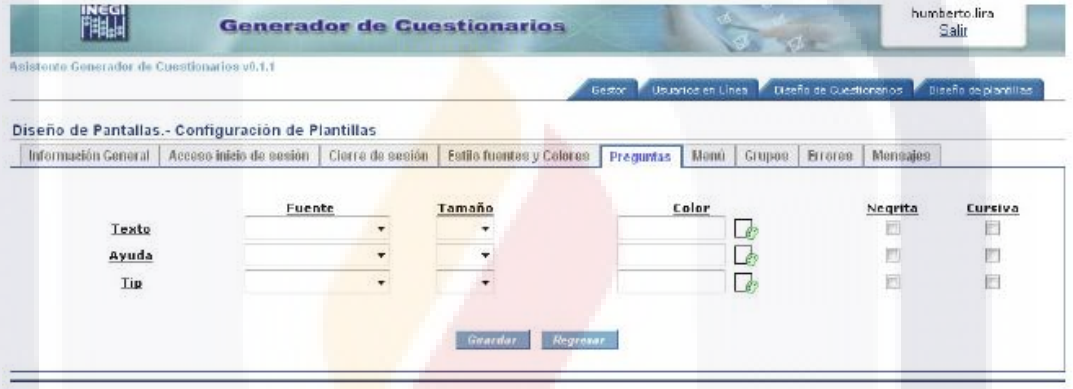

Menú: Se proporcionan los datos de las etiquetas que aparecen en el menú que aparece a la izquierda en el interprete de cuestionario, además del color de fondo

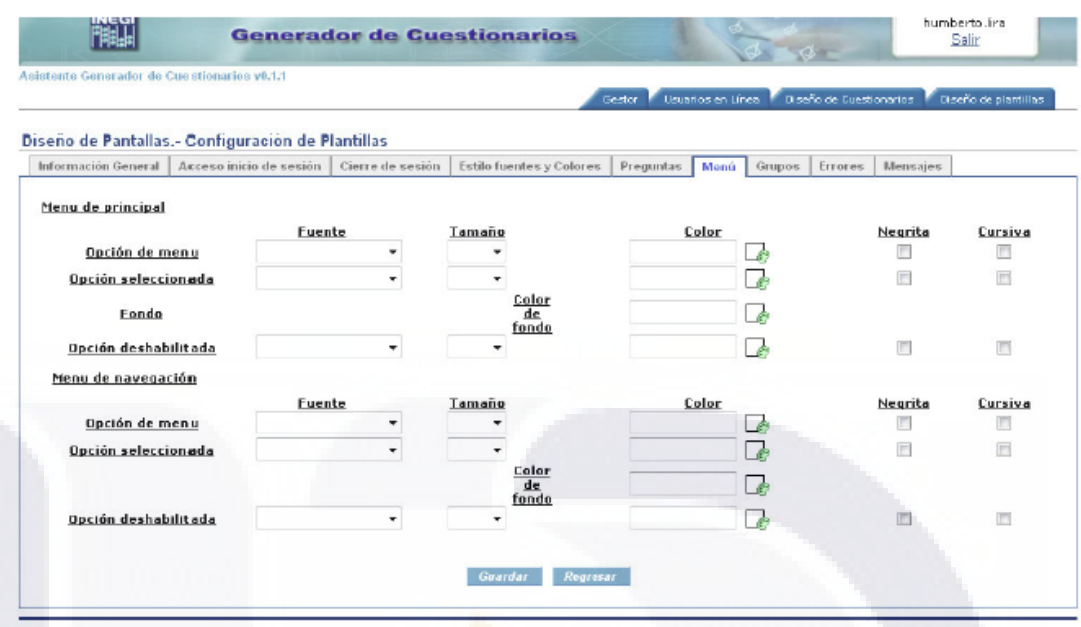

Grupos: Se especifican todo lo referente a las fuentes que aparecerán en los grupos, se divide en 2 partes, la primera que se refiere al título del grupo, en donde también se asigna el ancho y color del borde; y la segunda parte es el contenido del grupo, en esta parte también se asigna el ancho y color del borde

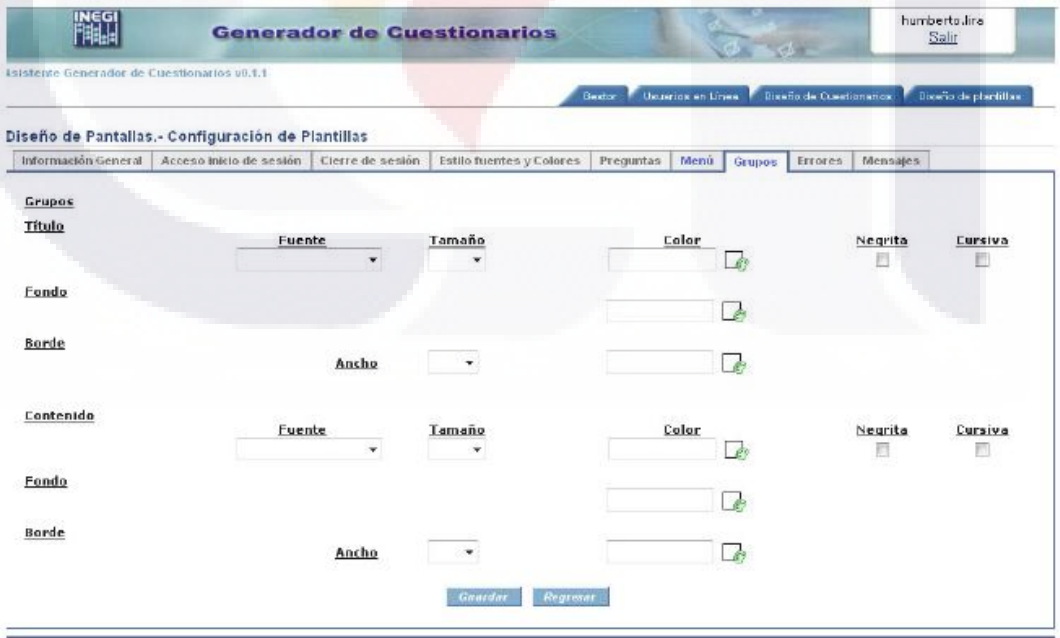

111 **TESIS TESIS** 

**TESIS** 

SIS

Errores: Se definen los parámetros que utilizaran las etiquetas cuando se presentan errores.

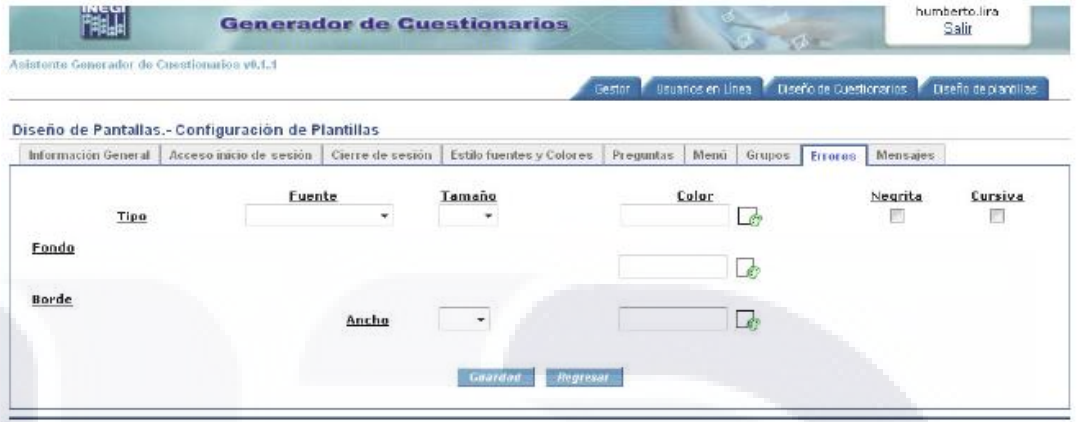

Mensaje: Similar a la pestaña de errores en esta también, se especifican los parámetros que utilizaran las etiquetas cuando se presentan errores.

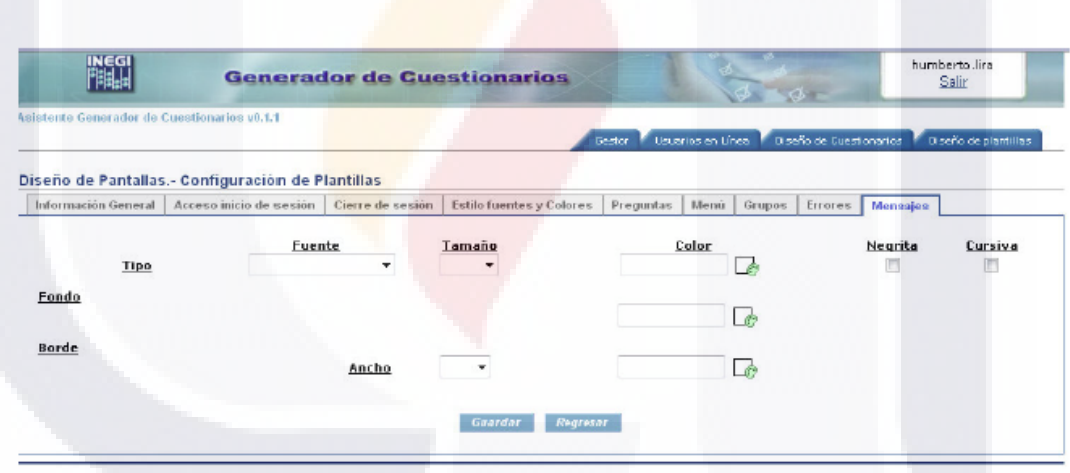

Los botones Guardar y Regresar a todas las pestañas, el botón regresar manda a la pantalla donde se encuentra el listado de todos los cuestionarios y el botón guardar permite almacenar los cambios hecho en las pestañas, este se puede pulsar en cualquier momento y guarda todos los cambios hecho en todas las pestañas. Si se abandona esta pantalla sin haber pulsado el botón guardar todos los cambios posteriores a un guardado anterior se perderán.

S TESIS TE

- 186

**THESIS** 

ЧS

## **TESIS TESIS TESIS TE**

La forma de asignar una plantilla a un cuestionario es en la pantalla de Datos generales del cuestionario.

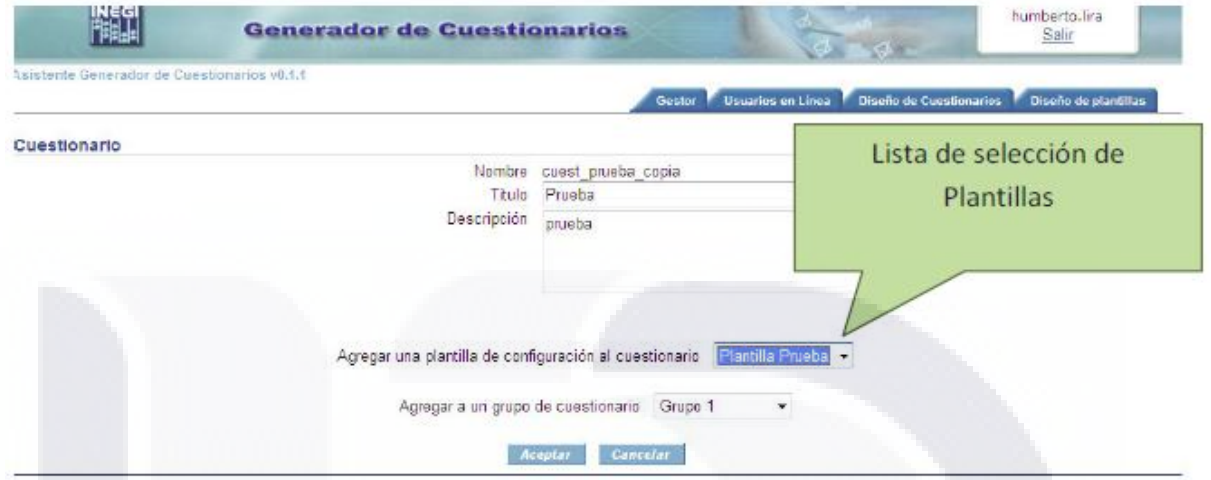

Resultado de la interpretación del cuestionario diseñado con el Asistente sin plantilla.

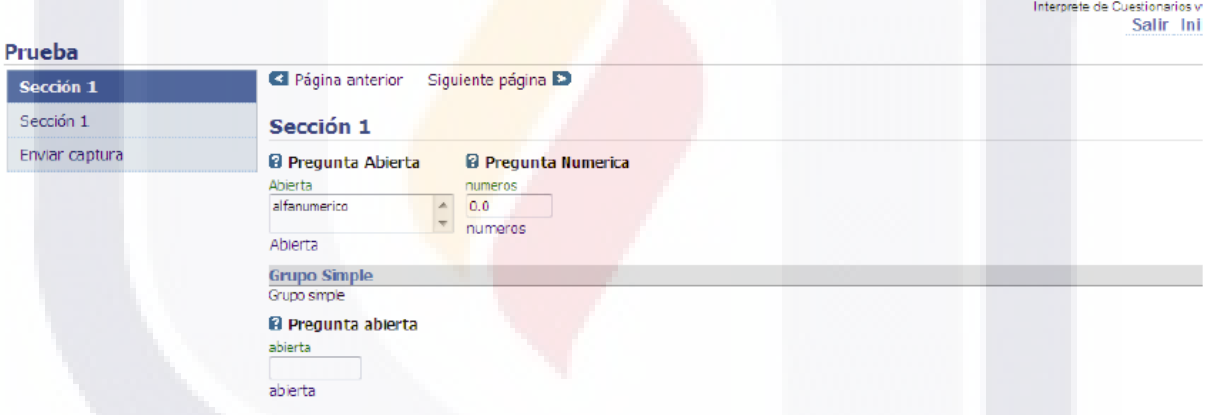

Resultado de la interpretación del cuestionario diseñado con el Asistente sin plantilla.

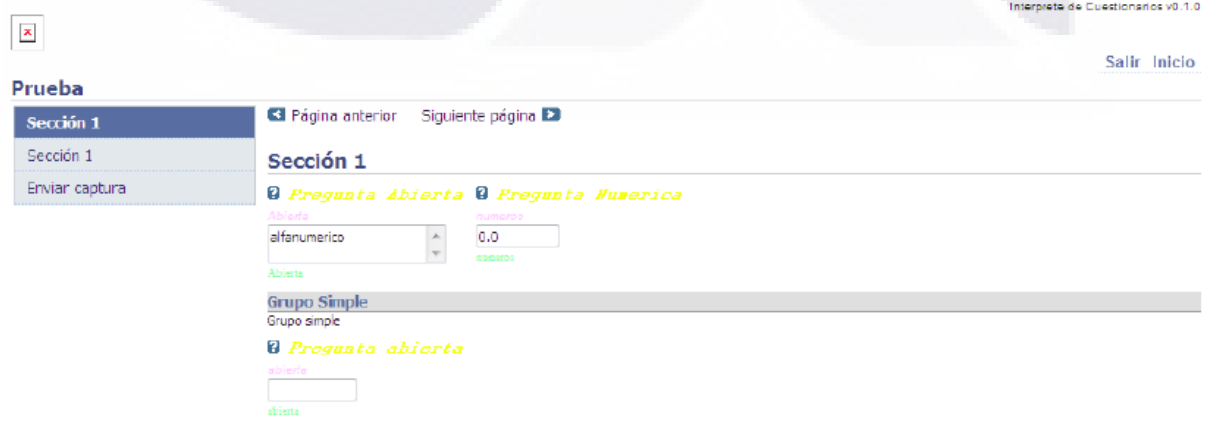

S TESIS

**TESIS** 

SI SI

### *8.2 Generador de cuestionarios: Descripción del XML del cuestionario*

#### **XML del cuestionario**

#### **8.2.1 Definición cuestionario**

Para definir un cuestionario se inicia con el elemento raíz <qml>, el cual tiene los atributos: **name**, es el identificador de la definición de cuestionario; **qml-version**, que es la versión de la especificación xml del cuestionario. El nombre debe ser un identificador único y válido en el documento. Un identificador válido, debe iniciar con una letra y sólo puede contener letras, dígitos y algunos caracteres especiales, como guiones o puntos.

La definición de cuestionario <qml> debe contener los elementos:

<**general**> <**datamodel**> <**questionnaire**> <**definitionload**>

#### **8.2.2 General**

La etiqueta <general> sirve para incluir información general del documento, es un espacio para escribir metadatos. Los elementos de la sección general son: <title>, es el título del documento; <version>, es la versión del documento definido con la especificación, tiene el atributo **value** que indica la versión y el atributo **type** (beta / release) que indica el tipo de versión; <creator>, organización o persona que crea el documento; <creationdate>, es la fecha de creación y tiene los atributos: **day**, **year** y **month**; <lastupdate>, es la fecha de la última actualización y tiene los atributos: **day**, **year** y **month**.

Tipos de versión <version> de general:

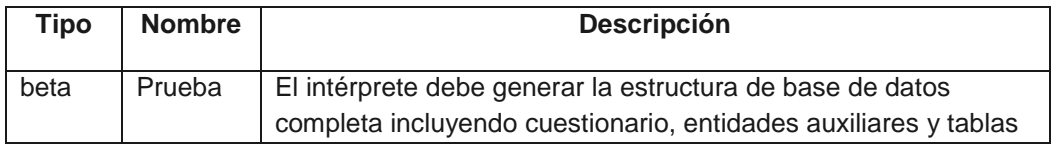

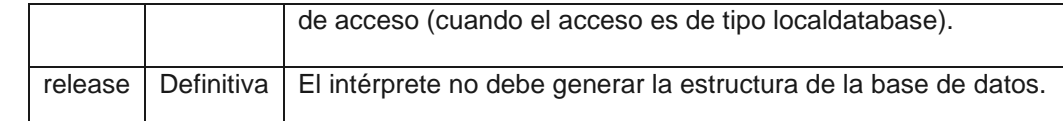

<**qml** name="EconomicasNacionales" qml-version="0.08012008alfa">

<**general**>

<**title**>Encuestas Economicas Nacionales</**title**>

<**version** value="0.3a" type="beta" />

<**creator**>Instituto Nacional de Estadística Geografía e Informática </**creator**>

```
<creationdate year="2006" month="8" day="01"/>
```
<**lastupdate** year="2006" month="10" day="01"/>

</**general**>

…

</**qml**>

#### **8.2.3 Modelo de datos**

La sección de modelo de datos <datamodel> para almacenamiento y consulta de la información capturada en el cuestionario, permite describir las entidades de datos de la encuesta, sus relaciones, identificación, variables y consultas.

El <datamodel> tiene un atributo obligatorio: **connection** asocia el nombre de una conexión de base de datos definida en el archivo XML de configuración, con la cual debe manejar la persistencia de ese cuestionario.

El <datamodel> tiene los elementos:

<**entity**> por lo menos un elemento entidad

<**query**> cero uno o más elementos query

#### **8.2.4 Entidades**

Las entidades son las unidades de análisis u observación de encuesta. Las entidades se describen con el elemento <entity> y las relaciones que existen entre ellas se representan anidando elementos (jerarquía de entidades) <subentity>, los elementos <subentity> pueden anidar otros <subentity>. El elemento <entity> tiene el atributo **name**, el cual describe el nombre de la entidad y debe ser un identificador válido y único; el atributo **type**  (questionnaire) que es el tipo de entidad; el atributo **connection** asocia el nombre de la

### **TESIS TESIS TESIS TE**

conexión que debe usarse para el acceder a la tabla, es opcional, si no se especifica se usará la conexión del modelo de datos.

Una <entity> tiene los elementos:

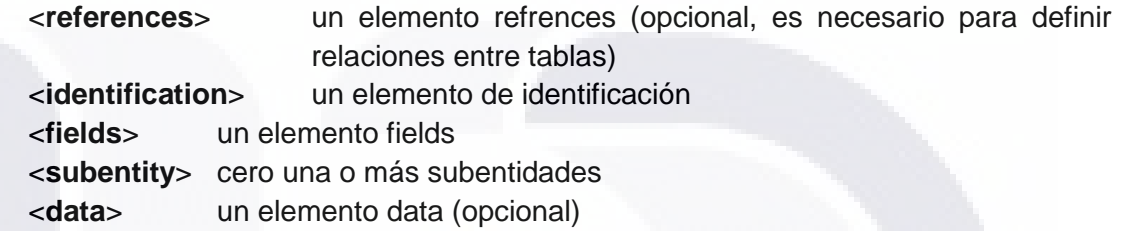

Siempre debe existir una y solo una entidad o subentidad tipo questionnaire en el xml y cero, uno o más de tipo auxiliary.

Tipos de entidad:

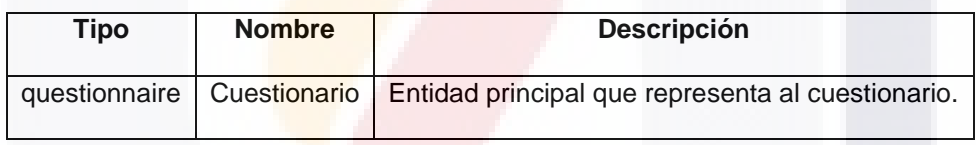

El elemento <subentity> tiene el atributo **name**, el cual describe el nombre de la subentidad y debe ser un identificador válido y único; también tiene el atributo **type**  (multiple / cyclic ) que es el tipo de subentidad.

Una <subentity> tiene los elementos:

<**identification**> un elemento de identificación (opcional, si es subentidad de tipo questionnaire no lo lleva) <**fields**> un elemento fields <**subentity**> cero una o más subentidades

Tipos de sub-entidad:

**TESIS** 

B

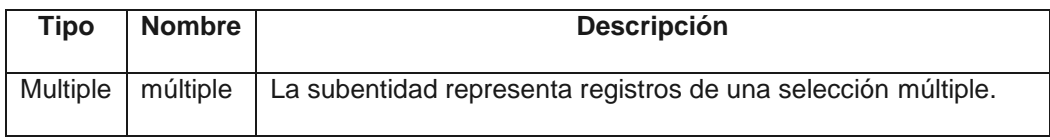

S TESIS

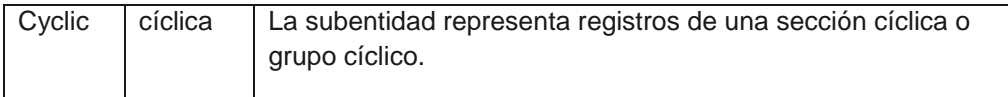

Las entidades se deben asociar siguiendo una estructura jerárquica, es decir, un elemento A ubicado en el contenido de un elemento B, indica que A es una entidad hija de B.

**Nota**. Los nombres de las entidades deben ser únicos incluso a través de los diferentes archivos XML, por ejemplo si hay modelo de datos en el archivo de Acceso y Filtro no debe existir la misma entidad en ese archivo y en cuestionario.

#### **8.2.5 Identificación**

Las entidades siempre tienen un atributo (o una combinación de atributos) cuyo valor es distinto para cada instancia, llamado **atributo llave**, estos atributos llave se definen con el elemento <key>, el cual va dentro del elemento <identification> en la entidad correspondiente.

En el caso de la entidad principal (entidad questionnaire), los campos definidos en la identificación conformarán el identificador único del cuestionario.

Los atributos de <key> son: **name**, el cual requiere un nombre identificador único en la encuesta y su longitud máxima es de 25 caracteres; type, es el tipo de campo de la llave; length, es la cantidad caracteres que ocupará cada valor cuando el tipo es ALPHANUMERIC; **precision**, es la cantidad de dígitos máxima para las llaves NUMBER; **scale** es la cantidad de decimales máxima para las llaves NUMBER; todas las llaves deben tener un valor asignado, no se permiten nulos y no hay atributo para definirlo.

#### **8.2.6 Campos de entidad**

Los campos son elementos a los que se quiere dar respuesta. Son parte de una entidad. El elemento <field> inicia la declaración de un nuevo campo, y sus atributos son: **name**, el cual requiere un nombre identificador único en la encuesta y su longitud máxima es de 25 carateres; **type**, el tipo de datos que va a guardar el campo; **length**, es la cantidad caracteres que ocupará cada valor cuando el tipo es ALPHANUMERIC; **precision**, es la cantidad de dígitos máxima para los campos NUMBER; **scale** es la cantidad de decimales máxima para los campos NUMBER; **default**, es el valor por defecto que debe asignarse al campo cuando su valor sea nulo, si el campo es nulo y no tiene default debe guardar y recuperar el null; **store**, indica si el campo debe almacenarse en la base de datos (yes,no), el valor por defecto es yes.

Cuando un campo tiene asignado un valor default, en cuestionario nuevo se debe presentar ese valor; si durante el proceso de captura el campo es dejado en null, en base de datos se guardará el null.

**TESIS TESIS TESIS TE** 

Se consideran 5 tipos de campos: numéricos (NUMBER), alfanuméricos (ALPHANUMERIC), fecha (DATE), lógicos (LOGIC) y autoincrementables (AUTOINC). Para los campos numéricos debe establecerse el atributo precision y puede establecerse el atributo scale, si no se especifica el número de decimales en scale, por defecto es 0. Los campos tipo ALPHANUMERIC deben llevar el atributo length, que especifica la longitud del campo. Los campos tipo DATE deben tener el atributo mask, para definir el formato de fecha del campo.

Tipos de campo (type de <field>);

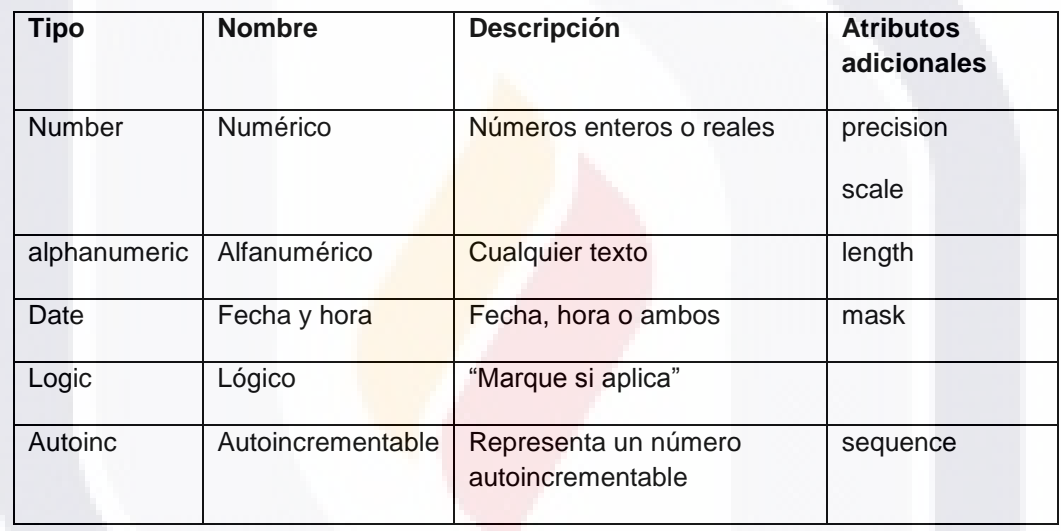

El atributo opcional sequence se puede utilizar si la base de datos soporta secuencias, el campo autoincrementable se llenará en base a la secuencia especificada; si el nombre del campo es igual al nombre de la secuencia el atributo sequence puede omitirse. Cuando se genera el modelo de base de datos la secuencia también es creada.

**Ejemplo**. Entidad de tipo cuestionario:

```
<entity name="deprazonsocial" source="bd_comercio" type="questionnaire">
        <identification>
          <key name="cve_unica" type="number" precision="10" scale="0" />
          <key name="i_cve" type="number" length="10"/>
          <key name="id_cat_encuestas_info_cve_unica" type="number" length="10"/>
          <key name="d_fecha_inicio" type="alphanumeric" length="10"/>
          <key name="d_fecha_fin" type="alphanumeric" length="10"/>
          <key name="anio" type="alphanumeric" length="4"/>
        </identification>
```
**ENESIS** 

**THESIS** 

```
 <fields> 
  <field name="m001" type="number" precision="9" default="0" />
   <field name="o117" type="number" precision="9" />
</fields>
```
</**entity**>

**Ejemplo**. Sub-entidad que utiliza un campo llave de tipo AUTOINC, para llenar el campo se usa una secuencia (como en un base de datos Oracle).

```
<subentity name="sucursal">
```
<**identification**>

<**key** name="id\_sucursal" type="autoinc" precision="10" sequence=" seq id sucursal" />

</**identification**>

<**fields**>

<**field** name="nombre\_sucursal" type="alphanumeric" length="100" /> <**field** name="direccion\_sucursal" type="alphanumeric" length="100" />

</**fields**>

</**subentity**>

#### **8.2.7 Relaciones entre tablas**

Las relaciones entre tablas se establecen a través del elemento <references> dentro de la entidad <entity>.

El elemento <references> debe tener:

```
<referencesentity> uno o más entidades de referencia. Tiene el atributo entity
                    que establece el nombre de la entidad referenciada; el 
                    atributo opcional insert (yes|no) define si deben agregarse 
                    registros nuevos en la entidad referenciada, el valor por 
                    defecto es no.
```
A su vez el elemento <referencesentity> puede contener:

<**refcolumn**> define el nombre de la columna (que no es llave primaria) de la tabla referenciada cuyos valores serán trasladados a la entidad que se está definiendo; tiene el atributo **name**, que es el nombre de la columna referenciada. Si no tiene <refcolumn> significa que la llave primaria de la entidad referenciada existe implícitamente en la definición como llave foránea de esta entidad, y no debe agregarse como parte de los <fields>.

**Ejemplo**. Entidad referenciada. La entidad t\_enc\_ue\_info tiene como llave foránea los campos llaves de las tablas cat\_ue y cat\_informantes, la relación es implícita a través del elemento <references>.

```
<entity name="cat informantes" connection="conn dir">
    <identification>
       \leqkey name="i cve" type="alphanumeric" length="10"/>
     </identification>
    \ldots .
</entity>
<entity name="cat ue" connection="conn dir">
    <identification>
         <key name="ove unica" type="number" precision="7"/>
    </identification>
    \ldots .
\langle/entity>
<entity name="t enc ue info" connection="conn dir">
    <references>
        <referencesentity entity="cat_ue"/>
        <referencesentity entity="cat_informantes"/>
    </references>
    <identification>
```
<key name="id cat encuestas info" type="number" precision="8"/> </identification>  $\cdots$ </entity>

**Ejemplo**. Entidad referenciada. La entidad cuest\_entic2009 tiene como llave primaria campos no llave de la tabla t\_resultadocampo.

```
<entity name="t resultadocampo" connection="conn dir">
   <references>
       <referencesentity entity="t_enc_ue_info"/>
   </references>
   <identification>
       <key name="id resultado" type="autoine" sequence="SECTRESULTADOCAMPO"/>
   </identification>
    . . . .
</entity>
<entity name="cuest entic2009" type="questionnaire" connection="conn cuest">
   <references>
        <referencesentity entity="t resultadocampo" insert="yes">
           <refcolumn name="id cat encuestas info"/>
            <refcolumn name="id tipo periodo"/>
            <refcolumn name="anio"/>
        </referencesentity>
   \langle/references>
    <identification>
       <key name="id cat encuestas info" type="number" precision="8"/>
        <key name="id tipo periodo" type="number" precision="2"/>
        <key name="anio" type="number" precision="4"/>
    </identification>
    \cdots</entity>
```
120

#### **8.2.8 Entidad pre-llenada**

Las entidades pueden ser llenadas a través de un elemento de datos <data>.

```
<entity name="cat_mes" type="auxiliary">
       <identification> 
              <key name="cve_mes" type="number" precision="2" scale="0"/>
       </identification>
       <fields>
              <field name="descripcion" type="alphanumeric" length="50"/> 
       </fields>
       <data name="data_mes" type="inline">
              <record>
                      <column name="cve_mes" value="1"/>
                      <column name="descripcion" value="Enero"/>
              </record>
              <record>
                      <column name="cve_mes" value="2"/>
                      <column name="descripcion" value="Febrero"/>
              </record>
              <record>
                      <column name="cve_mes" value="3"/>
                      <column name="descripcion" value="Marzo"/>
              </record>
       </data>
</entity>
```
#### **8.2.9 Consultas**

Para recuperar información de la base de datos se utilizan consultas que se representan con la el elemento <query>, como parte del modelo de datos; los atributos del elemento son: **name**, que es un identificador único; **source**, es la tabla física o la entidad catálogo sobre la cual realizará la consulta, cuando la consulta se realiza sobre más de una tabla física el atributo source se omite y se debe hacer uso del elemento <sql>; el atributo **connection** asocia el nombre de la conexión que debe usarse para el acceder a la consulta, es opcional, si no se especifica se usará la conexión del modelo de datos.

Una consulta tiene los elementos opcionales: <fieldsquery>, <params>, <where>, <order>, <sql>.

El elemento <fieldsquery> contiene los campos que debe recuperar la consulta, tiene uno o más elementos de tipo <fieldquery>, a su vez <fieldquery> tiene los atributos: **name**, que es un identificador único; el atributo **ordered** (yes/no) a través del cual se establece el resultado de la consulta debe ser ordenado por ese campo o no, por defecto es no; el atributo **type** ( alphanumeric | date | logic | number ) que establece el tipo de dato que se

debe manejar asociado a ese campo de salida, este atributo es opcional y el default es alphanumeric.

ESIS TESIS TESIS TESIS TES

El elemento <params> indica, a través de su atributo source, la entidad o la consulta de la cual se deben recuperar los parámetros utilizados en el <where> o en <sql>.

El elemento <where> permite capturar una expresión, de acuerdo a la clausula where válida para SQL ANSI, de condición dentro de un CDATA.

El elemento <order> permite establecer un orden para los datos recuperados, tiene el atributo type (asc/desc) el cual permite establecer el tipo de orden para la salida de la consulta. Los campos a utilizar para la ordenación son los que tengan ordered="yes" en el elemento <fieldquery>, y se realizará tomando en cuenta el orden de aparición de los campos en la definición. El tipo de ordenación (asc/desc) será el mismo para todas las columnas ordenables.

El elemento <sql> permite capturar una consulta válida de tipo SQL ANSI dentro de un elemento CDATA.

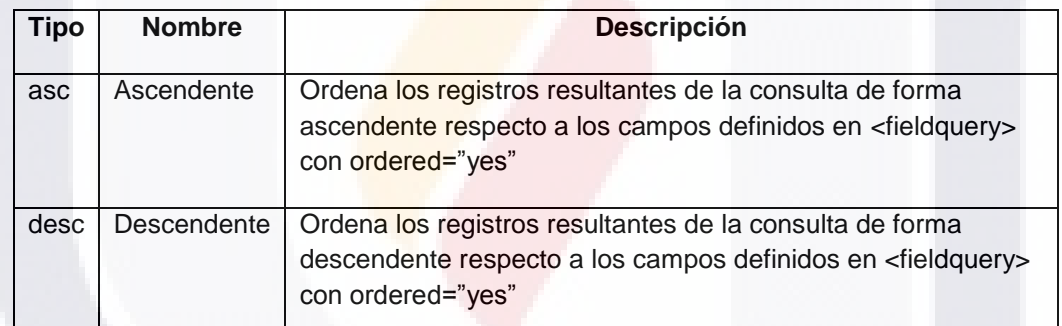

Tipos de orden (type del elemento <order>):

Tabla de combinaciones válidas de los elementos en las consultas:

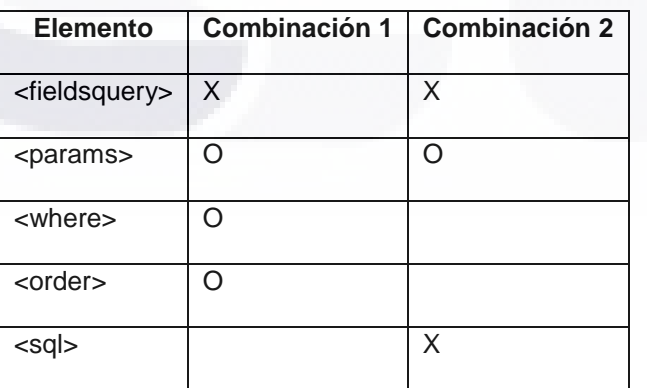

Dónde:

SIS

**O**. Opcional.

**TESIS** 

**TESIS TESIS TE** 

#### **X**. El elemento es requerido.

#### Ejemplos:

```
<query name="querymunicipio" source="cat_municipio">
       <fieldsquery>
              <fieldquery name="cvemun" ordered="yes" type="alphanumeric"/>
              <fieldquery name="descripcion" type=‖alphanumeric‖/>
       </fieldsquery>
       <params source="deprazonsocial"/>
       <where>
              <![CDATA[
                     cveent=#entidad# ]]>
       </where>
       <order type="asc" >
       </query>
<query name="querytexto_c">
       <fieldsquery>
              <fieldquery name=" texto_c" type="alphanumeric"/>
       </fieldsquery>
       <params source="deprazonsocial "/>
       <sql>
              <![CDATA[
                      select #texto_a# || #texto_b# as texto_c from dual
              ]]>
       </sql>
</query>
```
Los querys pueden ser asociados a las categorías y a los eventos con acciones de tipo reload.

#### **8.2.10 Cuestionario**

El cuestionario inicia con el elemento <questionnaire>. Todo cuestionario debe tener un nombre que lo identifique, el cual debe ser válido, único en la encuesta y no muy extenso, se escribe como valor del atributo **name;** el atributo **receipt** (yes / no) indica que debe generarse un acuse de terminación de cuestionario al final de la captura; **onsavecheck** (yes/no), establece si para la captura completa es necesario que todas las validaciones se cumplan.

Una encuesta, <qml>, debe tener uno y solo un cuestionario <questionnaire>.

Los elementos de un cuestionario <questionnaire> son:

<**section**> una o más secciones de contenido.

<**defaultsection**> cero o una sección default.

<**event**> cero uno o más eventos de cuestionario (máximo uno por cada tipo de evento de cuestionario)

#### **8.2.11 Estatus**

El cuestionario deberá manejar implícitamente estatus de captura de cuestionario asociados a los eventos de tipo validación. Se manejaran durante la captura los siguientes valores de estatus:

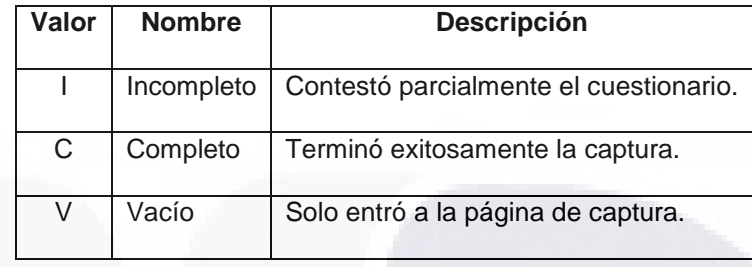

#### **8.2.12 Comprobación en el guardado**

Si el valor de onsavecheck es yes, el estatus final del cuestionario dependerá de si las validaciones fueron correctas o no, de acuerdo a lo siguiente:

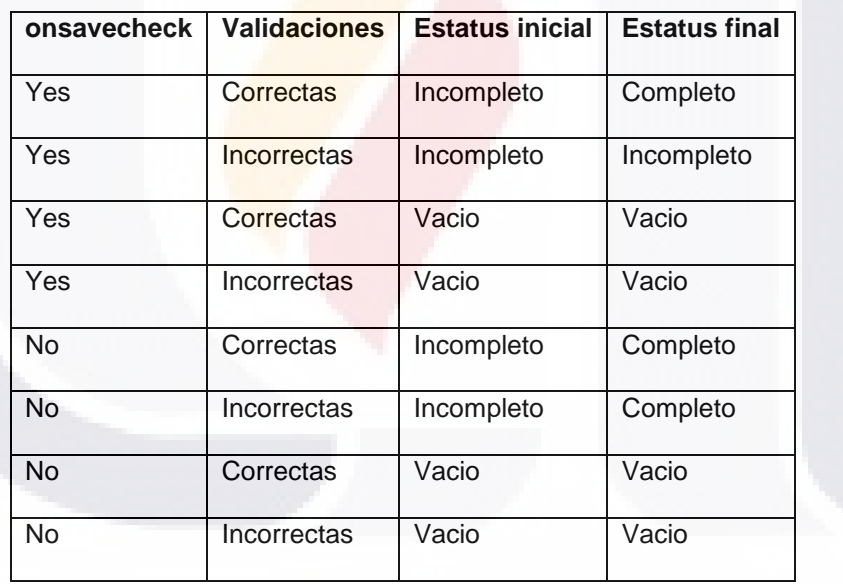

#### **8.2.13 Acuse**

Si el valor de receipt es yes, la captura completa del cuestionario generará un acuse de captura de acuerdo a las siguientes condiciones:

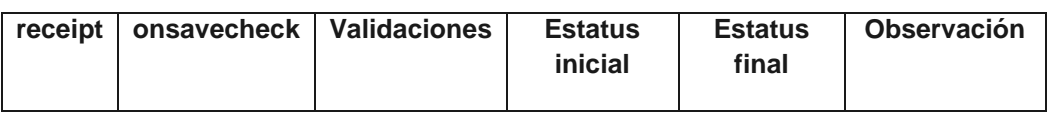

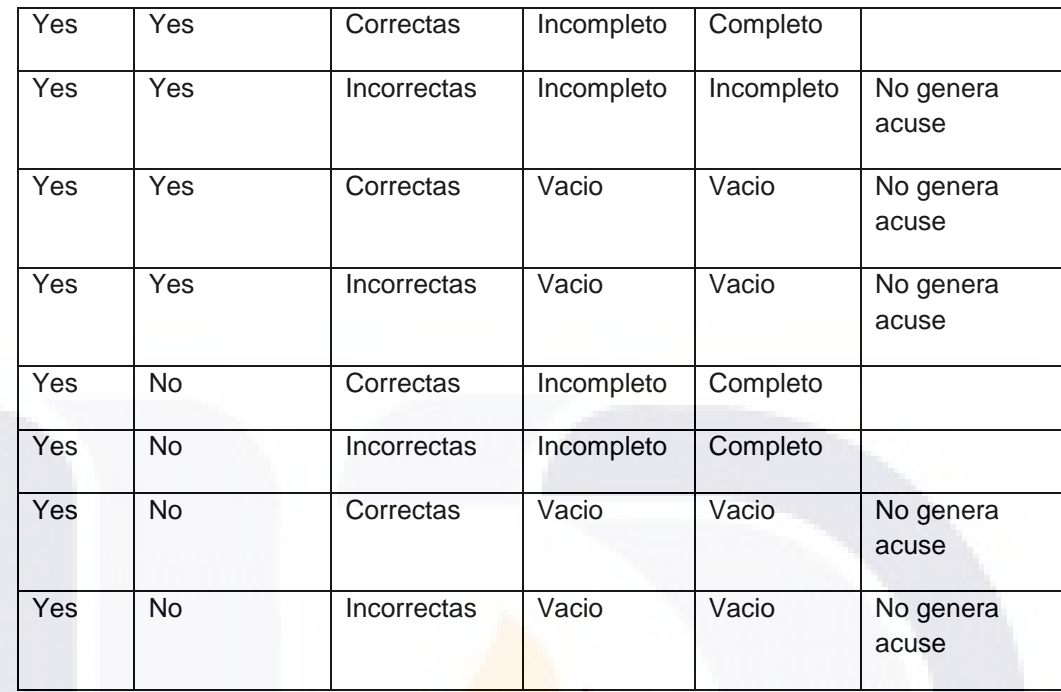

Cuando no se estableció la generación de acuse, al presionar el botón de captura completa deberá mostrar una página de Terminación de captura que incluya un botón de Inicio (va a filtro) y un botón de Salir (va a la ruta especificada).

**Ejemplo**. Definición de cuestionario.

<**questionnaire** name="Mensualempcomerciales" acuse="yes" onsavecheck="yes" >

</**questionnaire**>

…

SIS

#### **8.2.14 Secciones de contenido**

Cada cuestionario debe tener al menos una **sección de preguntas**. Las secciones se escriben con el elemento <section>, el atributo **name** da el nombre identificador único a la sección; el atributo **cyclic** indica si es una sección cíclica o no (yes/no); **finite**, indica si la sección cíclica es finita o no; **references** se utiliza para asociar una pregunta cuando la sección es finita, la sección se repetirá tantas veces como lo indique la variable numérica de la pregunta asociada; **entity**, cuando la sección es cíclica, indica cual es la subentidad donde se debe almacenar cada registro de la sección cíclica.

Una sección <section> tiene los elementos:

**THESIS TESIS TESIS TE** 

<**title>** … </**title**> <**label>** … </**label**> <**question**>… </**question**> <**labelfield**>… </**labelfield**> <**cyclicgroup**>… </**cyclicgroup**> <**event**> … </**event**> <**section**> …</**section**>

En la sección puede contener un título <title>, el cual es una cadena de caracteres, deseablemente no muy larga que indica el tema del que se trata la sección, también puede tener una etiqueta <label> con alguna descripción de la sección.

El orden en que se encuentren distribuidas las secciones en el cuestionario es de importancia, ya que definen parte de la secuencia natural de llenado.

Las secciones pueden contener secciones anidadas.

Las secciones cíclicas deben estar asociadas a una subentidad, y a su vez esa subentidad puede contener otras subentidades que representen grupos cíclicos o entidades para almacenar selecciones múltiples.

#### **8.2.15 Preguntas**

Las **preguntas** son solicitudes de información del mundo externo, que provocan una respuesta, la cual se almacena en forma codificada en variables. Una pregunta se escribe con el elemento <question>, el cual tiene los atributos: **name,** es un identificador en el cuestionario; **type**, indica el tipo de pregunta; **readonly** (yes/no) indica el estado inicial de la pregunta y su control asociado, el valor por defecto es no; **required** (yes/no) establece si es obligatorio que la pregunta sea respondida, por defecto es no.

Tipos de pregunta (atributo type de <question>):

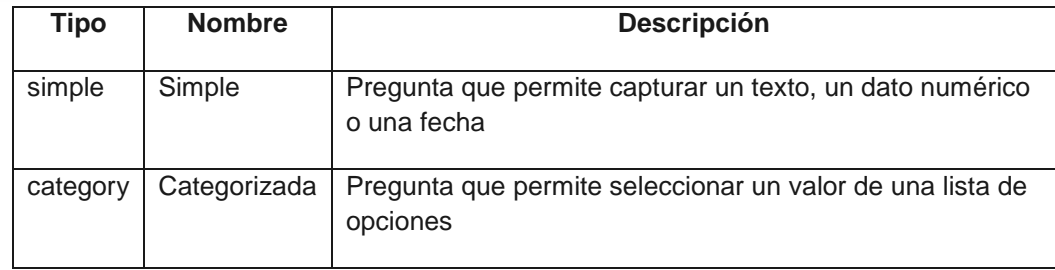

Solo hay una variable asociada a cada pregunta.

La pregunta tiene los elementos: <text>, <help>, <tip>, <variable>, opcionalmente <categories>, <event>, <htmlhelp>.

El elemento <text> contiene el texto que representa a la pregunta.

El elemento <help> denota un texto que servirá de quía para responder a la pregunta.

El elemento <tip> contiene un texto para ser mostrado junto al componente de despliegue y representa una precisión al dato requerido, por ejemplo "miles de pesos".

El elemento <variable> representa a la variable asociada a la pregunta, tiene un atributo name que contendrá el nombre de la variable previamente definida como parte de una entidad; y el atributo entity establece la entidad a la que pertenece la variable.

El elemento <categories> describe las categorías que se deben presentar como posibles respuestas (ver [Categorías\)](#page-139-0).

El elemento <event> permite asociar en evento a la pregunta.

El elemento <htmlhelp> permite asociar a una pregunta el ancla en un archivo html de ayuda más extensa a través del atributo **anchor**. El nombre del archivo html de referencia se agregará en el **archivo** XML de configuración.

**Ejemplo**. Muestra la definición de una pregunta con una validación asociada.

```
<question name="pm0001" type="simple" readonly="no">
       <text>IVA cobrado</text>
       <help>IVA cobrado</help>
       <htmlhelp anchor="seccion_iva"/>
       <tip>en pesos mexicanos<tip>
       <variable name="m0001" entity="Deprazonsocial"/>
       <event name="evm0001" type="change" side="client">
              <validation name="vm0001" type="message" references="pm0001">
                      <description></description>
                      <condition></condition>
                      <error>
                              El IVA cobrado no puede ser nulo.
                      </error>
                      <validate>
                             <![CDATA[
                                     if (deprazonsocial.m0001==null){
                                             return false;
                                     } else {
                                            return true;
                                     } 
                             ]]>
                      </validate>
```
- ERSIS ERSIS TR

EESIS

**TESIS** 

</**validation**>

</**event**> </**question**>

#### **8.2.16 Variables en el texto de la pregunta**

El elemento <text> está formado por texto fijo y opcionalmente puede incluir texto dinámico generado a partir de variables capturadas previamente. La forma de agregar variables en el <text> es con el nombre de la entidad.atributo entre signos de #.

<**question** name="pm0001" type="simple" readonly="no">

<**text**>IVA cobrado en el mes #empresa.mesreferencia# </**text**>

… </**question**>

#### **8.2.17 Sección por defecto**

Cada cuestionario <questionnaire> puede contener opcionalmente el elemento <defaultsection> a través del cual se puede configurar el contenido de la última sección del cuestionario (Terminar Cuestionario). La sección por defecto tiene el atributo defaultbuttons (yes|no), para habilitar el uso de los botones por defecto, el valor por defecto es no.

Botones por defecto:

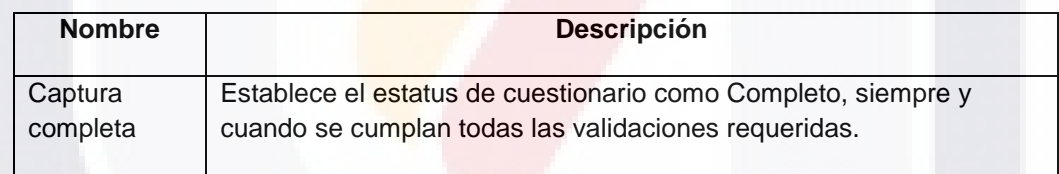

La sección por defecto puede los elementos:

<title> Un título opcional, por defecto se utilizará Terminar Cuestionario. <label> Una descripción opcional sobre la sección por defecto.

<button> Cero uno o más botones.

<cyclicgroup> Cero uno o más grupos cíclicos.

<labelfield> Cero una o más etiquetas.

<link> Cero una o más ligas.

<question> Cero una o más preguntas.

#### **8.2.18 Definición de carga**

El elemento <definitionload> que va dentro de <qml>, permite agregar un script que se ejecuta una vez cargado el cuestionario, solo se ejecuta una sola vez en la carga y no se vuelve a ejecutar cuando los usuarios entran a capturar. A través del script se puede revisar la existencia de directorios, definir objetos que estarán disponibles durante la captura, carga librerías entre otros.

Ejemplo de <definitionload>.

<**definitionload**> <![CDATA[ /\*Codigo que se ejecuta en la carga de cuestionario \*/  $]$ ]> </**definitionload**>

#### **8.2.19 Etiquetas**

Dentro del cuestionario también es posible utilizar etiquetas cuando se requiere mostrar información de solo lectura que representan textos fijos o variables a partir de campos de entidades, el elemento <labelfield> tiene los atributos**: name,** es un identificador en el cuestionario.

Las etiquetas pueden ir dentro de secciones o grupos cíclicos.

La etiqueta tiene:

<text> Contiene el texto que desplegará la etiqueta, es obligatorio.

<htmlhelp> Permite asociar a una pregunta el ancla en un archivo html de ayuda más extensa a través del atributo **anchor**. El nombre del archivo html de referencia se agregará en el archivo XML de configuración. Es opcional.

Al igual que en las preguntas, el elemento <text> está formado por texto fijo y opcionalmente puede incluir texto dinámico generado a partir de variables capturadas previamente. La forma de agregar variables en el <text> es con el nombre de la entidad.atributo entre signos de #.

**Ejemplo**. Etiqueta con query asociado, el valor de una etiqueta puede depender de un valor capturado por el usuario.

<**labelfield** name="ldesc\_mes"> <**text**>El mes seleccionado fue #deprazonsocial.desc\_mes#</**text**> </**labelfield**>

#### <span id="page-139-0"></span>**8.2.20 Categorías**

Las categorías se asocian a las preguntas y corresponden a significados especiales de algunos valores en el dominio de la variable.

Las categorías se declaran con el elemento <categories> de la pregunta. El atributo **name** es un nombre para la categoría; **type (inline/catalog)**, es el tipo de categoría; el atributo

129

**source** indica la consulta, catálogo (entidad tipo auxiliary) o subentidad de cuestionario (sólo subentidades cíclicas), con la cual se obtienen las categorías cuando es de tipo CATALOG; **value**, indica el campo que debe considerarse como clave cuando la fuente es un catálogo; **description**, indica el campo que debe usarse para la descripción cuando la fuente es un catálogo; **selection (simple/multiple)**, es el tipo de selección permitida para las categorías; **force (yes/no)**, indica si se debe realizar o no la recuperación inmediata del resultado del query asociado, por defecto es NO.

Cuando la selección es múltiple, la variable asociada a la pregunta debe existir como variable única en una subentity (ver [ejemplo](#page-141-0) al final de esta sección).

Tipos de categorías:

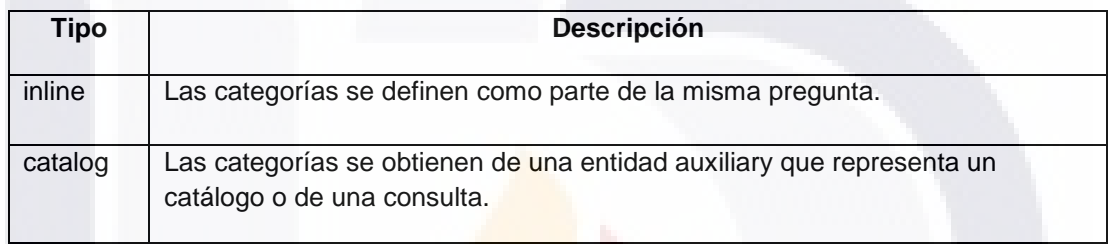

**Ejemplo**. Ejemplo de pregunta con de selección simple, que llena las categorías de selección en línea.

```
<question name="pocupaciontenencia" type="category" readonly="no">
       <text>¿Esta vivienda...</text>
       <help>Estatus de la vivienda</help>
       <categories type="inline" selection="simple" >
              <category code="1">es propia totalmente pagada?</category>
              <category code="2">es propia pagando a plazos</category>
              <category code="3">es alquilada?</category>
              <category code="4">está en precario?</category>
              <category code="5">otra (cedida, prestada)</category>
              <category code="6">desocupada: para alquilar o vender</category>
              <category code="7">desocupada: en construcción o reparación</category>
              <category code="8">desocupada: temporal (para vacacionar, para 
trabajadores)</category>
              <category code="9">Otra</category>
       </categories>
```
<**variable** name="ocupaciontenencia" entity="deprazonsocial" />

</**question**>

TESIS

Cuando las categorías son de tipo CATALOG, se debe establecer la consulta o entidad fuente (catálogo o cuestionario): source, el value y la description. En el atributo value se establece el campo de la consulta o entidad que se usará para recuperar cuando se realice la selección y en el atributo description se establece el campo que se utilizará para desplegar en pantalla.

**Ejemplo**. Ejemplo de pregunta de selección simple que llena los valores de selección a través de una consulta.

A TESTS TEESTS TEESTS TE

<**question** type="category" name="pmunicipio" readonly="no">

<**text**>¿En cuál municipio vivía?</**text**>

<**help**>Seleccione el municipio</**help**>

<**categories** type="catalog" selection="simple" source="querymunicipio" value="cvemun" description="descripcion"/>

<**variable** name="municipio" entity="deprazonsocial"/>

#### </**question**>

Para las categorías INLINE, cada categoría se compone de una clave o código (en el dominio de la variable) y un texto como parte del elemento category.

```
<categories name ="ciudademec" type="inline"/>
       <category code=‖1‖ >Acapulco</category>
       <category code=‖2‖ >Aguascalientes</category>
       <category code=‖3‖ >Cancún</category>
</categories>
```
Cuando se genera el cuestionario, se deben tratar de llenar todas las categorías de tipo CATALOG, si la consulta de la categoría necesita un parámetro y todavía no existe, la categoría se queda sin llenar.

<span id="page-141-0"></span>**Ejemplo**. Ejemplo de pregunta con categorías y selección múltiple. En la entidad questionnaire se define una sub-entidad que almacenará los valores de la selección múltiple.

```
<entity name="deprazonsocial" type="questionnaire">
```

```
…
       <subentity name="color">
               <identification>
                      <key name=" seq_id_color " type="autoinc" precision="10" />
               </identification>
               <fields>
                      <field name="clave_color" type="number" precision="1" />
               </fields>
       </subentity>
…
</entity>
<question name="pcoloresfavoritos" type="category" readonly="no">
       <text>colores favoritos</text>
       <help>colores favoritos</help>
       <tip></tip>
       <categories type="inline" selection="multiple" >
               <category code="1">azul</category>
               <category code="2">blanco</category>
               <category code="3">amarillo</category>
               <category code="4">rosa</category>
               <category code="5">negro</category>
               <category code="6">verde</category>
               <category code="9">otro</category>
       </categories>
```

```
<variable name="color" entity=" deprazonsocial " />
</question>
```
**Nota**. En el caso de preguntas de selección múltiple, el nombre de la variable debe corresponder al nombre de la subentidad que almacenará la selección múltiple y la entidad será la entidad padre que la contiene.

#### **8.2.21 Grupos cíclicos de preguntas**

El elemento <cyclicgroup> permite crear grupos de preguntas (no grupos cíclicos ni secciones cíclicas) que aparecerán más de una vez en el cuestionario, los atributos del elemento son: **name**, es un identificador único en el cuestionario; **finite**, es el número de veces que se repetirá el grupo de preguntas (yes/no), por defecto es no; **references**, es el nombre de la pregunta que proveerá el número de repeticiones del grupo cuando este es finito; **entity**, es la subentidad en la cual se debe almacenar cada registro del cyclicgroup.

El grupo cíclico puede contener los elementos:

<**textempty**> opcional, permite agregar un texto que se mostrará cuando el grupo cíclico esté vacío.

<**question**> Una o más preguntas.

<**labelfield**> Cero una o más etiquetas.

<**event**> Cero uno o más eventos.

```
<cyclicgroup name="firmacomcd" finite="yes" references ="firmac" entity=" queryciudademec">
       <textempty>No se han registrado ciudades, presione nuevo agregar</textempty>
       <question type="simple" name="ciud" readonly="no">
              <text>CIUDAD EMEC</text>
              <help>CIUDAD EMEC</help>
              <variable name="ciudademec" entity="firma_com_cd" />
       </question>
       <question type="category" name="cd" readonly="no">
              <text>Ciudad</text>
              <help>Ciudad</help>
              <variable name="ciudad" entity="firma_com_cd" />
              <categories type="catalog" selection="simple" source="queryciudademec"
value="ciudad" description="ciudad"/>
       </question>
       <question type="simple" name="aux" readonly="no">
              <text>Numero de establecimientos - Auxiliares</text>
              <help>Numero de establecimientos - Auxiliares</help>
              <variable name="estab_aux" entity="firma_com_cd" />
       </question>
</cyclicgroup>
```
#### **8.2.22 Eventos**

Los eventos se describen a través del elemento <event>, el cual tiene los atributos: **name**, que es un identificador único del evento; **type**

(load/unload/exit/focus/blur/change/insert/delete/update), que indica el tipo de evento, y se refiere al momento en que debe evaluado; **side** (server/client), determina si las acciones del evento deben ser ejecutada por el cliente o por el servidor.

Un evento puede tener los elementos de acción:

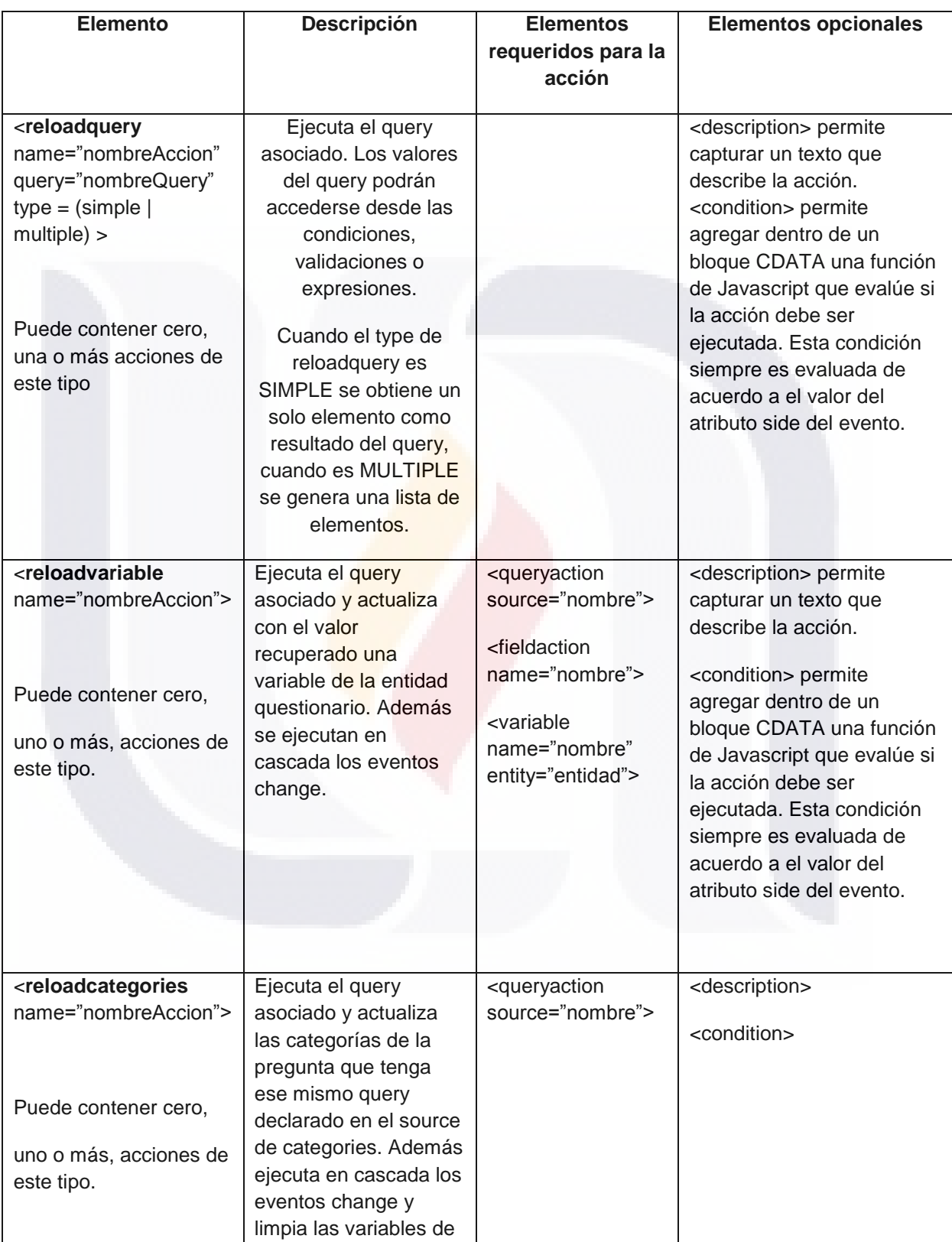

**TESIS TESIS** 

**TESIS** 

ESIS
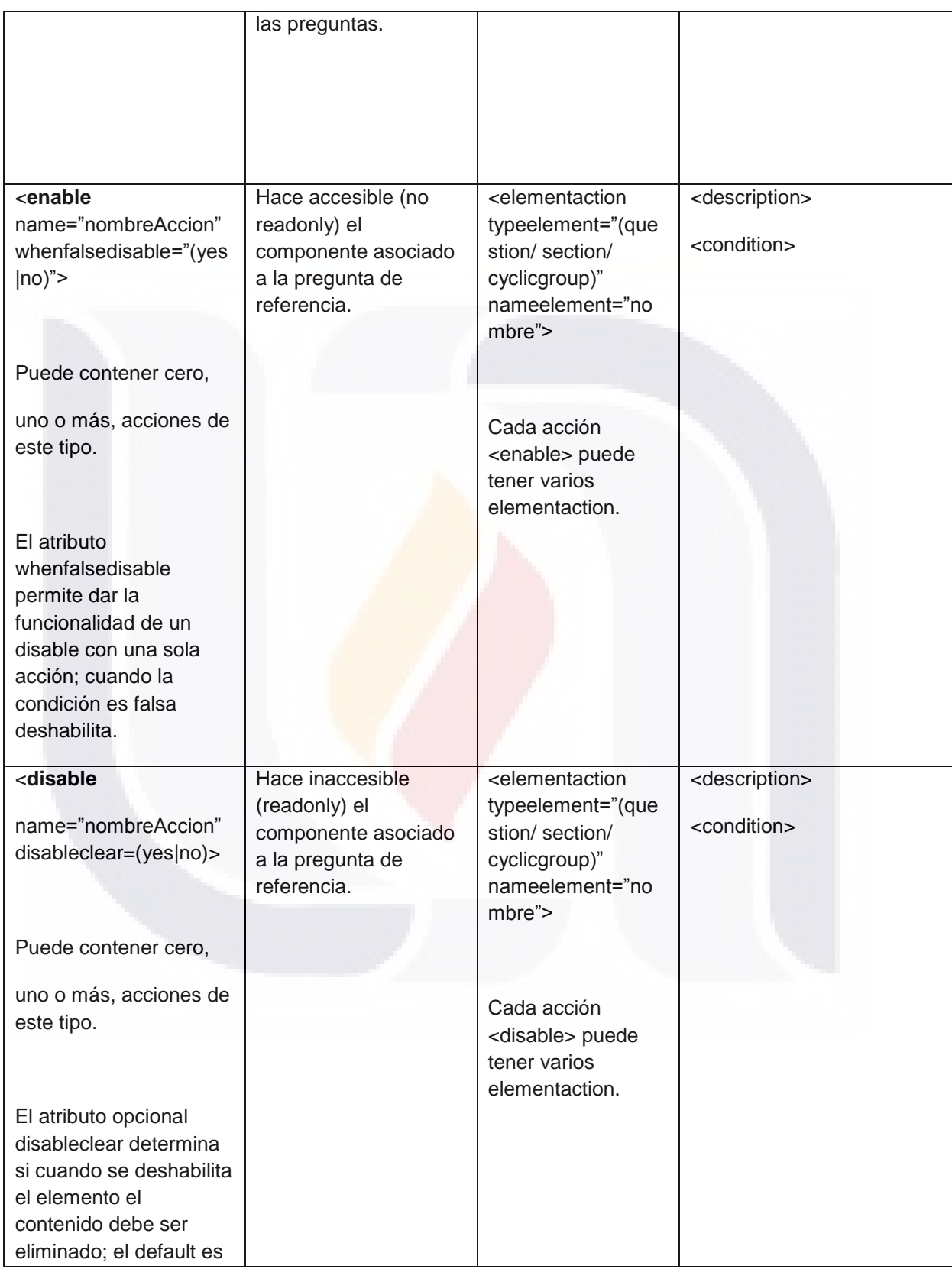

134

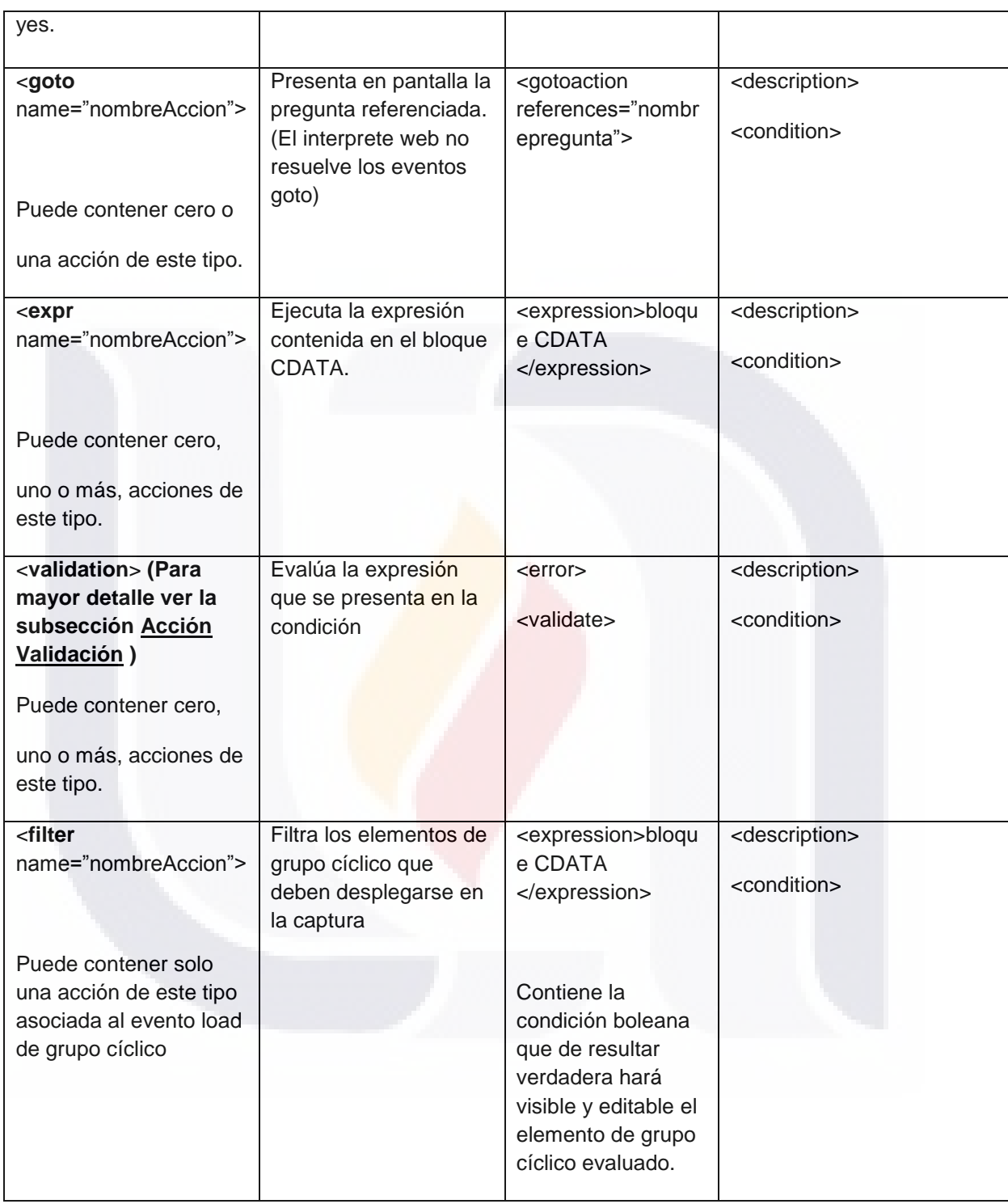

Los eventos pueden estar asociados a preguntas, secciones, grupos cíclicos o cuestionario y los eventos aplicables para cada nivel son:

TESIS

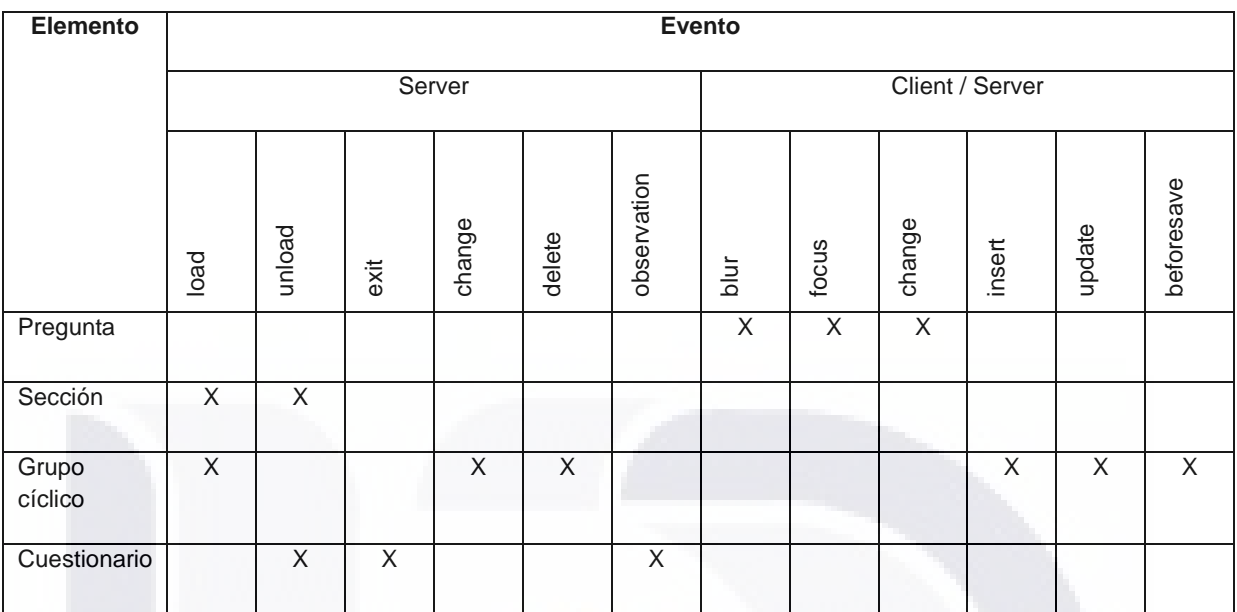

El evento observation sucede cuando se hace clic en la liga Observación de la lista de congruencias (página por defecto Terminar Cuestionario).

Cada elemento (pregunta/sección/cuestionario) solo puede tener asociado un evento por tipo.

Las acciones son realizadas de acuerdo al atributo side del <event>, de la misma manera la condición opcional también es evaluada de acuerdo al side del <event>.

Para el caso de cuestionarios Web, las acciones son ejecutadas de acuerdo a la siguiente tabla:

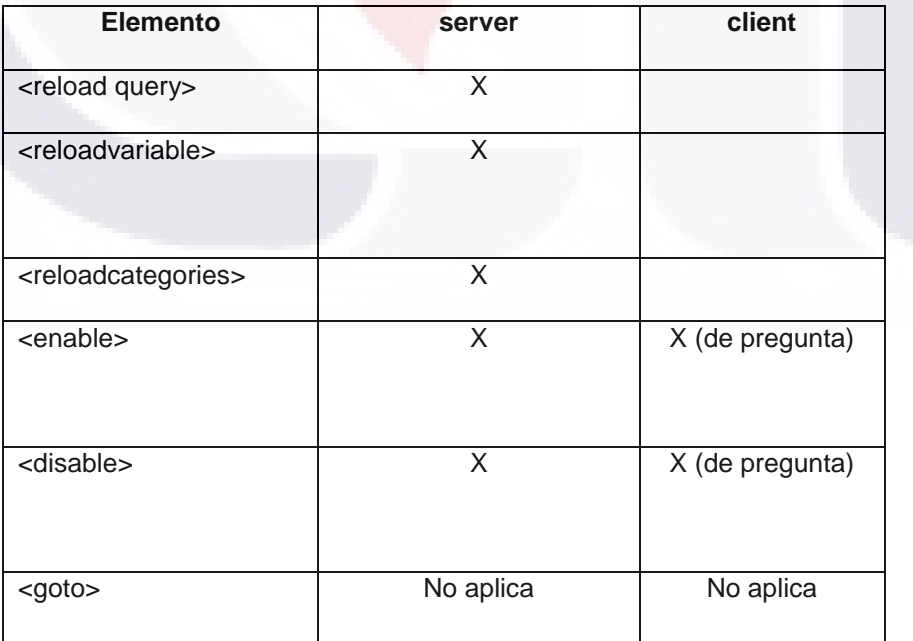

136

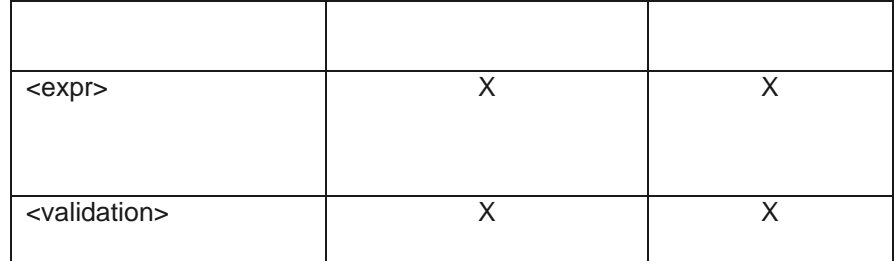

**Ejemplo**. Dos preguntas relacionadas por un evento, cuando cambia el valor de la primera pregunta, el valor de la segunda es actualizado a través de la variable asociada al evento que es la misma de la segunda pregunta.

```
<question name="pmes" type="simple" readonly="no">
       <text>Capture el mes</text>
       <help>Capture el mes</help>
       <tip></tip>
       <event name="epmes" type="change" side="server">
              <reloadvariable name="reloaddescmes">
                      <description></description>
                      <condition/>
                      <queryaction source="queryMes"/>
                      <fieldaction name="desc_mes"/>
                      <variable name="desc_mes" entity="deprazonsocial" />
              </reloadvariable>
       </event>
       <variable name="cve_mes" entity="deprazonsocial" />
</question>
<question name="pdesc_mes" type="simple" readonly="no">
       <text>Descripcion del mes</text>
       <help>Descripcion del mes</help>
       <tip></tip>
<variable name="desc_mes" entity="deprazonsocial" />
</question>
```
**Ejemplo**. Ejemplo de evento definido a nivel sección, cuando se deje la sección se debe actualizar la variable de la pregunta a través de una consulta.

```
<section name="preguntas_con_consulta" cyclic="no">
       <title>Obtener dato usando una consulta</title>
       <label>Obtener dato usando una consulta</label>
       <question name="ptexto_c" type="simple" readonly="no">
               <text>Capture el texto c</text>
               <help>Capture el texto c</help>
               <tip></tip>
               <variable name="texto_c" entity="deprazonsocial" />
       </question>
```

```
<event name="etexto_c" type="unload" side="server">
       <reloadvariable name="reloadtexto_c">
               <description></description>
               <queryaction source=‖ querytexto_c‖/>
               <fieldaction name=" texto_c"/>
               <variable name="texto_c" entity="deprazonsocial" />
       </reloadvariable>
</event>
```
<**section**/>

**Ejemplo**. Ejemplo de evento que actualiza las categorías de la segunda pregunta a partir del cambio en la primera pregunta con categorías. La única relación entre la preguntas es a través de la consulta.

```
<question type="category" name="pentidad" readonly="no">
       <text>donde vivia nombre; en junio de 1995</text>
       <help>seleccione la entidad</help>
       <tip></tip>
       <categories type="catalog" selection="simple" source="queryentidad" value="cveent"
description="descripcion"/>
       <event name="eentidad" type="change" side="server">
               <reloadcategories name="reloadmunicipios">
                      <description></description>
                      <condition/>
                      <queryaction source=‖querymunicipio‖/>
               </reloadcategories >
       </event>
       <variable name="entidad" entity="deprazonsocial"/>
</question> 
<question type="category" name="pmunicipio" readonly="no">
       <text>en cual municipio vivia</text>
       <help>seleccione el municipio</help>
       <tip></tip>
       <categories type="catalog" selection="simple" source="querymunicipio" value="cvemun" 
description="descripcion"/>
       <variable name="municipio" entity="deprazonsocial"/>
</question>
```
#### <span id="page-148-0"></span>**8.2.23 Acción Validación**

La acción validación se define con el elemento <validation>. Tiene los atributos **name**, que es un identificador único; **type** (required/observation/message), es el tipo de validación; **references** es para asociar una pregunta a la validación y poder navegar hasta esa pregunta, **observation**, asocia el nombre de la variable donde se debe almacenar la observación cuando la pregunta es de tipo observation, si se establece la observación equivale a responder la pregunta.

La variable (campo) donde se almacena la observación <observation> debe pertenecer a una subentity de la entidad cuestionario.

Tipos de validaciones (atributo type de <validation>):

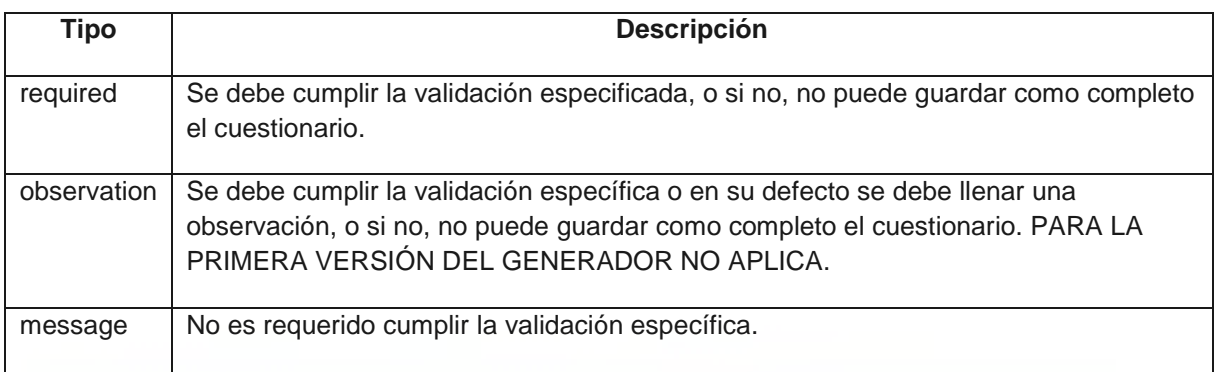

La validación tiene los elementos:

<description> que permite detallar la validación. Es opcional.

<condition> permite agregar dentro de un bloque CDATA una función de Javascript que evalúe si la acción debe ser ejecutada. Esta condición siempre es evaluada de acuerdo a el valor del atributo side del evento.

<error> es el mensaje de error que debe ser desplegado cuando la validación no es correcta (false).

<validate> contiene el código Javascript responsable de comprobar la validación, como resultado de dicha evaluación debe devolver como resultado un valor lógico (true/false).

Ejemplo: Ejemplo de validación del lado del servidor, que verifica que el contenido de un campo no sea nulo.

```
<event name="evm0001" type="change" side="client">
       <validation name="vm0001" type="message" references="pm0001">
               <description></description>
               <condition></condition>
               <error>
                      El IVA cobrado no puede ser nulo.
               </error>
               <validate>
                      <![CDATA[
                              if (deprazonsocial.m0001==null){
                                     return false;
                              } else {
                                     return true;
                              } 
                      ]]>
               </validate>
       </validation>
</event>
```
139

#### **8.2.24 Consideraciones para los eventos**

- 1. Cuando existen eventos de validación a nivel sección en el cuestionario y la sección está dividida en 2 páginas de vista, la validación se ejecuta hasta que navega hacia una página de otra sección.
- 2. Las secciones no pueden ser habilitadas o deshabilitadas desde una pregunta que pertenezca a esa misma sección. Esto lo valida el Asistente de Cuestionarios.
- 3. Si hay validaciones de tipo required que no se cumplen a nivel sección, el usuario no podrá dejar la página, los mensajes se mostrarán en la misma sección hasta que se cumplan las validaciones.
- 4. Las validaciones de tipo required en preguntas sí permiten salir del control de la pregunta.

#### **8.2.25 Datos**

Se pueden pre-llenar entidades a través del elemento <data>, el cual tiene los atributos: **name** permite asignar un nombre único del elemento de datos; el atributo **type** (inline/file) permite establecer el tipo de elemento de datos; el elemento **source** especifica un archivo de tipo xml como fuente de datos, solo se requiere si el type es file.

Tipos de data:

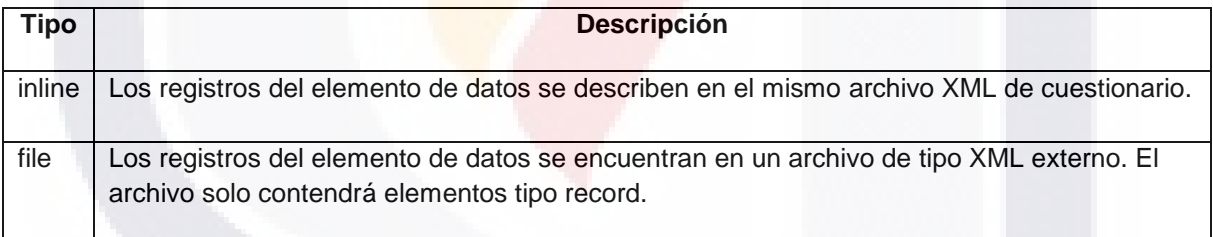

Un <data> puede contener uno o más elementos <record>. A su vez los <record> deben tener una o más <column> en las cuales se establece el nombre del campo (**name)** y el valor (**value)** asignado al mismo.

Los registros que vienen en el <data> deben ser utilizados para llenar la entidad, en el caso del web, deben insertar los registros correspondientes en la base de datos durante la carga, y en la ejecución siempre se recuperan los registros de la tabla.

**Ejemplo**. Ejemplo del elemento data.

<**data** name="data\_mes" type="inline"> <**record**>

<**column** name="cve\_mes" value="1"/>

```
<column name="descripcion" value="Enero"/>
</record>
<record>
       <column name="cve_mes" value="2"/>
       <column name="descripcion" value="Febrero"/>
</record>
<record>
       <column name="cve_mes" value="3"/>
       <column name="descripcion" value="Marzo"/>
</record>
```
</**data**>

#### **8.2.26 Botones**

SIS TESIS

En los formularios de cuestionario también se pueden agregar botones a través del elemento <button>, tiene los atributos: **name**, es un identificador único del botón; **value,** que representa el texto en el botón; **type** (actions), representa el tipo de acción que debe ejecutarse al presionar.

Tipos de botón (type de <br/> <br/>button>):

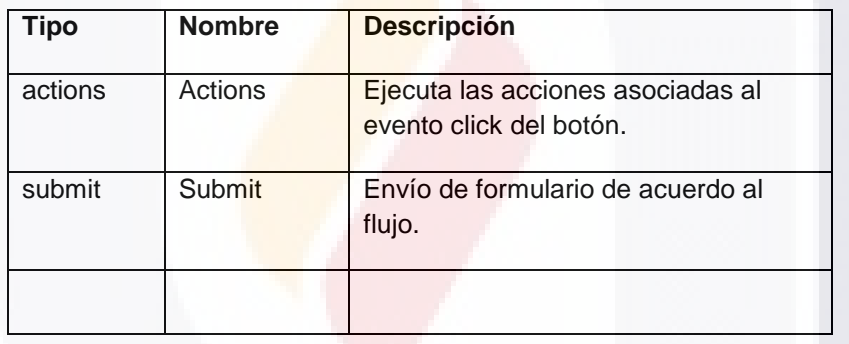

Un botón puede tener eventos asociados a través del elemento <event> de tipo click.

**Ejemplo**. Botón de Submit en el formulario de cuestionario con un evento de validación.

```
<button name="btn_end" value="#credential.btn_acuse_text#" type="submit">
       <event name="evt_end" type="click" side="server">
               <validation name="valend" type="required">
                       <description>
                               Valida si se debe generar o ver el acuse
                       </description>
                       <error>No se puede generar acuse por que existen errores de consistencia 
en el cuestionario
                       </error>
                       <validate>
                               <![CDATA[
                                       function test(){
                                              if (credential.modo_consulta == 1){
                                                       return true;
                                               }
```
S TESIS TE

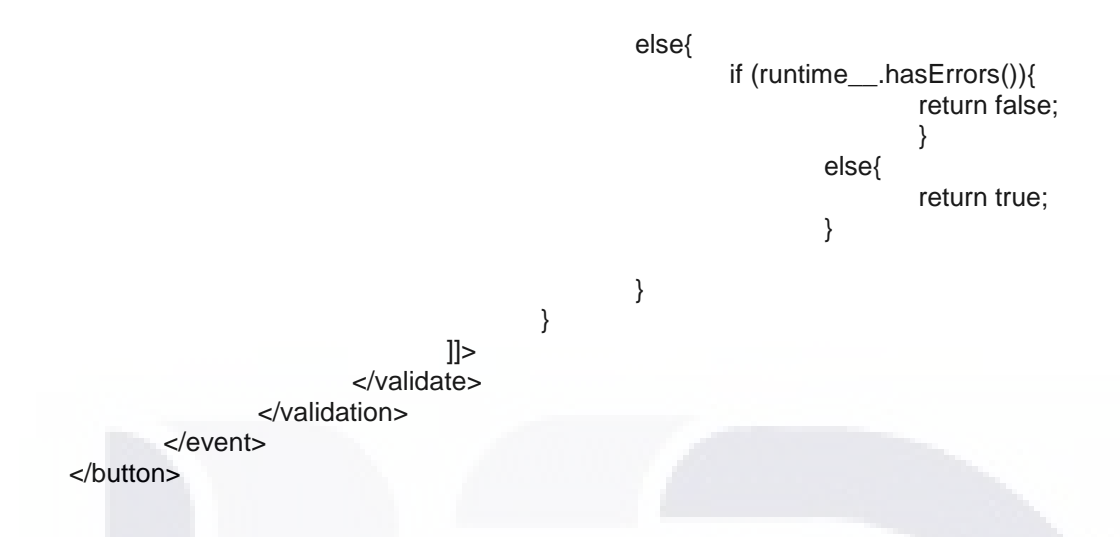

#### **8.2.27 Ligas**

En los formularios cuestionario pueden usarse ligas para la navegación, para ayuda y para descarga de archivos, se utilizará el elemento <link> que tiene los atributos **name**, es un identificador único de elemento; **type** (submit | download | htmlhelp) que indica el tipo de liga de que se trata.

Tipos de ligas (type de <link>):

**TESIS** 

SIS

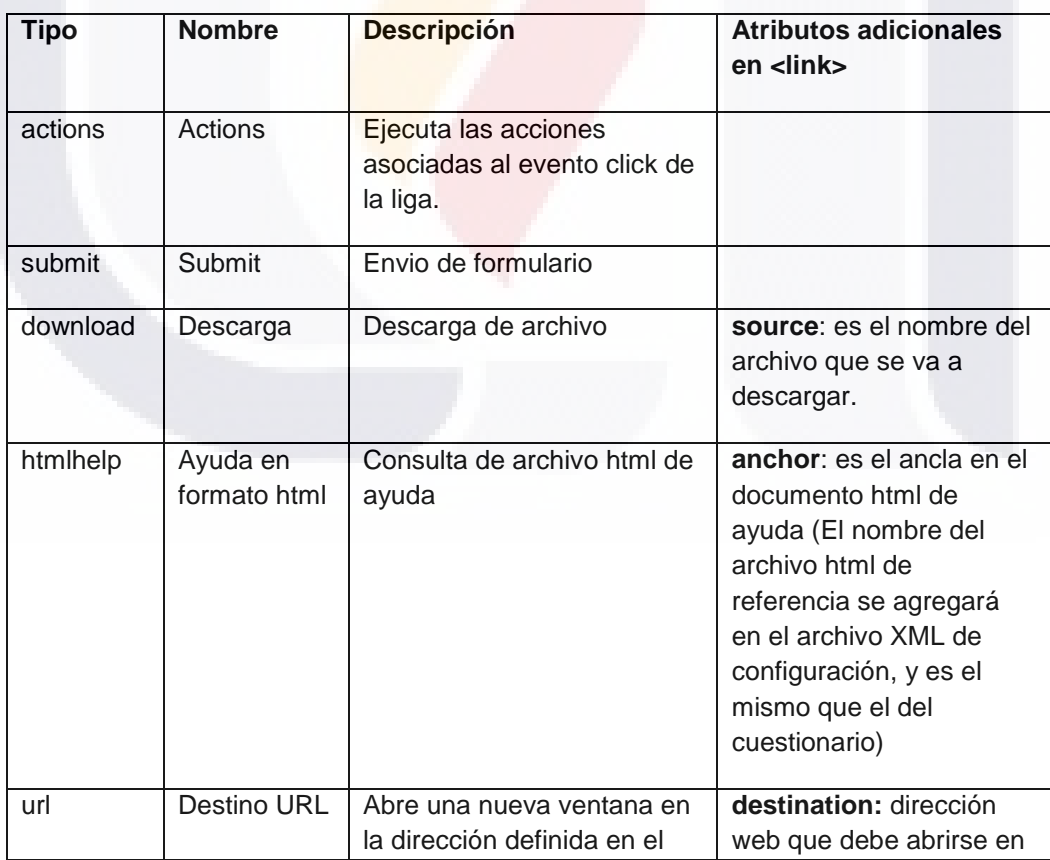

S.

**ENESIS TR** 

**TES** 

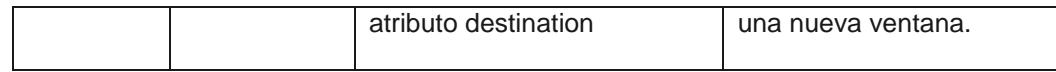

La liga tiene los elementos: <text> (obligatorio) y <event> (opcional):

<text> Que es el texto que aparecerá con formato de hipervínculo.

<event> Son los eventos asociados a la liga. Cuando se trata de una liga de tipo submit con un evento de validación requerida y la validación no se cumple, no se ejecutará la navegación.

**Ejemplo**. Liga con una acción de reloadvariable en el evento click:

<**link** name="link\_cuest\_act" type="submit" > <**text**>Capturar cuestionario</text> <**event** name="enuevo" type="click" side="server"> <**reloadvariable** name="actiondescmes"> <**condition**/> <**fieldaction** name="cve\_nuevo\_cuest"/> <**queryaction** source="queryNuevo"/> <**variable** name="cve\_cuest" /> </**reloadvariable**> </**event**>

</**link**>

#### **8.2.28 Otras consideraciones**

- 1. El generador de cuestionarios debe incluir siempre al final una sección por defecto: Terminar cuestionario, en la cual se debe incluir la lista de mensajes de error de las validaciones requeridas que no se cumplieron (validación de congruencias), botón de Captura completa, botón de Imprimir cuestionario (2ª. version), botón de Imprimir acuse (2ª. versión), botón de Imprimir incidencias (2ª. versión).
- 2. En los eventos de tipo validación mensaje, los mensajes de error de preguntas y secciones aparecen en la misma pantalla de trabajo; los mensajes de error de cuestionario aparecen cuando se presenta en pantalla la sección por defecto Terminar Cuestionario.
- 3. No hay funcionalidad de secciones cíclicas en la primera versión del generador de cuestionarios web.
- 4. Las funciones de tipo java script permitidas en los bloques CDATA de condiciones, validaciones y expresiones viene con la función test ya incluida desde el Asistente de Cuestionarios.

- 5. Las secciones y grupos cíclicos están habilitados por defecto al inicio del cuestionario nuevo, sin importar si hay una acción enable o disable que modifique su estado durante la captura.
- 6. En los eventos de tipo validación requerida en preguntas, que no se hayan cumplido deberán reportarse como parte de la lista de validación de congruencias en la sección default Terminar Cuestionario.
- 7. La lista de validación de congruencias debe mostrar además del mensaje una liga a la sección donde pertenezca la pregunta asociada a la validación.
- 8. Cuando hay errores de validación asociados a preguntas de grupos cíclicos, el elemento del grupo cíclico no se agregará al cuestionario.
- 9. Cuando el cuestionario maneje estatus, el programa agregará por defecto el campo status como parte de la entidad questionnaire. El Asistente de cuestionarios no debe permitir nombre de campos con doble guión.
- 10. Para esta especificación, el modelo de datos referirá a una sola instancia de base de datos. Por ejemplo, para el caso del Web, si existe una base de datos de encuesta y otra de directorio, la base datos de encuesta tendrá acceso a la de directorio (Grants) y para el generador verá una sola base de datos.
- 11. En los eventos de grupo cíclico:

TESIS TESIS

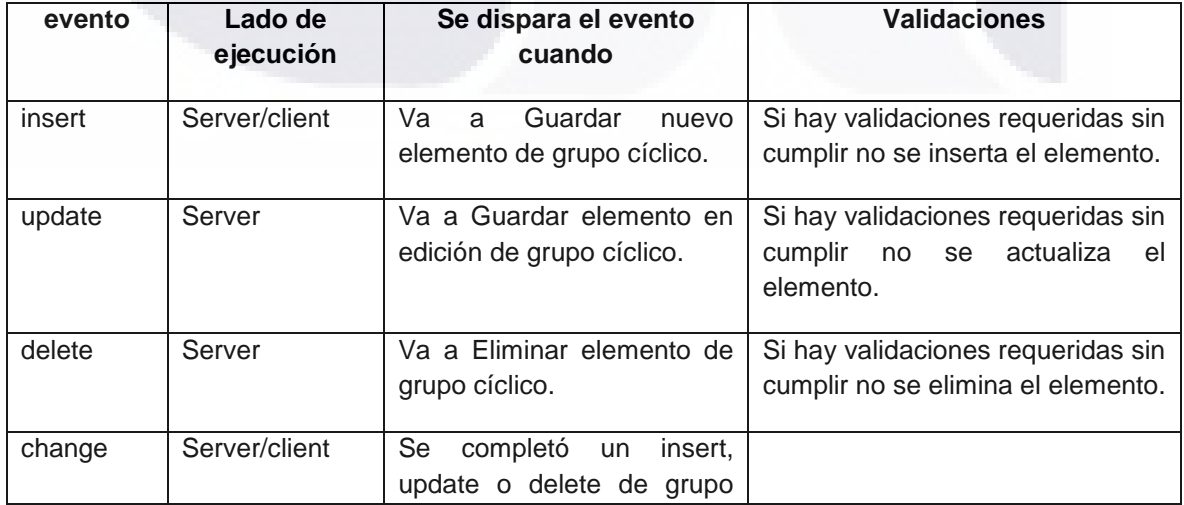

**TESIS TESIS** 

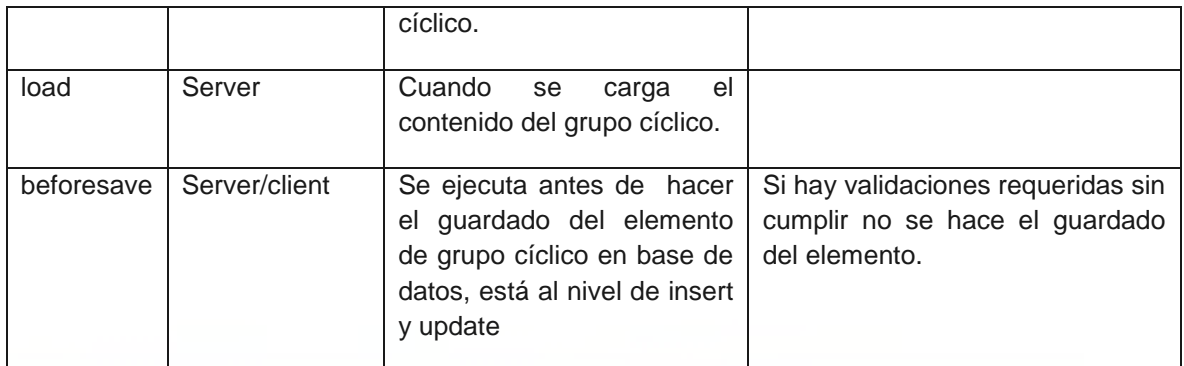

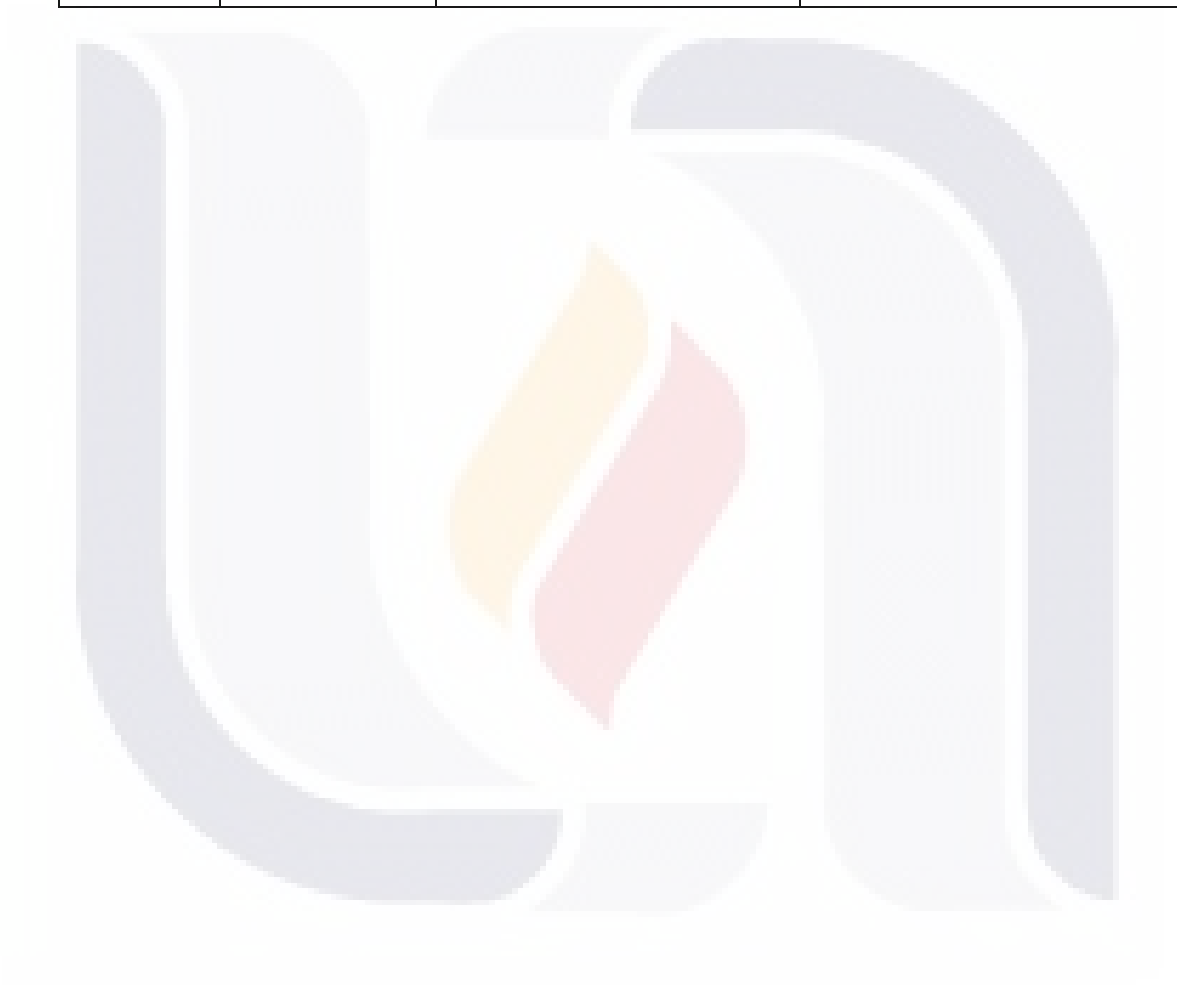

### *8.3 Generador de cuestionarios: Descripción del XML de la vista Web*

#### **XML de la vista**

#### **8.3.1 Vista**

Para definir la vista de una encuesta se inicia con el elemento raíz <view>, el cual tiene los atributos: **name**, es el identificador de la vista del cuestionario; **vml-version**, que es la versión de la especificación xml de la vista. El nombre debe ser un identificador único y válido. Un identificador válido, debe iniciar con una letra y sólo puede contener letras, dígitos y algunos caracteres especiales, como guiones o puntos.

La vista <view> debe tener los elementos:

<**general**> <**properties**> <**css**> <**access**> <**filter**> <**questionnaire**>

#### **8.3.2 General**

La etiqueta <general> sirve para incluir información general del documento, es un espacio para escribir metadatos. Los elementos de la sección general son: <title>, es el título del documento; <version>, es la versión del documento definido con la especificación, tiene el atributo **value** que indica la versión; <creator>, organización o persona que crea el documento; <creationdate>, es la fecha de creación y tiene los atributos: **day**, **year** y **month**; <lastupdate>, es la fecha de la última actualización y tiene los atributos: **day**, **year** y **month**.

#### **8.3.3 Propiedades**

A través de las propiedades, representada por la etiqueta <properties> se pueden definir elementos de vista que estarán presentes en las pantallas de acceso, filtro y captura de cuestionario.

El elemento <properties> tiene el elemento:

<**property**>

#### STS. TESIS **TESIS TESIS** S - 108

Cada elemento <property> tiene los atributos: name, que corresponde al nombre de la propiedad definida previamente; **value,** es el valor de la propiedad de acuerdo a la lista de posibles valores.

Lista de propiedades:

TE.

S

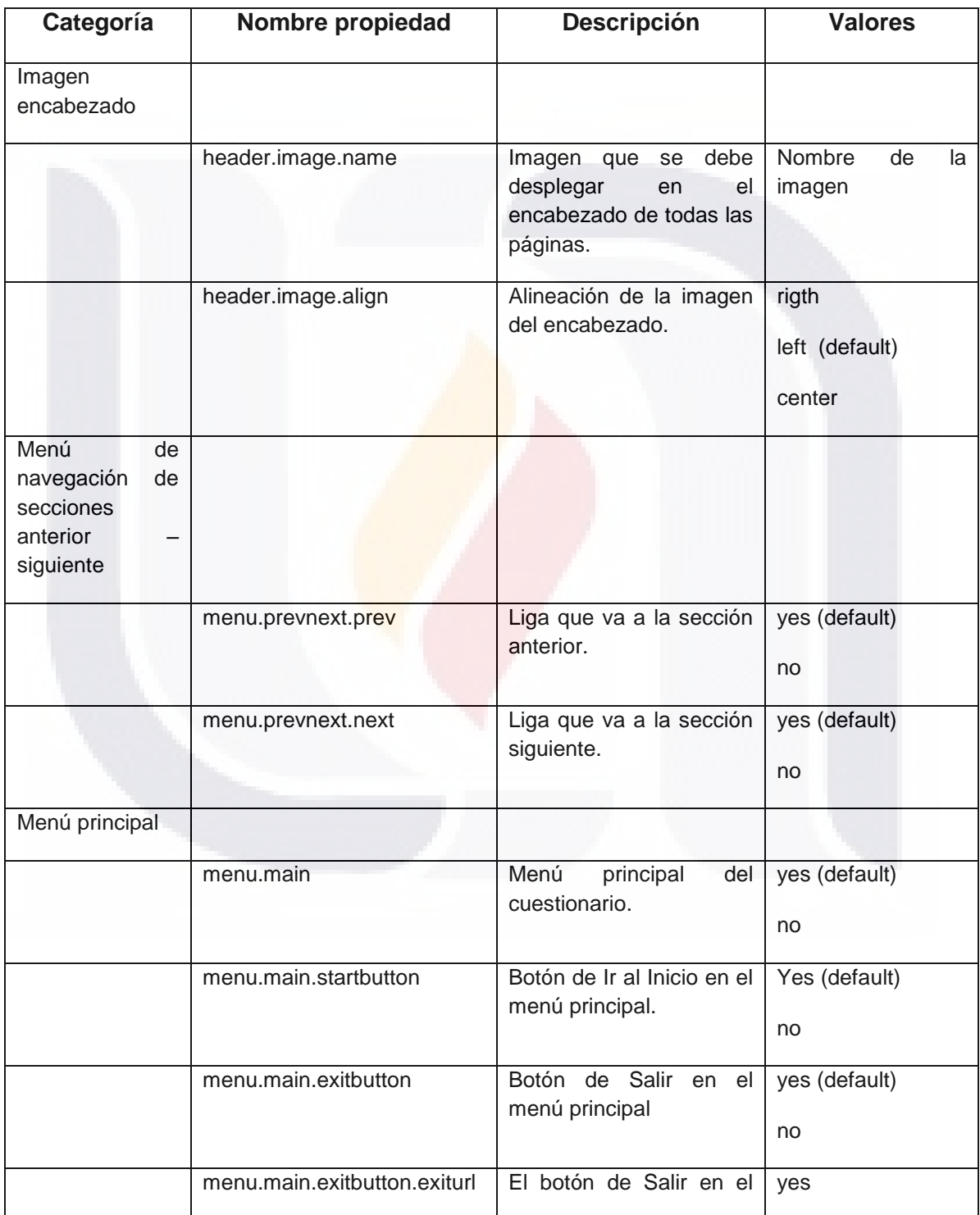

Ŧ

ESI

S

116

S

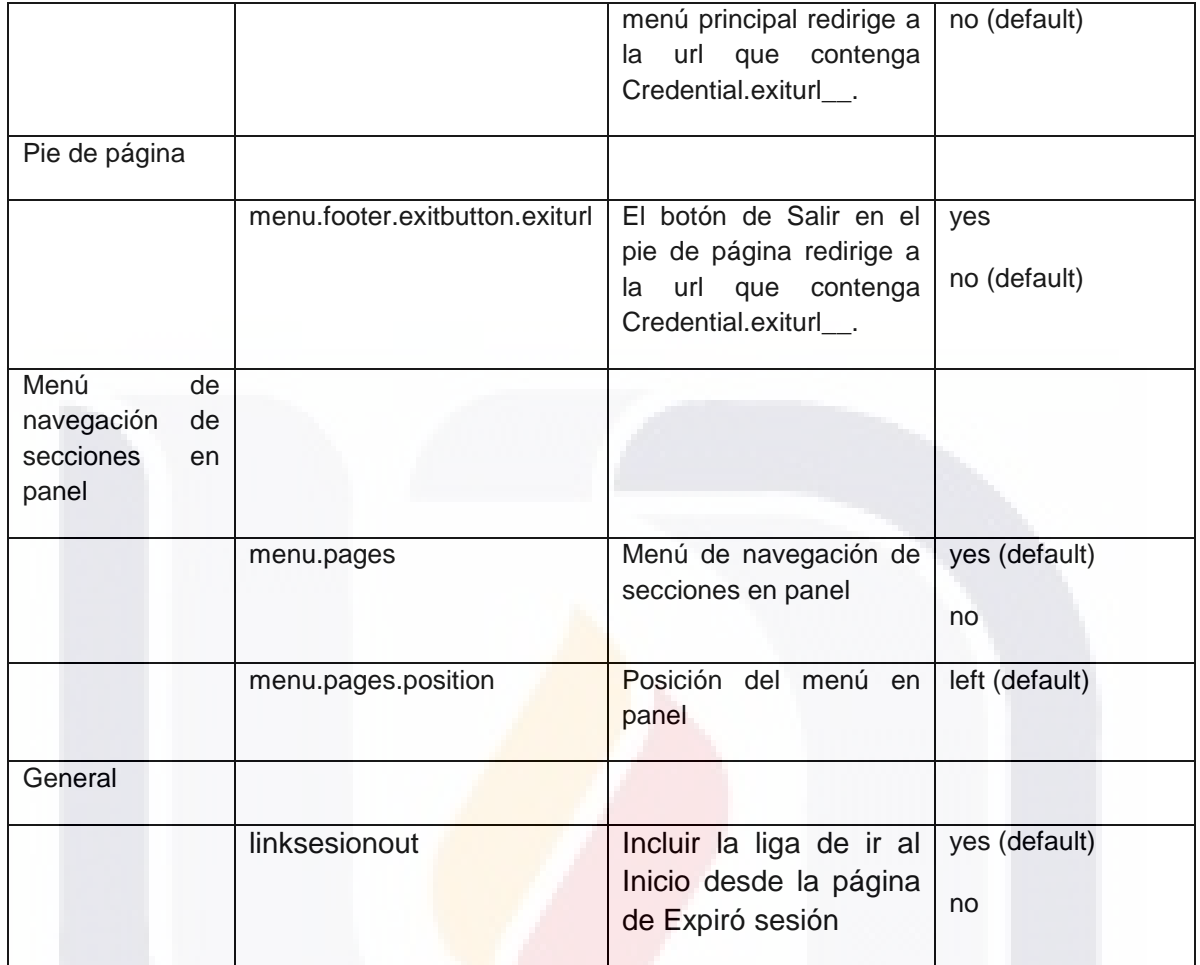

Ejemplo. Elemento <properties> que hace uso de todas las propiedades definidas:

<properties>

 <property name="header.image.name" value="encabezado.gif"/> <property name="header.image.align" value="center"/>

 <property name="menu.prevnext.prev" value="yes"/> <property name="menu.prevnext.next" value="yes"/>

 <property name="menu.main" value="true"/> <property name="menu.main.startbutton" value="yes"/> <property name="menu.main.exitbutton" value="yes"/>

 <property name="menu.pages" value="true"/> <property name="menu.pages.position" value="left"/>

</properties>

ESIS

**TIESIS TESIS TESIS TE** 

#### **8.3.4 Hoja de estilo en cascada**

Con el elemento <css> se pueden modificar la vista de los elementos html resultantes del cuestionario interpretado. Se aplican las mismas reglas de la notación de hojas de estilo en cascada.

Ejemplo. Script de hoja de estilo <css> que modifica el tamaño de fuente para todos los textos de pregunta:

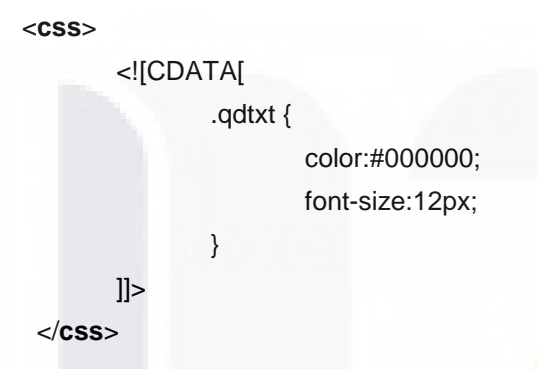

#### **8.3.5 Acceso**

En el apartado de <access> se escribirán todos los elementos del formulario de acceso del cuestionario (XML de acceso y filtro).

La vista de acceso está formada por: <**members**> una sección de miembros

<**page**> página de acceso

#### **8.3.6 Filtro**

En el apartado de <filter> se escribirán todos los elementos del formulario de filtro del cuestionario (XML de acceso y filtro).

La vista de filtro está formada por: <**members**> una sección de miembros <**page**> página de filtro.

#### **8.3.7 Cuestionario**

149

En el apartado de <questionnaire> se escribirán todas las preguntas del cuestionario que se van a aplicar (XML de cuestionario).

'ESIS TESIS TESIS TESIS TES

La vista del cuestionario está formada por:

<**members**> una sección de miembros .

<**header**> cero o un encabezado de cuestionario.

<**page**> una o más páginas.

<**defaultpage**> cero o una página por defecto.

#### **8.3.8 Encabezado**

A través del elemento encabezado <header> se define el contenido que deberá aparecer en todas las páginas del cuestionario.

El encabezado <header> contiene los elementos:

<**cyclicgroup**> puede contener uno o varios grupos cíclicos.

<**elements**> puede contener uno o varios elements.

<**matrix**> puede contener una o varias matrices de preguntas.

<**group**> puede contener uno o varios grupos.

#### **8.3.9 Miembros**

En la sección de miembros <members> se declaran todas las preguntas <question> o entradas de datos <dataentry> y etiquetas <labelfield> que se utilizarán en el despliegue.

El elemento <members> tiene los elementos: <**dataentry**> cero, uno o más entradas de datos <**labelfield**> cero, uno o más etiquetas <**question**> cero, uno o más preguntas

Los elementos <img>, <link> y <br/> <br/>duention> definidos en los formularios de acceso y filtro no se agregan dentro de <members>, pero se pueden utilizar como parte de un <element> usando el nombre asignado en el XML de acceso y filtro.

#### **8.3.10 Preguntas**

Las preguntas se escribirán siempre dentro del elemento <question>. La pregunta tiene el atributo **name**, que debe corresponder a una pregunta definida en el xml de cuestionario.

La pregunta en la vista tiene el elemento:

<control> , representa el tipo de componente de formulario a usar para recuperar la respuesta de la pregunta; tiene los atributos: **type** (text | combobox | radio | radiogroup |date | check | checklist | hidden | secret), que representa el tipo de control que se debe mostrar; **layout**, es la disposición del texto de la pregunta respecto al control.

```
<question name="pm0001">
       <control type="text" rows="1" cols="20" maxlength="9" layout="horizontal">
</question>
```
Tipos de control:

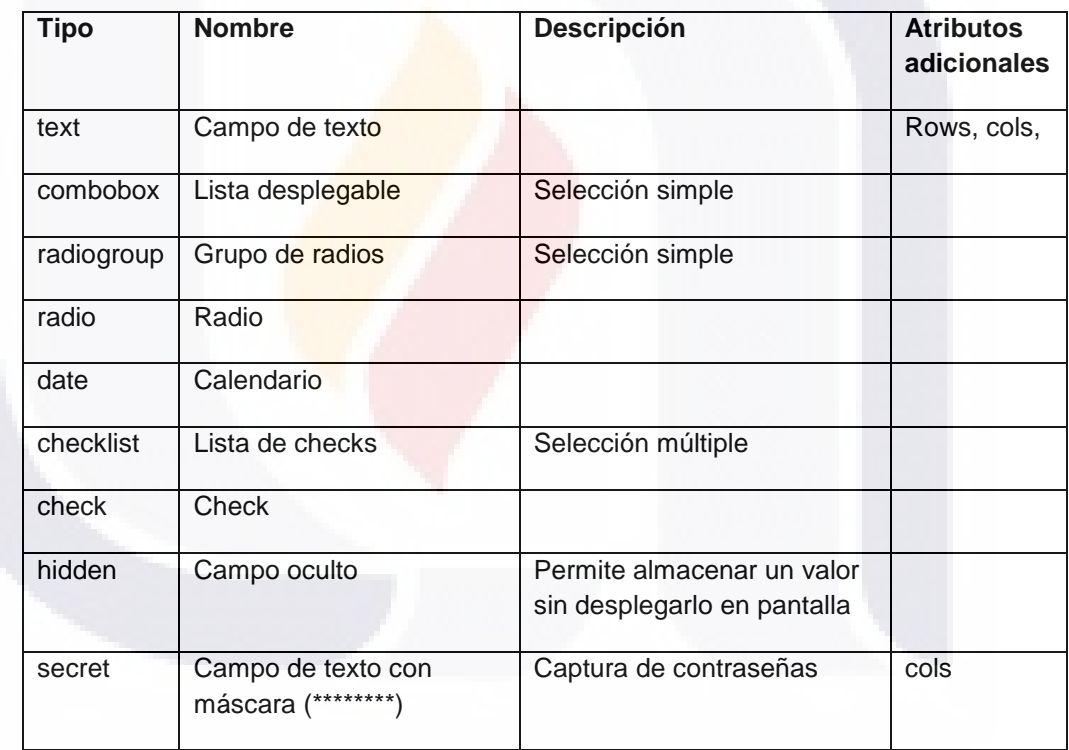

Tipos de layout del control:

TESIS TESIS

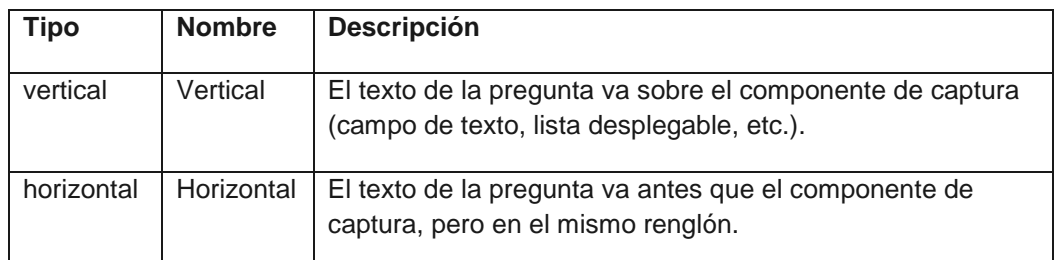

**TESIS TESIS TE** 

#### **8.3.11 Etiquetas**

Para desplegar las etiquetas definidas en el cuestionario se utilizará el elemento <labelfield>. La pregunta tiene el atributo **name**, que debe corresponder al nombre definido en el xml de cuestionario.

#### **8.3.12 Páginas**

El elemento <page> tiene el atributo **name**, el cual es un identificador único en la vista; el atributo **section** indica a que sección de cuestionario pertenecen las preguntas que se despliegan en la página. Todas las preguntas deberán estar dentro de una página. Cada xml de vista debe tener al menos una página.

La página contiene los elementos:

<**label**> obligatorio, es el texto que aparece en la navegación de páginas.

<**cyclicgroup**> puede contener uno o varios grupos cíclicos.

<**elements**> puede contener uno o varios elements.

<**matrix**> puede contener una o varias matrices de preguntas.

<**group**> puede contener uno o varios grupos.

<**page**> una página puede contener páginas anidadas cuando se trata de secciones cíclicas.

Una página solo puede contener preguntas de una sección de cuestionario, en general una sección de cuestionario estará contenida en una página, pero es válido que una sección de cuestionario ocupe más de una página.

#### **8.3.13 Página por defecto**

A través del elemento <defaultpage> se puede desplegar el contenido de la sección por defecto Terminar Cuestionario.

La página default <defaultpage> contiene los elementos:

<**label**> opcional, es el texto que aparece en la navegación de páginas.

<**cyclicgroup**> puede contener uno o varios grupos cíclicos.

<**elements**> puede contener uno o varios elements.

<**matrix**> puede contener una o varias matrices de preguntas.

<**group**> puede contener uno o varios grupos.

#### **8.3.14 Grupos**

Las preguntas pueden estar organizadas en grupos de vista utilizando la etiqueta <group>, el cual tiene el atributo **name** que permite asignar un nombre único al grupo; el atributo **layout** (horizontal | vertical) es opcional y determina la posición de los elementos contenidos en él.

El grupo tiene los elementos opcionales:

<**title**> que permiten poner un título al grupo

<**label**> es una etiqueta descriptiva respectivamente

<**elements**> el cual permite agregar las preguntas y etiquetas

<**cyclicgroup**> puede contener uno o varios grupos cíclicos.

<**matrix**> puede contener una o varias matrices de preguntas.

<**group**> un grupo puede anidar otros grupos.

#### **8.3.15 Cyclicgroup**

Los grupos cíclicos definidos en el xml de cuestionario se representan en la vista con la misma etiqueta <cyclicgroup> y conserva el atributo: **name**, que sebe ser el mismo del cyclicgroup de cuestionario; el atributo **type** (grid/form) define si el grupo cíclico se debe captura a través de una tabla o un formulario, el default es form; los valores de los demás atributos los recupera del cuestionario.

El cyclicgroup tiene:

#### <**columns**>

#### <**elements**>

El grupo cíclico debe tener una estructura de columnas <columns> para establecer encabezados con su atributo **value** y definir que columnas son visibles desde la tabla de control del cylicgroup, lo cual se establece a través su atributo **question**; con el atributo **labelfield** se puede establecer el texto de la columna a partir de una etiqueta definida desde el cuestionario, si el labelfiel tiene valor se omite el value; el elemento obligatorio <elements> permite agregar las preguntas y etiquetas que pertenecen al grupo.

<**cyclicgroup** name="firmacomcd">

<**columns**> <**column** label="CIUDAD" question="ciud"/> <**column** label="AUXILIAR" question="aux"/> <**column** label="DEPENDIENTE" question="dep"/> </**columns**>

<**elements**>

```
ciud, aux, simple, dep, nodep, remu, mventa, ventasn, consig, simple
</elements>
```
</**cyclicgroup**>

#### **8.3.16 Secciones cíclicas**

Las secciones cíclicas definidas en el xml de cuestionario se representan en la vista como páginas normales con el elemento <page>, la condición de cíclica se la da la sección asociada.

**Ejemplo**. Página con sección cíclica que a su vez contiene otra página con sección cíclica.

<**page** name="ph\_2" section="secVivHog"> <**label**>Personas del hogar</**label**>

> <**elements**> lab7List; labCycPersonas </**elements**>

<**cyclicgroup** name="cycVivHogPer"> <**columns**> <**column** label="Nombre de la persona" question="qnombre"/> </**columns**> <**elements**>

```
qnombre;
              </elements>
       </cyclicgroup>
       <page name="pp_1" section="secVivHogPer">
              <label>Datos de la persona</label>
              <elements>
                     labenombre1;
                     qs3p1;qs3p2;qs3p3;qs3p4
              </elements>
       </page>
</page>
```
#### **8.3.17 Matriz de preguntas**

Para mostrar un grupo de preguntas en una tabla se utilizará la etiqueta <matrix>; el atributo **name** permite asignar un nombre único a la matriz.

La matriz tiene los elementos:

<**columns**> Para definir los encabezados de columnas con sus atributos **label**, que permite un texto fijo; y **labelfield**, que permite agregar al encabezado una etiqueta previamente definida en el cuestionario.

<**elements**> Para definir las preguntas o etiquetas en que se desplegarán en la matriz.

**Ejemplo.** Ejemplo de despliegue de matriz de 3 columnas.

```
<matrix>
```

```
<columns>
       <column label="CATEGORIAS a"/>
       <column label="PROMEDIO MENSUAL d"/>
       <column label="HORAS TRABAJADAS (miles de horas)"/>
</columns>
<elements>
       label_I400,I400A, I400D, label_I500, I500A, I500D, label_I600, I600A, I600D
```
</**elements**>

#### </**matrix**>

La definición anterior genera una tabla estática de 3 columnas, en la que se muestran 6 preguntas declaradas en el cuestionario.

En el ejemplo la primer columna se llena con etiquetas <labelfield> definidas previamente en el cuestionario, las otras 2 columnas se llenan con preguntas <question>.

La tabla se llena con las etiquetas y controles de izquierda a derecha y de arriba abajo

label\_I400,I400A, I400D, label\_I500, I500A, I500D, label\_I600, I600A, I600D:

TESIS TESIS TESIS TESIS TE

155

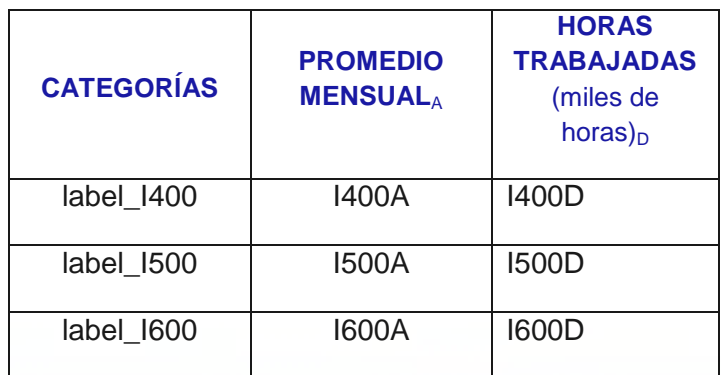

El resultado sería equivalente al recuadro de azul:

**III. PERSONAL SUMINISTRADO POR OTRA RAZÓN SOCIAL** 

Anote el número promedio de personas que no dependieron de esta razón social y el número de horas que trabajaron en este establecimiento durante el mes de referencia.

No incluya al personal que cobra exclusivamente por honorarios o comisiones, tampoco al personal de las empresas contratadas para proporcionar un servicio, como: limpieza, jardinería, vigilancia, entre otros.

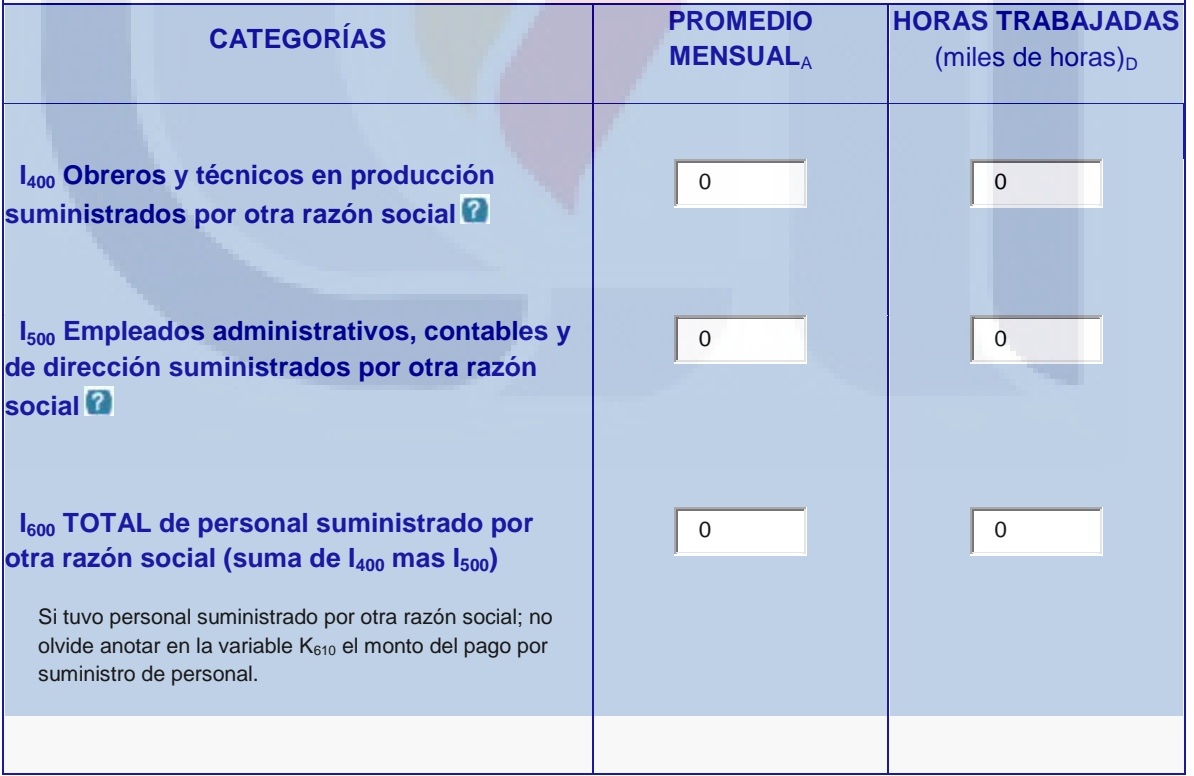

Nota. El elemento <columns> tiene el atributo opcional question, pero en el caso de la matriz este elemento se debe omitir.

ESIS TESIS TESIS TESIS TES

#### **8.3.18 Elementos**

El elemento <elements> permite establecer que preguntas se despliegan y su disposición, ya sea en columna o renglón; tiene el atributo **name** que permite darle un nombre único al elemento.

La etiqueta <elements> permite un texto conformado por nombres de preguntas separadas por comas o punto y coma. Las comas representan un espaciado entre la primera y la segunda pregunta pero que deben mostrarse en el mismo renglón. El punto y coma indica que se debe hacer un salto de línea antes de desplegar el siguiente control.

<**elements** name="ingresos">

pm0001, pocupaciontenencia; pmensualidad; pentidad; pmunicipio

</**elements**>

#### **8.3.19 Encabezados diversos**

Cuando es necesario generar encabezados personalizados, se utilizará dentro del element <matrix> una estructura jerárquica dentro del elemento <columns>. El número de column en último nivel determinará el número de columnas de la tabla.

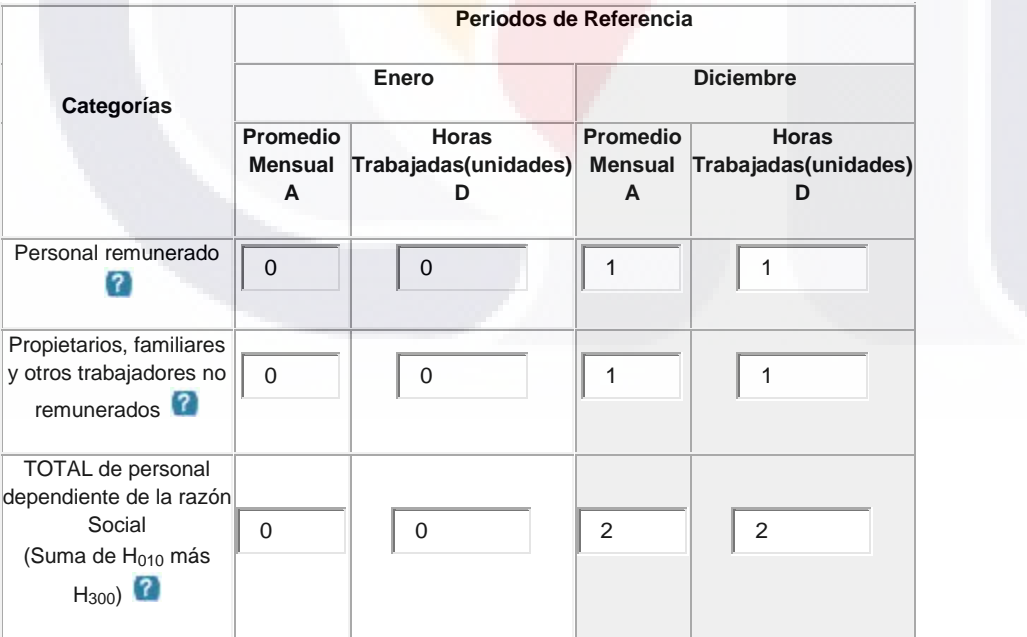

<**matrix**>

<**columns**> <**column** label="Categorías"/ > <**column** label="Periodos de Referencia" >

```
<column label ="Enero">
                              <column label ="Promedio Mensual A" />
                              <column label ="Horas Trabajadas (unidades) D" />
                      </column>
                      <column label ="Diciembre">
                              <column label ="Promedio Mensual A" />
                              <column label ="Horas Trabajadas (unidades) D" />
                      </column>
              </column>
       </columns>
       <elements>
              label_pr, H010A, H010D, X010A, X010D, label_prop, H300A, H300D, X300A, 
       X300D, label_total, HT, HT, XT, XT
       </elements>
</matrix>
```
#### **8.3.20 Consideraciones**

El título y etiqueta que aparece al inicio de la pantalla será el de la sección correspondiente asociada a la página.

El generador de cuestionarios debe considerar el despliegue de la página por defecto Enviar captura.

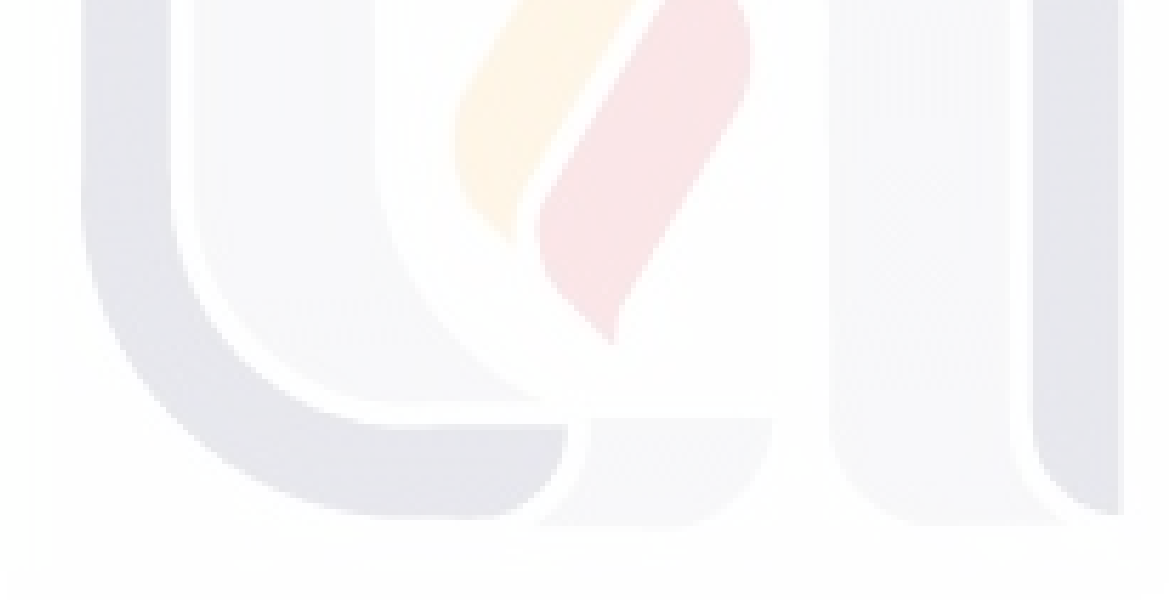

158

#### *8.4 Generador de cuestionarios: Descripción del XML de acceso*

#### **XML de acceso**

#### **8.4.1 Definición de acceso**

Para definir el acceso a un cuestionario se inicia con el elemento raíz <access>, el cual tiene los atributos: **name**, es el identificador de la definición de acceso del cuestionario; **aml-version**, que es la versión de la especificación xml del acceso. El nombre debe ser un identificador único y válido en el documento. Un identificador válido, debe iniciar con una letra y sólo puede contener letras, dígitos y algunos caracteres especiales, como guiones o puntos.

La definición de acceso debe contener los elementos:

<**general**> <**credential**> <**datamodel**> <**accessform**> <**filterform**>

El elemento <general> contiene datos de identificación del documento XML.

El elemento <credential> permite definir los datos que serán proporcionados por el usuario o requeridos por el sistema para acceder a un cuestionario nuevo o consulta de anteriores.

El <datamodel> contiene la definición de elementos para obtener datos de acceso y filtro de cuestionarios, por ejemplo: consultas.

En el <accessform> se incluyen los elementos de la pantalla de presentación, pueden utilizarse etiquetas, imágenes, campos de entrada de datos y el botón de acceso.

En el <filterform> se pueden incluir elementos etiquetas, imágenes, campos de entrada de datos y ligas para la creación o consulta de cuestionarios.

**ESIS TESIS TESIS TESIS TES** 

Todos los elementos de <qmlaccess> serán definidos más ampliamente en las siguientes secciones.

**Ejemplo**. Estructura general del xml de acceso.

```
<access name="economicasnacionales" aml-version="0.30012008alfa">
```

```
<general> … </general>
<credential> … </credential>
<datamodel> … </datamodel>
<accessform name="accesoemec"> … </accessform>
<filterform> … </filterform>
```
</**access**>

#### **8.4.2 General**

La etiqueta <general> sirve para incluir información general del documento, es un espacio para escribir metadatos. Los elementos de la sección general son: <title>, es el título del documento; <version>, es la versión del documento definido con la especificación; <creator>, organización o persona que crea el documento; <creationdate>, es la fecha de creación y tiene los atributos: **day**, **year** y **month**; <lastupdate>, es la fecha de la última actualización y tiene los atributos: **day**, **year** y **month**.

#### **8.4.3 Credencial**

Con el elemento <credential> de la configuración de acceso es posible especificar los datos proporcionados por el usuario o requeridos por el sistema para acceder a un cuestionario nuevo o consulta de anteriores.

La credencial puede contener uno o más elementos <variable> que a través de su atributo **name** describe el nombre de la variable y debe ser único; **type** ( alphanumeric | date | logic | number ) describe el tipo de variable; el atributo opcional **isparam** (yes|no) determina si la variable se recibirá como parámetro, el valor default es no.

Tipos de variable (type de <variable>):

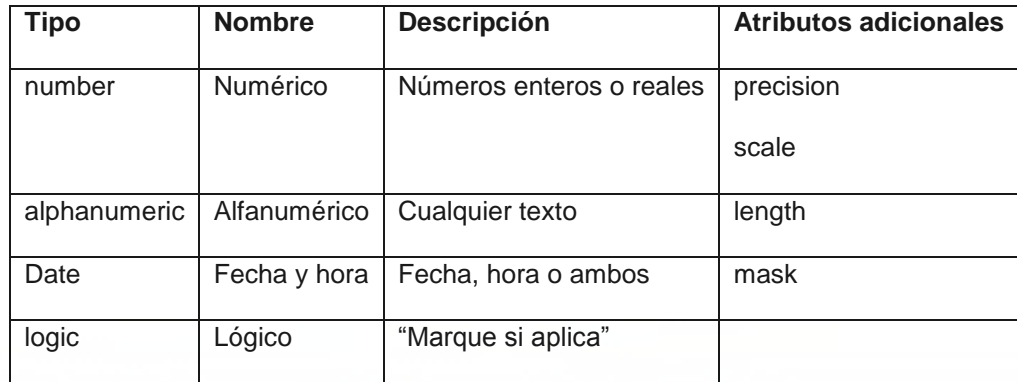

En la credencial se agrega por defecto el campo exiturl\_\_, cuando el usuario sale de la captura y la propiedad menu.main.exitbutton.exiturl del documento de vista es YES, se realizará la navegación hacia la ruta contenida en ese campo.

**Ejemplo**. Credencial con variables.

#### <**credential**>

```
<variable name="usuario" type="alphanumeric" isparam="yes" />
```
<**variable** name="password" type="alphanumeric" isparam="no"/>

<**variable** name="cve\_cuest" type="number"/>

</**credential**>

#### **8.4.4 Modelo de datos**

El modelo de datos contiene la definición de entidades y consultas para obtener los datos de acceso y filtro de cuestionarios, está representada por el elemento <datamodel>

El <datamodel> tiene un atributo obligatorio: **connection** asocia el nombre de una conexión de base de datos definida en el archivo XML de configuración, con la cual deben recuperar los datos para los formularios de acceso y filtro.

El <datamodel> tiene los elementos:

<**entity**> por lo menos un elemento entidad

<**query**> cero uno o más elementos query

#### **8.4.5 Entidades**

Las entidades se describen con el elemento <entity>, y tiene el atributo **name**, el cual describe el nombre de la entidad y debe ser un identificador válido y único; el atributo

**connection** asocia el nombre de la conexión que debe usarse para el acceder a la tabla, es opcional, si no se especifica se usará la conexión del modelo de datos.

ESIS TESIS TESIS TESIS TES

Una <entity> tiene los elementos <identification> y <fields>; y opcionalmente las entidades pueden tener un elemento <data> de la misma forma que se agregan para cuestionario.

**Ejemplo**. Entidad de tipo acceso:

<**entity** name="tablaaccceso" type="access">

<**identification**>

<**key** name="usuario" type="alphanumeric" length="50" />

</**identification**>

<**fields**>

<**field** name="password" type="alphanumeric" length="50" /> </**fields**>

</**entity**>

#### **8.4.6 Consultas**

El elemento <query> tiene las mismas características que el definido para Cuestionario pero los <fieldquery> tienen además el atributo **type** ( alphanumeric | date | logic | number ) que describe el tipo de campo de la consulta; el atributo **connection** asocia el nombre de la conexión que debe usarse para el acceder a la consulta, es opcional, si no se especifica se usará la conexión del modelo de datos.

Tipos de campo de la consulta (atributo type de <fieldquery>):

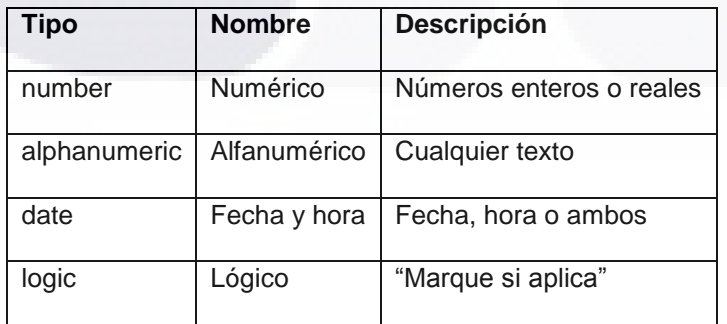

**Ejemplo**. Modelo de datos con una consulta.

<**datamodel**>

<**query** name="query\_cuest\_ant">

**THESIS TESIS TESIS TE** 

```
<fieldsquery>
              <fieldquery name="cve_cuest" type="number"/>
               <fieldquery name="nom_cuest" type="alphanumeric" />
       </fieldsquery>
       <sql>
              <![CDATA[
              select cve_cuest, cve_cuest as nom_cuest
              from cuestionario
              ]]>
       </sql>
</query>
```
</**datamodel**>

#### **8.4.7 Formulario de acceso**

El formulario de acceso está definido por el elemento <accessform> en el cual se incluyen los elementos de la pantalla de presentación. En el formulario de acceso se definen etiquetas, imágenes, campos de captura de datos y el botón de acceso. Opcionalmente el formulario de acceso puede contener un elemento <event>.

#### **8.4.8 Formulario de filtro**

El formulario de filtro está definido por el elemento <filterfrom> en el cual se incluyen los elementos de la pantalla de filtro. En el formulario de filtro se definen etiquetas, imágenes, campos de entrada de datos y ligas para la creación o consulta de cuestionarios. Opcionalmente el formulario de filtro puede contener un elemento <event>.

#### **8.4.9 Imágenes**

En los formularios de acceso y filtro se pueden agregar imágenes a través del elemento <img>, el cual tiene: el atributo **name**, que es un identificador único; el atributo **source**, que contiene el nombre de la imagen que deberá desplegarse.

**Ejemplo**. Definición de una imagen GIF.

<**img** name=‖logocons‖ source="logoCons.gif" />

#### **8.4.10 Etiquetas**

Dentro de los formularios de acceso y filtro es posible utilizar etiquetas cuando se requiere mostrar información de solo lectura que representan textos fijos o variables, se agregan con el elemento <labefield>.

163

Las etiquetas tienen las mismas características que el elemento <labelfield> de cuestionario.

ESIS TESIS TESIS TESIS TES

**Ejemplo**. Definición de una etiqueta.

<**labelfield** name="labeltextconfid">

<**text**>Conforme a las disposiciones del Artículo 38,

párrafo primero de la Ley de Información Estadística y Geográfica

en vigor: "Los datos e informes que los particulares proporcionen

para fines estadísticos o provengan de registros administrativos o

civiles, serán manejados, para efectos de esta ley, bajo la observancia

de los principios de confidencialidad y reserva y no podrán comunicarse,

en ningún caso, en forma nominativa o individualizada, ni harán prueba

ante autoridad administrativa o fiscal, ni en juicio o fuera de él".

</**text**>

<**htmlhelp** anchor="articulo38">

</**labelfield**>

#### **8.4.11 Botones**

En los formularios de acceso y filtro también se pueden agregar botones a través del elemento <button>, tiene los atributos: **name**, es un identificador único del botón; **value,** que representa el texto en el botón; **type** (submit | reset), representa el tipo de acción que debe ejecutarse al presionar.

Tipos de botón (type de <button>):

ESIS TESIS TE

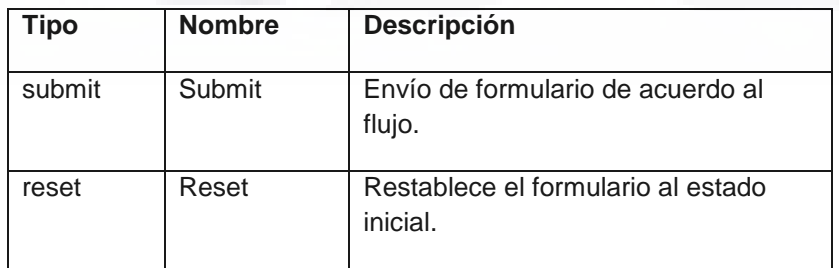

164

SIS TESIS TE

El flujo a través de los elementos de un cuestionario es:

#### **Acceso -> Filtro -> Cuestionario**

Un botón puede tener eventos asociados a través del elemento <event>.

**Ejemplo**. Botón de Submit en el formulario de acceso con un evento de validación.

```
<button value="Entrar" type="submit" >
       <event name="eentrar" type="click" side="server">
               <reloadquery name="actionreloadusuario" query="queryUsuario" type="simple" >
                      <description></description>
                      <condition></condition>
               </reloadquery>
               <validation name="actioncompara" type="access" >
                      <description></description>
                      <condition></condition>
                      <error>El usuario no existe.</error>
                      <validate>
                              <![CDATA[
                                      function test {
                                      credencial.usuario="anonymous";
                                      if (queryUsuario.usuario==credencial.usuario &&
                                      queryUsuario.password==password ){
                                             return true;
                                      } else {
                                      return false;
                                      } 
                                      }
                              ]</validate>
               </validation>
       </event>
</button>
```
#### **8.4.12 Ligas**

En los formularios de acceso y filtro pueden usarse ligas para la navegación, para ayuda y para descarga de archivos, se utilizará el elemento <link> que tiene los atributos **name**, es un identificador único de elemento; **type** (submit | download | htmlhelp) que indica el tipo de liga de que se trata.

Tipos de ligas (type de <link>):

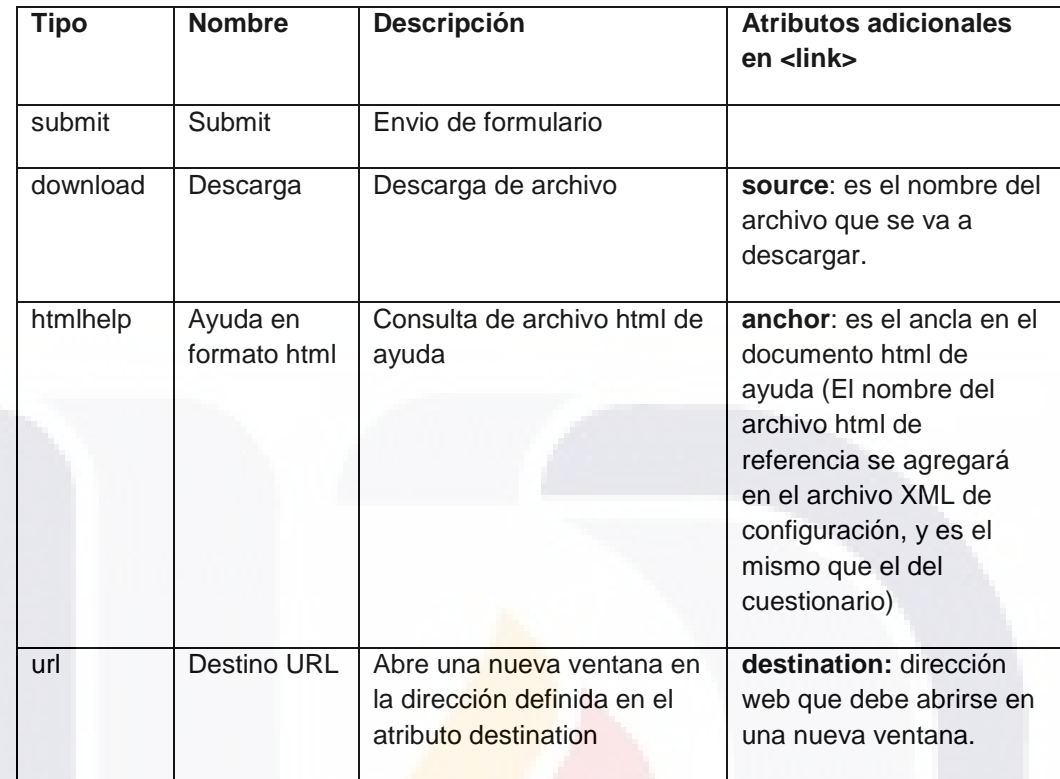

La liga tiene los elementos: <text> (obligatorio) y <event> (opcional):

<text> Que es el texto que aparecerá con formato de hipervínculo.

<event> Son los eventos asociados a la liga. Cuando se trata de una liga de tipo submit con un evento de validación requerida y la validación no se cumple, no se ejecutará la navegación.

**Ejemplo**. Liga con una acción de reloadvariable en el evento click:

```
<link name="link_cuest_act" type="submit" >
      <text>Capturar cuestionario</text>
      <event name="enuevo" type="click" side="server">
             <reloadvariable name="actiondescmes">
                    <condition/>
                    <fieldaction name="cve_nuevo_cuest"/>
                    <queryaction source="queryNuevo"/>
                    <variable name="cve_cuest" />
             </reloadvariable>
```
**TESIS** 

SIS

166

ESIS TESIS TE

#### </**event**>

</**link**>

**Ejemplo**. Liga con una acción de validación en el evento click:

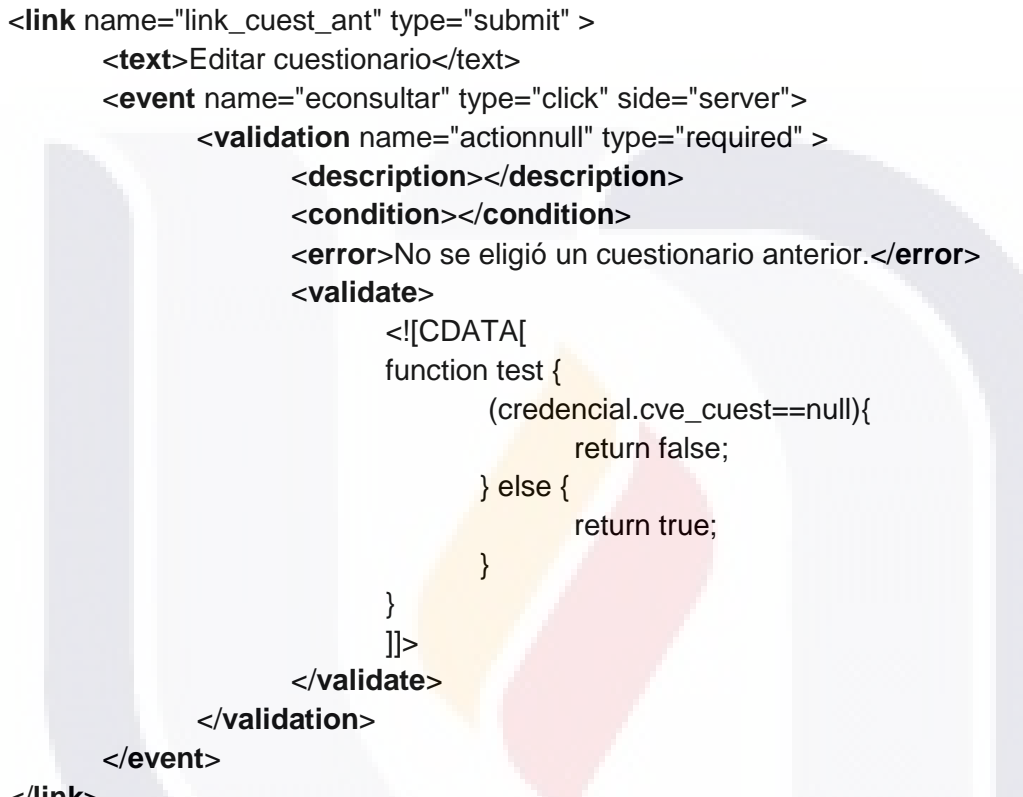

#### </**link**>

#### **8.4.13 Entrada de datos**

Una entrada de datos es una solicitud de información del mundo externo, que provocan una respuesta, la cual se almacena en forma codificada en variables. Una pregunta se escribe con el elemento <dataentry>, el cual tiene los atributos: **name,** es un identificador único; **type**, indica el tipo de pregunta; readonly (yes/no) indica el estado inicial de la pregunta y su control asociado, el valor por defecto es no.

Tipos de entrada de datos (atributo type de <dataentry>):

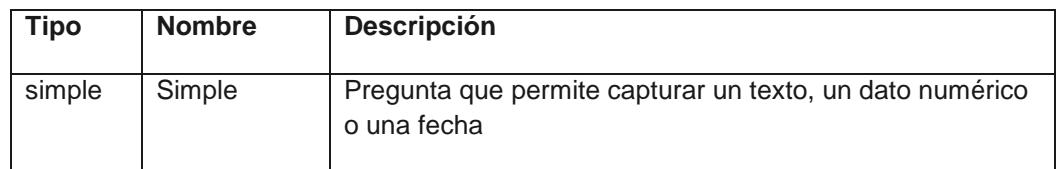

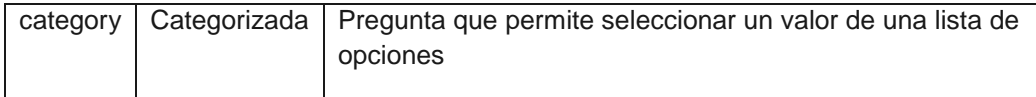

Solo hay una variable asociada a cada entrada de datos.

La entrada de datos tiene los elementos: <text>, <help>, <tip>, <variable>, opcionalmente <categories>, <event>, <htmlhelp>.

El elemento <text> contiene el texto que representa a la entrada de datos.

El elemento <help> denota un texto que servirá de guía para completar la entrada de datos.

El elemento <tip> contiene un texto para ser mostrado junto al componente de despliegue y representa una precisión al dato requerido, por ejemplo "miles de pesos".

El elemento <variable> representa a la variable asociada a la entrada de datos, tiene un atributo name que contendrá el nombre de la variable previamente definida como parte de la credencial.

El elemento <categories> describe las categorías que se deben presentar como posibles respuestas; las categorías se definen de la misma manera que las categorías para cuestionario.

El elemento <event> permite asociar en evento a la entrada de datos.

El elemento <htmlhelp> permite asociar a una pregunta el ancla en un archivo html de ayuda más extensa a través del atributo **anchor**. El nombre del archivo html de referencia se agregará en el archivo XML de configuración.

#### **8.4.14 Eventos**

Los eventos se describen a través del elemento <event>, el cual tiene los atributos: **name**, que es un identificador único del evento; **type** (load/unload/focus/blur/change/click), que indica el tipo de evento, y se refiere al momento en que debe evaluado; **side** (server/client), determina si las acciones del evento deben ser ejecutada por el cliente o por el servidor.

Un evento puede tener los elementos de acción:

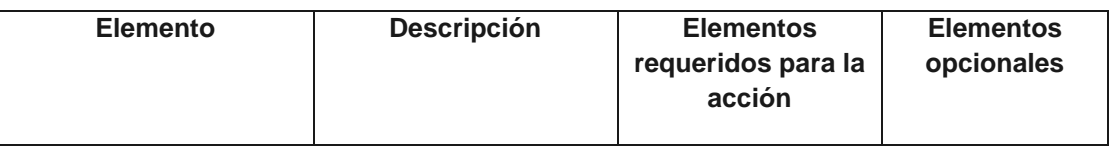

DESIS DESIS DESIS DESIS DESIS DE

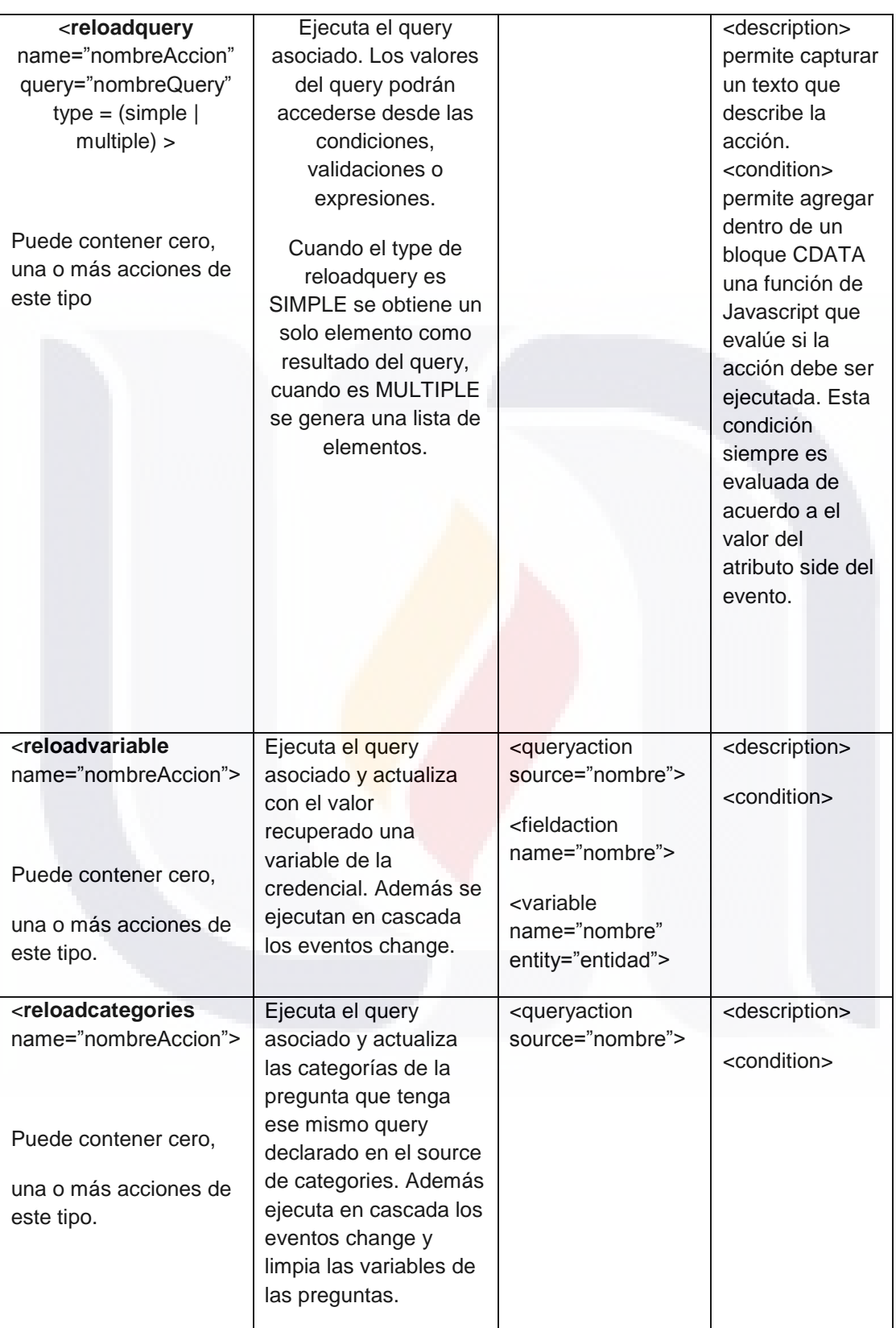

TESIS TESIS TESIS TESIS

**TESIS**
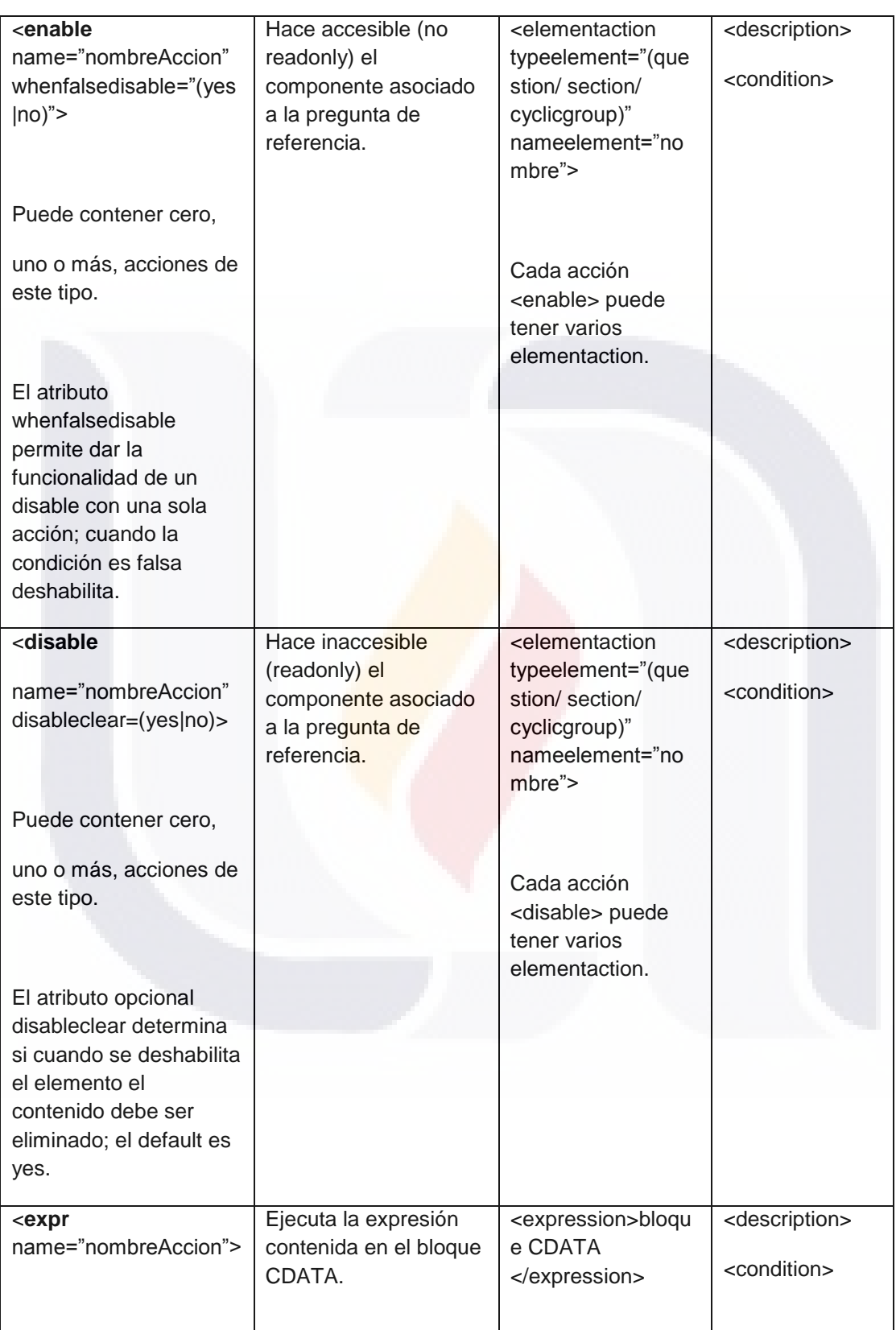

170

TESIS TESIS TESIS TESIS

**TESIS** 

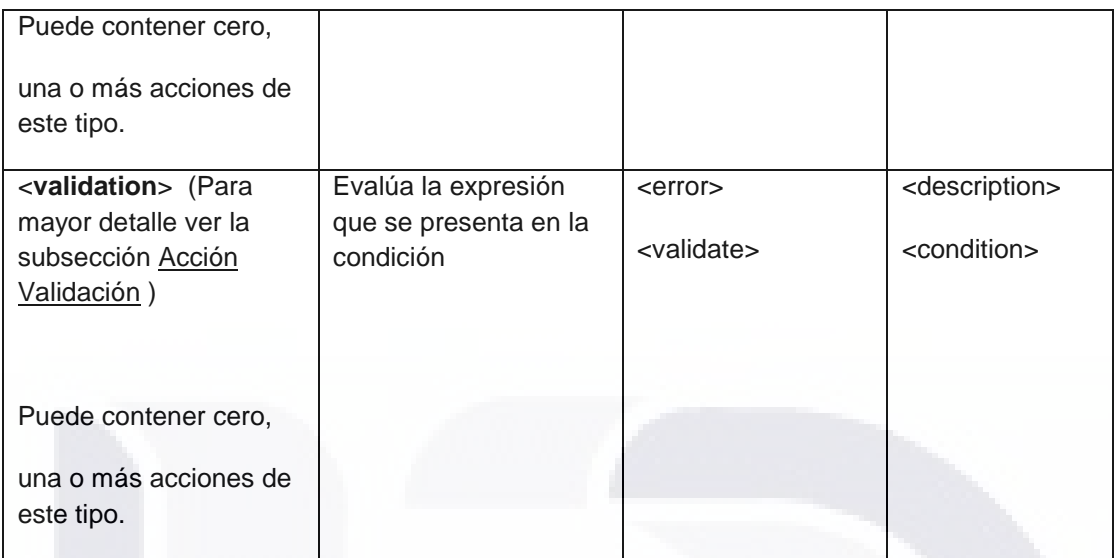

Los eventos pueden estar asociados a entradas de datos, botones, ligas, formulario de acceso, formulario de filtro y los eventos aplicables para cada nivel son:

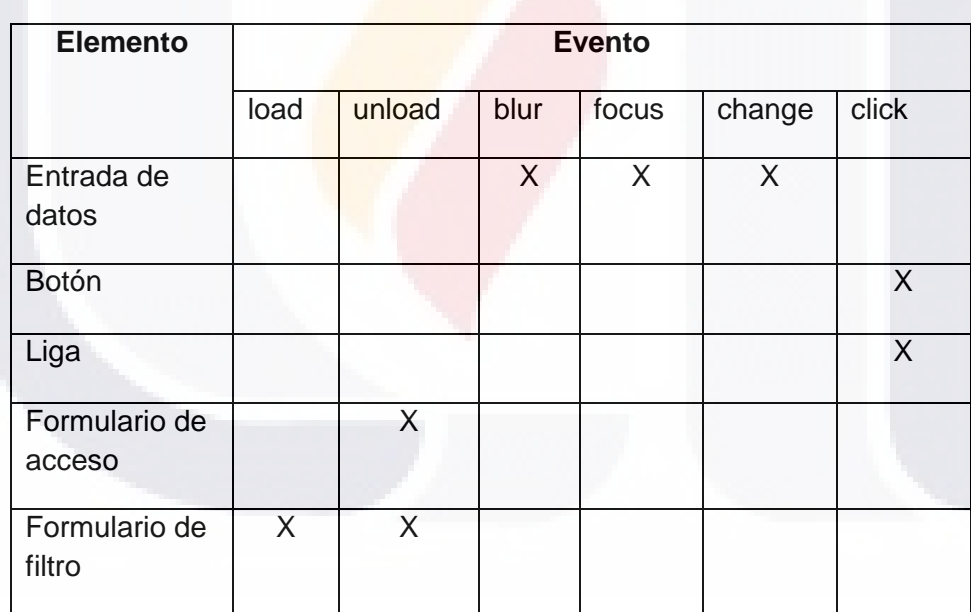

Cada elemento (entrada de datos / botón / liga /formulario de acceso/formulario de filtro) solo puede tener asociado un evento por tipo.

Las acciones son realizadas de acuerdo al atributo side del <event>, de la misma manera la condición opcional también es evaluada de acuerdo al side del <event>.

171

TESIS

**TESIS TESIS TESIS TE** 

Para el caso de cuestionarios Web, las acciones son ejecutadas de acuerdo a la siguiente tabla:

**TESIS TESIS TESIS TE** 

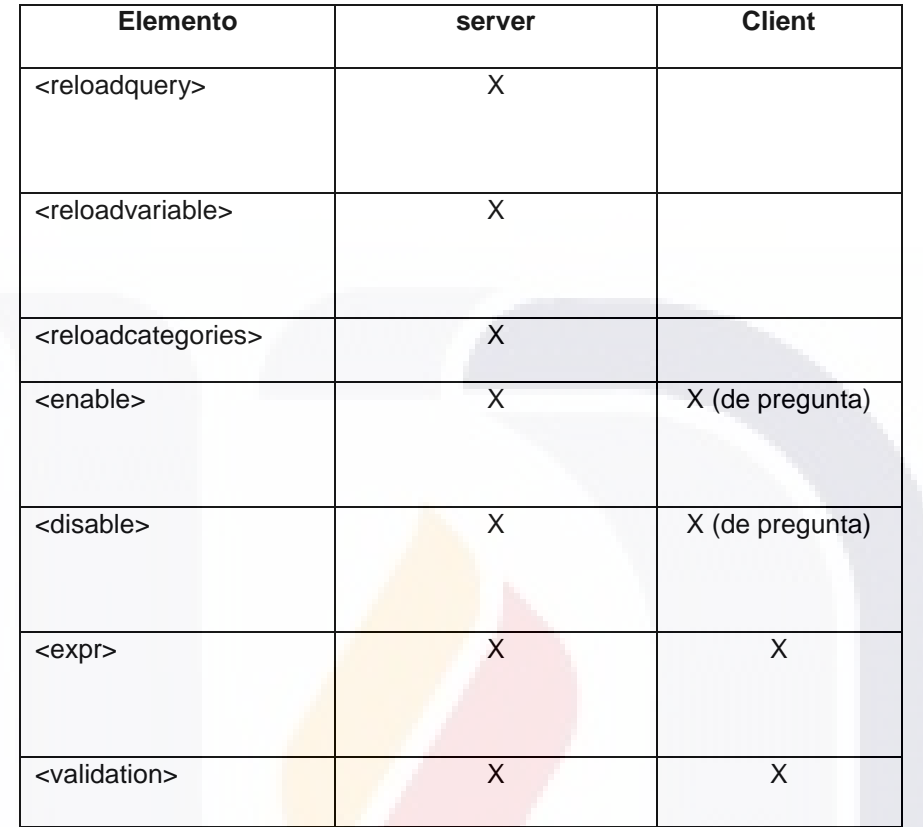

#### **8.4.15 Acción Validación**

S

La acción validación se define con el elemento <validation>. Tiene los atributos **name**, que es un identificador único; **type** (required/message), es el tipo de validación.

Tipos de validaciones (atributo type de <validation>):

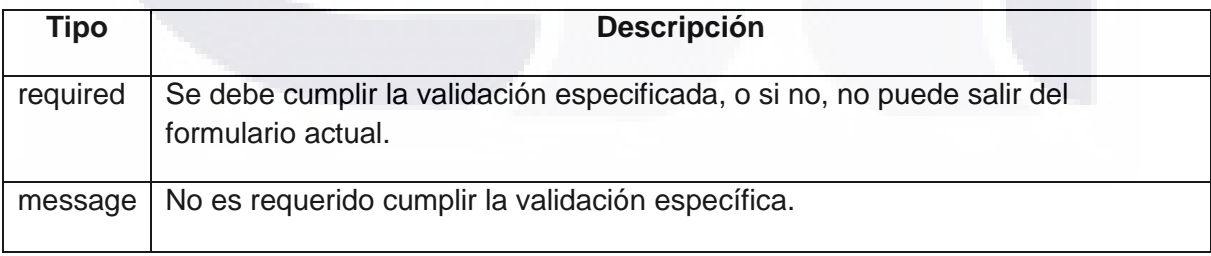

172

S

**ENESIS TE** 

La validación tiene los elementos:

**TESIS** 

ЧS

<**description**> que permite detallar la validación. Es opcional.

<**condition**> permite agregar dentro de un bloque CDATA una función de Javascript que evalúe si la acción debe ser ejecutada. Esta condición siempre es evaluada de acuerdo a el valor del atributo side del evento.

TESIS TESIS TESIS TESIS TESIS

<**error**> es el mensaje de error que debe ser desplegado cuando la validación no es correcta (false).

<**validate**> contiene el código Javascript responsable de comprobar la validación, como resultado de dicha evaluación debe devolver como resultado un valor lógico (true/false).

#### **8.4.16 Parámetros**

La llamada a la página de acceso o filtro del cuestionario puede incluir parámetros en la URL, los cuales serán recuperados y asignados a la credencial. La correspondencia se establece a través del nombre del parámetro y el campo definido credencial; si hay parámetros recibidos que no existen en credencial no se toman en cuenta; no es necesario que vengan todos los campos de credencial. Los valores de parámetros deben coincidir con los tipos de campo de la credencial, si el tipo no corresponde el campo de credencial se queda vacío.

173

TESIS TESIS TESIS TESIS TE

### *8.5 Generador de cuestionarios: Descripción del XML de configuración*

### **XML de configuración**

#### **8.5.1 Definición de configuración**

Para definir la configuración de un cuestionario se inicia con el elemento raíz <configuration>, el cual tiene los atributos: **name**, es el identificador de la definición de configuración de cuestionario; **cml-version**, que es la versión de la especificación xml de la configuración. El nombre debe ser un identificador único y válido en el documento. Un identificador válido, debe iniciar con una letra y sólo puede contener letras, dígitos y algunos caracteres especiales, como guiones o puntos.

La definición de acceso debe contener los elementos:

<**general**> <**connections**> <**resources**>

El elemento <general> contiene datos de identificación del documento, tales como versión, fecha de creación y actualización.

El elemento <connections> contiene la definición de conexiones necesarias para la persistencia de datos del cuestionario.

El elemento <resources> contiene la definición de recursos y archivos relacionados que completan la definición de un cuestionario QML.

#### **8.5.2 General**

La etiqueta <general> sirve para incluir información general del documento, es un espacio para escribir metadatos. Los elementos de la sección general son: <title>, es el título del documento; <version>, es la versión del documento definido con la especificación, tiene el atributo **value** que indica la versión del documento definido con la especificación; <creator>, organización o persona que crea el documento; <creationdate>, es la fecha de creación y tiene los atributos: **day**, **year** y **month**; <lastupdate>, es la fecha de la última actualización y tiene los atributos: **day**, **year** y **month**.

SIS TRSIS TESIS TESIS TE

#### **8.5.3 Conexiones**

S

**TESIS** 

El cuestionario definido puede hacer uso de una o varias conexiones para el manejo de persistencia de datos, las conexiones se definen como parte del elemento <connections>, que debe tener por lo menos una conexión <connection> definida.

El elemento connection tiene un atributo **name** que es un identificador único de la conexión; el atributo **createtables** (yes|no) indica si las tablas asociadas a la conexión deben ser creadas, el default es no; el atributo **type** (jdbc | activedirectory) contiene el tipo de conexión que se está definiendo:

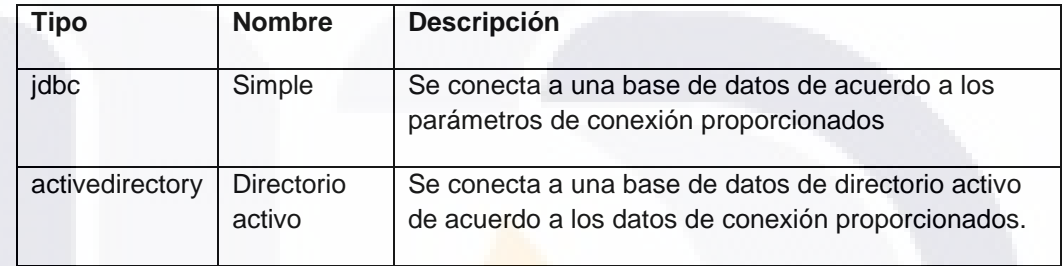

Atributos requeridos de la conexión <connection> (dependiendo del tipo):

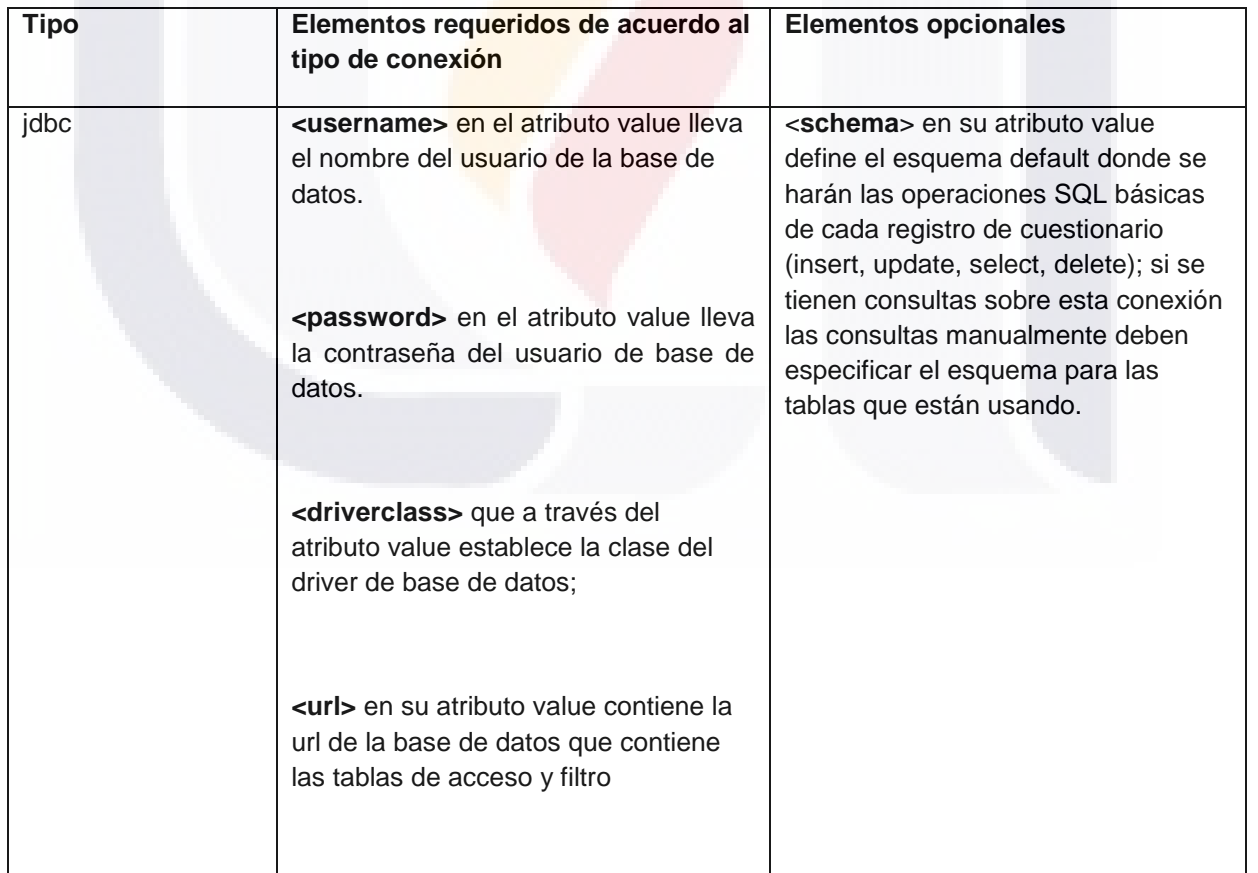

**STARS** 

S TESIS

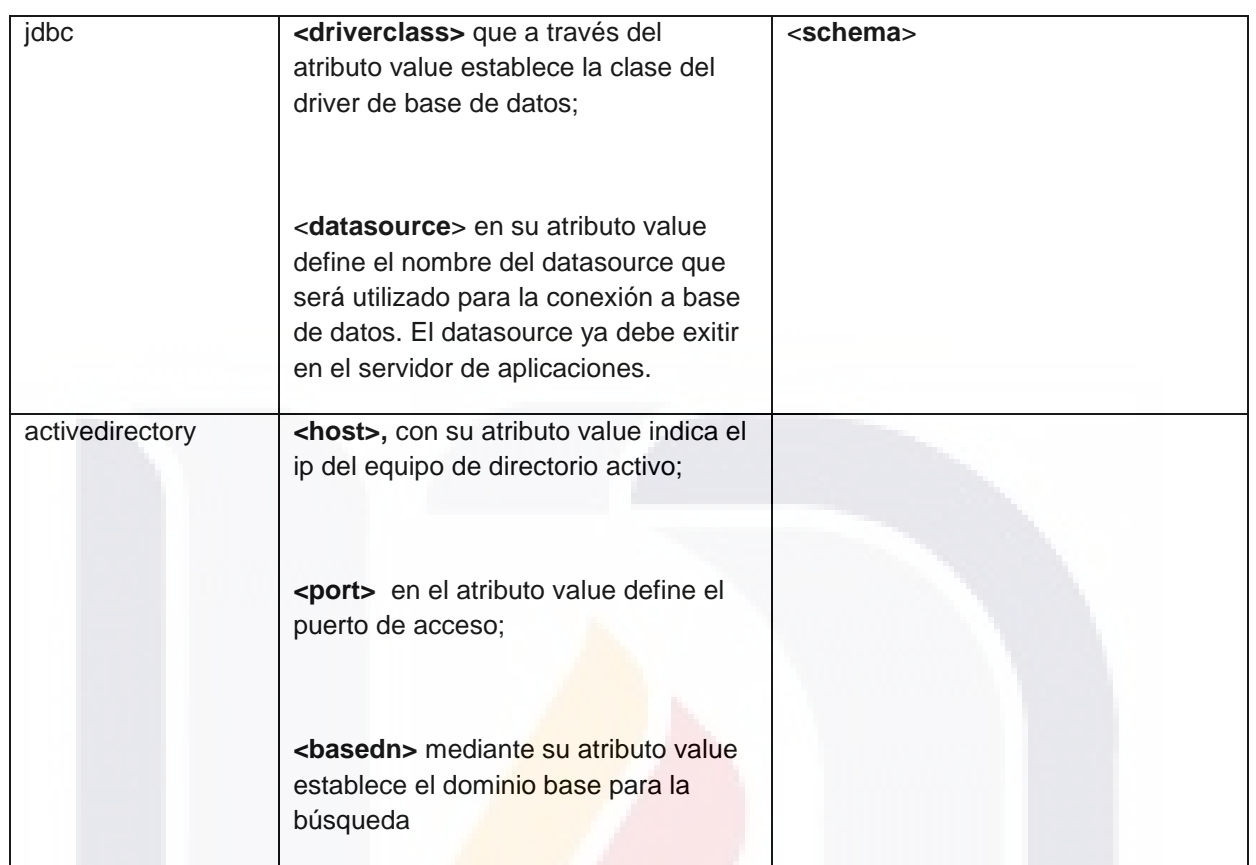

#### **8.5.4 Recursos**

SI S

A través del elemento <resources> se definen todos los elementos asociados al cuestionario y tiene los elementos:

<**qmlfile**> obligatorio, asocia el nombre de un archivo xml que contiene la definición QML del cuestionario a través de su atributo **file**.

<**viewfile**> opcional, asocia el nombre de un archivo xml que contiene la definición QML del vista del cuestionario a través de su atributo **file**.

<**htmlhelpfile**> opcional, asocia el nombre de un archivo html que contiene la ayuda adicional para el cuestionario a través de su atributo **file**.

<**accessfile**> opcional, asocia el nombre de un archivo xml que contiene la definición QML de acceso y filtro del cuestionario a través de su atributo **file**.

176

**TIESIS TESIS TESIS TE** 

### **9 GLOSARIO DE TÉRMINOS**

**API:** Ver Interfaz de Programación de Aplicaciones

**Arquitectura de sistemas:** Es la organización fundamental de un sistema, que incluye sus componentes, las relaciones entre sí y el ambiente, y los principios que gobiernan su diseño y evolución. (del From ANSI/IEEE 1471- 2000).

**Arquitectura de software:** consiste en un conjunto de patrones y abstracciones coherentes que proporcionan el marco de referencia necesario para guiar la construcción del [software](http://es.wikipedia.org/wiki/Software) para un [sistema de información.](http://es.wikipedia.org/wiki/Sistema_de_informaci%C3%B3n)

**Calidad del software:** es el conjunto de cualidades que lo caracterizan y que determinan su utilidad y existencia. La calidad es sinónimo de eficiencia, flexibilidad, corrección, confiabilidad, mantenibilidad, portabilidad, usabilidad, seguridad e integridad.

**Censo:** Métodos estadístico de recolección de datos que se obtiene midiendo u observando la totalidad de los elementos que componen la población o universo bajo estudio.

**Compilador:** Traductor que tiene como entrada una sentencia en lenguaje formal y como salida tiene un archivo ejecutable, es decir, hace una traducción de alto nivel a código máquina.

**Cuestionario electrónico:** Representación electrónica de un cuestionario o formulario de papel, que permite la captura de información a través de un dispositivo electrónico y/e informático.

177

SIS IDESIS INESIS IDESIS INE

**Encuesta**: Métodos estadístico de recolección de datos que se obtiene midiendo u observando sólo un subconjunto o muestra de elementos del universo en estudio, y está debe ser representativa.

**Especificación EQML:** es un lenguaje especial de etiquetas XML que tiene como propósito especial programar una computadora, para generar formularios o cuestionarios electrónicos en la captación de información estadística.

**Framework de desarrollo:** Es un conjunto de librerías y componentes de software que facilitan la construcción de aplicaciones al ir ensamblando estos elementos, permitiendo a los diseñadores y programadores pasar más tiempo identificando requerimientos de software que tratando con los tediosos detalles de bajo nivel de proveer un sistema funcional.

**Imputación:** Proceso estadístico que permite determinar y asignar un valor a una variable a partir del **comportamiento** de un conjunto de variables relacionadas entre sí.

**INEGI:** Organismo público en México con autonomía técnica y de gestión, personalidad jurídica y patrimonio propio, responsable de realizar los censos nacionales entre otras funciones está el regular la captación, procesamiento y publicación de la información que se generé y proveer a su observancia.

**Instrumentos de captación**: son las herramientas básicas para obtener y registrar los datos de interés, conforme al objetivo de un proyecto estadístico, con el fin de satisfacer las necesidades de información.

**Interfaz de Programación de Aplicaciones (API):** (del inglés application programming interface) es el conjunto de funciones y procedimientos (o métodos, en la programación orientada a objetos) que ofrece cierta biblioteca para ser utilizado por otro software como una capa de abstracción. Usados generalmente en las bibliotecas de software.

ESIS TESIS TESIS TESIS TO

**Intérpretes:** Programas que analizan y ejecutan simultáneamente el programa fuente, es decir no producen un código objeto, siendo su ejecución simultánea a la del programa fuente.

**Interpretes Avanzados:** Los intérpretes avanzados o normales incorporan un paso previo de análisis de todo el programa fuente. Generando posteriormente un lenguaje intermedio que es ejecutado por ellos mismos. De esta forma en caso de errores sintácticos no pasan a la fase de análisis.

**Investigación operativa (IO):** Es una metodología que proporciona las bases empíricas para la toma de decisiones.

**J2EE:** Plataforma para crear aplicaciones empresariales utilizando un modelo de multicapas, Dividiendo a la aplicación en diferentes niveles, cada uno basándose en una tarea particular.

JAVA: Lenguaje de programación para generar software que se ejecuta sobre otras plataformas y su software puede ser usado sobre varios sistemas operativos y hardware.

**JDBC:** Java Database Connectivity. API que permite la ejecución de operaciones sobre bases de datos desde el lenguaje de programación Java.

**Lenguaje de programación:** es el medio por el cual el hombre interactúa con una computadora, para el que existe un contexto de uso y ciertos principios combinatorios formales.

**Maquina Virtual:** Los programas escritos en Java son compilados como archivos ejecutables de una maquina virtual llamada *Java Virtual Machine*  (JVM), esto nos permite que los programas ejecutables puedan ejecutarse en distintas arquitecturas.

179

**SERSIS SERSIS SERSIS S** 

SI SI

**MVC:** Modelo Vista Controlador. Patrón de arquitectura de software que separa los datos de una aplicación, la interfaz de usuario y la lógica de control en tres componentes distintos.

**Parser o analizador léxico**: Se encarga de buscar los componentes léxicos (tokens) o palabras que componen el programa fuente, según unas reglas o patrones.

**Patrones de diseño:** Modelos que describen el núcleo de la solución de un problema común en el desarrollo de software.

**Plataforma:** Es el ambiente de software o hardware sobre el cual se ejecutan los programas.

**Procesos primarios:** Proceso de tratamiento que se aplica después de la captura de información y consiste en realizar validaciones de rangos validos en variables y detección de duplicados entre registros.

**Referencia temporal:** es el tiempo que se toma como base para ubicar la información estadística solicitada, ya sea un periodo de referencia, es decir un intervalo entre dos momentos determinados, o un momento asociado a una fecha determinada.

**Registros administrativos**: Métodos estadístico de recolección de datos que se obtiene de oficinas públicas que llevan registros administrativos generados por la misma naturaleza de su quehacer. Por ejemplo, los Registros Civiles que registran los nacimientos, matrimonios, defunciones, etc

180

SIS INDSIS INDSIS INDSIS IN

**Sistema de información:** es un conjunto organizado de elementos, que pueden ser personas, datos, actividades o recursos materiales en general. Estos elementos interactúan entre sí para procesar información y distribuirla de manera adecuada en función de los objetivos de una organización.

**Tecnología:** Es un concepto amplio que abarca un conjunto de técnicas, conocimientos y procesos, que sirven para el diseño y construcción de objetos para satisfacer necesidades humanas. La tecnología puede referirse a objetos que usa la humanidad (como máquinas, utensilios, hardware), pero también abarca sistemas, métodos de organización y técnicas.

**Traductor:** es un programa que traduce o convierte desde un texto o programa escrito en un lenguaje fuente hasta un texto o programa escrito en un lenguaje destino.

**W3C:** World Wide Web Consortium, es el organismo encargado de referencia oficial y normativa del Extensible Markup Language (XML).

**XML** (Extensible Markup Language): Es un estándar para el intercambio de información estructurada con un conjunto de reglas para definir etiquetas semánticas que nos organizan un documento y se puede configurar a gusto del programador.

181

ESIS TIESIS TEESIS TEESIS TEE

### **10 BIBLIOGRAFÍA**

- Cámara de Diputados del H. Congreso de la Unión. Ley Del Sistema Nacional De Información Estadística Y Geográfica .Nueva Ley publicada en el Diario Oficial de la Federación el 16 de abril de 2008.
- **INEC** (Instituto Nacional de Estadística y Censos) (Junio 2009), Censos Nacionales de Población y Vivienda 2011. Licda. Elizabeth Solano. San José, Costa Rica.
- **INEGI-México (2000). La informática en el XII Censo General de Población** y Vivienda 2000. [http://www.ciberhabitat.gob.mx/gobierno/censo/.](http://www.ciberhabitat.gob.mx/gobierno/censo/)
- **INEGI-México El diseño de cuestionarios. "Lineamientos para la generación** de estadística‖.
- **Segunda reunión de expertos gubernamentales en estadísticas de** tecnologías de la información y comunicaciones de la comunidad andina. 18 al 22 de junio del 2007. Madrid-España.
- Luis Ángel Guerras Martín, "Problemas organizativos en el proceso de la dirección estratégica", Revista: UNIVERSIA BUSINESS REVIEW-ACTUALIDAD ECONÓMICA, Primer Trimestre 2004.
- W3C . Extensible Markup Language (XML).<http://www.w3.org/XML/>
- Berthold Daum, Chris Horak (2001). ""The XML Shockwave". Software AG the XML company.
- **D** Doug Tidwell (2002). "Introduction to XML". July 1999, updated September 2002.<http://www.ibm.com/developerworks/speakers/dtidwell/link8.html>
- **Jason Hunter y Brett McLaughlin (2000).**" The JDOM Project". [www.jdom.org](http://www.jdom.org/)
- Ernesto Bascón Pantoja (Acta Nova;Vol.2,N∘4,diciembre2004)."El patrón de diseño Modelo-Vista-Controlador (MVC) y su implementación en Java Swing".

182

**A** Ramiro Lago Bagüés (Abril 2007)." Patrones de diseño software". <http://www.proactiva-calidad.com/java/index.html>

NESIS TEESIS TEESIS TEESIS TEES

**Nancy Gutiérrez Alemán (sep 24, 2008). "Utilidades JSF".** <http://amap.cantabria.es/confluence/display/BASE/Utilidades+JSF>

- **A** Álvarez Álvarez, Gustavo Alexander, "COMPILADORES, Una Visión General‖, UNIVERSIDAD NACIONAL DE TRUJILLO
- **Marlon J. Manrique. 2001. "Conexión Prototipo De Un Modelo Para Una** Suite De Servicios Distribuidos En La Plataforma Java" UNIVERSIDAD. AUTÓNOMA DE MANIZALES
- **C** GeneXus, Enero 2000. "Generador Java". [http://www.genexus.com](http://www.genexus.com/)
- **A** Héctor Zárate Rea. 2008. "Máquinas Virtuales". Universidad Nacional Autónoma de México.
- Daniel Enrique Vázquez Cubos."LA IMPORTANCIA DE LOS PROCESOS DE NEGOCIO EN LAS IT".
- **CHAMPY.J. : M.HAMMER (1994): reingeniería, Ed. Norma**
- **Gomez, H. M. : Tecnología y Procesos en la Reingeniería,** perso.wanadoo.fr/chris.giron/reengesp.htm

183

TESIS TESIS TESIS TESIS TE

 $\overline{a}$ <sup>1</sup> Cámara de Diputados del H. Congreso de la Unión. Ley Del Sistema Nacional De Información Estadística Y Geográfica .Nueva Ley publicada en el Diario Oficial de

la Federación el 16 de abril de 2008. "Cámara de Diputados del H. Congreso de la Unión. Ley Del Sistema Nacional De

Información Estadística Y Geográfica .Nueva Ley publicada en el Diario Oficial de la Federación el 16 de abril de 2008. "INEC (Instituto Nacional de Estadística y Censos) (Junio 2009), Censos

Nacionales de Población y Vivienda 2011. Licda. Elizabeth Solano. San José, Costa Rica.

iv INEGI-México (2000). La informática en el XII Censo General de Población y Vivienda 2000. [http://www.ciberhabitat.gob.mx/gobierno/censo/.](http://www.ciberhabitat.gob.mx/gobierno/censo/)